# **MODELISASI STRUKTUR SOLID AXISYMMETRI DENGAN METODE ELEMEN HINGGA**

**SKRIPSI**

**Oleh RIRIT APRILIN S 0405210395**

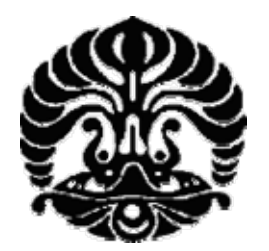

# **DEPARTEMEN TEKNIK SIPIL FAKULTAS TEKNIK UNIVERSITAS INDONESIA GENAP 2007/2008**

Modelisasi struktur..., Ririt A S, FT UI, 2008

# **MODELISASI STRUKTUR SOLID AXISYMMETRI DENGAN METODE ELEMEN HINGGA**

**Oleh RIRIT APRILIN S 0405210395**

**SKRIPSI**

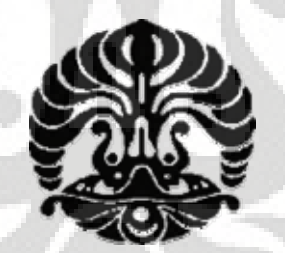

# **SKRIPSI INI DIAJUKAN UNTUK MELENGKAPI SEBAGIAN PERSYARATAN MENJADI SARJANA TEKNIK**

# **DEPARTEMEN TEKNIK SIPIL FAKULTAS TEKNIK UNIVERSITAS INDONESIA GENAP 2007/2008**

# **MODELISATION OF AXISYMMETRIC SOLID USING FINITE ELEMENT METHOD**

# **BACHELOR THESIS**

**By RIRIT APRILIN S 0405210395**

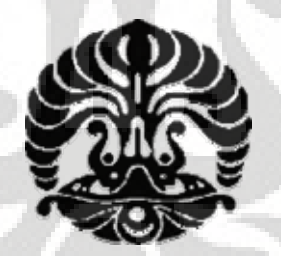

# **THIS BACHELOR THESIS IS MADE TO COMPLETE CERTAIN REQUIREMENT TO GET A BACHELOR DEGREE IN ENGINEERING**

# **DEPARTMENT OF CIVIL ENGINEERING FACULTY OF ENGINEERING UNIVERSITY OF INDONESIA ACADEMIC YEAR 2007/2008**

## **PERNYATAAN KEASLIAN SKRIPSI**

Saya menyatakan dengan sesungguhnya bahwa skripsi dengan judul :

## **MODELISASI STRUKTUR SOLID AXISYMMETRI DENGAN METODE ELEMEN HINGGA**

yang dibuat untuk melengkapi sebagian persyaratan menjadi Sarjana Teknik pada Program Studi Teknik Sipil Departemen Teknik Sipil Fakultas Teknik Universitas Indonesia, sejauh yang saya ketahui merupakan ide dari Dosen Pembimbing Skripsi dan bukan merupakan tiruan atau duplikasi dari skripsi yang sudah dipublikasikan dan atau pernah dipakai untuk mendapatkan gelar kesarjanaan di lingkungan Universitas Indonesia maupun di Perguruan Tinggi atau Instansi manapun, kecuali bagian yang sumber informasinya dicantumkan sebagaimana mestinya. Semua hasil yang menjadi akibat pekerjaan skripsi ini menjadi milik dan hak sepenuhnya dari Dosen Pembimbing saya.

Depok, 9 Juli 2008

Ririt Aprilin S NPM 0405210395

## **AUTHENTICATION**

I state truly that this bachelor thesis titled :

## **MODELISATION OF AXISYMMETRIC SOLID USING FINITE ELEMENT METHOD**

is made to complete certain requirements to get a Bachelor Degree in Engineering majoring in Civil Engineering from the Department of Civil Engineering, Faculty of Engineering University of Indonesia. As far as I know, it is the idea of my supervisor and not a copy or duplication from other bachelor thesis which has ever been published or used to get a bachelor degree either at the University of Indonesia or other College and Institution ever, except some parts of the information is stated as its function. All the content and assignment done in this bachelor thesis is handed fully rights and ownership by my supervisor.

Depok, July  $9<sup>th</sup>$ , 2008

Ririt Aprilin S NPM 0405210395

## **PENGESAHAN**

Skripsi dengan judul :

## **MODELISASI STRUKTUR SOLID AXISYMMETRI DENGAN METODE ELEMEN HINGGA**

dibuat untuk melengkapi sebagian persyaratan menjadi Sarjana Teknik pada Program Studi Teknik Sipil Departemen Teknik Sipil Fakultas Teknik Universitas Indonesia. Skripsi ini telah diujikan pada sidang ujian skripsi pada tanggal 9 Juli 2008 dan dinyatakan memenuhi syarat atau sah sebagai skripsi pada Departemen Teknik Sipil Fakultas Teknik Universitas Indonesia.

> Depok, 9 Juli 2008 Dosen Pembimbing

Prof. Dr. Ir. Irwan KATILI, DEA NIP 131 599 289

## **AUTHORIZATION**

This bachelor thesis titled :

## **MODELISATION OF AXISYMMETRIC SOLID USING FINITE ELEMENT METHOD**

is made to complete certain requirements to get a Bachelor Degree majoring in Civil Engineering from the Department of Civil Engineering, Faculty of Engineering University of Indonesia. This bachelor thesis has been examined in the bachelor thesis session in July 9<sup>th</sup>, 2008 and authorized as a bachelor thesis in Department of Civil Engineering, Faculty of Engineering University of Indonesia.

Depok, July  $9<sup>th</sup>$ , 2008

Supervisor

Prof. Dr. Ir. Irwan KATILI, DEA NIP 131 599 289

## **UCAPAN TERIMA KASIH**

Penulis mengucapkan terima kasih kepada :

### **Bapak Prof. Dr. Ir. Irwan KATILI, DEA**

selaku dosen pembimbing yang telah bersedia memberikan topik skripsi serta meluangkan begitu banyak waktu untuk memberikan pengarahan, diskusi dan bimbingan serta persetujuan sehingga skripsi ini dapat selesai dengan baik.

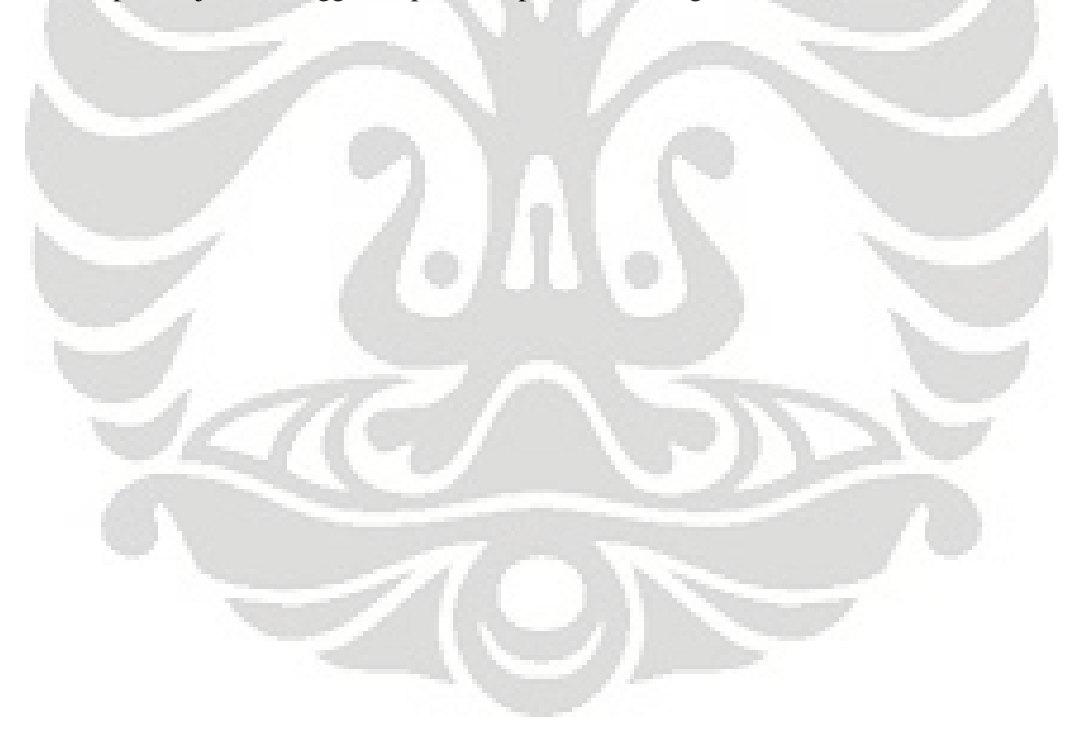

## **KATA PENGANTAR**

Altite

#### Assalammu'alaikum Wr. Wb.

Segala puji bagi Allah SWT yang telah mencurahkan segala rahmat dan karunia-Nya sehingga kami masih dapat melaksanakan segala aktivitas dan ibadah dengan penuh rasa syukur. Shalawat dan salam kami haturkan kepada suri tauladan terbaik Nabi Muhammad SAW, yang atas segala pengorbanannya kami dapat merasakan nikmatnya Islam dan insya Allah akan setia berpegang teguh hingga husnul khotimah. Amin…

Skripsi dengan judul "Modelisasi Struktur Solid Axisymmetri dengan Metode Elemen Hingga" ini dibuat atas ide dari dosen pembimbing yang telah memberikan banyak ilmu dan kesempatan kepada saya untuk menggali lebih dalam tentang topik tersebut. Selain itu saya ingin menghaturkan ucapan terima kepada semua pihak yang telah memberikan dukungan dan masukan sehingga skripsi ini dapat selesai dengan baik, diantaranya yaitu kepada :

- 1. Bapak Prof. Dr. Ir. Irwan KATILI, DEA selaku Ketua Departemen Teknik Sipil, yang telah memberikan kesempatan kepada saya untuk menimba ilmu di Teknik Sipil
- 2. Orang tua terhormat yang tak akan pernah bisa terbalas jasanya dan telah begitu banyak berdoa dan memberikan segala bentuk dukungannya, begitu pula kepada adikku yang telah memberikan semangat untuk selalu fokus menyelesaikan skripsi
- 3. Bapak Prof. Dr. Ir. Irwan KATILI, DEA yang telah bersedia memberikan topik skripsi untuk saya, serta dengan baik hati dan sabar memberikan bimbingan kepada saya. Terima kasih untuk segala waktu, kesempatan dan nilai yang telah diberikan kepada saya, mohon maaf atas segala kekurangan dan ketidaksempurnaan dalam diri saya baik berupa sikap, perkataan maupun pemikiran. Bapak baik banget, saya tidak bisa membalas apa yang sudah bapak berikan pada saya, hanya Allah SWT yang bisa membalasnya. Mohon doanya selalu ya Pak
- 4. Dosen-dosen penguji yang telah bersedia menguji saya pada sidang seminar dan sidang skripsi Pak Iwan Renadi, Pak Josia I Rastandi, Ibu Mulia Orientilize, dan Ibu Essy Ariyuni yang telah memberikan banyak masukan pada saat sidang. Terima kasih
- 5. Teman terbaik yang pernah ada (*my twin sister Ririn*), atas segala doanya dan support yang luar biasa besar. Terima kasih untuk semua sms penyemangat menemani harihari kerja keras. Ingatlah bahwa kita belum sampai *rumah*, saat tiba di*rumah* sebenarnya yakinlah semuanya indah dan manis di akhir perjalanan.

BERSABARLAH… karena segala usaha tak ada yang sia-sia di mata Allah SWT. Semangat…!!!

- 6. Teman-teman dalam sebuah lingkaran, yang tak hentinya memberikan doa dengan segala ketulusan hati dan keyakinan. Semoga Allah SWT mempererat tali ukhuwah kita dan membalas dengan yang terbaik untuk kalian semua saudariku
- 7. Teman-teman Sipil (*alfisah, yeni, firna, pipit, nourma, afifa, ika, ichsan, eko, habib, salim*, dll yang terlupa untuk disebutkan) yang dengan tulusnya mendukung saat aku tak lagi yakin bahwa aku bisa, justru kalian lah yang memberikan keyakinan bahwa aku bisa. Untuk segala doa yang kalian panjatkan dan bantuan yang diberikan setiap kali aku membutuhkan, termasuk yang bersedia membawakan PC dari rumah saat sidang. Sungguh teman yang tak tergantikan sepanjang hidup. Untuk semua hari yang telah dijalani bersama, insya Allah penuh dengan manfaat dan kenangan
- 8. Untuk komputer yang alhamdulillah selalu *on* berikut lagu dan murottalnya yang senantiasa bersenandung menemani hari-hari begadang menginput data. Untuk semua keadaan dan situasi yang mendukung kenyamanan mengerjakan skripsi ini
- 9. Untuk semua buku referensi yang telah membuat aku membaca, untuk semua komik dan novel yang telah memberikan warna berbeda pada hari-hari yang berat, untuk semua film kartun khususnya Chibi Maruko Chan yang telah membuat rileks pikiran

Saya berharap banyak manfaat yang bisa diambil dari skripsi ini. Walaupun begitu saya menyadari banyak kekurangan dalam skripsi ini, baik berupa penulisan ataupun pengembangan ide dan kerangka pemikiran, sehingga saya akan sangat berterima kasih jika pembaca bersedia memberikan masukan yang berharga atas segala kekurangan yang ada. Semoga Allah SWT memberikan nilai ibadah dalam skripsi ini. Amin.

Penulis

Ririt Aprilin S Dosen Pembimbing : Departemen Teknik Sipil

NPM 0405210395 Prof. Dr. Ir. Irwan KATILI, DEA

### **MODELISASI STRUKTUR SOLID AXISYMMETRI DENGAN METODE ELEMEN HINGGA**

#### **ABSTRAK**

Suatu bidang dua dimensi yang berputar atau berevolusi pada suatu sumbu axis dikatakan sebagai solid axisymmetri. Dalam penulisan ini, modelisasi struktur solid axisymmetri dilakukan dengan Metode Elemen Hingga. Di mana kita mendiskritisasi struktur menjadi elemen-elemen yang lebih kecil dengan bentuk elemen triangular maupun quadrilateral.

Diskritisasi struktur menggunakan elemen triangular 3 nodal dan elemen quadrilateral 4 nodal. Elemen triangular 3 nodal berarti titik nodal hanya berada pada sudut elemen. Pengertian yang sama juga berlaku untuk elemen quadrilateral 4 nodal. Nilai *displacement* dan tegangan yang diperoleh bergantung pada jumlah elemen yang digunakan dan bentuk diskritisasi strukturnya. Semakin banyak dan halus jaringan, idealnya akan memberikan nilai yang mendekati solusi eksak.

Struktur solid axisymmetri dapat diaplikasikan pada *thick wall cylinder, water tank, belleville spring* atau pada tiang pancang tunggal. Modelisasi struktur solid axisymmetri dengan Metode Elemen Hingga dilakukan dengan menggunakan alat bantu komputer dan memanfaatkan *software* MATLAB versi 7.1. Selain itu menggunakan *commercial software* lainnya semisal ANSYS ED 10.1 *student version* untuk menetapkan bentuk diskritisasi struktur yang baik.

Pada problem struktur yang memiliki solusi eksak, analisis numerik dengan mengaplikasikan *software* yang ada memperoleh hasil yang baik dilihat dari adanya korelasi antara jumlah elemen yang digunakan dan nilai solusi eksak. Sedangkan pada problem struktur yang tidak memiliki solusi eksak, hasil yang baik ditunjukkan dengan hasil berupa grafik asimtotik, sehingga dapat diperkirakan besarnya nilai peralihan dan tegangan yang terjadi.

#### **Kata Kunci : Solid Axisymmetri, Triangular 3 Nodal, Quadrilateral 4 Nodal, Peralihan, Tegangan, MATLAB**

Ririt Aprilin S<br>Supervisor : Department of Civil Engineering

NPM 0405210395 Prof. Dr. Ir. Irwan KATILI, DEA

### **MODELISATION OF AXISYMMETRIC SOLID USING FINITE ELEMENT METHOD**

#### **ABSTRACT**

An axisymmetric solid structure is a two-dimensional plane problem which is rotated or revolved under an axis. This bachelor thesis discusses about axisymmetric solid structure modelisation using Finite Element Method. By using Finite Element Method, we divide the structure into smaller discrete number of elements such as triangular element and quadrilateral element.

Discretization of structure makes use of 3-node-triangular element and 4-nodequadrilateral element. Three-node-triangular element means that the nodes are only available at the corner of the element. The same explanation is valid for the 4-nodequadrilateral element. Value of displacement and stresses depends on the element that we use and also the type of the discretization which is applied to the structure. The more element and finer discretization applied, ideally the closer value to the exact solution got.

Axisymmetric solid structures can be applied to the thick wall cylinder, water tank, Belleville spring, or single driven pile. Modelisation of axisymmetric solid using Finite Element Method is performed by making use of the computer and software, which is MATLAB version 7.1. Besides, we also use other commercial software such as ANSYS ED 10.1 student version to help us considering the best discretization made.

For the structural problem which has the exact solution, the numerical analysis by applying the software shows that the results is good which is seen from the good correlation between the number of elements used and the exact solution value. While the structural problem which has no exact solution, good result shows from the asymptotic curve, then we may predict the magnitude of the displacement and stresses value occurred.

**Keywords : Axisymmetric Solid, 3-Node-Triangular, 4-Node-Quadrilateral, Displacement, Stress, MATLAB**

# **DAFTAR ISI**

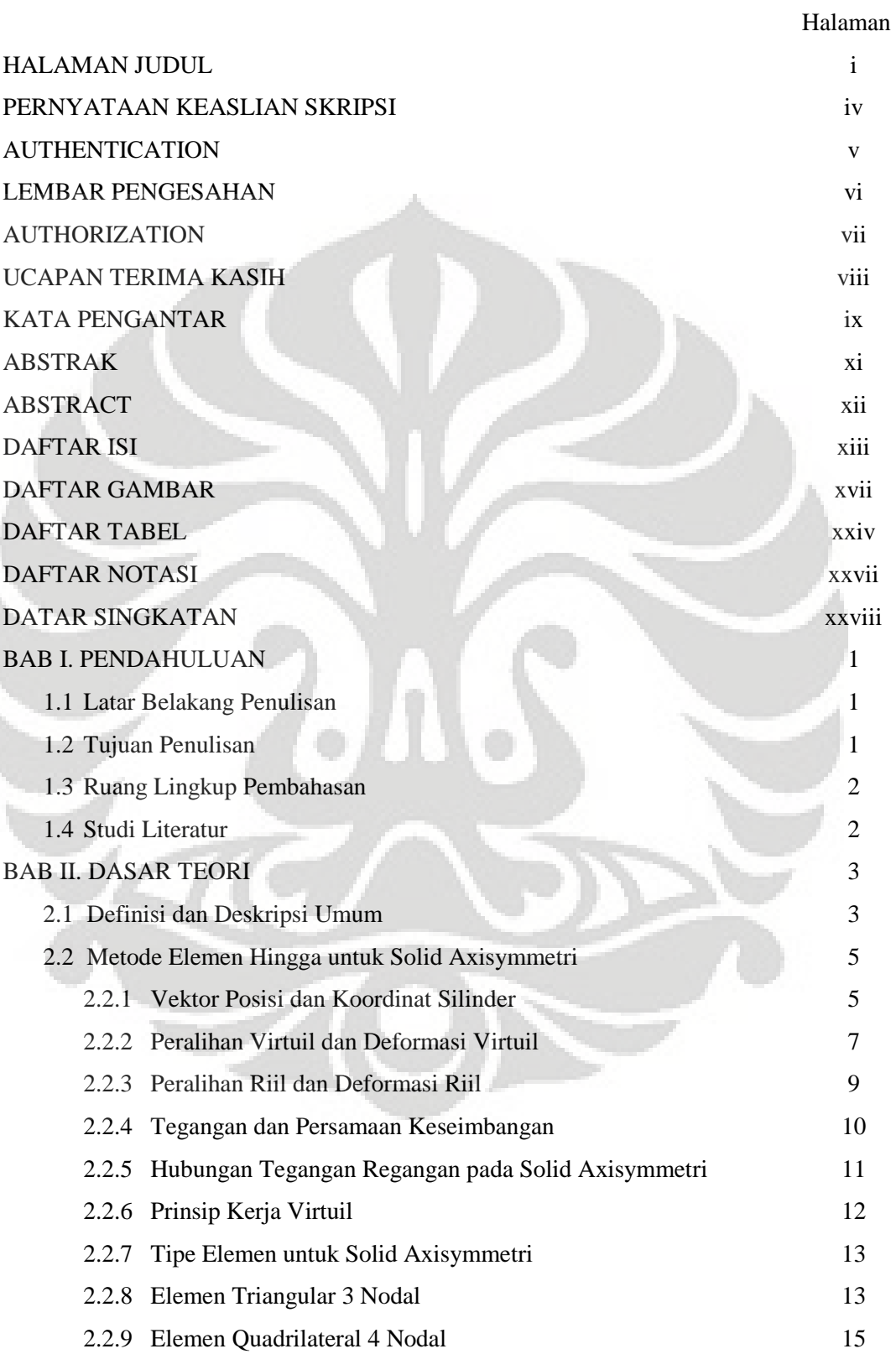

Ì

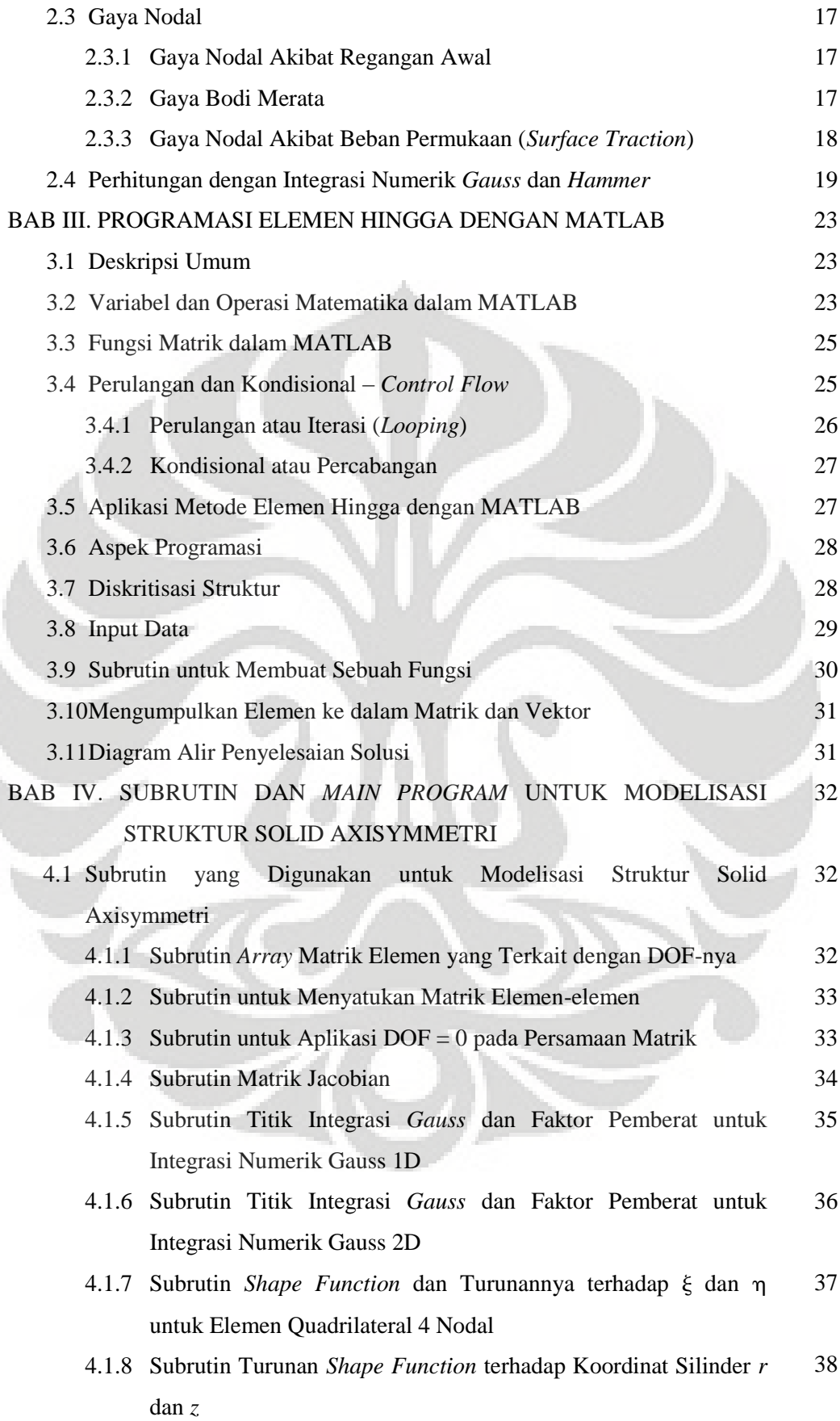

í

Í

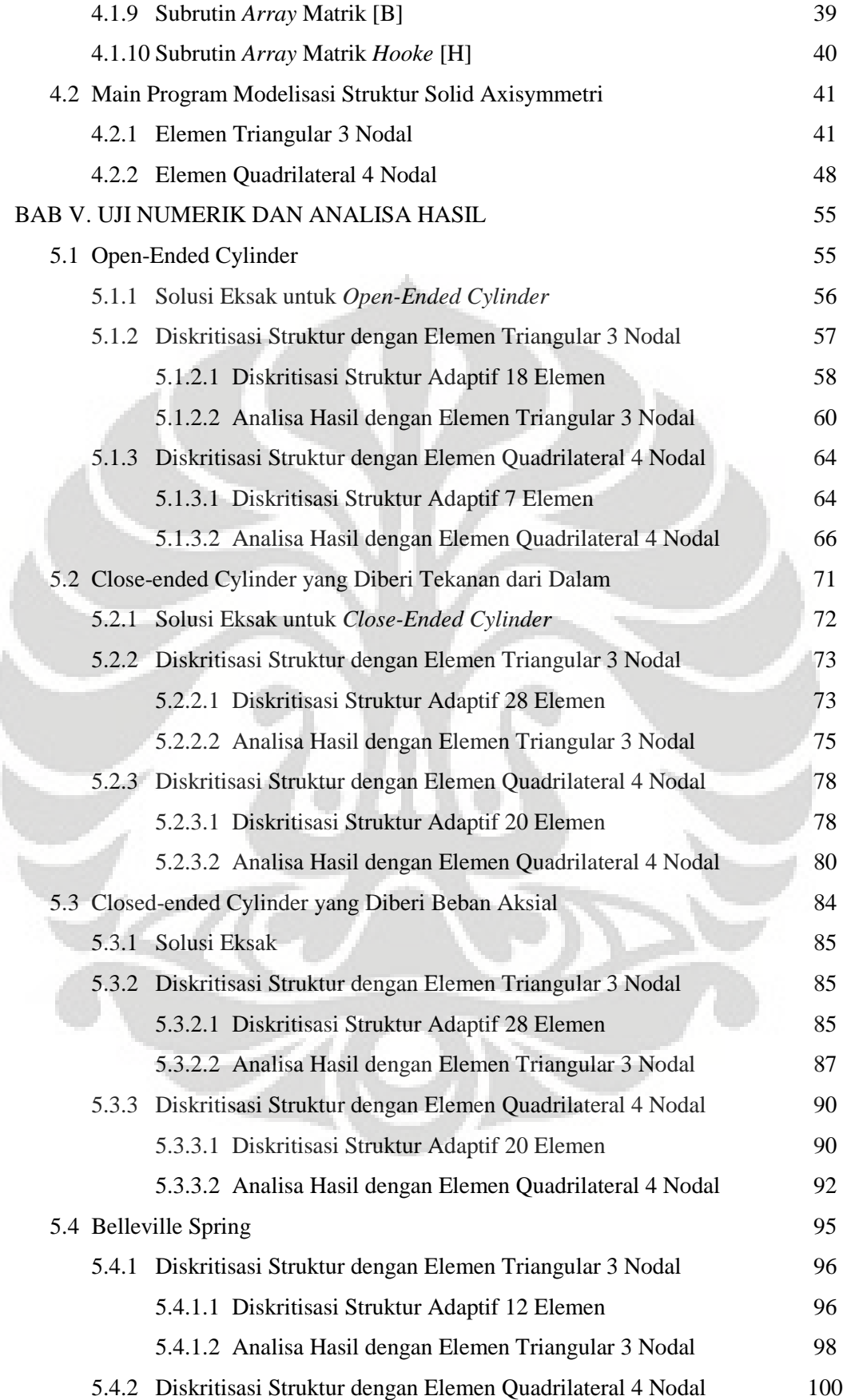

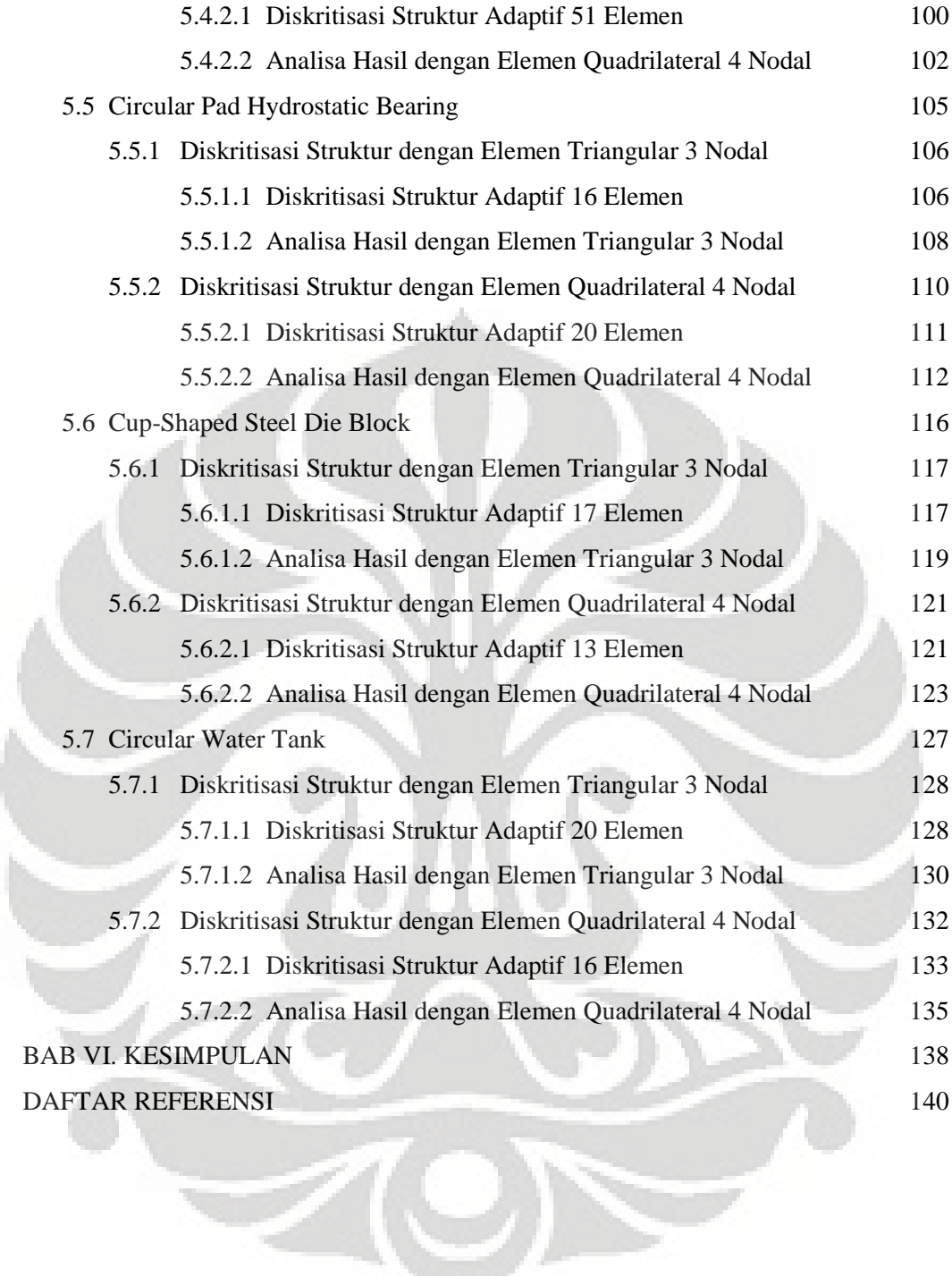

# **DAFTAR GAMBAR**

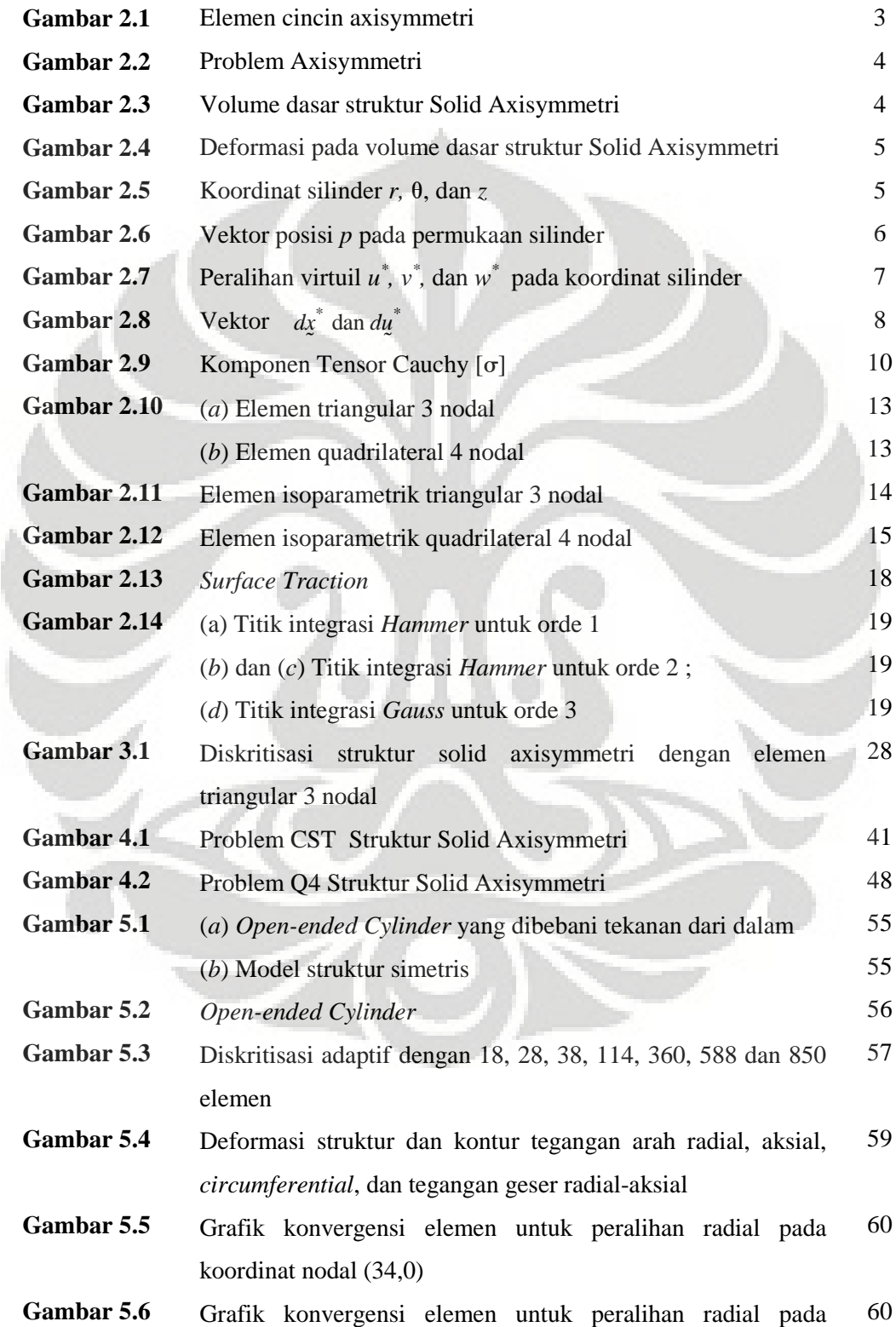

Í

koordinat nodal (34,200)

- **Gambar 5.7** Grafik konvergensi elemen untuk tegangan rata-rata arah radial pada koordinat nodal (34,0) 61
- **Gambar 5.8** Grafik konvergensi elemen untuk tegangan rata-rata arah radial pada koordinat nodal (34,200) 61
- **Gambar 5.9** Grafik konvergensi elemen untuk tegangan rata-rata arah aksial pada koordinat nodal (34,0) 62
- **Gambar 5.10** Grafik konvergensi elemen untuk tegangan rata-rata arah aksial pada koordinat nodal (34,200) 62
- **Gambar 5.11** Grafik konvergensi elemen untuk tegangan rata-rata arah *circumferential* pada koordinat nodal (34,0) 63
- **Gambar 5.12** Grafik konvergensi elemen untuk tegangan rata-rata arah *circumferential* pada koordinat nodal (34,200) 63
- **Gambar 5.13** Diskritisasi adaptif dengan 7, 13, 45, 114, 310, 489 dan 800 elemen 64
- **Gambar 5.14** Deformasi struktur dan kontur tegangan arah radial, aksial, *circumferential*, dan tegangan geser radial-aksial 66
- **Gambar 5.15** Grafik konvergensi elemen untuk peralihan radial pada koordinat nodal (34,0) 66
- **Gambar 5.16** Grafik konvergensi elemen untuk peralihan radial pada koordinat nodal (34,200) 67
- **Gambar 5.17** Grafik konvergensi elemen untuk tegangan rata-rata arah radial pada koordinat nodal (34,0) 67
- **Gambar 5.18** Grafik konvergensi elemen untuk tegangan rata-rata arah radial pada koordinat nodal (34,200) 68
- **Gambar 5.19** Grafik konvergensi elemen untuk tegangan rata-rata arah aksial pada koordinat nodal (34,0) 68
- **Gambar 5.20** Grafik konvergensi elemen untuk tegangan rata-rata arah aksial pada koordinat nodal (34,200) 69
- **Gambar 5.21** Grafik konvergensi elemen untuk tegangan rata-rata arah *circumferential* pada koordinat nodal (34,0) 69
- **Gambar 5.22** Grafik konvergensi elemen untuk tegangan rata-rata arah *circumferential* pada koordinat nodal (34,200) 70
- **Gambar 5.23** (*a*) *Close-ended cylinder* yang diberi tekanan dari dalam (*b*) Model struktur simetris 71 71

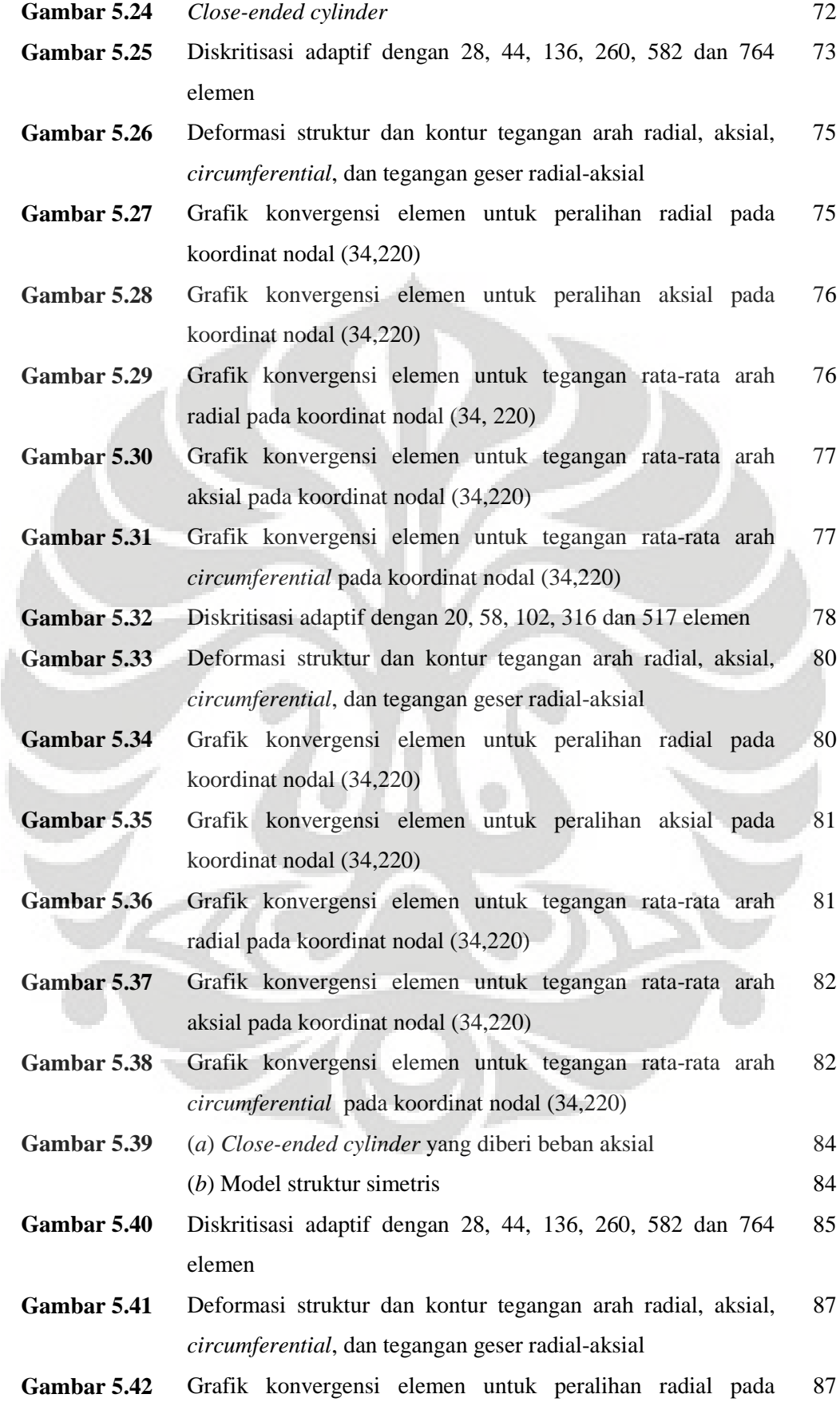

koordinat nodal (34,220)

- **Gambar 5.43** Grafik konvergensi elemen untuk peralihan aksial pada koordinat nodal (34,220) 88
- **Gambar 5.44** Grafik konvergensi elemen untuk tegangan rata-rata arah radial pada koordinat nodal (34, 220) 88
- **Gambar 5.45** Grafik konvergensi elemen untuk tegangan rata-rata arah aksial pada koordinat nodal (34, 220) 89
- **Gambar 5.46** Grafik konvergensi elemen untuk tegangan rata-rata arah *circumferential* pada koordinat nodal (34, 220) 89
- **Gambar 5.47** Diskritisasi adaptif dengan 20, 58, 102, 316 dan 517 elemen 90
- **Gambar 5.48** Deformasi struktur dan kontur tegangan arah radial, aksial, *circumferential*, dan tegangan geser radial-aksial 91
- **Gambar 5.49** Grafik konvergensi elemen untuk peralihan radial pada koordinat nodal (34,220) 92
- **Gambar 5.50** Grafik konvergensi elemen untuk peralihan aksial pada koordinat nodal (34,220) 92
- **Gambar 5.51** Grafik konvergensi elemen untuk tegangan rata-rata arah radial pada koordinat nodal (34, 220) 93
- **Gambar 5.52** Grafik konvergensi elemen untuk tegangan rata-rata arah aksial pada koordinat nodal (34, 220) 93
- **Gambar 5.53** Grafik konvergensi elemen untuk tegangan rata-rata arah *circumferential* pada koordinat nodal (34, 220) 94
- **Gambar 5.54** (*a*) *Belleville spring* (*b*) Model struktur simetris dengan perletakan rol 95 95
- **Gambar 5.55** Diskritisasi adaptif dengan 12, 76, 114, 314, 648 dan 872 elemen 96
- **Gambar 5.56** Deformasi struktur dan kontur tegangan arah radial, aksial, *circumferential*, dan tegangan geser radial-aksial 97
- **Gambar 5.57** Grafik konvergensi elemen untuk peralihan aksial pada koordinat nodal (10,16 ; 5,08) 98
- **Gambar 5.58** Grafik konvergensi elemen untuk tegangan rata-rata arah radial pada koordinat nodal (10,16 ; 5,08) 98
- **Gambar 5.59** Grafik konvergensi elemen untuk tegangan rata-rata arah aksial pada koordinat nodal (10,16 ; 5,08) 99
- **Gambar 5.60** Grafik konvergensi elemen untuk tegangan rata-rata arah 99

*circumferential* pada koordinat nodal (10,16 ; 5,08)

- **Gambar 5.61** Diskritisasi adaptif dengan 51, 104, 301, 522 dan 770 elemen 100
- **Gambar 5.62** Deformasi struktur dan kontur tegangan arah radial, aksial, *circumferential*, dan tegangan geser radial-aksial 101
- **Gambar 5.63** Grafik konvergensi elemen untuk peralihan aksial pada koordinat nodal (10,16 ; 5,08) 102
- **Gambar 5.64** Grafik konvergensi elemen untuk tegangan arah radial pada koordinat nodal (10,16 ; 5,08) 102
- **Gambar 5.65** Grafik konvergensi elemen untuk tegangan arah aksial pada koordinat nodal (10,16 ; 5,08) 103
- **Gambar 5.66** Grafik konvergensi elemen untuk tegangan arah *circumferential* pada koordinat nodal (10,16 ; 5,08) 103
- **Gambar 5.67** (*a*) *Circular pad hydrostatic bearing* (*b*) Model struktur simetris 105 105
- **Gambar 5.68** Diskritisasi adaptif dengan 16, 47, 108, 297, 572 dan 769 elemen 106
- **Gambar 5.69** Deformasi struktur dan kontur tegangan arah radial, aksial, *circumferential*, dan tegangan geser radial-aksial 107
- **Gambar 5.70** Grafik konvergensi elemen untuk peralihan radial pada koordinat nodal (25,0) 108
- **Gambar 5.71** Grafik konvergensi elemen untuk peralihan aksial pada koordinat nodal (25,0) 108
- **Gambar 5.72** Grafik konvergensi elemen untuk tegangan rata-rata arah radial pada koordinat nodal (25,0) 109
- **Gambar 5.73** Grafik konvergensi elemen untuk tegangan rata-rata arah aksial pada koordinat nodal (25,0) 109
- **Gambar 5.74** Grafik konvergensi elemen untuk tegangan rata-rata arah *circumferential* pada koordinat nodal (25,0) 110
- **Gambar 5.75** Diskritisasi adaptif dengan 20, 46, 99, 278, 514 dan 755 elemen 110
- **Gambar 5.76** Deformasi struktur dan kontur tegangan arah radial, aksial, *circumferential*, dan tegangan geser radial-aksial 112
- **Gambar 5.77** Grafik konvergensi elemen untuk peralihan radial pada koordinat nodal (25,0) 112
- **Gambar 5.78** Grafik konvergensi elemen untuk peralihan aksial pada 113

koordinat nodal (25,0)

- **Gambar 5.79** Grafik konvergensi elemen untuk tegangan arah radial pada koordinat nodal (25,0) 113
- **Gambar 5.80** Grafik konvergensi elemen untuk tegangan arah aksial pada koordinat nodal (25,0) 114
- **Gambar 5.81** Grafik konvergensi elemen untuk tegangan arah *circumferential* pada koordinat nodal (25,0) 114
- **Gambar 5.82** (*a*) *Cup-Shaped Steel Die Block* (*b*) Model struktur simetris 116 116
- **Gambar 5.83** Diskritisasi adaptif dengan 17, 53, 111, 323, 624 dan 870 elemen 117
- **Gambar 5.84** Deformasi struktur dan kontur tegangan arah radial, aksial, *circumferential*, dan tegangan geser radial-aksial 118
- **Gambar 5.85** Grafik konvergensi elemen untuk peralihan radial pada koordinat nodal (160,320) 119
- **Gambar 5.86** Grafik konvergensi elemen untuk peralihan aksial pada koordinat nodal (160,320) 119
- **Gambar 5.87** Grafik konvergensi elemen untuk tegangan rata-rata arah radial pada koordinat nodal (160,320) 120
- **Gambar 5.88** Grafik konvergensi elemen untuk tegangan rata-rata arah aksial pada koordinat nodal (160,320) 120
- **Gambar 5.89** Grafik konvergensi elemen untuk tegangan rata-rata arah *circumferential* pada koordinat nodal (160,320) 121
- **Gambar 5.90** Diskritisasi adaptif dengan 13, 42, 102, 296, 525 dan 792 elemen 121
- **Gambar 5.91** Deformasi struktur dan kontur tegangan arah radial, aksial, *circumferential*, dan tegangan geser radial-aksial 123
- **Gambar 5.92** Grafik konvergensi elemen untuk peralihan radial pada koordinat nodal (160,320) 123
- **Gambar 5.93** Grafik konvergensi elemen untuk peralihan aksial pada koordinat nodal (160,320) 124
- **Gambar 5.94** Grafik konvergensi elemen untuk tegangan arah radial pada koordinat nodal (160,320) 124
- **Gambar 5.95** Grafik konvergensi elemen untuk tegangan arah aksial pada koordinat nodal (160,320) 125

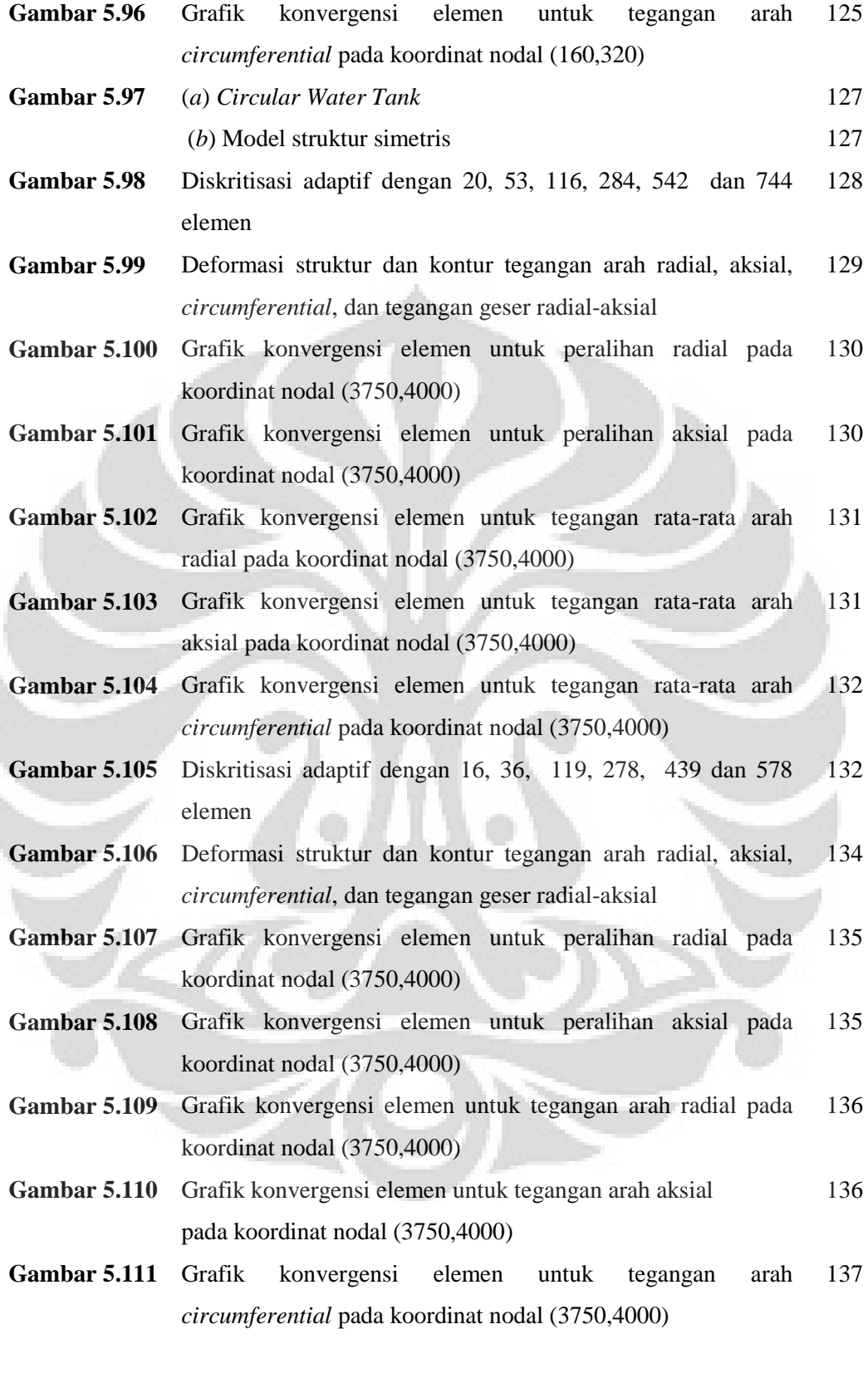

xxiii

# **DAFTAR TABEL**

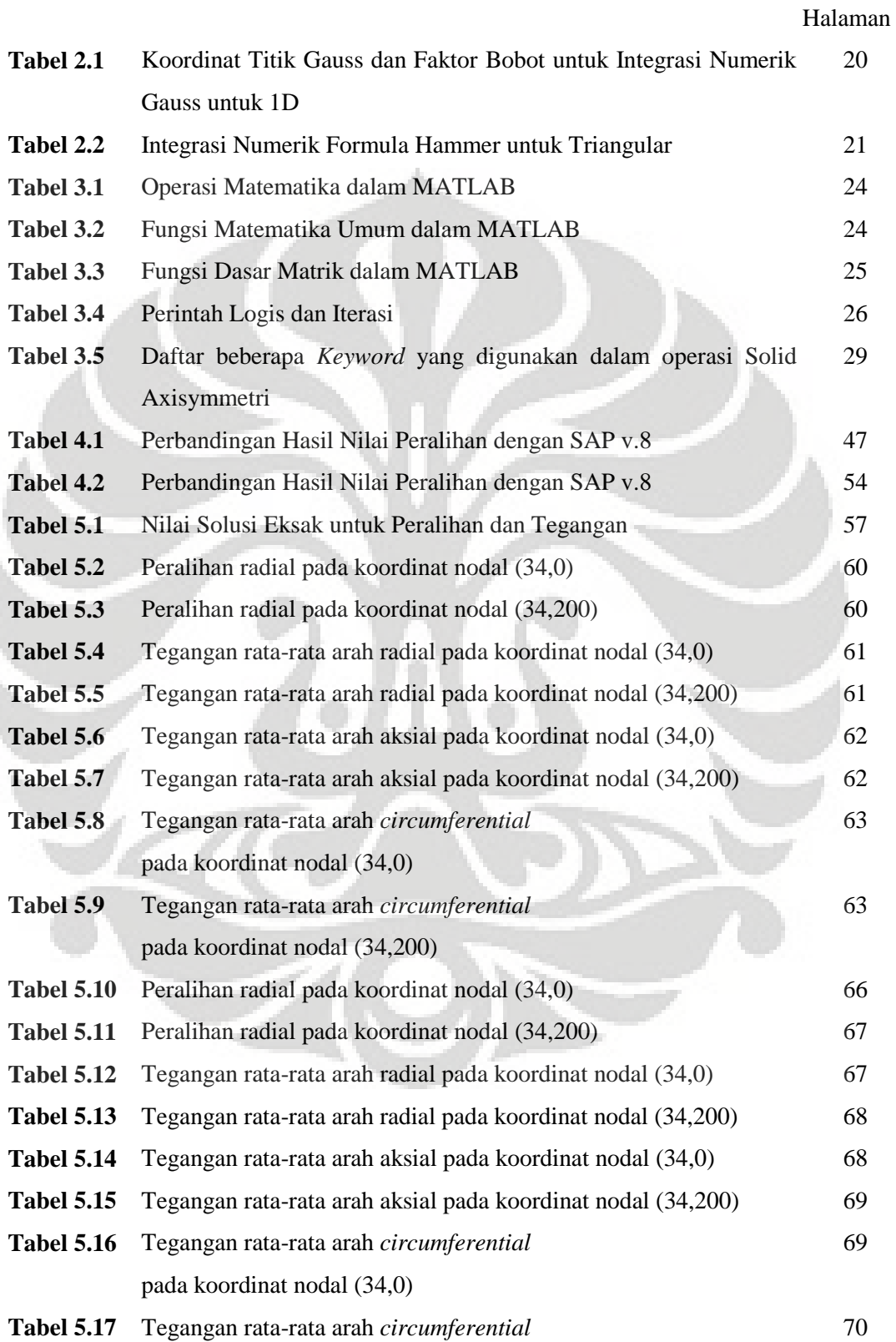

pada koordinat nodal (34, 200)

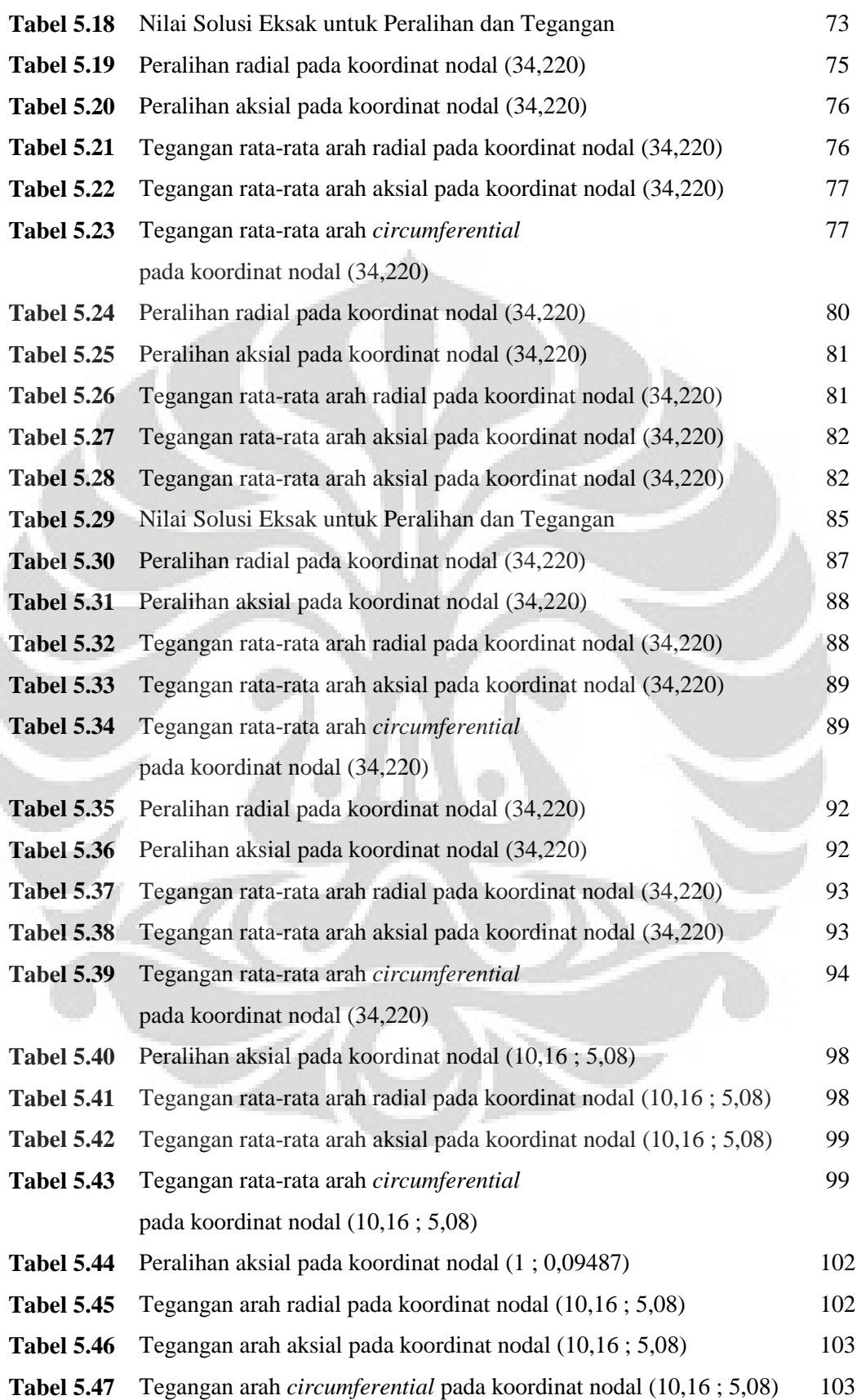

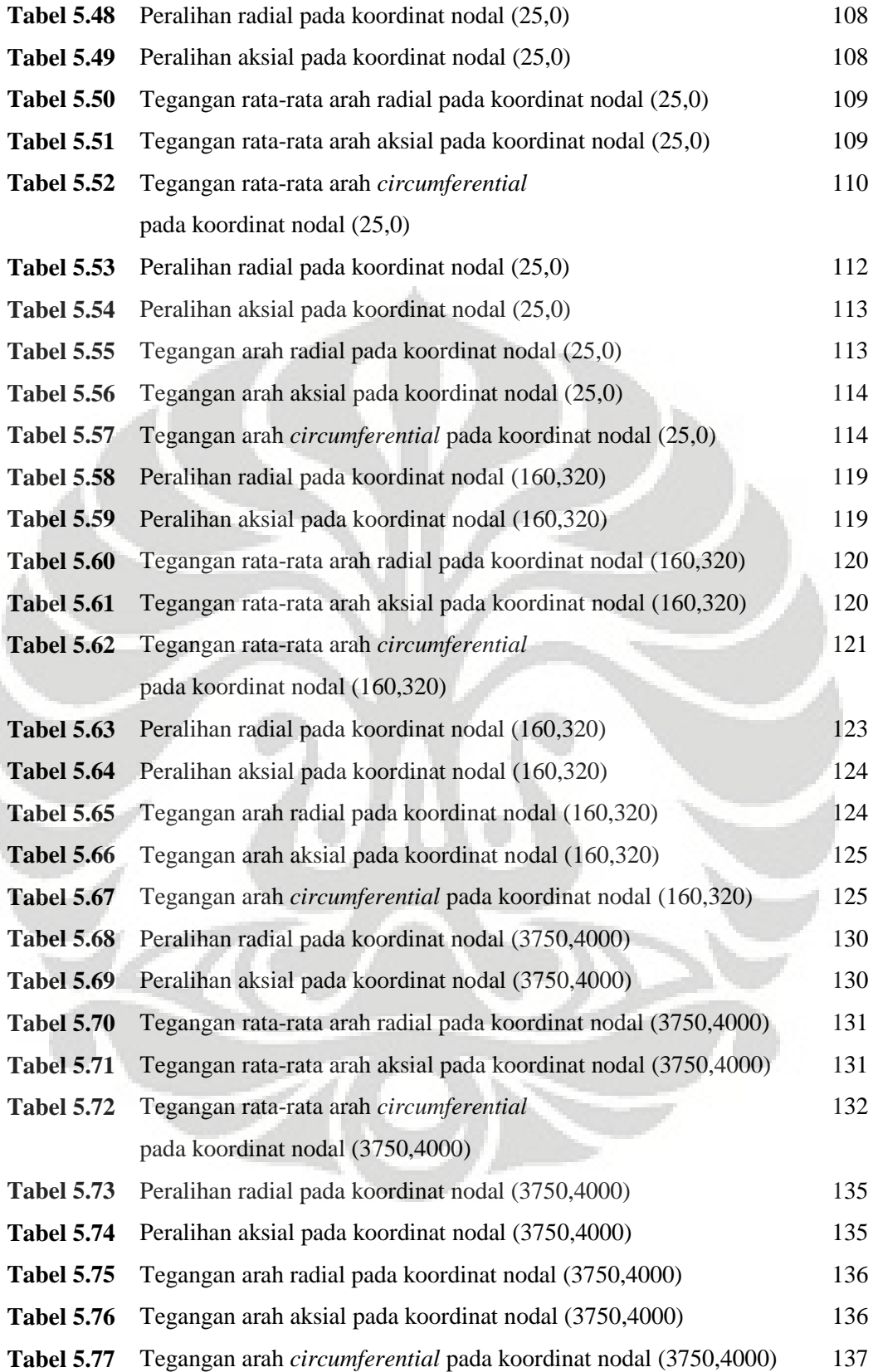

I

# **DAFTAR NOTASI**

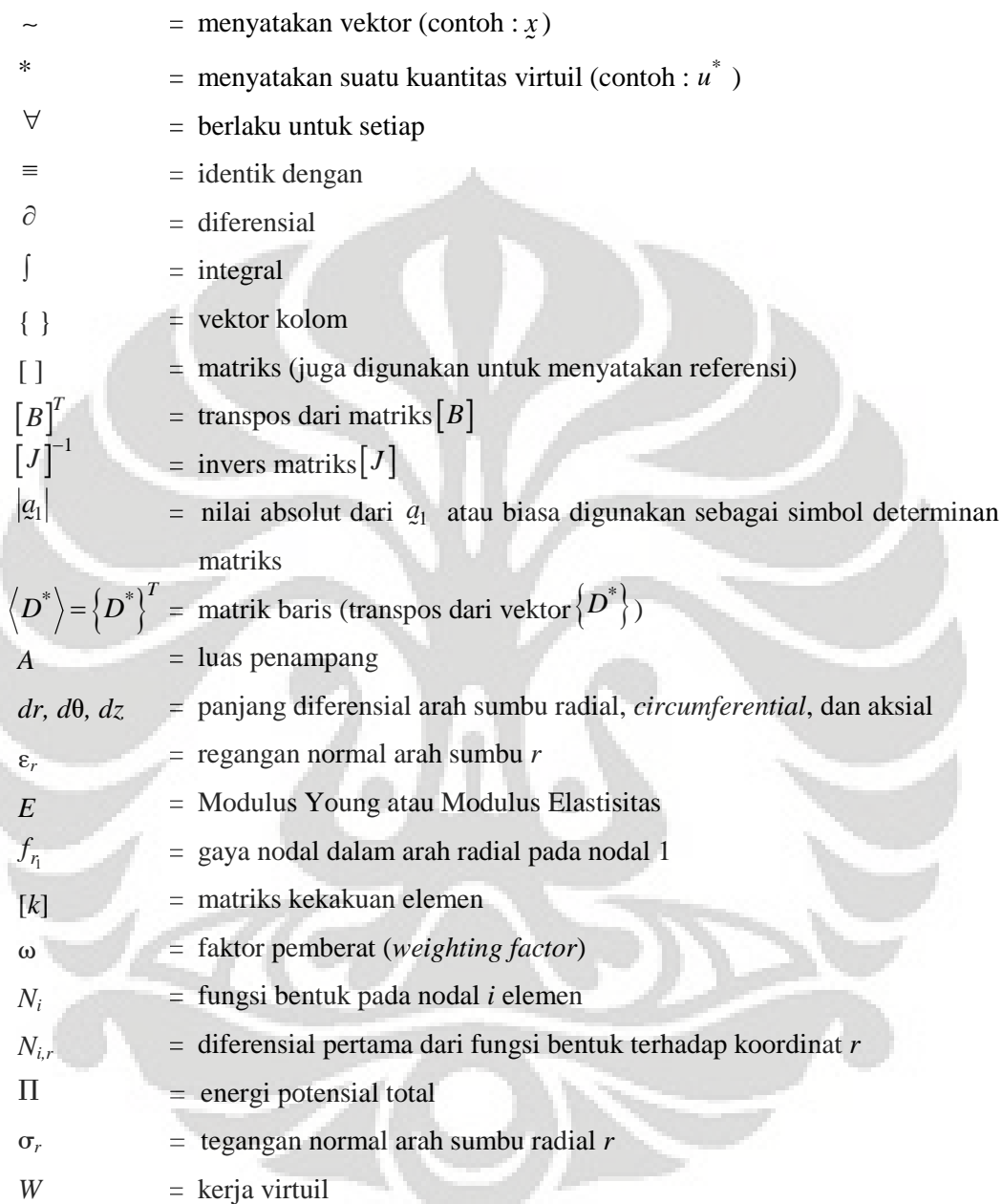

Í

Ì

xxvii

# **DAFTAR SINGKATAN**

DOF PKV MATLAB **GUI CST** T3 Q4 SE *Degree of Freedom* (derajat kebebasan = d.k.) Prinsip Kerja Virtuil *Matrix Laboratory Graphical User Interface Constant Strain Triangle* (digunakan juga untuk menyatakan elemen triangular 3 nodal) Triangular 3 Nodal Quadrilateral 4 Nodal Solusi Eksak

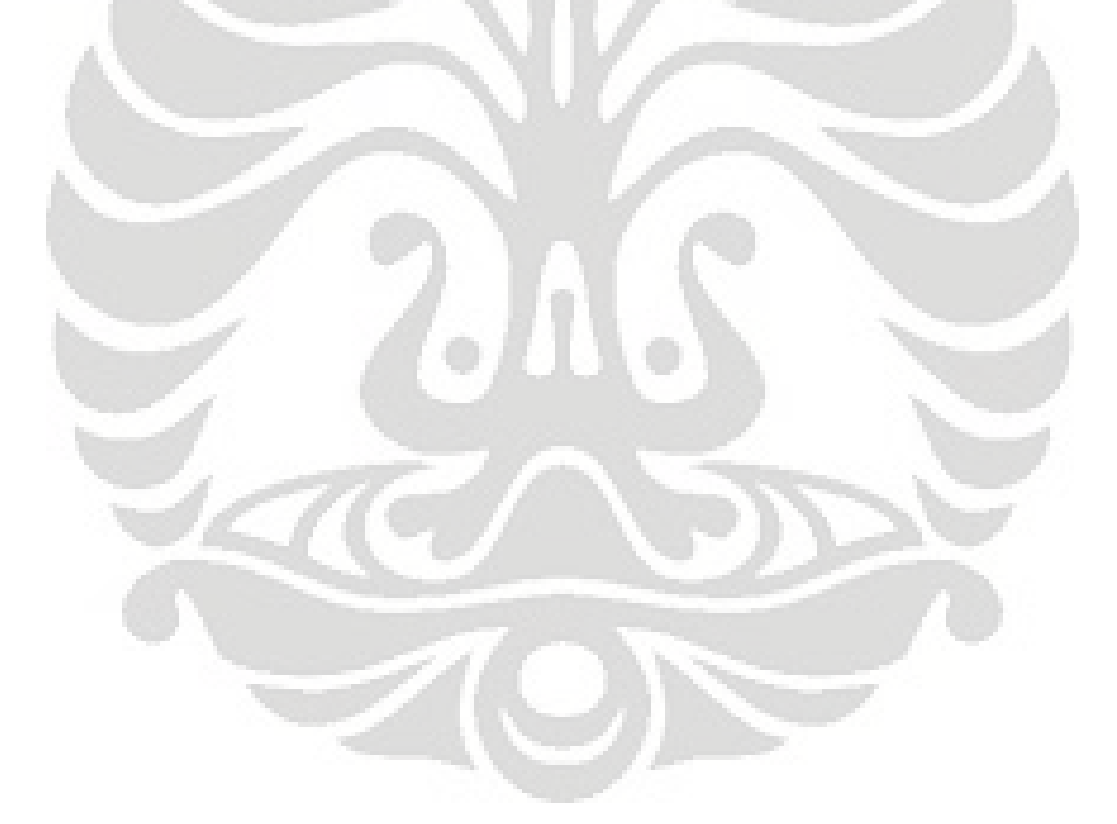

### **BAB I**

### **PENDAHULUAN**

#### **1.1 LATAR BELAKANG PENULISAN**

Semakin beragamnya struktur dan konfigurasinya, memberikan pemikiran baru dalam solusi perhitungan. Penyelesaian struktur riil selalu dimulai dengan melakukan modelisasi untuk mempermudah logika perhitungan. Penyelesaian suatu model struktur dapat menggunakan cara klasik atau dengan metode numerik. Metode numerik yang paling dikenal luas adalah dengan menggunakan Metode Elemen Hingga.

Penggunaan Metode Elemen Hingga untuk modelisasi struktur solid axisymmetri dapat diaplikasikan dalam Teknik Sipil, salah satunya untuk problem tiang pancang. Pengaruh tegangan dari pukulan *hammer* terhadap tiang pancang dapat dimodelkan sebagai solid axisymmetri. Besarnya tegangan dapat dihitung dengan terlebih dahulu memperkirakan luas pengaruh pukulan pada tiang pancang.

Pemahaman terhadap modelisasi struktur solid axisymmetri dengan menggunakan Metode Elemen Hingga dapat memberikan pengetahuan tentang solusi numerik yang dapat menjadi pilihan selain melakukan solusi analitis atau eksperimental. Hal ini dikarenakan tidak semua problem struktur solid axisymmetri memiliki solusi eksak. Dengan memanfaatkan Metode Elemen Hingga akan dapat diperkirakan besarnya peralihan dan tegangan pada struktur yang tidak memiliki solusi eksak.

#### **1.2 TUJUAN PENULISAN**

Secara umum penulisan skripsi ini bertujuan untuk memberikan pengetahuan kepada penulis tentang topik pembahasan yang berkaitan dengan keteknikan. Sedangkan secara khusus penulis ingin mengetahui secara jelas dan dalam tentang aplikasi modelisasi struktur solid axisymmetri dengan Metode Elemen Hingga yang sangat berkaitan dengan solusi numerik yang sedang berkembang saat ini dalam dunia Teknik Sipil.

Struktur solid axisymmetri sangat bervariasi bentuk dan pembebanannya. Terdapat beberapa problem struktur solid axisymmetri yang memiliki solusi eksak untuk mengetahui besarnya peralihan dan tegangan yang terjadi. Tetapi banyak pula problem struktur yang tidak memiliki solusi eksak, sehingga disinilah Metode Elemen Hingga memiliki manfaat yang besar.

Pada problem struktur yang memiliki solusi eksak, nilai peralihan dan tegangan menjadi pegangan untuk mengetahui saat melakukan diskritisasi struktur, yaitu bahwa semakin memperbanyak jumlah elemen, seharusnya memberikan hasil yang semakin mendekati solusi eksak. Sedangkan pada problem struktur yang tidak memiliki solusi eksak, maka Metode Elemen Hingga bermanfaat untuk mengetahui besarnya nilai peralihan dan tegangan dengan cara memperbanyak jumlah elemen.

Selain itu, penyelesaian solusi numerik dengan menggunakan Metode Elemen Hingga yang memanfaatkan program tertentu seperti MATLAB, dapat memberikan pengetahuan yang sangat bermanfaat bagi penulis. Pemahaman dasar tentang kondisi batas yang tepat sangat mempengaruhi solusi, selain juga mempersingkat waktu perhitungan.

#### **1.3 RUANG LINGKUP PEMBAHASAN**

Dalam penulisan skripsi ini, ruang lingkup pembahasan yang coba dikemukan adalah :

- a. Model struktur solid axisymmetri dua dimensi (2D) dengan menggunakan Metode Elemen Hingga, di mana alasan modelisasi struktur menjadi problem 2D akan dibahas kemudian
- b. Penyelesaian solusi numerik menggunakan bantuan program komputer MATLAB
- c. *Sub-routine* dan *main program* yang digunakan berdasarkan pada *handbook* yang tersedia, sedangkan input yang dilakukan dapat dimodifikasi sesuai dengan kebutuhan problem struktur.
- d. Pembanding untuk menguji kebenaran output program, maka digunakan pula *commercial software* ANSYS ED 10.1. Selain itu, *commercial software* yang digunakan berguna untuk penulis menentukan bentuk diskritisasi struktur yang baik, serta jumlah elemen yang digunakan.

#### **1.4 STUDI LITERATUR**

Penulisan skripsi ini tidak lepas dari berbagai buku pegangan dan tulisan-tulisan berupa jurnal ataupun info yang terkait dengan pembahasan. Diantaranya adalah Metode Elemen Hingga untuk Analisis Tegangan, *Finite Elements for Structural Analysis, Concepts and Applications of Finite Element Analysis*, *The Finite Element Method using* MATLAB, *Introduction to Finite Elements in Engineering* dan buku-buku serta tulisan pendukung lainnya. Selain itu, penulis juga mendapatkan bimbingan berharga dari Dosen pembimbing yang telah memberikan bantuan yang besar tentang topik bahasan ini.

## **BAB II**

### **DASAR TEORI**

#### **2.1 DEFINISI DAN DESKRIPSI UMUM**

Struktur solid axisymmetri (*solid of revolution*) dibentuk dari suatu bidang yang berputar pada suatu sumbu axis. Sumbu yang terkait pada struktur solid axisymmetri adalah sumbu radial (*r*), *circumferential* (0), dan aksial (*z*). Struktur ini biasa dimodelkan secara tiga dimensi menjadi sebuah elemen cincin axisymmetri (*axisymmetric ring element*). Sehingga deformasi struktur akibat beban dapat dianalisa, baik pada arah radial (sumbu *r*), *circumferential* (sumbu θ) maupun aksial (sumbu *z*). [W1]

Penampang melintang model Elemen Hingga untuk struktur solid axisymmetri memiliki nodal lingkaran bukan nodal titik. Hal ini dikarenakan bentuk elemen berupa elemen cincin dimana nodal titik sangat berdekatan, sehingga membentuk nodal lingkaran. Jika suatu struktur solid axisymmetri dikaitkan sebagai struktur solid umum maka akan timbul kesulitan dalam menghubungkannya. [C1]

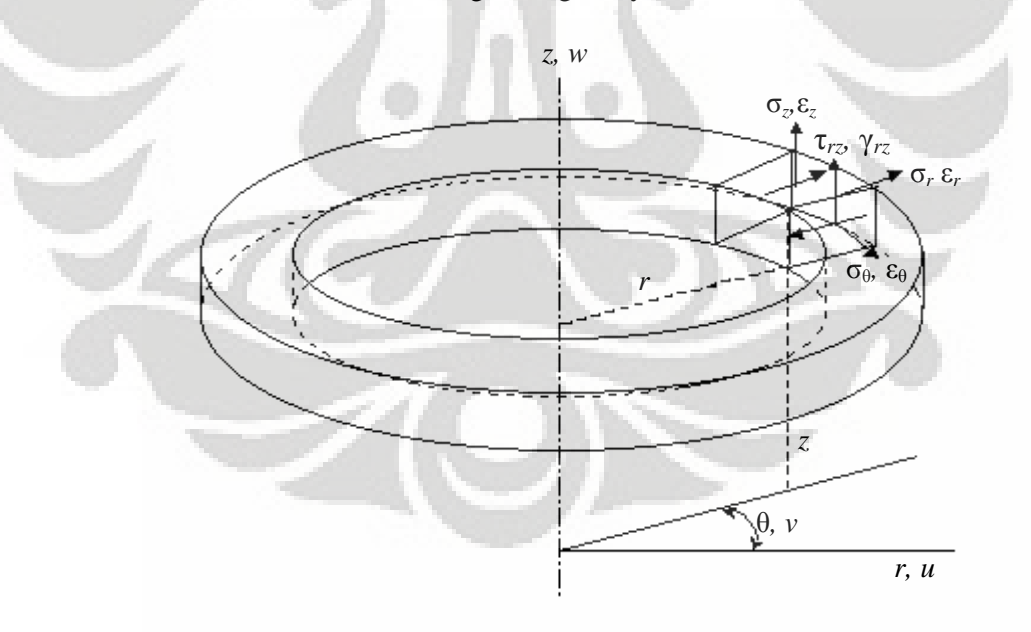

**Gambar 2.1 Elemen cincin axisymmetri**

Modelisasi struktur solid axisymmetri dalam permasalahan teknik memberikan kemudahan untuk menganalisa suatu bentuk struktur riil yang menerima pembebanan dalam arah aksial, radial maupun *circumferential* (keliling). Struktur solid identik dengan model tiga dimensi (3D), tetapi modelisasi struktur solid axisymmetri dapat menjadi problem matematis dua dimensi (2D) jika terpenuhi beberapa hal berikut :

- a. Sifat material struktur adalah isotropis dan homogen
- b. Geometri struktur adalah axisymmetris
- c. Pembebanan pada struktur berasal dari arah axial dan radial (*axially symmetric loaded*)
- d. Kondisi perletakan independen terhadap sumbu *circumferential* (sumbu θ)

Oleh karena itu, problem solid axisymmetri sesuai dengan keterangan diatas memiliki kesamaan prosedur analisa untuk problem statik pada *plane stress* ataupun *plane strain*. Dengan kondisi tersebut maka dapat diketahui bahwa *displacement* dan tegangan yang terjadi adalah pada arah aksial dan radial, sedangkan pada arah *circumferential* adalah nol  $(w = 0)$ .

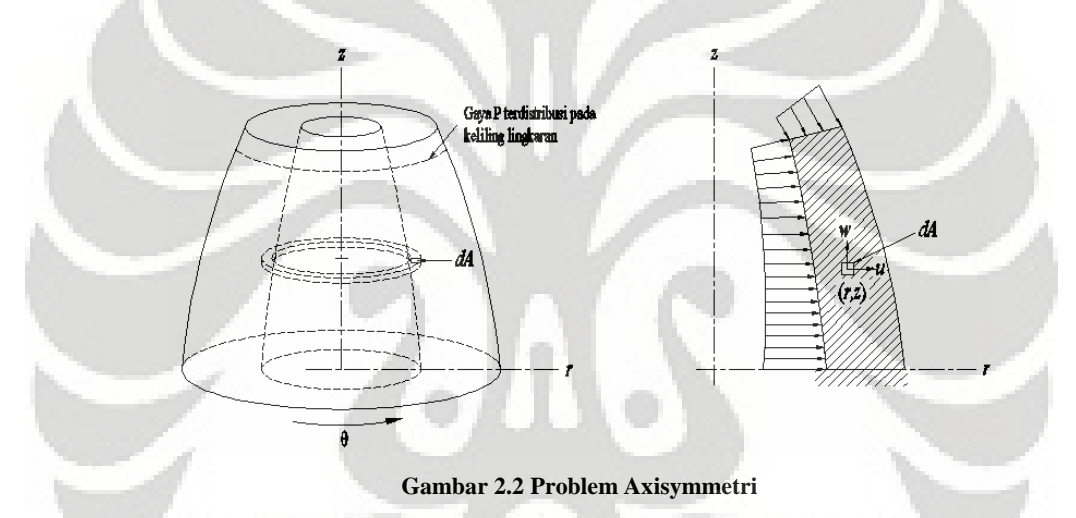

Dengan memperhatikan bentuk deformasi pada elemen volume, maka akan dapat diketahui bahwa pada keadaan axisymmetris, semua peralihan dalam arah radial secara otomatis akan menyebabkan regangan pada arah *circumferential*, dan tegangannya adalah tidak nol. Sehingga komponen tegangan yang harus diperhitungkan ada empat buah [Z1]

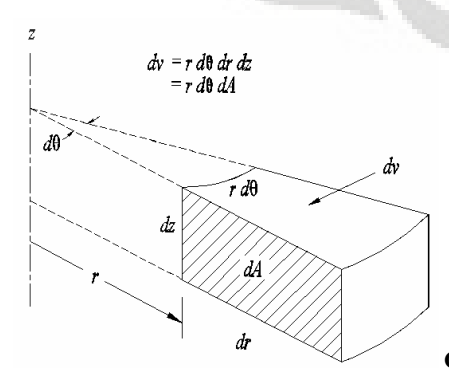

**Gambar 2.3 Volume dasar struktur Solid Axisymmetri**

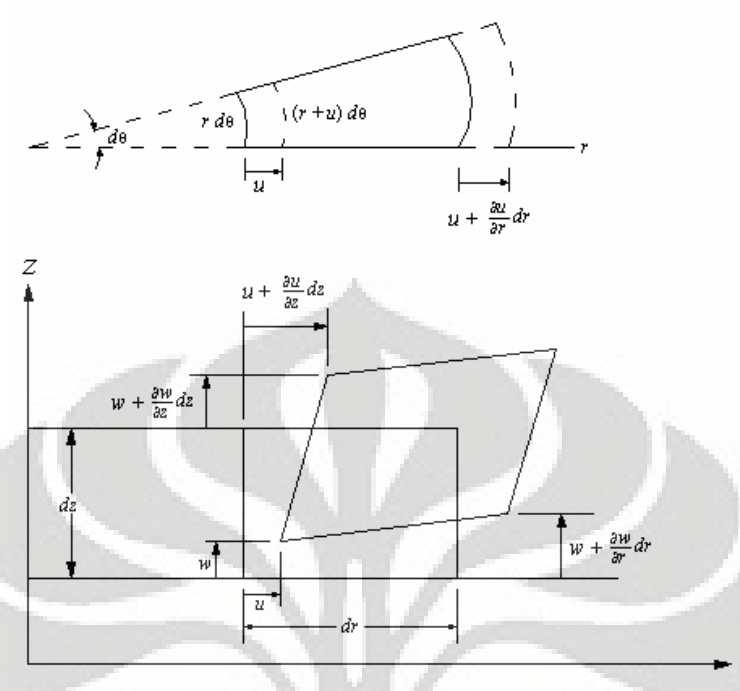

**Gambar 2.4 Deformasi pada volume dasar struktur Solid Axisymmetri**

#### **2.2 METODE ELEMEN HINGGA UNTUK SOLID AXISYMMETRI**

#### **2.2.1 Vektor Posisi dan Koordinat Silinder**

Sebuah struktur solid axisymmetri yang terletak pada sistem koordinat silinder  $(r, \theta, z)$  memiliki variabel-variabel  $q_1, q_2, q_3$  sel  $\sim$   $\sim$   $\sim$ sebagai vektor arah  $(r, \theta, z)$  [B1]. Di mana vektor posisi *x*  $\tilde{a}$ pada koordinat silinder yaitu :

$$
\underline{x} = \begin{cases} x(r, \theta, z) \\ y(r, \theta, z) \\ z(r, \theta, z) \end{cases} = \begin{cases} r\cos\theta \\ r\sin\theta \\ z \end{cases} ; \quad r \equiv \xi ; \quad \theta \equiv \eta ; \quad z \equiv \zeta
$$
 (2.1)

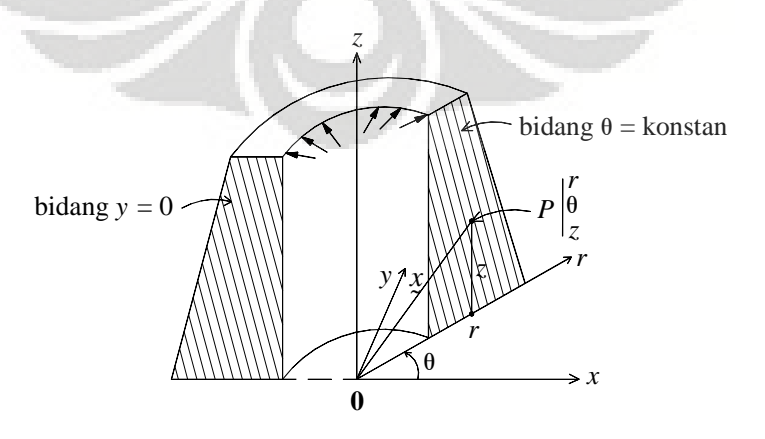

**Gambar 2.5 Koordinat silinder** *r,* **, dan** *z*

 $a_1, a_2, a_3$  ad:  $\sim$   $\sim$   $\sim$   $\sim$   $\sim$   $\sim$ adalah cosinus arah dari sumbu  $(r, \theta, z)$ 

$$
q_1 = \begin{cases} \cos \theta \\ \sin \theta \\ 0 \end{cases} \quad ; \quad q_2 = \begin{cases} -r \sin \theta \\ r \cos \theta \\ 0 \end{cases} \quad ; \quad q_3 = \begin{cases} 0 \\ 0 \\ 1 \end{cases}
$$
 (2.2)

Dalam hal ini, vektor  $q_1, q_2, q_3$  ad  $\sim$   $\sim$   $\sim$   $\sim$   $\sim$   $\sim$ adalah orthogonal tetapi bukanlah merupakan vektor satuan  $(|q_1| = |q_3| = 1 \text{ dan } |q_2| = r)$ 

Sehingga vektor differensialnya adalah :

$$
dx = q_1 dr + q_2 d\theta + q_3 dz \tag{2.3}
$$

Maka komponen  $\langle dx \rangle$  dalam sistem koordinat silinder adalah :

$$
dx\rangle = \langle dx \ dy \ dz \rangle \ ; \ \langle d\xi \rangle = \langle dr \ d\theta \ dz \rangle \tag{2.4}
$$

$$
\{dx\} = \left[F_{\xi}\right] \{d\xi\} = \left[J\right]^{T} \{d\xi\}
$$
\n(2.5)

$$
\begin{bmatrix} F_{\xi} \end{bmatrix} = \begin{bmatrix} q_1 & \vdots & q_2 & \vdots & q_3 \end{bmatrix} = \begin{bmatrix} \cos \theta & -r \sin \theta & 0 \\ \sin \theta & r \cos \theta & 0 \\ 0 & 0 & -1 \end{bmatrix} \tag{2.6}
$$

$$
\{d\xi\} = \left[F_{\xi}\right]^{-1} \{dx\} = \left[J\right]^{-T} \{dx\} \quad ; \quad \det\left[J\right] = r
$$
\n
$$
\left[J\right]^{-1} = \left[F_{\xi}\right]^{-T} = \left[g_1 \quad ; \quad \frac{1}{r^2}g_2 \quad ; \quad g_3\right]
$$
\n
$$
(2.7)
$$

Jika struktur merupakan problem dua dimensi maka, sebuah vektor posisi *x*  $\tilde{ }$ . yang terletak pada permukaan silinder seperti gambar dibawah ini :

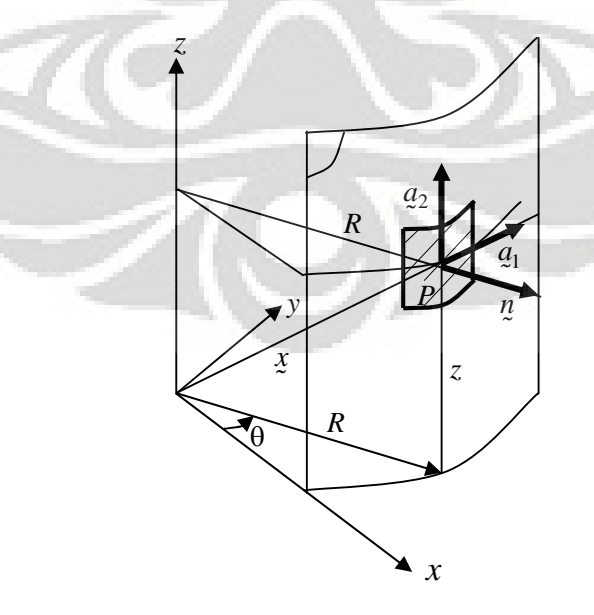

**Gambar 2.6 Vektor posisi** *p* **pada permukaan silinder**

Sehingga vektor posisi *x* dapat dinyatakan sebagai :  $\tilde{\phantom{a}}$ 

$$
\underline{x} = \begin{cases} x(\xi, \eta) \\ y(\xi, \eta) \\ z(\xi, \eta) \end{cases} = \begin{cases} R\cos\theta \\ R\sin\theta \\ z \end{cases}
$$
\n(2.8)

Di mana  $\theta = \xi$  *dan*  $z = \eta$  (*R* adalah konstan)

Vektor tangen pada *p* adalah :

$$
\langle a_1 \rangle = \langle -R\sin\theta \quad R\cos\theta \quad 0 \rangle \quad ; \quad \langle a_2 \rangle = \langle 0 \quad 0 \quad 1 \rangle \tag{2.9}
$$

Elemen permukaan adalah :  $dS = n \ dS$  ;  $\langle n \rangle = \langle \cos \theta \quad \sin \theta \quad 0 \rangle$  $\tilde{\phantom{a}}$   $\tilde{\phantom{a}}$ 

$$
dS = \det[F_0]d\xi \, d\eta = R \, d\theta \, dz
$$
  
Di mana :  

$$
[F_0] = [q_1 \quad \vdots \quad q_2 \quad \vdots \quad n] = \begin{bmatrix} -R\sin\theta & 0 & \cos\theta \\ R\cos\theta & 0 & \sin\theta \\ 0 & 1 & 0 \end{bmatrix}
$$
(2.10)

#### **2.2.2 Peralihan Virtuil dan Deformasi Virtuil**

Pada koordinat silinder, peralihan virtuil  $u^*, v^*, w^*$  menurut  $r, \theta, z$  adalah [B1]:  $u^* = u^* (r, \theta, z) t_1 + v^* (r, \theta, z) t_2 + w^* (r, \theta, z) k$ (2.11)

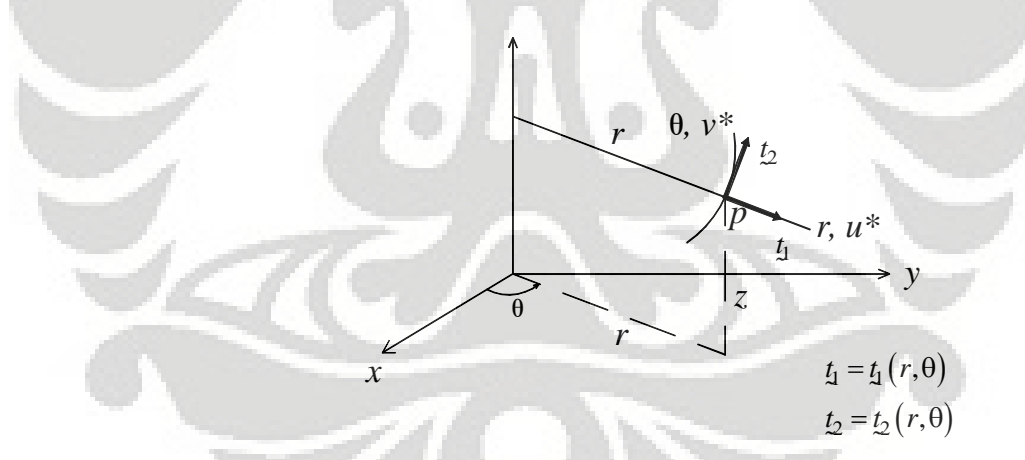

Gambar 2.7 Peralihan virtuil  $u^*$ ,  $v^*$ , dan  $w^*$  pada koordinat silinder

Pada sistem koordinat silinder, fungsi komponen  $u^*, v^*, w^*$  dapat diturunkan dengan

$$
\left\{ dx^* \right\} = \left[ I \right] \left\{ dx \right\} + \left[ L^* \right] \left\{ dx \right\} \tag{2.12}
$$

$$
\left\{ dx^* \right\} = \left\{ F^* \right\} \left\{ dx \right\} \tag{2.13}
$$

Di mana :

 $[I]$  adalah matrik satuan berorde 3×3

$$
\begin{bmatrix} F^* \end{bmatrix} = \begin{bmatrix} I + \mu_{,r}^* \end{bmatrix} = \begin{bmatrix} I \end{bmatrix} + \begin{bmatrix} L^* \end{bmatrix}
$$
\n(2.14)\n
$$
\begin{bmatrix} L^* \end{bmatrix} = \begin{bmatrix} \mu_{,r}^* \end{bmatrix}
$$
\n(2.15)

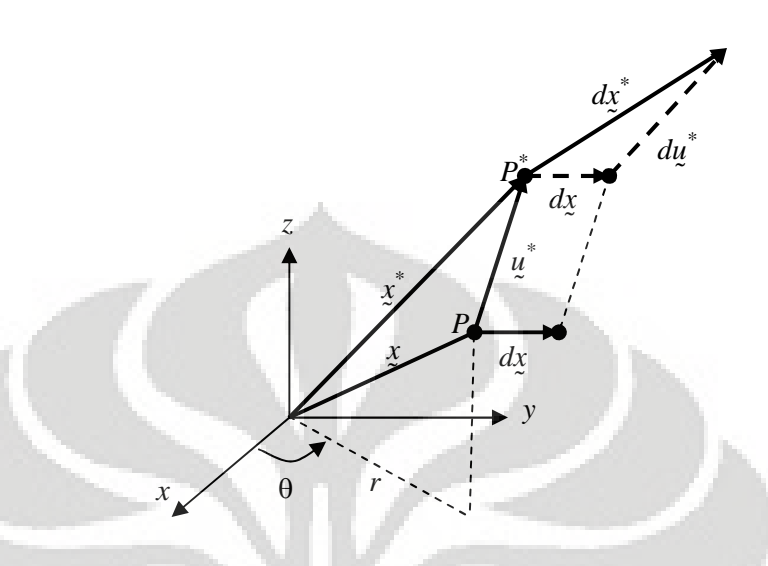

**Gambar 2.8 Vektor**  $dx^*$  dan  $du^*$ 

 $\tilde{\mathbf{r}}$ 

 $\begin{bmatrix} F^* \end{bmatrix}$  adalah komponen peralihan virtuil. Fungsi komponen dalam sistem kordinat silinder  $u^*, v^*, w^*$  dapat diperoleh, yaitu :

$$
\begin{bmatrix} F^* \end{bmatrix} = \begin{bmatrix} 1 + u_{,r}^* & \frac{1}{r} \left( v_{,r}^* + u_{,0}^* - v^* \right) & u_{,z}^* \\ v_{,r}^* & 1 + \frac{1}{r} \left( v_{,0}^* + u^* \right) & v_{,z}^* \\ w_{,r}^* & w_{,0}^* & 1 + w_{,z}^* \end{bmatrix}
$$
\n
$$
\begin{bmatrix} L^* \end{bmatrix} = \begin{bmatrix} u_{,r}^* & \frac{1}{r} \left( v_{,r}^* + u_{,0}^* - v^* \right) & u_{,z}^* \\ v_{,r}^* & \frac{1}{r} \left( v_{,0}^* + u^* \right) & v_{,z}^* \\ w_{,r}^* & w_{,0}^* & w_{,z}^* \end{bmatrix}
$$
\n
$$
(2.17)
$$

Matrik  $\begin{bmatrix} L^* \end{bmatrix}$ dipecah menjadi matrik simetris  $\begin{bmatrix} D^* \end{bmatrix}$  dan matrik anti simetris  $\begin{bmatrix} W^* \end{bmatrix}$ . Matrik  $\begin{bmatrix} D^* \end{bmatrix}$  merupakan komponen deformasi virtuil dan matrik  $\begin{bmatrix} W^* \end{bmatrix}$  adalah komponen rotasi virtuil [B1, K1]

$$
\left[L^*\right] = \frac{1}{2}\left(\left[L^*\right] + \left[L^*\right]^T\right) + \frac{1}{2}\left(\left[L^*\right] - \left[L^*\right]^T\right) = \left[D^*\right] + \left[W^*\right]
$$
\n(2.18)

Sehingga dapat diketahui :

$$
\left[D^*\right] = \frac{1}{2}\left(\left[L^*\right] + \left[L^*\right]^T\right) \tag{2.19}
$$
$$
\begin{bmatrix} D^* \end{bmatrix} = \begin{bmatrix} u_{,r}^* & \frac{1}{2} \left( v_{,r}^* + \frac{1}{r} u_{,0}^* - \frac{1}{r} v^* \right) & \frac{1}{2} \left( u_{,z}^* + w_{,r}^* \right) \\ \frac{1}{r} \left( v_{,0}^* + u^* \right) & \frac{1}{2} \left( v_{,z}^* + \frac{1}{r} w_{,0}^* \right) \\ \text{sym} & w_{,z}^* \end{bmatrix} \tag{2.20}
$$

Atau dalam bentuk vektor :

$$
\left\langle D^*\right\rangle = \left\langle D_{rr}^* - D_{\theta\theta}^* - D_{zz}^* - 2D_{r\theta}^* - 2D_{rz}^* - 2D_{\theta z}^*\right\rangle
$$
  
=  $\left\langle u_r^* - \frac{1}{r} \left(v_{,\theta}^* + u^*\right) - w_{,z}^* - v_{,r}^* + \frac{1}{r} u_{,\theta}^* - \frac{1}{r} v^* - u_{,z}^* + w_{,r}^* - v_{,z}^* + \frac{1}{r} w_{,\theta}^*\right\rangle$  (2.21)

Karena  $u^*$  independen terhadap  $\theta$  (axisymmetri), maka

$$
\begin{bmatrix} D^* \end{bmatrix} = \begin{bmatrix} u_{,r}^* & \frac{1}{2} \left( v_{,r}^* - \frac{1}{r} v^* \right) & \frac{1}{2} \left( u_{,z}^* + w_{,r}^* \right) \\ \frac{1}{r} u^* & \frac{1}{2} v_{,z}^* \\ sym & w_{,z}^* \end{bmatrix}
$$
(2.22)

$$
\left\langle D^*\right\rangle = \left\langle D_{rr}^* - D_{\theta\theta}^* - D_{zz}^* - 2D_{r\theta}^* - 2D_{rz}^* - 2D_{\theta z}^* \right\rangle
$$
  
=  $\left\langle u_r^* - \frac{1}{r}u^* - w_{rz}^* - v_r^* - \frac{1}{r}v^* - u_{rz}^* + w_{rz}^* - v_{rz}^* \right\rangle$  (2.23)

Karena sifat axisymmetri maka  $2D_{r\theta}^* = 2D_{\theta z}^* = 0$ , sehingga :

$$
\left\langle D^*\right\rangle = \left\langle D_{rr}^* - D_{\theta\theta}^* - D_{zz}^* - 2D_{rz}^*\right\rangle
$$
  
=  $\left\langle u_r^* - \frac{1}{r}u^* - w_{,z}^* - u_{,z}^* + w_{,r}^*\right\rangle$  (2.24)

Selanjutnya penulisan notasi $\langle D^* \rangle$  akan digantikan dengan  $\langle \epsilon^* \rangle$ 

$$
\left\langle \varepsilon^* \right\rangle = \left\langle \varepsilon^*_r - \varepsilon^*_\theta - \varepsilon^*_z - \gamma^*_{rz} \right\rangle = \left\langle u^*_r - \frac{1}{r} u^* - w^*_{,z} - u^*_{,z} + w^*_{,r} \right\rangle
$$
\n(2.25)

## **2.2.3 Peralihan Riil dan Deformasi Riil**

Jika suatu struktur solid axisymmetri merupakan problem matematis dua dimensi, maka dapat ditentukan beberapa hal berikut [W1]

*Displacement* pada tiap nodal memiliki dua derajat kebebasan (2 DOF)

$$
\underline{u} = \{u, v, w\} \qquad ; \qquad v = 0
$$
\n
$$
\underline{u} = \{u, w\}
$$
\n(2.26)

Komponen regangan yang mempunyai nilai tidak nol ada empat buah

$$
\langle \varepsilon \rangle = \langle \varepsilon_r \quad \varepsilon_\theta \quad \varepsilon_z \quad \gamma_{rz} \rangle \tag{2.27}
$$

Maka, hubungan regangan – peralihan pada struktur solid axisymmetri adalah :

$$
\begin{bmatrix} \varepsilon_r \\ \varepsilon_\theta \\ \varepsilon_z \\ \gamma_{rz} \end{bmatrix} = \begin{bmatrix} \frac{\partial u}{\partial r} \\ \frac{2\pi(r+u)-2\pi r}{2\pi r} \\ \frac{\partial w}{\partial z} \\ \frac{\partial w}{\partial z} + \frac{\partial w}{\partial r} \end{bmatrix} = \begin{bmatrix} \frac{\partial u}{\partial r} \\ \frac{u}{r} \\ \frac{\partial w}{\partial z} \\ \frac{\partial u}{\partial z} + \frac{\partial w}{\partial r} \end{bmatrix} = \begin{bmatrix} u_r \\ \frac{u}{r} \\ w_z \\ u_z + w_r \end{bmatrix}
$$
(2.28)

## **2.2.4 Tegangan dan Persamaan Keseimbangan**

Tensor tegangan  $\left[\sigma(r,\theta,z)\right]$  adalah, dengan  $\sigma_{r\theta} = \sigma_{\theta r}; \sigma_{rz} = \sigma_{zr}$  dan  $\sigma_{z\theta} = \sigma_{\theta z}$ :

$$
\begin{bmatrix} \n\sigma \end{bmatrix} = \begin{bmatrix} \n\sigma_{rr} & \sigma_{r\theta} & \sigma_{rz} \\ \n\sigma_{r\theta} & \sigma_{\theta\theta} & \sigma_{\theta z} \\ \n\sigma_{rz} & \sigma_{\theta z} & \sigma_{zz} \n\end{bmatrix}
$$
\n(2.29)

Dan vektor  $\langle \sigma \rangle$  adalah :  $\langle \sigma \rangle = \langle \sigma_{rr} \sigma_{\theta \theta} \sigma_{zz} \sigma_{\tau \theta} \sigma_{rz} \sigma_{\theta z} \rangle$ 

Dengan memahami sifat axisymmetri, maka  $\sigma_{r\theta} = \sigma_{\theta z} = 0$ 

Sehingga vektor  $\langle \sigma \rangle$  adalah  $\langle \sigma \rangle = \langle \sigma_{rr} \sigma_{\theta\theta} \sigma_{zz} \sigma_{rz} \rangle$ 

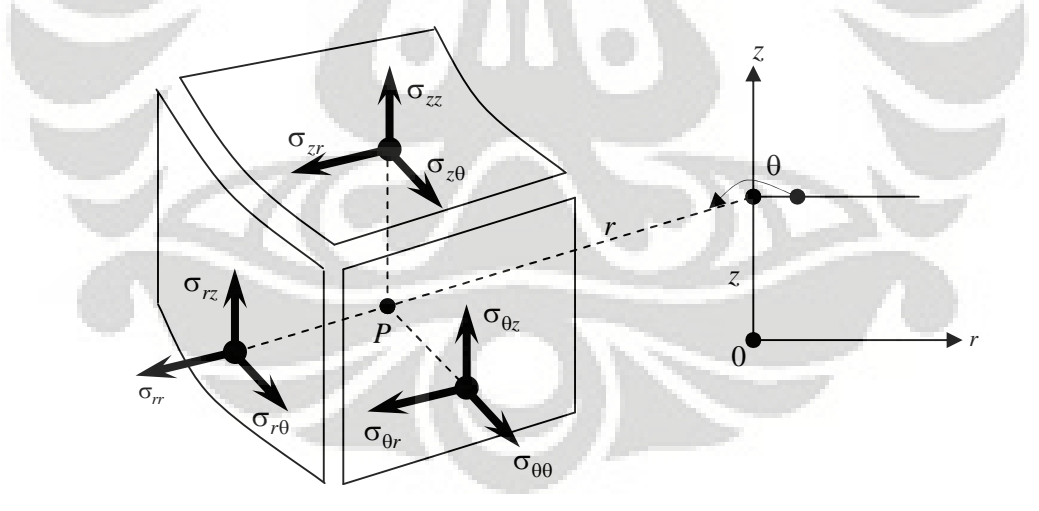

**Gambar 2.9 Komponen Tensor Cauchy**

Dalam koordinat silinder  $(r, \theta, z)$  persamaan keseimbangan ditulis, dengan memperhitungkan gaya akibat percepatan [B1]

$$
\sigma_{rr,r} + \frac{1}{r} \sigma_{r\theta,\theta} + \sigma_{rz,z} + \frac{1}{r} (\sigma_{rr} - \sigma_{\theta\theta}) + f_r = \rho \ddot{x}_r
$$
  
\n
$$
\sigma_{r\theta,r} + \frac{1}{r} \sigma_{\theta\theta,\theta} + \sigma_{\theta z,z} + \frac{2}{r} \sigma_{r\theta} + f_{\theta} = \rho \ddot{x}_{\theta}
$$
  
\n
$$
\sigma_{rz,r} + \frac{1}{r} \sigma_{\theta z,\theta} + \sigma_{zz,z} + \frac{1}{r} \sigma_{rz} + f_z = \rho \ddot{z}
$$
\n(2.30)

 $\ddot{x}_r$ ,  $\ddot{x}_\theta$  dan  $\ddot{z}$  adalah komponen akselerasi menurut  $r$ ,  $\theta$ , dan  $z$  dan  $f_r(r, \theta, z), f_{\theta}(r, \theta, z), f_z(r, \theta, z)$ gaya bodi mengikuti *r*,  $\theta$ , *z* 

## **2.2.5 Hubungan Tegangan Regangan pada Solid Axisymmetri**

Dengan mengetahui bahwa modelisasi struktur solid axisymmetri adalah problem matematis dua dimensi, maka sifat material struktur adalah isotropis dan homogen [K1,W1], sehingga matriks sifat bahan  $[H]$  adalah :

$$
\begin{bmatrix}\n(1-\nu) & \nu & \nu & 0 & 0 & 0 \\
\upsilon & (1-\nu) & \upsilon & 0 & 0 & 0 \\
\upsilon & \upsilon & (1-\upsilon) & 0 & 0 & 0 \\
0 & 0 & 0 & \frac{(1-2\upsilon)}{2} & 0 & 0 \\
0 & 0 & 0 & 0 & \frac{(1-2\upsilon)}{2} & 0 \\
0 & 0 & 0 & 0 & 0 & \frac{(1-2\upsilon)}{2}\n\end{bmatrix}
$$
\n(2.31)

Karena matrik *H* mengikuti hubungan tegangan – regangan, maka pada kasus solid axisymmetri komponen matrik [H] yang muncul hanyalah yang terkait dengan deformasi yang terjadi pada struktur solid axisymmetri. Sehingga :

$$
[H] = \frac{E}{(1+v)(1-2v)} \begin{bmatrix} (1-v) & v & v & 0 \ v & (1-v) & v & 0 \ v & v & (1-v) & 0 \ 0 & 0 & 0 & \frac{(1-2v)}{2} \end{bmatrix}
$$
(2.32)

Maka, hubungan tegangan –regangan pada solid axisymmetri dapat dibangun sebagai :

$$
\{\sigma\} = [H]\{\varepsilon\} \tag{2.33}
$$

$$
\begin{bmatrix} \sigma_r \\ \sigma_\theta \\ \sigma_z \\ \tau_{rz} \end{bmatrix} = \frac{E}{(1+\nu)(1-2\nu)} \begin{bmatrix} (1-\nu) & \nu & \nu & 0 \\ \nu & (1-\nu) & \nu & 0 \\ \nu & \nu & (1-\nu) & 0 \\ 0 & 0 & 0 & \frac{(1-2\nu)}{2} \end{bmatrix} \begin{bmatrix} \varepsilon_r \\ \varepsilon_\theta \\ \varepsilon_z \\ \varepsilon_{rz} \end{bmatrix}
$$
(2.34)

### **2.2.6 Prinsip Kerja Virtuil**

Dengan memahami prinsip energi potensial, maka akan lebih mudah untuk menurunkan rumus Prinsip Kerja Virtuil untuk menyelesaikan persamaan keseimbangan pada struktur solid axisymmetri. [B1,K1]

Ekspresi PKV dalam koordinat silinder adalah :

$$
W = \int_{V} \langle \varepsilon \rangle \{ \sigma \} dV - \int_{V} \langle u^{*} \rangle \{ f_{v} \} dV - \int_{S_{f}} \langle u^{*} \rangle \{ f_{s} \} dS + \int_{V} \langle u^{*} \rangle \rho \{ \tilde{x} \} dV = 0
$$
 (2.35)  

$$
\forall \{ u^{*} \} \text{ di mana } \{ u^{*} \} = \{ 0 \} \text{ pada } S_{u}
$$
  

$$
\langle u^{*} \rangle = \langle u^{*} v^{*} w^{*} \rangle \text{ (arah } r, \theta, z) ; \langle \tilde{x} \rangle = \langle \tilde{x}_{r} \tilde{x}_{\theta} \tilde{z} \rangle
$$
  

$$
\langle \varepsilon^{*} \rangle = \langle u^{*}_{r} \frac{1}{r} u^{*} w^{*}_{r} u^{*}_{r} + w^{*}_{r} \rangle
$$
 (2.36)

Dengan :

$$
\begin{aligned}\n\langle \sigma \rangle &= \langle \sigma_{rr} \quad \sigma_{\theta \theta} \quad \sigma_{zz} \quad \sigma_{rz} \rangle \\
\langle f_v \rangle &= \langle f_r \quad f_{\theta} \quad f_z \rangle \quad ; \quad \langle f_s \rangle = \langle f_{sr} \quad f_{s\theta} \quad f_{sz} \rangle \\
dV &= r \, dr \, d\theta \, dz\n\end{aligned}
$$

Dengan mempertimbangkan volume dasar struktur solid axisymmetri, maka persamaan energi potensial dapat dibentuk sebagi berikut [C1]:

$$
\Pi = \frac{1}{2} \int_0^{2\pi} \int_A \sigma^T \, \varepsilon \, r \, dA \, d\theta - \int_0^{2\pi} \int_A u^T \, f \, r \, dA \, d\theta - \int_0^{2\pi} \int_L u^T \, T \, r \, dl \, d\theta - \sum_i u_i^T P_i \tag{2.37}
$$

Di mana *r dl d* $\theta$  adalah luas permukaan dasar struktur solid axisymmetri, dan  $P_i$ merepresentasikan beban garis yang terdistribusi di sekeliling lingkaran. Semua variabel yang berada di dalam integral adalah independen terhadap θ, sehingga persamaan energi potensial dapat disederhanakan menjadi :

$$
\Pi = 2\pi \left( \frac{1}{2} \int_{A} \sigma^{T} \varepsilon r \, dA - \int_{A} u^{T} f \, r \, dA - \int_{L} u^{T} \, T \, r \, dl \right) - \sum_{i} u_{i}^{T} P_{i}
$$
\n(2.38)

### **2.2.7 Tipe Elemen untuk Solid Axisymmetri**

Modelisasi untuk struktur solid axisymmetri dengan Metode Elemen Hingga, tergantung dari tipe elemen yang digunakan pada saat proses diskritisasi struktur. Dalam penulisan ini akan dibahas modelisasi elemen hingga dengan menggunakan tipe elemen dua dimensi triangular 3 nodal dan elemen quadrilateral 4 nodal.

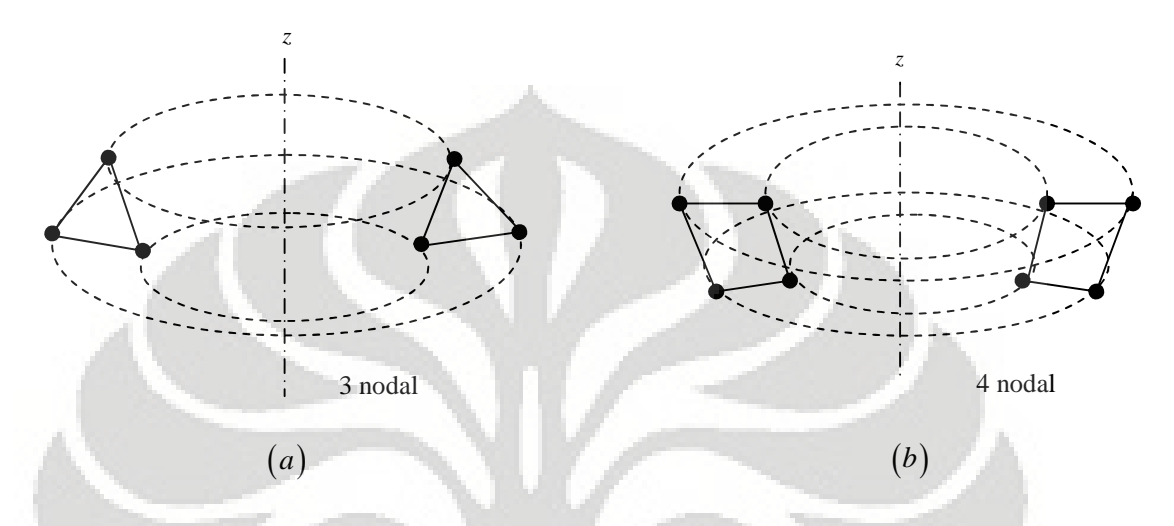

**Gambar 2.10 (***a***) Elemen triangular 3 nodal (***b***) Elemen quadrilateral 4 nodal**

Elemen dengan bentuk yang tidak beraturan, membuat perhitungan sulit dilakukan karena batasan integral menjadi tidak jelas. Untuk itulah, diperlukan suatu elemen referensi yang mewakili bentuk dari elemen tersebut. Sistem koordinat yang digunakan dalam elemen referensi tersebut menggunakan sistem koordinat parametrik. Sehingga elemen referensi tersebut disebut juga sebagai elemen isoparametrik. Untuk menghubungkan koordinat pada sistem koordinat parametrik dan sistem sumbu global diperlukan fungsi interpolasi atau fungsi bentuk *N.* Suatu elemen dikatakan sebagai elemen isoparametrik yaitu jika fungsi bentuk *N* mampu mendefiniskan fungsi geometri dan fungsi peralihan sekaligus. Karena elemen adalah elemen isoparametrik, maka nodal geometri dan nodal interpolasi adalah berhimpit. [K1,W1]

### **2.2.8 Elemen Triangular 3 Nodal**

Elemen triangular 3 nodal dengan dua derajat kebebasan tiap nodal memiliki fungsi displacement linear. Jika elemen riil ditransformasi ke dalam sistem koordinat parametrik kita akan memerlukan fungsi interpolasi untuk menghubungkannya dengan sistem sumbu global. Maka fungsi interpolasi (*shape function*) sebagai berikut [K1]:

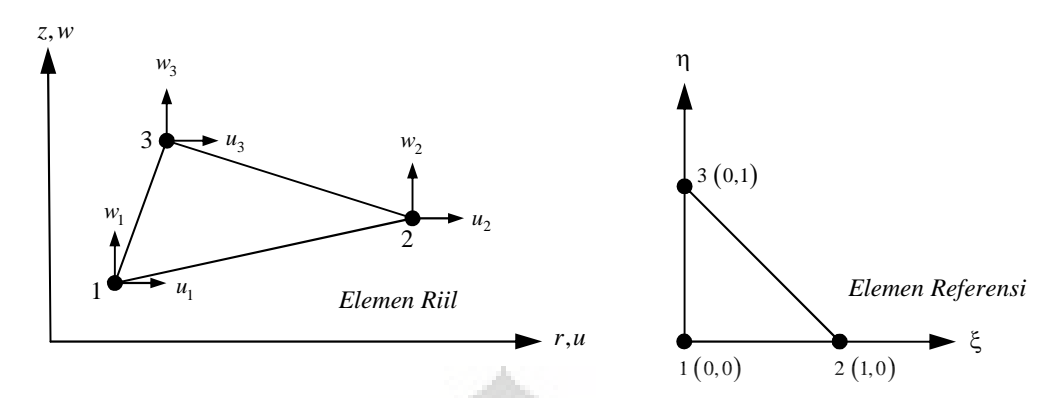

**Gambar 2.11 Elemen isoparametrik triangular 3 nodal**

$$
\langle N \rangle = \langle N_1 \quad N_2 \quad N_3 \rangle \quad ; \quad N_1 = 1 - \xi - \eta \quad ; \quad N_2 = \xi \quad ; \quad N_3 = \eta \tag{2.39}
$$

l ac

Atau dalam sistem koordinat silinder, kita dapat mendefinisikan fungsi bentuk sebagai

$$
N_1 = \frac{1}{2A} (r_2 z_3 - r_3 z_2 + z_{23} \overline{r} + r_{32} \overline{z})
$$
  
\n
$$
N_2 = \frac{1}{2A} (r_3 z_1 - r_1 z_3 + z_{31} \overline{r} + r_{13} \overline{z})
$$
  
\n
$$
N_3 = \frac{1}{2A} (r_1 z_2 - r_2 z_1 + z_{12} \overline{r} + r_{21} \overline{z})
$$
\n(2.40)

Matrik Jacobian untuk elemen triangular 3 nodal

$$
\begin{bmatrix} J \end{bmatrix} = \begin{bmatrix} r_{21} & z_{21} \\ r_{31} & z_{31} \end{bmatrix} \qquad ; \qquad \det \begin{bmatrix} J \end{bmatrix} = 2A = r_{21}z_{31} - r_{31}z_{21} \tag{2.41}
$$

Di mana :

1

$$
r_{21} = r_2 - r_1 \quad ; \quad r_{31} = r_3 - r_1 \quad ; \quad z_{21} = z_2 - z_1 \quad ; \quad z_{31} = z_3 - z_1 \tag{2.42}
$$

Invers matrik Jacobian

$$
\[j\] = \frac{1}{2A} \begin{bmatrix} z_{31} & -z_{21} \\ -r_{31} & r_{21} \end{bmatrix} \tag{2.43}
$$

Hubungan regangan – peralihan dapat dinyatakan dalam bentuk matrik sebagai :

$$
\{\varepsilon\} = [B]\{u_n\} \tag{2.44}
$$

$$
\text{di mana} \quad \begin{bmatrix} B \end{bmatrix} = \frac{1}{2A} \begin{bmatrix} z_{23} & 0 & z_{31} & 0 & z_{12} & 0 \\ 0 & r_{32} & 0 & r_{13} & 0 & r_{21} \\ \frac{2AN_1}{\overline{r}} & 0 & \frac{2AN_2}{\overline{r}} & 0 & \frac{2AN_3}{\overline{r}} & 0 \\ r_{32} & z_{23} & r_{13} & z_{31} & r_{21} & z_{12} \end{bmatrix} \tag{2.45}
$$

Term *r* pada matrik [*B*], menandakan *r* yang dihitung pada pusat elemen triangular. Sehingga pada pusat elemen diketahui bahwa [C1]:

$$
N_1 = N_2 = N_3 = \frac{1}{3} \qquad \text{dan} \qquad \overline{r} = \frac{r_1 + r_2 + r_3}{3} \tag{2.46}
$$

Sehingga matrik kekakuan untuk elemen triangular 3 nodal pada kasus solid axisymmetri

$$
[k] = 2\pi \iint_A [B]^T [H][B]r \, dr \, dz \tag{2.47}
$$

$$
[k] = 2\pi \overline{r} [B]^T [H][B]|J|\omega_i = 2\pi \overline{r} A \left[\overline{B}\right]^T [H][\overline{B}] \tag{2.48}
$$

Sedangkan persamaan beban nodal ekuivalen akibat gaya bodi menjadi

$$
f_n = 2\pi \iint_A \left[ N \right]^T \left\{ f_b \right\} r \, dr \, dz \tag{2.49}
$$

$$
f_n = 2\pi \overline{r} \left[ N \right]^T \{ f_b \} |J| \omega_i \tag{2.50}
$$

Di mana :

*n f* = gaya nodal ekuivalen

 $\lceil N \rceil = N_i$  = fungsi bentuk elemen triangular 3 nodal

 ${f_b}$  = gaya luar yang berupa gaya bodi merata

## **2.2.9 Elemen Quadrilateral 4 Nodal**

Elemen quadrilateral 4 nodal dengan dua derajat kebebasan pada tiap nodalnya memiliki fungsi displacement bilinear. Elemen riil ditransformasi kedalam sistem koordinat parametrik, sehingga *shape function* dapat diperoleh sebagai berikut [K1]:

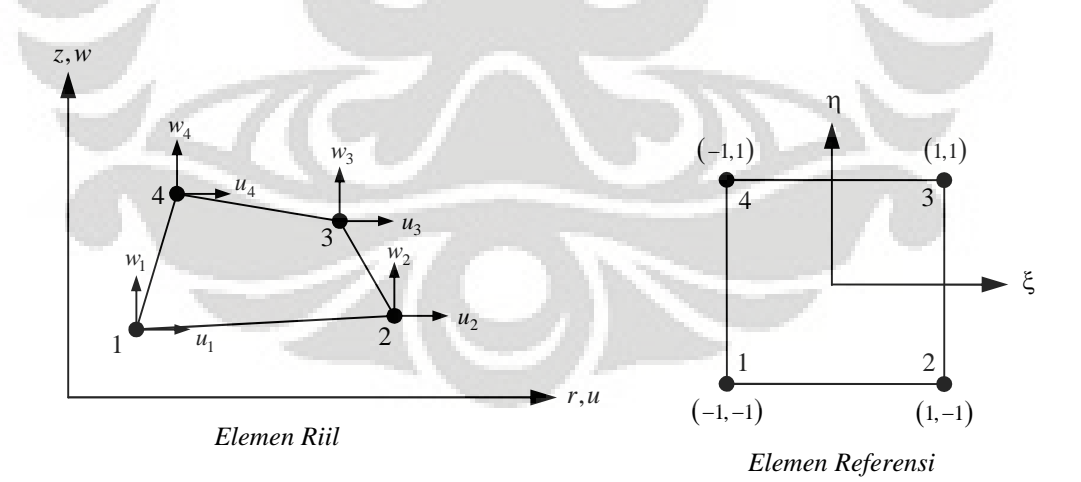

**Gambar 2.12 Elemen isoparametrik quadrilateral 4 nodal**

$$
\langle N \rangle = \langle N_1 \quad N_2 \quad N_3 \quad N_4 \rangle
$$
  
\n
$$
N_1 = \frac{1}{4} (1 - \xi) (1 - \eta) \qquad ; \qquad N_2 = \frac{1}{4} (1 + \xi) (1 - \eta)
$$
  
\n
$$
N_3 = \frac{1}{4} (1 + \xi) (1 + \eta) \qquad ; \qquad N_4 = \frac{1}{4} (1 - \xi) (1 + \eta)
$$
\n(2.51)

Matrik Jacobian untuk elemen quadrilateral 4 nodal

$$
\begin{bmatrix} J \end{bmatrix} = \begin{bmatrix} \frac{\partial N_i}{\partial \xi} r_i & \frac{\partial N_i}{\partial \xi} z_i \\ \frac{\partial N_i}{\partial \eta} r_i & \frac{\partial N_i}{\partial \eta} z_i \end{bmatrix} \qquad ; \qquad \det[J] = r, \xi z, \eta - z, \xi r, \eta = J_{11} J_{22} - J_{12} J_{21} \qquad (2.52)
$$

Invers matrik Jacobian

$$
\begin{bmatrix} j \end{bmatrix} = \begin{bmatrix} J \end{bmatrix}^{-1} = \begin{bmatrix} j_{11} & j_{12} \\ j_{21} & j_{22} \end{bmatrix} = \frac{1}{J_{11}J_{22} - J_{12}J_{21}} \begin{bmatrix} J_{22} & -J_{12} \\ -J_{21} & J_{11} \end{bmatrix}
$$
(2.53)

Hubungan regangan – peralihan dapat dinyatakan dalam bentuk matrik sebagai :

$$
\{\varepsilon\} = [B] \{u_n\}
$$
  
\ndimana 
$$
\begin{bmatrix} B \end{bmatrix} = \begin{bmatrix} \dots & \begin{vmatrix} N_{i,r} & 0 \\ 0 & N_{i,z} \end{vmatrix} \dots \\ \dots & \begin{vmatrix} N_i & 0 \\ \dots & N_{i,r} \end{vmatrix} \dots \\ \dots & \begin{vmatrix} N_i & 0 \\ N_{i,z} & N_{i,r} \end{vmatrix} \dots \\ \dots & \begin{vmatrix} N_{i,z} & N_{i,r} \end{vmatrix} \dots \end{bmatrix}
$$
\n
$$
(2.54)
$$

 $N_{i,r} = j_{11} N_{i,\xi} + j_{12} N_{i,\eta}$  $N_{i,z} = j_{21} N_{i,\xi} + j_{22} N_{i,\eta}$ 

Matrik kekakuan untuk elemen quadrilateral 4 nodal pada kasus solid axisymmetri :

 $i^{\omega}$ *j*  $\vert$ <sup>*j*</sup>  $\vert$   $\langle$   $\cdot$ *i*  $\vert$   $\vert$   $\vert$ 

$$
[k] = 2\pi \int_{A} [B]^T [H][B] r dA
$$
\n
$$
[k] = 2\pi r \sum_{i=1}^{n} [B]^T [H][B] \omega_i \omega_j |J(\xi_i, \eta_i)|
$$
\n(2.56)

Sedangkan persamaan beban nodal ekuivalen menjadi

1

*i*

$$
f_n = 2\pi \int_A [N]^T \{f_b\} r \, dA
$$
\n
$$
f_n = 2\pi r \sum_{i=1}^n [N]^T \{f_b\} \omega_i \omega_j \left| J(\xi_i, \eta_i) \right|
$$
\n(2.58)

Di mana :

*n f* = gaya nodal ekuivalen

 $[N] = N_i$  = fungsi bentuk elemen quadrilateral 4 nodal

 ${f_b}$  = gaya luar yang berupa gaya bodi merata

Term *r* pada matrik [*B*] dan [*k*], dihitung dengan menggunakan persamaan berikut [W1]

$$
r = \sum_{i=1}^{4} N_i r_i
$$
 (2.59)

Modelisasi struktur..., Ririt A S, FT UI, 2008

### **2.3 GAYA NODAL**

Dalam problem dua dimensi untuk solid axisymmetri, penting diketahui bahwa beban eksternal yang bekerja yang berupa beban nodal ataupun beban permukaan akan memiliki efek sepanjang arah *circumferential* pada lingkaran yang terbentuk dari nodal elemen-elemen yang saling berhimpitan. Hal ini sangat penting diperhatikan untuk ekspresi kekakuan elemennya, sehingga integrasi pun harus dihasilkan untuk seluruh cincin. [Z1]

Jika  $\overline{R}$  menunjukkan komponen gaya pada arah radial per unit panjang arah *circumferential* sebuah nodal pada radius *r*, beban eksternal yang akan dimasukkan dalam perhitungan adalah :

$$
2\pi r\bar{R} \tag{2.60}
$$

Pada arah axial kita juga akan memperoleh hal yang sama yaitu :

$$
2\pi r\overline{Z} \tag{2.61}
$$

Untuk menunjukkan efek kombinasi dari gaya aksial

## **2.3.1 Gaya Nodal Akibat Regangan Awal**

Gaya akibat regangan awal biasanya bekerja akibat adanya perubahan suhu. Dengan menggunakan pendekatan regangan awal  $\varepsilon_0$  sebelum terjadi perubahan suhu, maka persamaan gaya nodal dapat deibentuk seperti berikut ini [Z1 ; W1]:

$$
\left\{f^e\right\} = -2\pi \int \left[B\right]^T \left[H\right] \left\{\varepsilon_0\right\} dr \, dz \tag{2.62}
$$

Jika  $\varepsilon_0$  adalah konstan, maka

$$
\left\{f_{\rm int}^e\right\} = -2\pi \Bigl(\int \bigl[B\bigr]^T \ r \ dr \ dz\Bigr) \bigl[H\bigr] \{\varepsilon_0\} \tag{2.63}
$$

Sehingga ekspresi pendekatan dengan menggunakan nilai pusat adalah :

$$
\left\{ f_{\rm int}^{e} \right\} = -2\pi \left[ B \right]^T \left[ H \right] \left\{ \varepsilon_0 \right\} \overline{r} \Delta \tag{2.64}
$$

### **2.3.2 Gaya Bodi Merata**

Gaya bodi merata, salah satunya berupa gaya gravitasi yang bekerja sepanjang sumbu *z*. Gaya tersebut ditunjukkan sebagai :

$$
b = \begin{Bmatrix} b_r \\ b_z \end{Bmatrix}
$$
 (2.65)

per unit volume material pada arah *r* dan *z*. Maka secara umum persamaannya adalah

$$
f_{\text{int}}^{e} = -2\pi \int [I][N_i] \begin{cases} b_r \\ b_z \end{cases} r \, dr \, dz \tag{2.66}
$$

jika gaya bodi adalah konstan maka

$$
f_{\text{int}}^{e} = -2\pi \left\{ \frac{b_r}{b_z} \right\} \frac{\overline{r}\Delta}{3}
$$
 (2.67)

### **2.3.3 Gaya Nodal Akibat Beban Permukaan (***Surface Traction***)**

Gaya nodal akibat beban permukaan dimana beban bekerja pada bidang yang vertikal dapat dihitung dengan cara sederhana seperti berikut ini :

$$
\begin{Bmatrix} f_{r_1} \\ f_{r_2} \end{Bmatrix}^{BNE} = \frac{2\pi l_{1-2}}{2} \{f\}
$$
 (2.68)

Sedangkan jika beban permukaan bekerja pada bidang yang tidak vertikal, maka gaya nodal tidak lagi dapat dihitung dengan cara mudah seperti diatas. Untuk beban merata yang bekerja pada bidang yang tidak vertikal, komponen gaya nodal pada arah radial dan aksial dapat dihitung dengan cara berikut [C2,S1] :

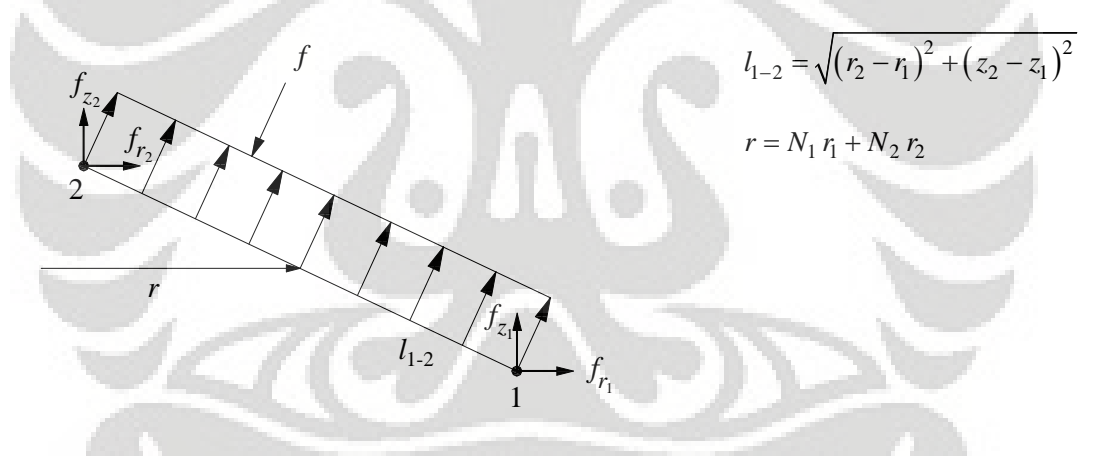

**Gambar 2.13** *Surface Traction*

Dengan memahami gambar diatas, maka dapat diturunkan persamaan beban nodal ekuivalen pada sisi yang tidak vertikal yaitu :

$$
\begin{cases}\nf_{r_1} \\
f_{z_1} \\
f_{r_2} \\
f_{z_2}\n\end{cases}^{BNE} = 2\pi l_{1-2} \begin{cases}\na f_r \\
a f_z \\
b f_r \\
b f_z\n\end{cases}
$$
\n(2.69)

Di mana :

$$
a = \frac{2r_1 + r_2}{6} \qquad \text{dan} \qquad b = \frac{r_1 + 2r_2}{6} \tag{2.70}
$$

### **2.4 PERHITUNGAN DENGAN INTEGRASI NUMERIK** *GAUSS* **DAN** *HAMMER*

Dengan beragamnya bentuk tipe elemen, maka proses integrasi untuk mendapatkan matrik kekakuan  $\lfloor k \rfloor$  dan beban nodal ekuivalen akan menjadi sulit dilakukan. Pada model struktur solid axisymmetri, setelah kita melakukan transformasi elemen dari sistem koordinat silinder ke sistem koordinat parametrik akan mempermudah proses integrasi, walaupun solusi akan melalui jalan yang lebih panjang. Salah satu proses integrasi yang dilakukan yaitu dengan menggunakan integrasi *Gauss*. Di mana terdapat beberapa titik integrasi sesuai dengan tipe elemen dan jumlah nodal yang ada pada sistem koordinat silinder. Selanjutnya akan diberikan dalam bentuk Tabel Integrasi *Gauss* untuk elemen quadrilateral dan *Hammer* untuk elemen triangular [W1].

Solusi perhitungan dengan Integrasi Numerik *Gauss* melibatkan matrik *Jacobian*, di mana diperlukan determinan dari matrik *Jacobian*. Bentuk integrasi *Gauss* yaitu :

$$
I = \int_{-1-1}^{+1+1} f(\xi_i, \eta_i) |J(\xi_i, \eta_i)| d\xi d\eta
$$
\n(2.71)  
\n
$$
I = \sum_{i=1}^{n} f(\xi_i, \eta_i) \omega_i |J(\xi_i, \eta_i)|
$$
\n(2.72)

Jumlah titik integrasi yang diperlukan dalam solusi perhitungan, dapat dipilih berdasarkan orde persamaan polinomial yang terdapat pada fungsi bentuk.

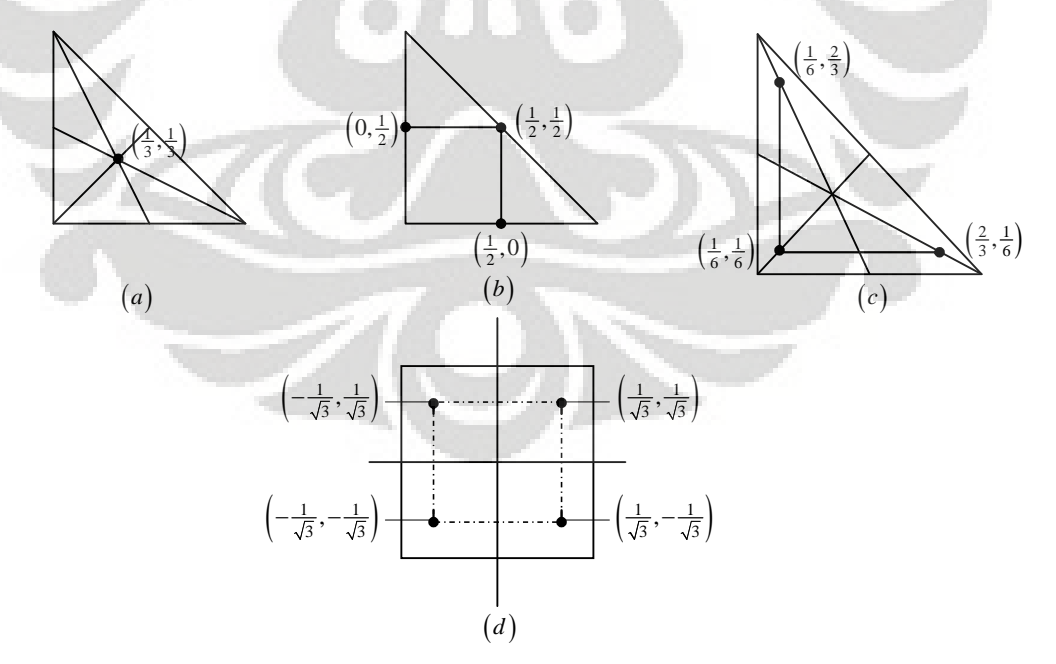

**Gambar 2.14 : (a) Titik integrasi** *Hammer* **untuk orde 1 (***b***) dan (***c***) Titik integrasi** *Hammer* **untuk orde 2 ; (***d***) Titik integrasi** *Gauss* **untuk orde 3**

| $\boldsymbol{m}$ | $\xi_i$ atau $\eta_i$                                                                                                    | $\omega_i$                                                                                                    | $\boldsymbol{p}$ |
|------------------|----------------------------------------------------------------------------------------------------|----------------------------------------------------------------------------------------------------|------------------|
| $\mathbf{1}$     | $\Omega$                                                                                                    | $\overline{2}$                                                                                                    | 1                |
| $\overline{2}$   | $\pm$ 0,577350269189626( $\pm$ 1/ $\sqrt{3}$ )                                                                                                    | 1                                                                                                    | 3                |
| 3                | $\mathbf{0}$<br>$\pm$ 0,774596669241483( $\pm$ $\sqrt{3/5}$ )                                                                                                    | 0,88888888888 (8/9)<br>0,55555555555 (5/9)                                                                                                    | 5                |
| $\overline{4}$   | $\pm 0,339981043584856 \pm \sqrt{\frac{3-2\sqrt{6/5}}{7}}$<br>$\pm 0,861136311594053 \pm \sqrt{\frac{3+2\sqrt{6/5}}{2}}$                                               | $0,652145154862546\left(\frac{1}{2}+\frac{1}{6\sqrt{6/5}}\right)$<br>0,347854845137454 $\left(\frac{1}{2} - \frac{1}{6\sqrt{6/5}}\right)$                                                                 |                  |
| 5                | $\Omega$<br>$\pm$ 0,538469310105512 $\left(\pm \frac{1}{3}\sqrt{5-4\sqrt{5}/14}\right)$<br>$\pm$ 0,906179845938664 $\left(\pm \frac{1}{3}\sqrt{5+4\sqrt{5/14}}\right)$ | 0,568888888888 (128/225)<br>$0,478628970499366\left(\frac{161}{450} + \frac{13}{180\sqrt{5/14}}\right)$<br>$0,236926885056189 \left( \frac{161}{160} - \frac{13}{160} \right)$<br>$180\sqrt{5}/14$<br>450 | $\mathbf Q$      |
| 6                | $±$ 0,23861918603197<br>$±$ 0,66120986466265<br>$±$ 0,932469514203152                                                                                                  | 0,467913934572691<br>0,360761573040129<br>0,171324492379000                                                                                                    | 11               |
| 7 <sup>1</sup>   | $\Omega$<br>± 0,405845151377397<br>± 0,741551185599394<br>$±$ 0,945127912342759                                                                                        | 0,417959183673469<br>0,381830050505119<br>0,27970539148927<br>0,129484966168870                                                                                                    | 13               |

**Tabel 2.1 Koordinat Titik Gauss dan Faktor Bobot untuk Integrasi Numerik Gauss untuk 1D**

$$
\int_{-1}^{+1} f(\xi) d\xi = \sum_{i=1}^{m} f(\xi_i) \omega_i \quad \text{atau} \quad \int_{-1}^{+1} f(\eta) d\eta = \sum_{j=1}^{m} f(\eta_j) \omega_j
$$

## Di mana

- $m =$  jumlah titik integrasi
- *<sup>i</sup>* = lokasi titik *Gauss*
- $\omega_i$  = faktor bobot
- *p* = pangkat tertinggi fungsi polinomial yang dapat diintegrasi numerik secara akurat

|                                                                                                    | $p$ (orde)              | $m$ (Jumlah Titik)                                                     | $\xi_i$                                                                                                 | $\eta_i$                                                                                                | $\omega_i$ (Faktor Bobot)                            |
|----------------------------------------------------------------------------------------------------|-------------------------|------------------------------------------------------------------------|----------------------------------------------------------------------------------------------------|----------------------------------------------------------------------------------------------------|------------------------------------------------------|
|                                                                                                    | $\mathbf{1}$<br>$\,1\,$ |                                                                        | 1/3                                                                                                    | 1/3                                                                                                    | 1/2                                                  |
|                                                                                                    | $\mathbf{2}$            | $\mathfrak{Z}$                                                         | 1/2<br>$\boldsymbol{0}$<br>1/2                                                                          | 1/2<br>1/2<br>$\overline{0}$                                                                            | 1/6                                                  |
|                                                                                                    | $\sqrt{2}$              | 3                                                                      | 1/6<br>2/3<br>1/6                                                                                       | 1/6<br>1/6<br>2/3                                                                                       | 1/6                                                  |
|                                                                                                    | $\overline{3}$          |                                                                        | 1/3<br>1/5<br>3/5<br>1/5                                                                                | 1/3<br>1/5<br>1/5<br>3/5                                                                                | 27/96<br>25/96                                       |
|                                                                                                    | 4                       | 6<br>$a = 0,445948490915965$<br>$b = 0,091576213509771$                | $\boldsymbol{a}$<br>$1-2a$<br>$\boldsymbol{a}$<br>$\boldsymbol{b}$<br>$1-2b$<br>$\boldsymbol{b}$        | $\overline{a}$<br>a<br>$1-2a$<br>$\boldsymbol{b}$<br>b<br>$1-2b$                                        | 0,111690794839005<br>0,054975871827661               |
|                                                                                                    | 5                       | $\boldsymbol{7}$<br>$a = 0,470142064105115$<br>$b = 0,101286507323456$ | 1/3<br>$\boldsymbol{a}$<br>$1-2a$<br>$\boldsymbol{a}$<br>$\boldsymbol{b}$<br>$1-2b$<br>$\boldsymbol{b}$ | 1/3<br>$\boldsymbol{a}$<br>$\boldsymbol{a}$<br>$1-2a$<br>$\boldsymbol{b}$<br>$\boldsymbol{b}$<br>$1-2b$ | 9/80<br>$= 0,0661970763942530$<br>$= 0,062969590272$ |
| $11-\xi$<br>$\int_{0}^{1-\zeta} f(\xi,\eta) d\xi d\eta \approx \sum_{i=1}^{m} f(\xi_i,\eta_i) \omega_i$<br>$0\quad 0$<br>Formula integrasi eksak dari polynomial $\xi^i\, \eta^j$ orde<br>$p$<br>(dengan $i + j \leq p$ ) |                         |                                                                        |                                                                                                    |                                                                                                    |                                                      |

**Tabel 2.2 Integrasi Numerik Formula Hammer untuk Triangular**

Matrik kekakuan elemen dengan menggunakan elemen triangular 3 nodal untuk problem solid axisymmetri adalah :

$$
\begin{bmatrix}\n(1-v) \frac{z^2}{z^2} + v \frac{4AN_1}{\overline{r}} z^{-1} (1-v) \frac{z^2}{z^2} + \frac{2AM_1}{2} z^{-1} \end{bmatrix} \begin{bmatrix}\ny_{12} z_{1} + v \frac{2AM_1}{z^2} + v \frac{2AM_1}{z^2} z^{-1} \end{bmatrix} \\
(k) = \alpha \begin{bmatrix}\n(v_{12} z_{1} + v \frac{2AM_1}{z^2} z_{1} + v \frac{2AM_1}{z^2
$$

# **BAB III**

# **PROGRAMASI ELEMEN HINGGA DENGAN MATLAB**

### **3.1 DESKRIPSI UMUM**

Berbagai bahasa pemrograman telah berkembang dengan pesatnya, sehingga memungkinkan pengguna untuk memilih sesuai dengan kebutuhannya. Salah satu bahasa pemrograman yang banyak digunakan untuk perhitungan numerik keteknikan, komputasi simbolik, visualisasi, grafis, analisis data matematis, statistika, simulasi, permodelan, dan desain GUI (*Graphical User Interface*) adalah dengan menggunakan MATLAB [H1]

MATLAB merupakan singkatan dari *Matrix Laboratory*. MATLAB merupakan bahasa pemrograman level tinggi (tetapi tidak berarti sulit dalam penggunaannya) yang dikhususkan untuk komputasi teknis. MATLAB memberikan sistem interaktif yang menggunakan konsep *array* (matrik) sebagai standar variabel elemennya tanpa perlu mendeklarasikan *array* seperti pada bahasa program lainnya [A1].

Secara umum dapat diketahui bahwa MATLAB merupakan bahasa pemrograman yang didasarkan pada matrik, sehingga sangat berguna untuk perhitungan dengan basis vektor dan matrik. MATLAB merupakan bahasa pemrograman yang lebih menarik dan relatif lebih mudah dipahami. Selain itu penggunaan MATLAB tidak memerlukan pemahaman yang mendalam tentang prinsip pengoperasi program komputer seperti menyusun (*compiling)* dan menghubungkannya dengan bahasa pemrograman yang lain [K2].

Dalam penulisan ini program MATLAB yang digunakan adalah MATLAB versi 7.1, di mana *syntax* yang ada relatif sama dengan beberapa versi sebelumnya yaitu dimulai dari MATLAB versi 4 sampai dengan versi 6.

## **3.2 VARIABEL DAN OPERASI MATEMATIKA DALAM MATLAB**

Tipe data yang digunakan dalam pemrograman MATLAB hanya dua macam yaitu *numeric* dan *string*. Tidak seperti bahasa pemrograman yang lain, dalam pemrograman MATLAB tidak dibutuhkan deklarasi eksplisit yang menyatakan tipe data, karena MATLAB memiliki kemampuan tersendiri dalam mengenali tipe data yang dimasukkan oleh pemrogram pada setiap variabelnya, dan dapat secara dinamis

mengganti tipe data tersebut pada waktu yang relatif bersamaan tanpa adanya kesalahan. Namun ada beberapa hal yang perlu diperhatikan dalam penulisan *syntax*, yaitu :

- 1. Penamaan variabel bersifat *case sensitive*, artinya MATLAB akan membedakan adanya huruf besar dan kecil dalam penamaan
- 2. Panjang nama variabel tidak dapat melebihi 31 karakter
- 3. Penamaan varibel harus selalu diawali dengan huruf, tidak boleh dengan bilangan, simbol dan lainnya [A1].

Operasi matematika yang digunakan dalam pemrograman MATLAB sama halnya dengan kalkulator biasa. Berikut adalah tabel operator matematika yang digunakan dalam pemrograman MATLAB.

| <b>Simbol</b> | <b>Deskripsi</b>         |  |
|---------------|--------------------------|--|
|               | Operasi penjumlahan      |  |
|               | Operasi pengurangan      |  |
| $\ast$        | Operasi perkalian        |  |
| atau          | Operasi pembagian        |  |
| $\wedge$      | Operasi perpangkatan     |  |
|               | Operasi transpose matrik |  |

**Tabel 3.1 Operasi Matematika dalam MATLAB**

Selain operasi matematika terdapat juga beberapa fungsi matematika umum yang terdaapat dalam pustaka fungsi MATLAB, diantaranya yaitu :

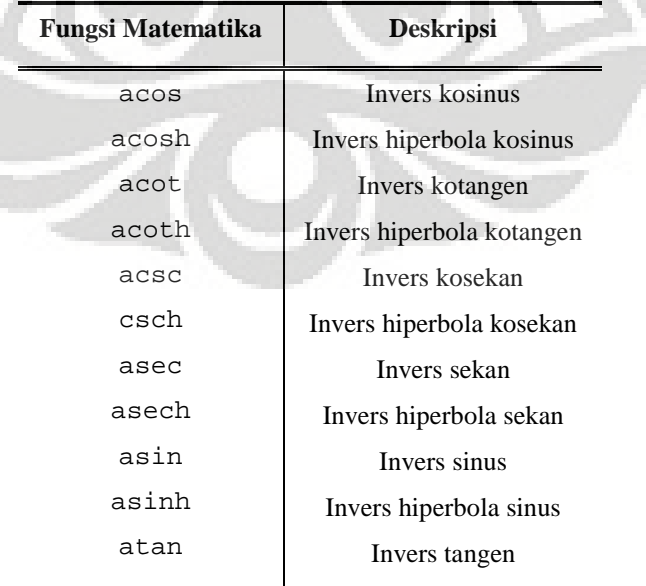

## **Tabel 3.2 Fungsi Matematika Umum dalam MATLAB**

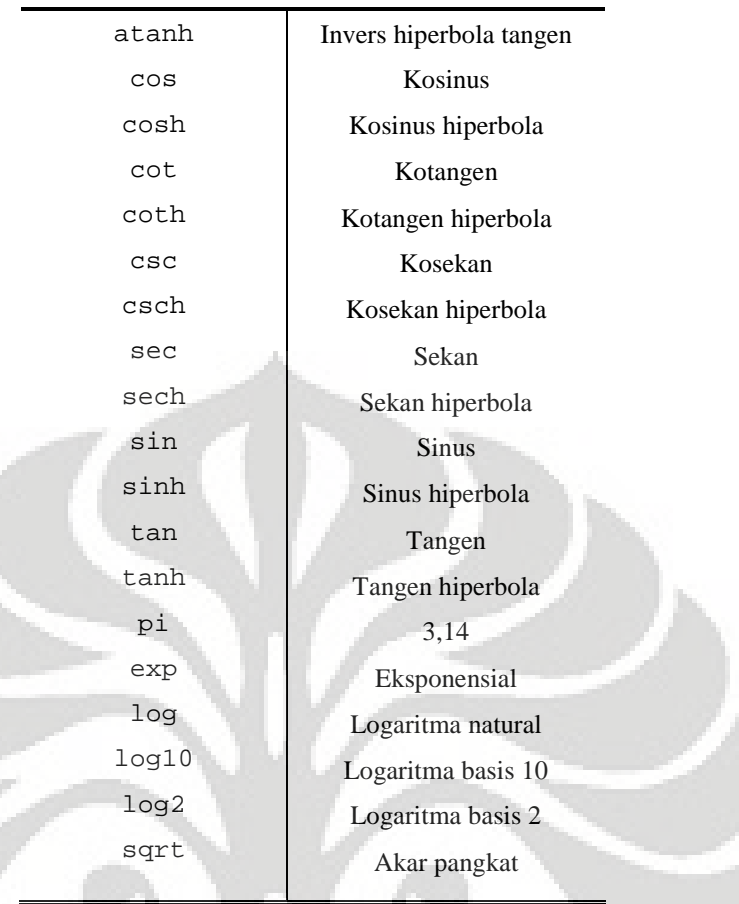

## **3.3 FUNGSI MATRIK DALAM MATLAB**

Manipulasi matrik merupakan perangkat kunci dari fungsi-fungsi MATLAB. Oleh karena itu MATLAB merupakan *tools* untuk manipulasi data berupa matrik dan vektor. Beberapa fungsi dasar matrik yang terdapat dalam MATLAB yaitu [K2]:

| Tabel 3.3 Fungsi Dasar Matrik dalam MATLAB |                                                     |  |
|--------------------------------------------|-----------------------------------------------------|--|
| Fungsi                                     | <b>Deskripsi</b>                                    |  |
| inv                                        | Invers matrik                                       |  |
| det                                        | Determinan matrik                                   |  |
| eye(n)                                     | Matrik identitas berukuran (n $\times$ n)           |  |
| zeros(n,m)                                 | Matrik yang bernilai nol berukuran ( $n \times m$ ) |  |

**Tabel 3.3 Fungsi Dasar Matrik dalam MATLAB**

## **3.4 PERULANGAN DAN KONDISIONAL –***CONTROL FLOW*

Dalam membuat sebuah program, MATLAB memiliki *syntax* untuk mengatur aliran proses program. Pengontrol aliran proses program (*control flow*) terdiri dari 2 jenis yaitu perulangan atau iterasi (*loop*) dan kondisional [A1]. Dalam pustaka MATLAB terdapat beberapa pernyataan untuk perulangan dan kondisional, diantaranya adalah [K2]:

| <b>Simbol</b>            | <b>Deskripsi</b>                                                                  |
|--------------------------|-----------------------------------------------------------------------------------|
| for                      | Perintah iterasi yang digunakan juga pada bahasa program lainnya                  |
| while                    | Perintah untuk iterasi yang dikombinasikan dengan perintah kondisional            |
| if                       | Perintah untuk menghasilkan pernyataan kondisional                                |
| else, elseif             | Perintah yang berhubungan erat dengan perintah kondisional if                     |
| break                    | Perintah untuk menghentikan iterasi jika kondisi yang dibuat sudah terpenuhi      |
| $=$ $=$                  | Pernyataan bahwa dua buah kondisi adalah sama (setara)                            |
| $\sim$ $=$               | Pernyataan bahwa dua buah kondisi adalah tidak sama                               |
| $\leq$ atau $\geq$ =     | Satu kondisi lebih besar sama dengan atau lebih kecil sama dengan kondisi lainnya |
| $\langle$ atau $\rangle$ | Satu kondisi lebih besar dari atau lebih kecil dari kondisi lainnya               |
| &                        | Operator dan – dimana dua kondisi cocok                                           |
| $\tilde{}$               | Operator bukan                                                                    |
|                          | Operator atau – sehingga kondisi yang lain lebih dipilih                          |
|                          |                                                                                   |

**Tabel 3.4 Perintah Logis dan Iterasi**

## **3.4.1 Perulangan atau Iterasi (***Looping***)**

Perulangan atau iterasi adalah jenis pengontrol yang berguna untuk mengefisienkan penulisan skrip program, khususnya untuk program-program yang membutuhkan proses berulang-ulang [A1 ; K2]. Jenis iterasi ada dua macam yaitu :

1. Iterasi terbatas (for ... end)

*Syntax* iterasi ini digunakan untuk melakukan pengulangan proses yang telah diketahui jumlahnya. Cara penulisannya yaitu :

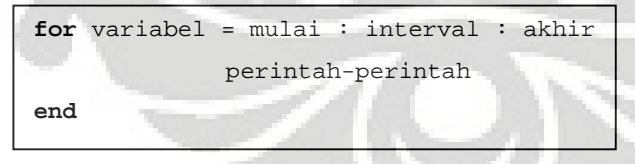

2. Iterasi terkondisi (while ... end)

*Syntax* iterasi ini digunakan untuk melakukan pengulangan proses tanpa diketahui jumlah pengulangannya. Iterasi jenis ini hanya berhenti melakukan pengulangan ketika mencapai syarat tertentu. Cara penulisannya adalah sebagai berikut :

```
while syarat
          perintah-perintah
end
```
### **3.4.2 Kondisional atau Percabangan**

Kondisional adalah pengontrol yang berguna untuk mengalihkan program ke proses tertentu. Biasanya digunakan untuk menyelesaikan program yang memiliki banyak proses tetapi dalam kesempatan eksekusi hanya menjalankan satu atau lebih proses pilihan berdasarkan syarat tertentu. Salah satu jenis kondisional adalah kondisional nilai relatif [A1]. *Syntax* kondisional ini dapat digunakan untuk syarat yang berada dalam nilai interval tertentu maupun absolut, baik numerik maupun string. Cara penulisannya adalah sebagai berikut :

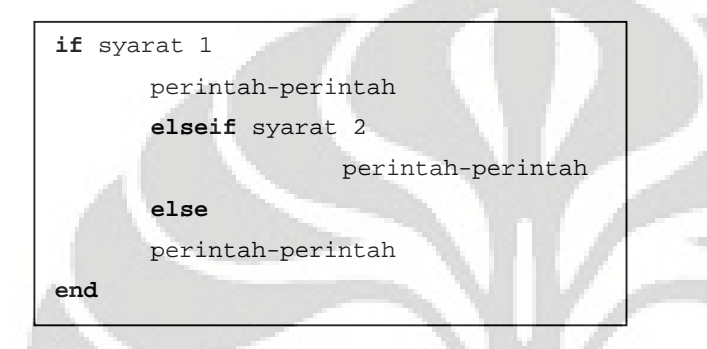

### **3.5 APLIKASI METODE ELEMEN HINGGA DENGAN MATLAB**

Modelisasi struktur dengan Metode Elemen Hingga mempunyai dasar perhitungan dengan menggunakan matrik. Model struktur yang besar dapat didiskritisasi menjadi bagian-bagian yang kecil sehingga penggunaan matrik akan membutuhkan ketelitian yang lebih. Oleh karena itu, penggunaan program akan memberikan solusi untuk mempercepat dan mempermudah perhitungan.

MATLAB sebagai salah satu program yang memiliki solusi perhitungan dengan basis matrik akan memberikan beberapa keuntungan dalam proses untuk menyelesaikan modelisasi struktur dengan Metode Elemen Hingga. Di antara beberapa kelebihan penggunaan MATLAB adalah sebagai berikut :

- a. Kelebihan utama penggunaan MATLAB yaitu kode-kode yang digunakan lebih simpel dan mewakili
- b. Perangkat yang memiliki basis perhitungan dengan menggunakan matrik, di mana hal tersebut memiliki kesamaan dengan basis perhitungan jika menggunakan Metode Elemen Hingga
- c. Karena memiliki kesamaan dalam basis perhitungan maka pengguna tidak perlu melakukan prosedur yang panjang untuk mendapatkan solusi
- d. MATLAB mempunyai cara yang lebih interaktif dalam aplikasi untuk menyelesaikan solusi sehingga dapat mengurangi waktu yang terbuang
- e. MATLAB menyediakan banyak *toolbox* untuk aplikasi-aplikasi khusus

### **3.6 ASPEK PROGRAMASI**

Sebelum memulai programasi untuk elemen hingga, sebaiknya kita mengerti tentang kerangka analisa perhitungan elemen hingga. Beberapa prosedur utama untuk menganalisa elemen hingga dengan menggunakan MATLAB yaitu :

- 1. Melakukan diskritisasi terhadap struktur yang akan dianalisa, serta menentukan kondisi batas secara tepat sehingga tidak terjadi kesalahan pada saat input data
- 2. Membaca input data dan menyusun sesuai dengan urutan
- 3. Menghitung matrik elemen dan vektor untuk tiap elemen
- 4. Menyusun matrik dan vektor elemen kedalam sistem matrik dan vektor
- 5. Menetapkan bagian struktur yang dikekang (*constraint*) atau kondisi batas kedalam sistem matrik dan vektor
- 6. Menyelesaikan persamaan matrik untuk variabel-variabel nodal utama
- 7. Menghitung variabel-variabel sekunder
- 8. Menampilkan dan atau mencetak hasil yang diinginkan

### **3.7 DISKRITISASI STRUKTUR**

Diskritisasi struktur dilakukan dengan menggunakan bantuan *commercial software* ANSYS ED 10.1 *student version*, sehingga dapat ditentukan bentuk diskritisasi struktur yang baik sampai mencapai jumlah elemen tertentu sehingga diperoleh hasil solusi yang baik. Dari hasil diskritisasi ANSYS, kita akan memperoleh data koordinat nodal, konektivitas, nodal-nodal yang di-*restraint*, serta nodal-nodal yang menerima beban.

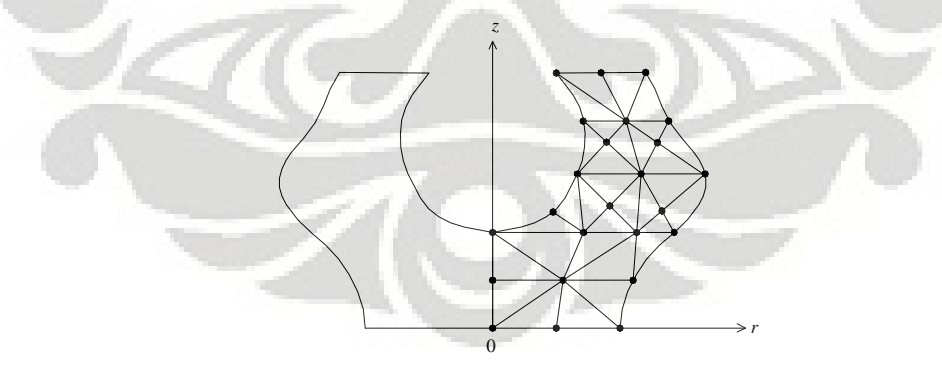

*Elemen axisymmetri tiga dimensi*

**Gambar 3.1. Diskritisasi struktur solid axisymmetri dengan elemen triangular 3 nodal**

Sebagai contoh kita gunakan struktur solid axisymmetri diatas, di mana kita menggunakan tipe elemen triangular 3 nodal dengan 2 derajat kebebasan tiap nodalnya *u w*, . Jenis perletakan yang terdapat pada struktur merupakan input yang akan

digunakan untuk mengetahui titik-titik nodal mana sajakah yang akan dikekang, sehingga dapat ditentukan derajat kebebasan yang bernilai nol. Perhatikan pula beban yang bekerja pada struktur tersebut sehingga deformasi struktur dapat diketahui perubahan bentuknya. Hal ini sangat penting untuk menetapkan kondisi batasnya. Selain itu prinsip konektivitas pada sebuah elemen harus benar, sesuai dengan tipe elemen yang digunakan.

## **3.8 INPUT DATA**

Dalam melakukan modelisasi struktur dengan Metode Elemen Hingga perlu diketahui beberapa parameter penting yang diperlukan, diantaranya :

- 1. Jumlah total nodal dalam sebuah struktur
- 2. Jumlah total elemen dalam sebuah struktur
- 3. Material properties dari struktur yang ada
- 4. Data koordinat nodal dalam sistem koordinat global
- 5. Tipe elemen yang digunakan
- 6. Konektivitas tiap-tiap elemen pada struktur setelah diskritisasi
- 7. Informasi mengenai kondisi batas
- 8. Beban yang diterima struktur baik berupa *surface loads* maupun *point loads*
- 9. Koefisien-koefisien yang diperlukan

Dalam memasukkan data-data diatas sebaiknya kita menggunakan *syntax* yang berbeda dengan yang telah tersedia di MATLAB. Karena jika menggunakan *keyword* yang sama dengan *syntax* yang tersedia di MATLAB maka program tidak akan melaksanakan perintah yang telah kita susun. Perintah yang digunakan untuk input data dalam penulisan skripsi ini diantaranya :

### **Tabel 3.5 Daftar** *Keyword* **yang digunakan dalam operasi Solid Axisymmetri**

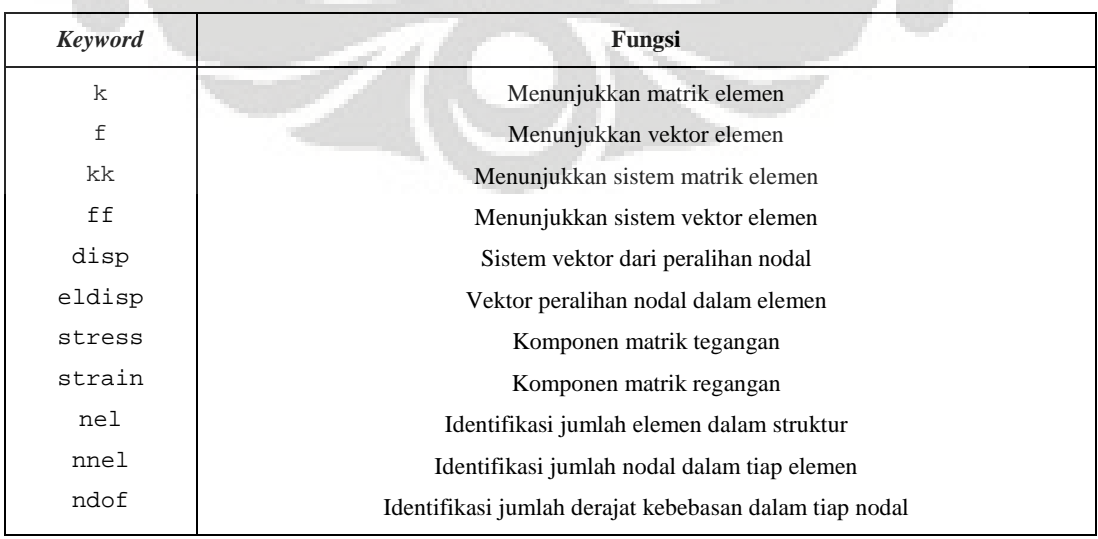

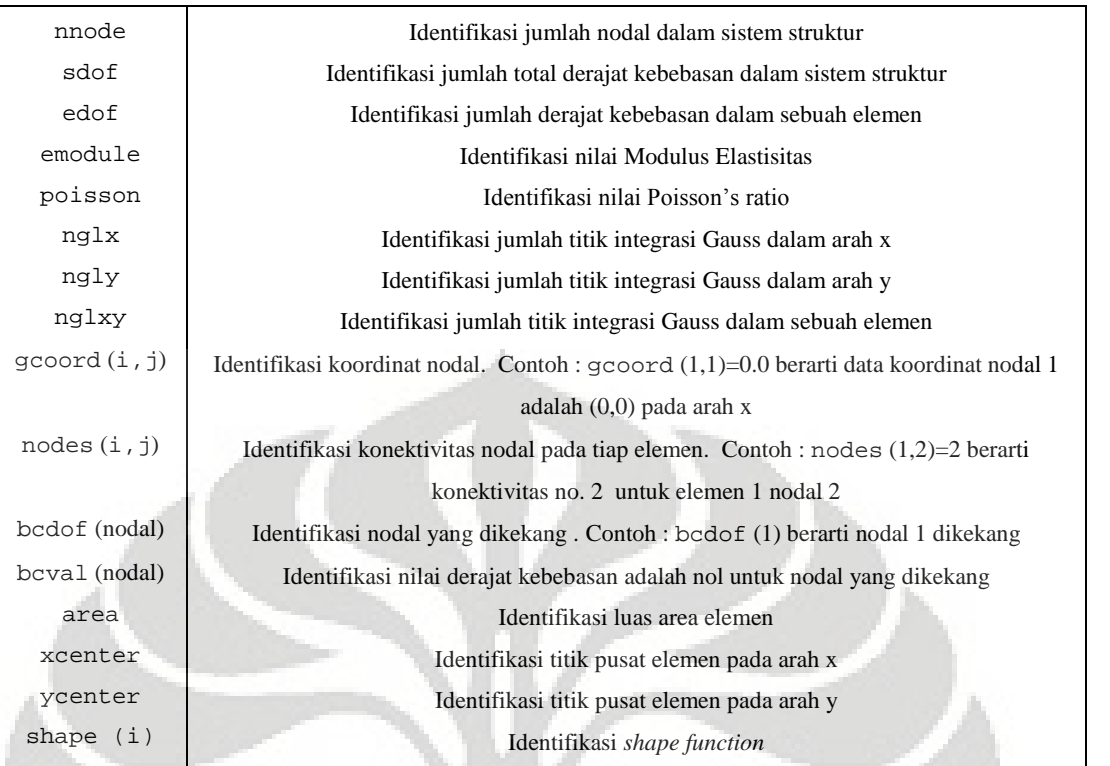

## **3.9 SUBRUTIN UNTUK MEMBUAT SEBUAH FUNGSI**

Dalam MATLAB sebuah fungsi dibuat dengan menggunakan sebuah subrutin. Subrutin dalam MATLAB berbentuk file *m* (*function1.m*), sehingga kita harus memisahkan penulisannya dengan *main program* yang telah kita buat untuk menyelesaikan suatu problem. Subrutin bermanfaat untuk perhitungan berulang (*looping*) dengan fungsi yang sama, sehingga dapat mempersingkat penulisan perintah dalam *main program*.

Subrutin akan otomatis membuat nama file sesuai dengan nama fungsi yang kita buat, sehingga kita tidak perlu membuat nama file baru untuk subrutin yang berisi fungsi yang kita buat. Berikut ini adalah contoh penulisan subrutin dan hasil file yang terbentuk :

```
function [shapeq4,dhdrq4,dhdsq4] = feisoq4(rvalue,svalue)
% shape function
...
dhdsq4(4) = 0.25*(1-rvalue)
```
Maka penulisan subrutin diatas akan otomatis tersimpan sebagai *feisoq4.m*

### **3.10 MENGUMPULKAN ELEMEN KE DALAM MATRIK DAN VEKTOR**

Pada proses ini, kita memasukkan semua informasi mengenai persamaan yang akan digunakan dalam solusi elemen hingga. Persamaan berupa matrik *Jacobian*, matrik *B*] yang tersusun dari matrik fungsi bentuk *N*, serta persamaan lain yang diperlukan dalam menyelesaikan perhitungan. Penentuan koordinat nodal, konektivitas, *nodal restraint*, dan lainnya dilakukan dengan menggunakan bantuan ANSYS, seperti telah disebutkan sebelumnya pada proses diskritisasi untuk kemudian kita input.

Setelah semua data tersusun, maka kita mulai menyusun matrik untuk tiap elemen dengan menggunakan perintah-perintah for sehingga akan terbentuk suatu *loop* dimana program akan menghitung secara berulang. Sedangkan untuk menghitung sistem matrik struktur, digunakan fungsi dalam MATLAB yang akan menyusun matrik elemen kedalam sistem matrik struktur.

## **3.11 DIAGRAM ALIR PENYELESAIAN SOLUSI**

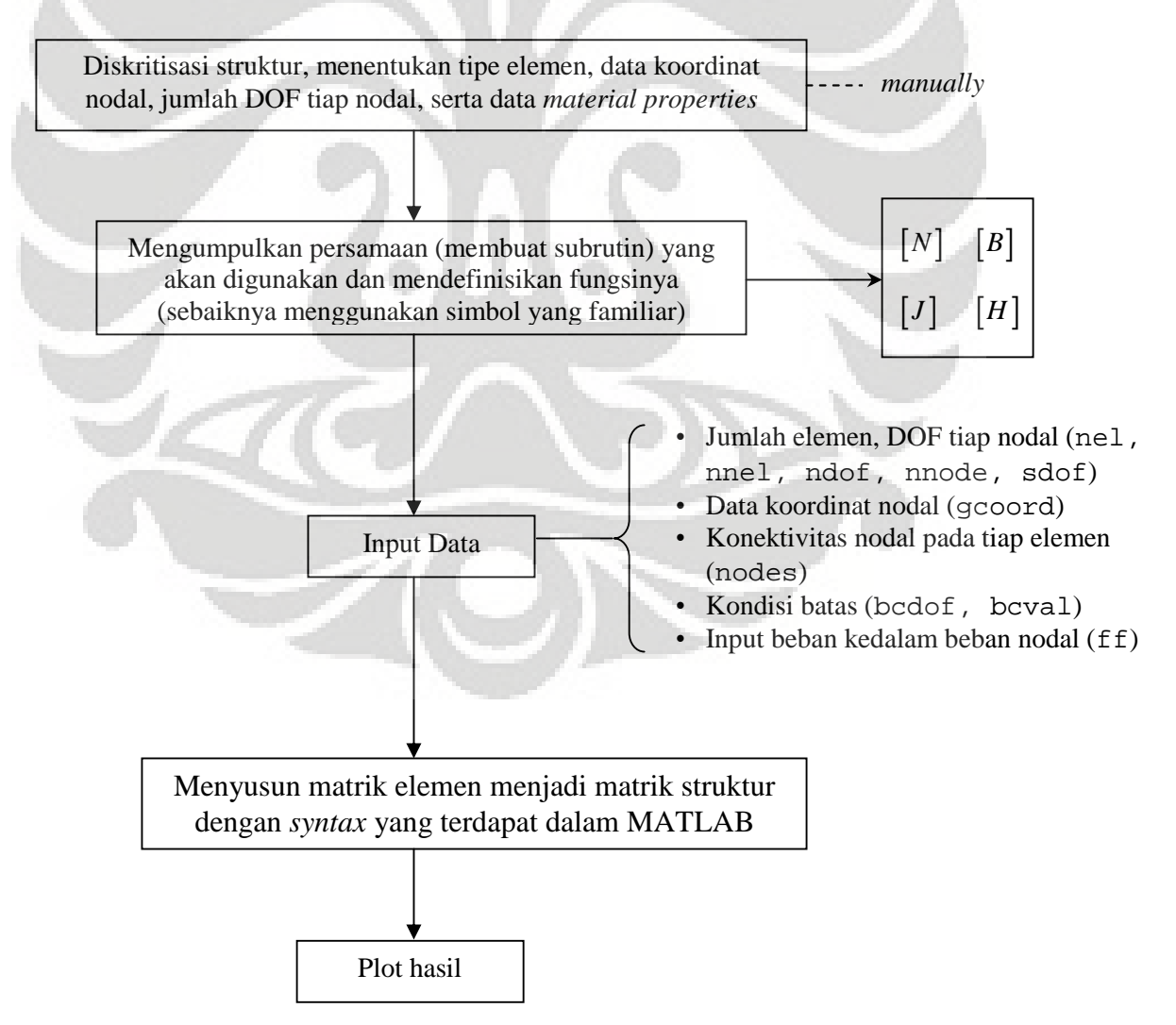

# **BAB IV**

# **SUBRUTIN DAN** *MAIN PROGRAM* **UNTUK MODELISASI STRUKTUR SOLID AXISYMMETRI**

## **4.1 SUBRUTIN YANG DIGUNAKAN UNTUK MODELISASI STRUKTUR SOLID AXISYMMETRI**

Pada penulisan skripsi ini terdapat beberapa subrutin yang digunakan untuk menghasilkan solusi dari sebuah problem dalam sebuah *main program*. Subrutin biasa digunakan untuk membuat suatu fungsi persamaan dimana solusi bersifat perulangan (iterasi). Dalam modelisasi struktur solid axisymmetri, fungsi yang dibuat antara lain formulasi matrik *Jacobian*, matrik *B*, *shape function*, titik integrasi *Gauss* dan lainnya. Berikut ini adalah subrutin yang digunakan dalam penulisan skripsi ini :

### **4.1.1 Subrutin** *Array* **Matrik Elemen yang terkait dengan DOF-nya**

```
function [index] = feeldof(nd,nnel,ndof)
% -------------------------------------------------------------------
% Purpose :
% Compute system dofs associated with each element
%
% Synopsis :
% [index] = feeldof(nd,nnel,ndof)
%
% Variable Description :
% index - sytem dof vector associated with element iel
% nd = element node numbers whose system dofs are to be determined
% nnel - number of nodes per element
% ndof - number of dofs per node
% -------------------------------------------------------------------
%
edof = nnel*ndof;
k = 0;for i = 1:nnel
    start = (nd(i)-1)*ndof;for j = 1:ndof
        k = k+1;index(k) = start +j;
    end
end
% -------------------------------------------------------------------
```
Subrutin diatas tersimpan sebagai file m bernama : *feeldof.m*

### *Keterangan* :

Subrutin diatas digunakan untuk mengaplikasikan derajat kebebasan pada masing-masing elemen pada struktur solid axisymmetri sesuai dengan diskritisasi struktur yang telah ditetapkan. Perhitungan berulang dari jumlah dof sama dengan satu sampai dengan jumlah dof yang ada pada masing-masing elemen yang akan dihitung (**for** i = 1:nnel).

### **4.1.2 Subrutin untuk Menyatukan Matrik Elemen-elemen**

```
function [kk] = feasmbl1(kk, k, \text{index})% -------------------------------------------------------------------
% Purpose :
% Assembly of element matrices into the system matrix
%
% Synopsis :
k [kk] = feasmbl1(kk, k, index)
%
% Variable Description :
% kk - system matrix
% k - element matrix
% index - dof vector associated with an element
% -------------------------------------------------------------------
%
edof = length(index);
for i = 1:edof
    ii = index(i);for i = 1:edof
        jj = index(j);kk(i, jj) = kk(ii,jj) + k(i,j);end
end
% -------------------------------------------------------------------
```
Subrutin diatas tersimpan sebagai file m bernama : *feasmbl1.m*

### *Keterangan :*

Subrutin feasmbl1(kk,k,index) digunakan untuk proses *assembling* matrik kekakuan struktur setelah mengaplikasikan matrik kekakuan elemen, di mana derajat kebebasan telah diaplikasikan pada matrik kekakuan elemen. Pada proses ini akan melakukan perhitungan berulang dari jumlah jumlah derajat kebebasan struktur sama dengan satu sampai dengan jumlah derajat kebebasan struktur keseluruhan (**for** i = 1:edof).

#### **4.1.3 Subrutin untuk Aplikasi DOF = 0 pada Persamaan Matrik**

```
function [kk,ff] = feaplyc2(kk,ff,bcdof,bcval)% ---------------------------------------------------------
% Purpose :
% Apply constraints to matrix equation [kk]x = ff
%
% Synopsis :
k, [kk, f f] = f \cdot \text{[eq]}(kk, f f, b \cdot \text{[eq]}(kk))%
% Variable Description :
% kk - system matrix before applying constraints
% ff - system vector before applying constraints
% bcdof - a vector containing constrained value
%
% For example, there are constraints at dof = 2 and 10 and their
% constrained values are 0.0 and 2.5, respectively. Then, bcdof(1) = 2 and
% \text{bcdof}(2) = 10; and \text{bcval}(1) = 0.0 and \text{bcval}(2) = 2.5.% ------------------------------------------------------------------------
%
n = length(bcdof);
sdof = size(kk);%
for i = 1:nc = bcdof(i);for i = 1:sdofkk(c, j) = 0;end
     %
    kk(c,c) = 1;ff(c) = bcval(i);
```
end % --------------------------------------------------------- Subrutin diatas tersimpan sebagai file m bernama : *feaplyc2.m*

### *Keterangan :*

Subrutin feaplyc2(kk,ff,bcdof,bcval) diaplikasikan untuk memasukkan nilai derajat kebebasan bernilai nol untuk nodal-nodal yang dikekang pada persamaan matrik kekakuan struktur. Pada persamaan ini MATLAB akan membaca input dari bcdof dan bcval untuk mengaplikasi derajat kebebasan sama dengan nol pada persamaan matrik kekakuan struktur.

### **4.1.4 Subrutin Matrik Jacobian**

```
function [jacob2] = fejacob2(nnel,dhdr,dhds,xcoord,ycoord)
% -------------------------------------------------------------------------
% Purpose :
% determine the Jacobian for two-dimensional mapping
%
% Synopsis :
% [jacob2] = fejacob2(nnel,dhdr,dhds,xcoord,ycoord)
%
% Variable Description :
% jacob2 - Jacobian for one-dimension
% nnel - number of nodes per element
% dhdr - derivative of shape functions w.r.t. natural coordinate r
% dhds - derivative of shape functions w.r.t. natural coordinate s
% xcoord - x axis coordinate values of nodes
% ycoord - y axis coordinate values of nodes
% -------------------------------------------------------------------------
%
iacob2 = zeros(2,2);%
for i = 1:nnel
    jacob2(1,1) = jacob2(1,1)+dhdr(i)*xcoord(i);jacob2(1,2) = jacob2(1,2)+dhdr(i)*ycoord(i);\texttt{jacob2}(2,1) = \texttt{jacob2}(2,1) + \text{dhds}(i) * \text{xcoord}(i);jacob2(2,2) = jacob2(2,2)+dhds(i)*ycoord(i);end
%
% -------------------------------------------------------------------------
```
Subrutin diatas tersimpan sebagai file m bernama : *fejacob2.m*

### *Keterangan :*

Subrutin fejacob2(nnel,dhdr,dhds,xcoord,ycoord) memiliki ekuivalensi dengan teori dasar metode elemen hingga untuk menghitung matrik Jacobian pada elemen quadrilateral 4 nodal yang memiliki ukuran matrik  $(2 \times 2)$ 

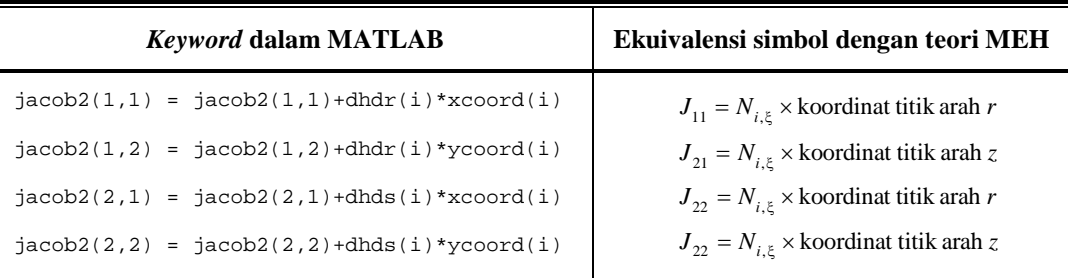

Subrutin diatas akan melakukan perulangan sampai dengan jumlah d.k. pada masingmasing elemen terpenuhi (**for** i = 1:nnel).

## **4.1.5 Subrutin Titik Integrasi** *Gauss* **dan Faktor Pemberat untuk Integrasi Numerik** *Gauss* **1D**

```
function [point1,weight1] = feglqd1(ngl)
% -------------------------------------------------------------------------
% Purpose :
% determine the integration points and weighting coefficients of Gauss
% -Legendre quadrature for one dimensional integration
%
% Synopsis :
% [point1,weight1] = feglqd1(ngl)
%
% Variable Description :
% ngl - number of integration points
% point1 = vector containing integration points
% weight1 = vector containing weighting coefficients
% -------------------------------------------------------------------------
%
% initialization
%
point1 = zeros(ngl,1);weight1 = zeros(ngl,1);%
% find corresponding integration points and weights
%
if ngl == 1 % 1-point quadrature rule
   point1(1) = 0.0;weight1(1) = 2.0;%
else if ngl == 2 % 2-point quadrature rule
       point1(1) = -0.577350269189626point1(2) = - point1(1);weight1(1) = 1.0;weight1(2) = weight1(1);%
    else if ngl == 3 % 3-point quadrature rule
           point1(1) = -0.774596669241483;point1(2) = 0.0point1(3) = - point1(1);weight1(1) = 0.555555555555556;weight1(2) = 0.888888888888889;
            weight1(3) = weight1(1);%
        else if ngl == 4 % 4-point quadrature rule
                point1(1) = -0.861136311594053point1(2) = -0.339981043584856;point1(3) = - point1(2);point1(4) = -point1(1);weight1(1) = 0.347854845137454;
                weight1(2) = 0.652145154862546;weight1(3) = weight1(2);weight1(4) = weight1(1);%
            else \frac{1}{2} else \frac{1}{2} else \frac{1}{2} else \frac{1}{2} else \frac{1}{2} else \frac{1}{2} else \frac{1}{2} else \frac{1}{2} else \frac{1}{2} else \frac{1}{2} else \frac{1}{2} else \frac{1}{2} else \frac{1}{2} else \frac{1}{2} else \frac{1}{2point1(1) = -0.906179845938664;
                point1(2) = -0.538469310105683;point1(3) = 0.0;point1(4) = - point1(2);point1(5) = - point1(1);weight1(1) = 0.236926885056189;weight1(2) = 0.478628670499366;
                weight1(3) = 0.56888888888889;weight1(4) = weight1(2);weight1(5) = weight1(1);%
            end
           %
```
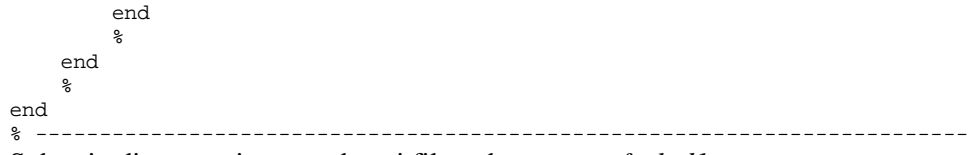

Subrutin diatas tersimpan sebagai file m bernama : *feqlqd1.m*

### *Keterangan :*

Subrutin diatas berisi koordinat titik integrasi *Gauss* dan faktor pemberat yang akan digunakan pada perhitungan integrasi numerik *Gauss* 1D. Subrutin ini akan terkait dengan feglqd2(nglx,ngly), di mana titik integrasi *Gauss* yang akan digunakan akan ditentukan setelah kita menentukan jumlah titik integrasi yang diinginkan.

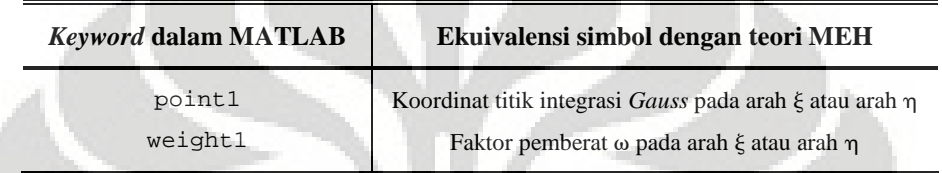

## **4.1.6 Subrutin Titik Integrasi** *Gauss* **dan Faktor Pemberat untuk Integrasi Numerik** *Gauss* **2D**

```
function [point2,weight2] = feglqd2(nglx,ngly)
% -------------------------------------------------------------------------
% Purpose :
% determine the integration points and weighting coefficients of
% Gauss-Legendre quadrature for two-dimensional integration
%
% Synopsis :
% [point2,weight2] = feglqd2(nglx,ngly)
%
% Variable Description :
% nglx - number of integration points in the x-axis
% ngly - number of integration points in the y-axis
% point2 - vector containing integration points
% weight2 - vector containing weighting coefficients
% -------------------------------------------------------------------------
%
% determine the largest one between nglx and ngly
%
if nglx>ngly
   ng1 = nglx;
else
    ngl = ngly;
end
%
% initialization
\mathsf{S}point2 = zeros(ngl,2);
weight2 = zeros(nql,2);%
% find corresponding integration points and weights
%
[pointx,weightx] = feglqd1(nglx); [pointy,weighty] = feglqd1(ngly);
%
% quadrature for two-dimension
%
for intx = 1:nglx point2(intx,1)=pointx(intx);weight2(intx,1) = weightx(intx);end
for inty = 1:ngly point2(inty,2)=pointy(inty);
    weight2(inty,2) = weighty(inty);
```
end % % ------------------------------------------------------------------------- Subrutin diatas tersimpan sebagai file m bernama : *feglqd2.m*

### *Keterangan :*

Subrutin  $f_{\text{eq-lqd2(nqlx,nqly)}}$ digunakan untuk menentukan jumlah titik integrasi Gauss yang digunakan pada perhitungan numerik *Gauss* 2D. Di mana koordinat titik integrasi pada arah  $\xi$  maupun  $\eta$  akan diambil dari subrutin  $f_{\text{eq1-qd1(ng1)}}$ . Begitu pula dengan faktor pemberat  $\omega$  yang akan digunakan akan diperoleh dari subrutin yang sama.

## **4.1.7** Subrutin *Shape Function* dan Turunannya terhadap  $\xi$  dan  $\eta$  untuk Elemen **Quadrilateral 4 Nodal**

```
function [shapeq4,dhdrq4,dhdsq4] = feisoq4(rvalue,svalue)
% -------------------------------------------------------------------------
% Purpose :
% compute isoparametric four-node quadrilateral shape functions and their
% derivatives at the selected (integration) point in terms of the natural
% coordinate
%
% Synopsis :
% [shapeq4,dhdrq4,dhdsq4] = feisoq4(rvalue,svalue)
%
% Variable Description :
% shapeq4 - shape functions for four-node element
% dhdrq4 - derivatives of the shape functions w.r.t. r
% dhdsq4 - derivatives of the shape functions w.r.t. s
% rvalue - r coordinate value of the selected point
% svalue - s coordinate value of the selected point
%
% Notes :
$ 1st node at (-1, -1), 2nd node at (1, -1)\text{\textdegree{3rd}} node at (1,1), 4th node at (-1,1)<br>\text{\textdegree{3d}}% -------------------------------------------------------------------------
%
% shape functions
%
shapeq4(1) = 0.25*(1-rvalue)*(1-svalue);shapeq4(2) = 0.25*(1+rvvalue)*(1-svalue);shapeq4(3) = 0.25*(1+rvvalue)*(1+svalue);shapeq4(4) = 0.25*(1-rvalue)*(1+scale);%
% derivatives
dhdrq4(1) = -0.25*(1-svalue);dhdrq4(2) = 0.25*(1 - \text{evaluate});
dhdrq4(3) = 0.25*(1+svalue);dhdrq4(4) = -0.25*(1+svalue);
%
dhdsq4(1) = -0.25*(1 - \text{rvalue});
dhdsq4(2) = -0.25*(1+rvvalue);dhdsq4(3) = 0.25*(1+rvvalue);dhdsq4(4) = 0.25*(1 - \text{rvalue});
%
% -------------------------------------------------------------------------
```
Subrutin diatas tersimpan sebagai file m bernama : *feisoq4.m*

### *Keterangan :*

Subrutin ini berisi fungsi turunan *shape function* terhadap  $\xi$  dan  $\eta$  untuk elemen quadrilateral 4 nodal. Sehingga kita dapat melihat ekuivalensi simbol dalam fungsi yang digunakan dalam MATLAB dengan simbol pada teori MEH.

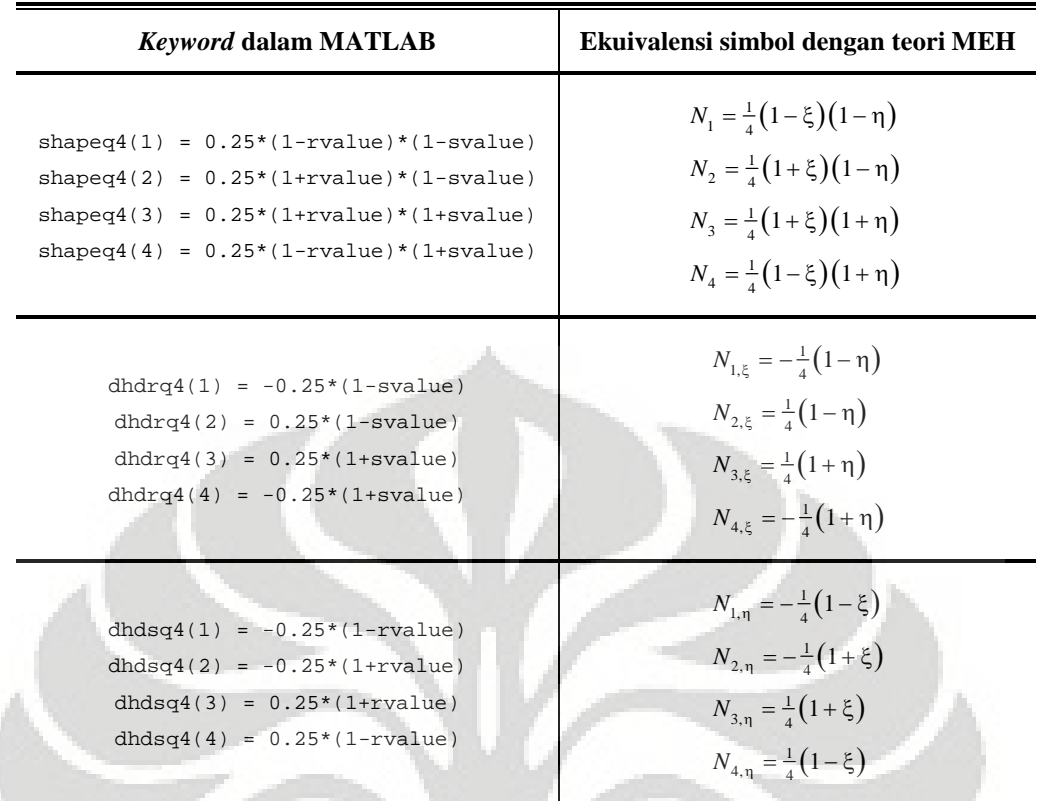

### **4.1.8 Subrutin Turunan** *Shape Function* **terhadap Koordinat Silinder** *r* **dan** *z*

```
function [dhdx,dhdy] = federiv2(nnel,dhdr,dhds,invjacob)
```

```
% -------------------------------------------------------------------------
% Purpose :
% determine derivatives of 2-D isoparametric shape functions with respect
% to physical coordinate system
%
% Synopsis :
% [dhdx,dhdy] = federiv2(nnel,dhdr,dhds,invjacob)
%
% Variable Description :
% dhdx - derivative of shape function w.r.t. physical coordinate r
% dhdy - derivative of shape function w.r.t. physical coordinate z
% nnel - number of nodes per element
% dhdr - derivative of shape functions w.r.t natural coordinate r
% dhds - derivative of shape functions w.r.t natural coordinate s
% invjacob - inverse of 2-D Jacobian matrix
% -------------------------------------------------------------------------
%
for i = 1:nnel
   dhdx(i) = invjacob(1,1)*dhdr(i)+invjacob(1,2)*dhds(i);dhdy(i) = inviacob(2,1)*dhdr(i)+inviacob(2,2)*dhds(i);end
%
% -------------------------------------------------------------------------
```
Subrutin diatas tersimpan sebagai file m bernama : *federiv2.m*

### *Keterangan :*

Subrutin federiv2(nnel,dhdr,dhds,invjacob) merupakan turunan *shape function* terhadap sistem koordinat silinder. Ekuivalensi simbol antara MATLAB dan teori MEH dapat dilihat berikut ini :

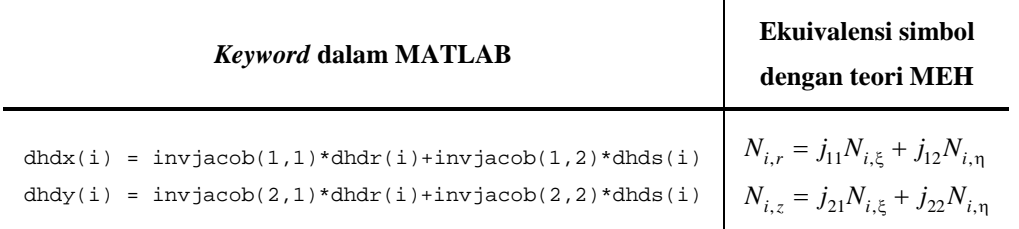

Iterasi perhitungan akan dilakukan dari jumlah dof sama dengan 1 sampai dengan jumlah dof yang terdapat pada masing-masing elemen (**for** i = 1:nnel).

## **4.1.9 Subrutin** *Array* **Matrik** *B*

```
function [kinmtxax] = fekineax(nnel,dhdx,dhdy,shape,radist)
% -------------------------------------------------------------------------
% Purpose :
% determine kinematic equations between strains and displacements for
% axisymmetric solids
%
% Synopsis :
% [kinmtxax] = fekineax(nnel,dhdx,dhdy,shape,radist)
%
% Variable Description :
% nnel - number of nodes per element
% shape - shape functions
% dhdx - derivatives of shape functions with respect to x
% dhdy - derivatives of shape functions with respect to y
% radist - radial distance of integration point or central point for hoop
% strain component
% -------------------------------------------------------------------------
%
for i = 1:nnel
   i1 = (i-1)*2+1;i2 = i1+1;kinntxax(1,i1) = dhdx(i);kinntxax(2,i1) = shape(i)/radist;kinmtxax(3, i2) = dhdy(i);kinntxax(4,i1) = dhdy(i);kinntxax(4, i2) = dhdx(i);end
%
% -------------------------------------------------------------------------
```
Subrutin diatas tersimpan sebagai file m bernama : *fekineax.m*

### *Keterangan :*

Subrutin fekineax(nnel,dhdx,dhdy,shape,radist) merupakan subrutin yang digunakan untuk membangun matrik [B], yang diperlukan untuk menghitung matrik kekakuan struktur. Dalam subrutin tersebut, kita dapat melihat ekuivalensi dari simbol yang digunakan dalam MATLAB dengan simbol teori MEH untuk proses perhitungan yang sama. Proses iterasi perhitungan dilakukan dengan membentuk matrik [B] untuk masing-masing elemen terlebih dahulu, baru kemudian di-*assemble* untuk memperoleh matrik  $[B]$  struktur setelah dof diaplikasikan.

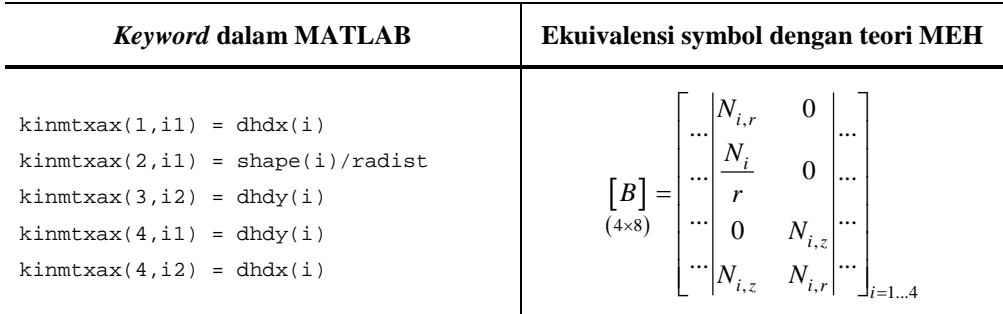

### **4.1.10 Subrutin** *Array* **Matrik** *Hooke H*

```
function [matmtx] = fematiso(iopt,elastic,poisson)
% -------------------------------------------------------------------------
% Purpose :
% determine the constitutive equation for isotropic material
%
% Synopsis :
% [matmtx] = fematiso(iopt,elastic,poisson)
%
% Variable Description :
% elastic - elastic modulus
% poisson - Poisson's ratio
% iopt = 1 - plane stress analysis
% iopt = 2 - plane strain analysis
% iopt = 3 - axisymmetric analysis
% iopt = 4 - three dimensional analysis
\frac{8}{8} ---------------------
%<br>if iopt == 1
                                                                   % plane stress
  matmtx = elastic/(1-poisson*poisson)*...
      [1 poisson 0;...
      poisson 1 0;...
      0 0 (1-poisson)/2];
   %
elseif iopt == 2 % plane strain
       matmtx = elastic/((1+poisson)*(1-2*poisson))*...
           [(1-poisson) poisson 0;...
           poisson (1-poisson) 0;...
           0 \t0 \t(1-2*pipoisson)/2];
        \approxelseif iopt == 3 % axisymmetry
       matmtx = elastic/((1+poisson)*(1-2*poisson))*...
           [(1-poisson) poisson poisson 0;...
           poisson (1-poisson) poisson 0;...
           poisson poisson (1-poisson) 0;...
           0 0 0 (1-2*poisson)/2];
        %
else \frac{1}{2} three-dimension
   \text{matmtx = elastic}/((1+\text{poisson})*(1-2*\text{poisson}))*....
       [(1-poisson) poisson poisson 0 0 0;...
       poisson (1-poisson) poisson 0 0 0;...
       poisson poisson (1-poisson) 0 0 0;...
       0 0 0 (1-2*pioisson)/2 0 0;...
       0 0 0 0 (1-2*pipoisson)/2 0;...
       0 0 0 0 0 (1-2*poisson)/2];
    %
end
%
% -------------------------------------------------------------------------
```
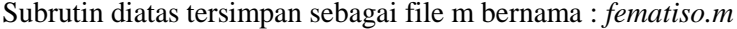

### *Keterangan :*

Subrutin fematiso(iopt,elastic,poisson)digunakan untuk membangun matrik *Hooke*, di mana pilihan untuk problem solid axisymmetri diidentifikasi jika kita memilih iopt == 3. Dari fungsi yang digunakan dalam MATLAB untuk membangun matrik *Hooke*, dapat kita lihat ekuivalensi simbol yang digunakan didalamnya dengan simbol pada teori MEH.

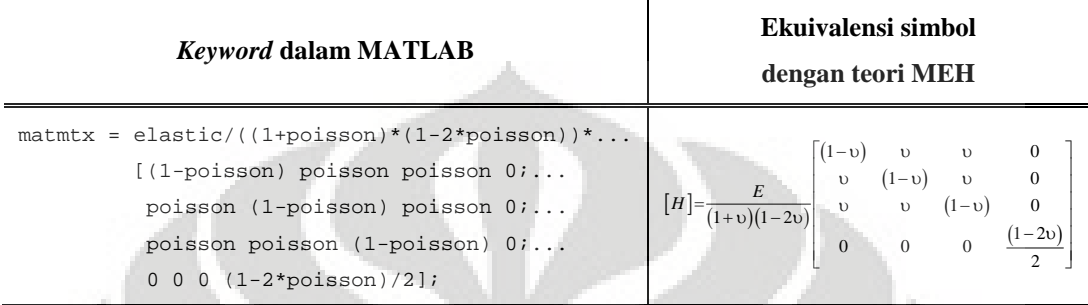

## **4.2** *MAIN PROGRAM* **MODELISASI STRUKTUR SOLID AXISYMMETRI**

### **4.2.1 Elemen Triangular 3 Nodal**

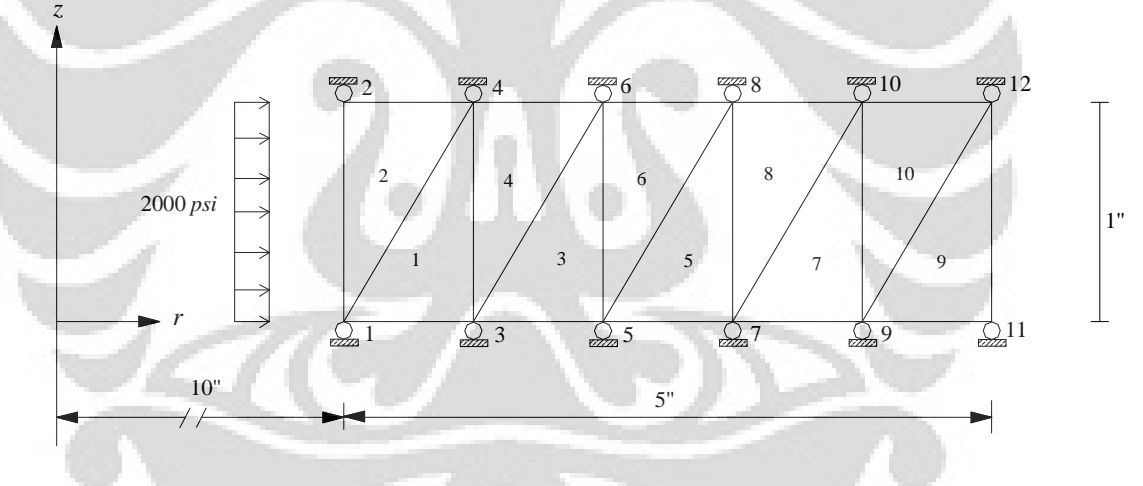

#### **Gambar 4.1 Problem CST Struktur Solid Axisymmetri**

```
% -------------------------------------------------------------------------
% Example 4.2.1
% axisymmetric analysis of a solid subjected to an internal pressure using
% linear triangular elements
% (see Fig. 4.1 for the finite element mesh)
%
% Variable descriptions
% k = element matrix
% f = element vector
% kk = system matrix
% ff = system vector
% disp = system nodal displacement vector
% eldisp = element nodal displacement vector
% stress = matrix containing stresses
% strain = matrix containing strains
% gcoord = coordinate values of each node
% nodes = nodal connectivity of each element
% index = a vector containing system dofs associated with each element
```

```
% bcdof = a vector containing dofs associated with boundary conditions
% bcval = a vector containing boundary conditions values associated with
% the dofs in bcdof
% -------------------------------------------------------------------------
%
% ----------------------------------
% Input data for control parameters
% ----------------------------------
%<br>nel = 10inel = 10;<br>
n = 3;<br>
n = 3;<br>
n = 10;<br>
n = 10;<br>
n = 10;<br>
n = 10;<br>
n = 10;<br>
n = 10;<br>
n = 10;<br>
n = 10;<br>
n = 10;<br>
n = 10;<br>
n = 10;<br>
n = 10;<br>
n = 10;<br>
n = 10;<br>
n = 10;<br>
n = 10;<br>
n = 10;<br>
n = 10;<br>
n = 10;<br>
n =nnel = 3;<br>
ndof = 2;<br>
\frac{1}{2} a number of nodes per element<br>
\frac{1}{2} a number of dofs per node
                                                                      % number of dofs per node
nnode = 12;<br>sdof = nnode*ndof;<br>\text{sdof} = nnode*ndof;<br>\text{sdof} = nnode*ndof;<br>\text{sdof} = nnode*ndof;
sdof = nnode*ndof;<br>edof = nnel*ndof;<br>edof = nnel*ndof;<br>edof = nnel*ndof;<br>edof = nnel*ndof;<br>edof = nnel*ndof;
edof = nnel*ndof;<br>emodule = 28e6;<br>elastic modulus<br>$ elastic modulus
emodule = 28e6;<br>
poisson = 0.25;<br>
webson = 0.25;<br>
webson = 0.25;<br>
webson = 0.25;
                                                                                 % Poisson's ratio
%
% ------------------------------------------------
% Input data for nodal coordinate value
\text{\textdegree} gcoord(i,j) where i -> node no. and j -> x or y
% ------------------------------------------------
gcoord = [10. 0.; 10. 1.; 11. 0.; 11. 1.; 12. 0.; 12. 1.; 13. 0.; 13. 1.; 14. 0.;
14. 1.; 15. 0.; 15. 1.];
%
% -----------------------------------------------------------
% Input data for nodal connectivity for each element
% nodes(i,j) where i -> element no. and j -> connected nodes
% -----------------------------------------------------------
nodes = [1 3 4; 1 4 2; 3 5 6; 3 6 4; 5 7 8; 5 8 6; 7 9 10; 7 10 8; 9 11 12; 9 12
10];
\frac{8}{3} ---
          % -----------------------------------
% Input data for boundary conditions
% -----------------------------------
bcdof = [2 4 6 8 10 12 14 16 18 20 22 24];<br>bcval = [0 0 0 0 0 0 0 0 0 0];<br>% constrained value are 0
bcval = [0 0 0 0 0 0 0 0 0 0 0 0];
%
% ---------------------------------------
% Initialization of matrices and vectors
% ---------------------------------------
                                                                            % system force vector
kk = zeros(sdof,sdof);<br>
disp = zeros(sdof,1);<br>
% system displacement vector<br>
% system displacement vector
disp = zeros(sdof,1);<br>eldisp = zeros(edof,1);<br>% element displacement vector<br>% element displacement vector
eldisp = zeros(edof,1);<br>stress = zeros(nel,4);<br>$ matrix containing stress components
stress = zeros(nel,4);<br>strain = zeros(nel,4);<br>$ matrix containing strain components
                                                        % matrix containing strain components
index = zeros(edof,1); % index vector<br>kinmtxax = zeros(4,edof); % % index vector<br>% kinematic matrix
kinmtxax = zeros(4,edof);<br>matmtx = zeros(4,4);
                                                                            % constitutive matrix
%
% -------------
% Force vector
% -------------
pi = 4.0*atan(1); % pi = 3.141592
ff(1) = 2e^{3\pi}ni \pi 2*10ff(1) = 2e3*pi*2*10;<br>ff(3) = 2e3*pi*2*10;<br>ff(3) = 2e3*pi*2*10;<br>generally the set of \frac{1}{2} in x-axis
                                                          % force applied at node 2 in x-axis
%
% ---------------------------------------------------
% Compute element matrices and vectors, and assemble
% ---------------------------------------------------
matmtx = fematiso(3,emodule,poisson); \qquad \qquad \ constitutive matrix
%
for iel = 1:nel \qquad \qquad \ loop for the total number of elements
     %<br>nd(1) = nodes(iel.1);nd(1) = nodes(iel,1);<br>nd(2) = nodes(iel,2);<br>d(2) = nodes(iel,2);<br>d(2) = nodes(iel,1);nd(2) = nodes(iel, 2);<br>nd(3) = nodes(iel, 3);<br>d(3) = nodes(iel, 3);<br>d(3) = nodes(iel, 3);<br>d(3) = nodes(iel, 3);% and node for (iel)-th element
     %
     x1 = \text{good}(nd(1),1); y1 = \text{good}(nd(1),2);<br>
x2 = \text{good}(nd(2),1); y2 = \text{good}(nd(2),2);<br>
& coord values of 2nd node
     x2 = \text{good}(nd(2),1); y2 = \text{good}(nd(2),2);<br>
x3 = \text{good}(nd(3),1); y3 = \text{good}(nd(3),2);<br>
& coord values of 3rd node
     x3 = \text{good}(\text{nd}(3), 1); y3 = \text{good}(\text{nd}(3), 2);%
```

```
index = feeldof(nd,nnel,ndof); % extract system dofs for the element
     % ----------------------------------------
     % Find the derivatives of shape functions
     % ----------------------------------------
     area = 0.5*(x1*y2+x2*y3+x3*y1-x1*y3-x2*y1-x3*y2); % area of triangle
    area2 = area*2;<br>xcenter = (x1+x2+x3)/3;
                                                                       % x-centroid of triangle
    ycenter = (y1+y2+y3)/3; % y-centroid of triangle
     %
     shape(1) = ((x2*y3-x3*y2)+(y2-y3)*xcenter+(x3-x2)*ycenter)/area2;shape(2) = ((x3*y1-x1*y3)+(y3-y1)*xcenter+(x1-x3)*ycenter)/area2;\sin^2(3) = ((x1^*y2-x2^*y1)+(y1-y2)*xcenter(x2-x1)*ycenter)/area2;%
    dhdx = (1/area2)*[(y^2-y^2) (y^3-y1) (y1-y^2)];<br>dhdy = (1/area2)*[(x^3-x^2) (x1-x^3) (x^2-x1)];<br>% derivatives w.r.t. y
    dhdy = (1/area2) * [(x3-x2) (x1-x3) (x2-x1)];
     %
     kinmtxax = fekineax(nnel,dhdx,dhdy,shape,xcenter); % kinematic matrix
     %
    k = 2*pi*xcenter*area*kinmtxax'*matmtx*kinmtxax; % element matrix
    kk = feasmbll(kk, k, index);
                                                                    % assemble element matrices
     %
end \bullet end of loop for total number of elements
%
% --------------------------
% Apply boundary conditions
% --------------------------
[kk,ff] = feaplyc2(kk,ff,bcdof,bcval);
\frac{8}{6}% --------------------------
% Solve the matrix equation
% --------------------------
disp = kk\ffi;
% ---------------------------------------------
% Element stress computation (post-computation)
% ---------------------------------------------
                                                     % loop for the total number of elements
   ad(1) = nodes(ielp, 1);nd(1) = nodes(ielp,1);<br>nd(2) = nodes(ielp,2);<br>d(2) = nodes(ielp,2);<br>d(2) = nodes(ielp,1);nd(2) = nodes(ie1p,2);<br>nd(3) = nodes(ie1p,3);<br>d(3) = nodes(ie1p,3);<br>d(4) = 0<br>d(5) = 0<br>d(6) = 0<br>d(7) = 0<br>d(8) = 0<br>d(9) = 0<br>d(10) = 0<br>d(11) = 0<br>d(12) = 0<br>d(13) = 0<br>d(14) = 0<br>d(15) = 0<br>d(16) = 0<br>d(17) = 0<br>d(18) = 0<br>d(19) = 0<br>d(% 3rd node for (iel)-th element
     %
    x1 = \text{goodnd}(nd(1),1); y1 = \text{goodnd}(nd(1),2); <br> x2 = \text{goodnd}(nd(2),1); y2 = \text{goodmd}(nd(2),2); <br> \text{good values of 2nd node}x2 = \text{good}(nd(2),1); y2 = \text{good}(nd(2),2);<br>
x3 = \text{good}(nd(3),1); y3 = \text{good}(nd(3),2);<br>
& coord values of 3rd node
    x3 = \text{good}(nd(3),1); y3 = \text{good}(nd(3),2);%
    index = feeldof(nd,nnel,ndof); % extract system dofs for the element
     %
     % ------------------------------------
    % Extract element displacement vector
     % ------------------------------------
     for i = 1:edof
         eldisp(i) = disp(index(i));end
     \mathsf{R}area = 0.5*(x1*y2+x2*y3+x3*y1-x1*y3-x2*y1-x3*y2); % area of triangle
    area2 = area*2;<br>xcenter = (x1+x2+x3)/3;\frac{1}{x} x-centroid of triangle
    ycenter = (y1+y2+y3)/3; % y-centroid of triangle
     %
    shape(1) = ((x2*y3-x3*y2)+(y2-y3)*xcenter+(x3-x2)*ycenter)/area2;\text{shape}(2) = ((x3*y1-x1*y3)+(y3-y1)*xcenter(x1-x3)*ycenter)/area2;shape(3) = ((x1*y2-x2*y1)+(y1-y2)*xcenter(x2-x1)*ycenter)/area2;%
    dhdx = (1/\text{area}) * [(y^2-y^3) (y^3-y1) (y^1-y^2)];<br>
\begin{cases} 3 - y^2 + 2y - 3 = 0 \\ 4 - y^2 + 3 = 0 \end{cases}<br>
\begin{cases} 4 - y^2 + 2y - 3 = 0 \\ 3 - y^2 + 3 = 0 \end{cases}<br>
\begin{cases} 4 - y^2 + 2y - 3 = 0 \\ 5 - y^2 + 3 = 0 \end{cases}<br>
\begin{cases} 3 - y^2 + 2y - 3 = 0 \\ 6 - y^2 + 3 = 0 \end{cases}<br>
\begin{cases}dhdy = (1/area2)*[(x3-x2) (x1-x3) (x2-x1)];
     %
     kinmtxax = fekineax(nnel,dhdx,dhdy,shape,xcenter); % kinematic matrix
     %
     estrain = kinmtxax*eldisp;<br>estress = matmtx*estrain;<br> % compute stresses<br> % compute stresses
    estress = matmtx*estrain;%
    for i = 1:4
```
 $\approx$ 

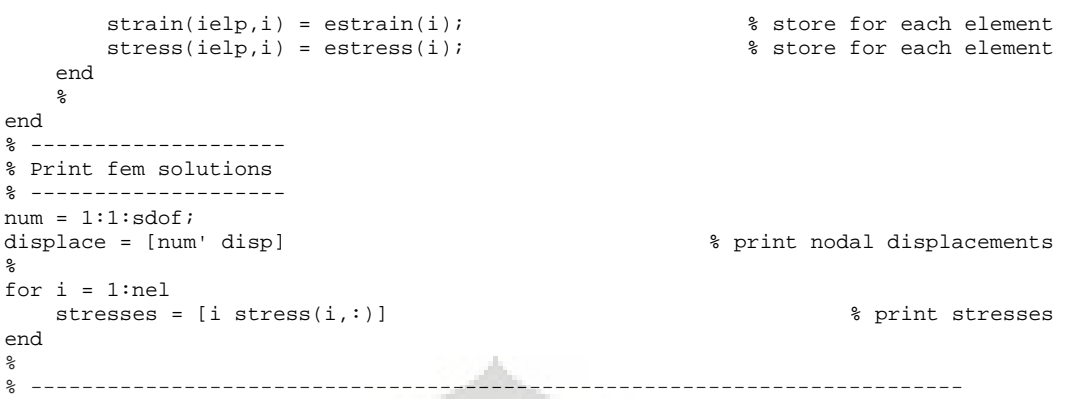

Output berupa hasil peralihan yang diperoleh adalah sebagai berikut :

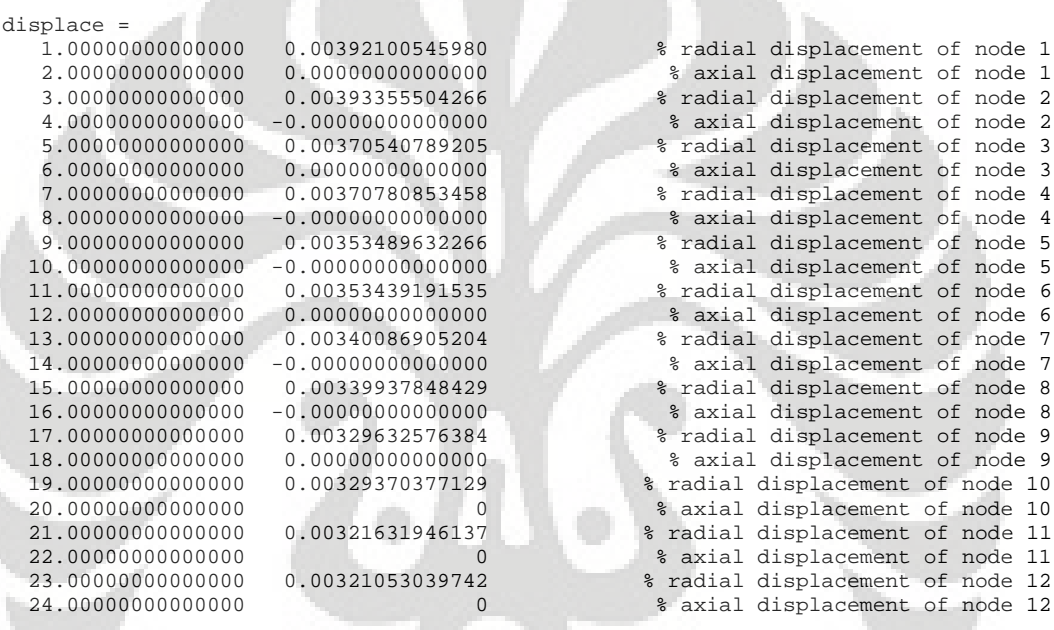

## *Keterangan :*

*Main program* untuk problem solid axisymmetri dengan menggunakan elemen triangular 3 nodal menggunakan subrutin yang lebih sedikit, dikarenakan semua fungsi yang digunakan merupakan fungsi konstan. Sehingga subrutin yang digunakan dapat disertakan langsung dalam *main program*, dimana menngandung proses iterasi perhitungan untuk mendapatkan nilai peralihan dan tegangan. Dalam *main program* ini akan tampak beberapa fungsi yang memiliki ekuivalensi symbol dengan teori metode elemen hingga yang digunakan. Berikut penjelasan proses numerisasi dari problem solid axisymmetri dengan menggunakan elemen triangular 3 nodal :

 Pada tahap awal sebelum melakukan input data ke dalam MATLAB, terlebih dahulu dilakukan modelisasi struktur dengan menggunakan bantuan ANSYS ED 10.1 *student version.* Sehingga setelah melakukan modeling dan diskritisasi akan
diperoleh output ANSYS berupa data koordinat nodal, konektivitas nodal, jumlah elemen yang digunakan, dof tiap nodal, nodal yang yang mengalami pengekangan, serta data nodal yang menerima beban baik berupa beban merata maupun beban terpusat pada nodal.

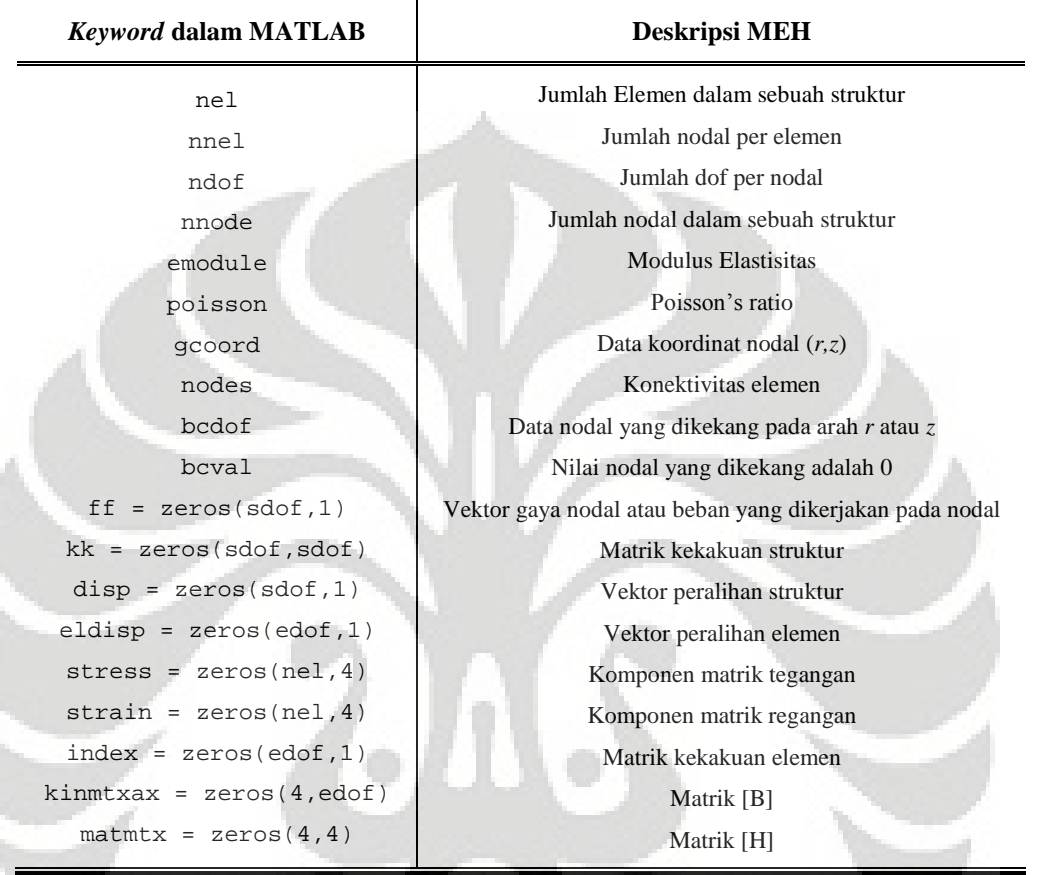

- *Assembling* persamaan-persamaan matrik untuk membangun matrik kekakuan struktur dari data-data yang telah diinput sebelumnya. Sehingga akan diperoleh nilai peralihan tiap nodal pada arah *r* dan *z*.
	- Menghitung matrik *Hooke* dengan mengaplikasikan subrutin fematiso (3,emodule,poisson),di mana kasus solid axisymmetri akan dipilih iopt == 3
	- Membangun matrik kekakuan elemen dengan terlebih dahulu menyusun koordinat nodal dari masing-masing elemen sesuai dengan konektivitasnya. Proses dilakukan berulang-ulang hingga semua elemen selesai disortir koordinat nodalnya.
	- Membangun matrik  $[B]$  sesuai dengan fungsi yang ditulis, di mana dapat kita lihat adanya ekuivalensi simbol antara MATLAB dan teori MEH

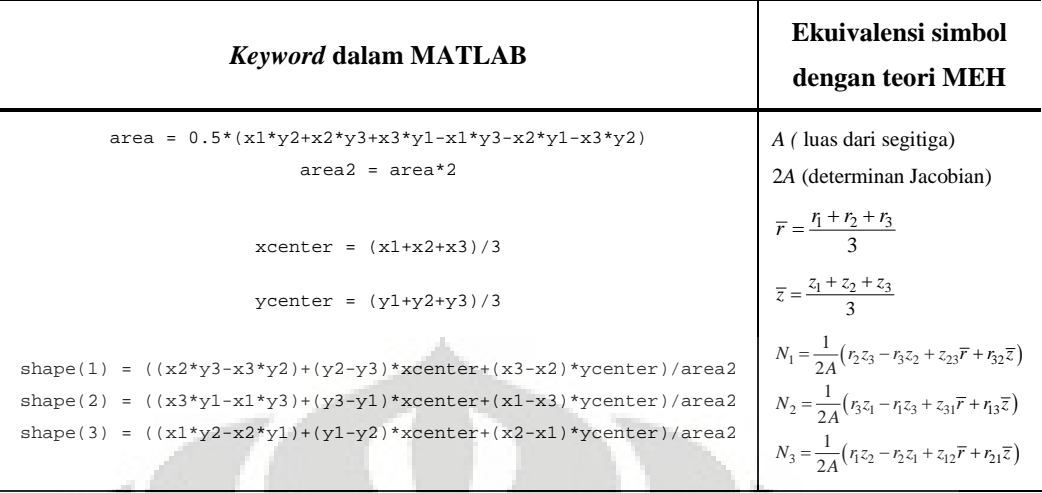

Iterasi perhitungan dilakukan untuk membentuk matrik [B] tiap elemen dengan mengaplikasikan subrutin fekineax(nnel,dhdx,dhdy,shape,xcenter). Kemudian matrik kekakuan elemen dihitung dengan menggunakan rumus k 2\*pi\*xcenter\*area\*kinmtxax'\*matmtx\*kinmtxax. Setelah itu kita dapat membangun matrik kekakuan struktur setelah matrik kekakuan elemen selesai dihitung. Matrik kekakuan struktur diperoleh dengan mengaplikasikan subrutin feasmbl1(kk,k,index).

- Mengaplikasikan derajat kebebasan sama dengan nol pada persamaan matrik kekakuan struktur dengan menggunakan subrutin feaplyc2(kk, ff, bcdof, bcval).
- Menyelesaikan persamaan matrik kekakuan struktur dengan relasi invers untuk memperoleh nilai peralihan tiap nodal (disp = kk\ff).
- Proses selanjutnya yaitu *assembling* persamaan-persamaan matrik untuk menghitung nilai tegangan yang terjadi. Untuk elemen triangular 3 nodal, tegangan yang diperoleh di semua titik pada elemen adalah konstan. Pada tahap ini akan dilakukan prosedur awal yang sama dengan saat menghitung matrik kekakuan struktur
	- Membentuk vektor peralihan elemen dari hasil perhitungan sebelumnya
	- Membangun matrik kekakuan elemen dengan terlebih dahulu menyusun koordinat nodal dari masing-masing elemen sesuai dengan konektivitasnya.
	- Membangun matrik  $[B]$  sesuai dengan fungsi yang ditulis
	- Menghitung matrik regangan dengan rumus estrain = kinmtxax\*eldisp
	- Menghitung matrik tegangan dengan rumus estress = matmtx\*estrain
- Cetak hasil peralihan dan 4 komponen tegangan yang terjadi pada problem solid axisymmetri

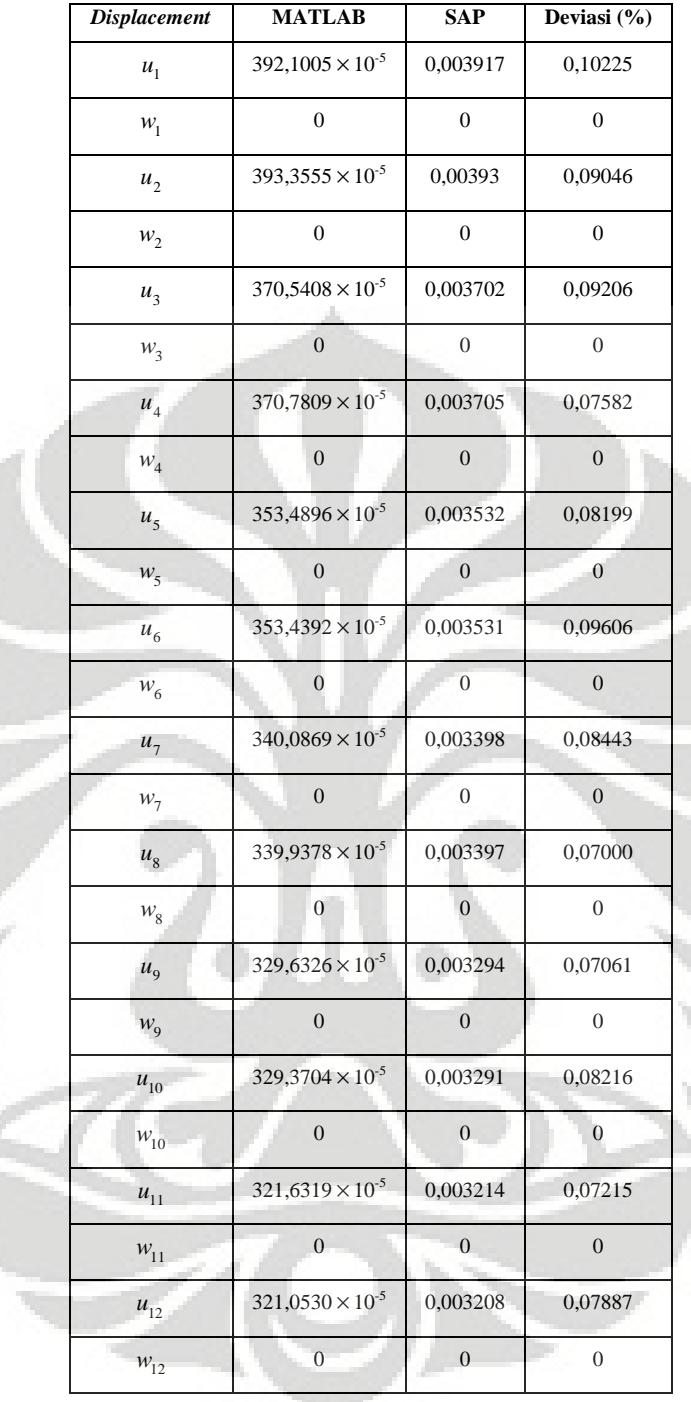

 $\geq$ 

Z

**Tabel 4.1 Perbandingan Hasil Nilai Peralihan dengan SAP v.8**

#### **4.2.2 Elemen Quadrilateral 4 Nodal**

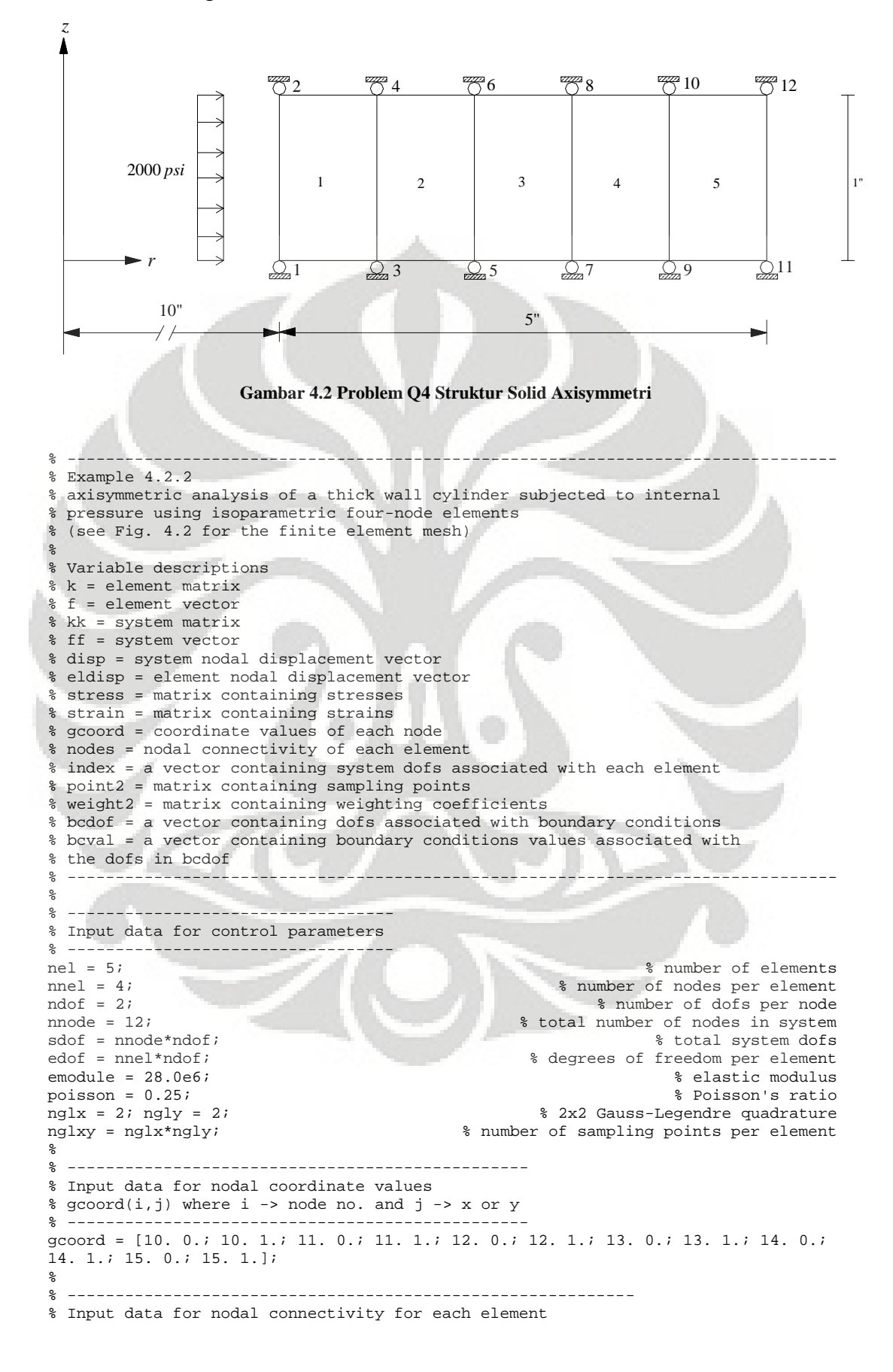

```
% nodes(i,j) where i -> element no. and j -> connected nodes
% -----------------------------------------------------------
nodes = [1 3 4 2; 3 5 6 4; 5 7 8 6; 7 9 10 8;9 11 12 10];
% -----------------------------------
% Input data for boundary conditions
% -----------------------------------
bcdof = [2 4 6 8 10 12 14 16 18 20 22 24]; % axial motion constrained
bcval = [0 0 0 0 0 0 0 0 0 0 0]; \frac{8}{2} constrained values are 0
%
% ---------------------------------------
% Initialization of matrices and vectors
% ---------------------------------------
ff = zeros(sdof,1);<br>
k = zeros(sdof,sdof);<br>
& system force vector<br>
& system matrix
kk = zeros(sdof, sdof);<br>disp = zeros(sdof.1);% system displacement vector
eldisp = zeros(edof,1); % element displacement vector
stress = zeros(nglxy,4); % matrix containing stress components
strain = zeros(nglxy,4);<br>index = zeros(edof,1);<br>\frac{8}{3} matrix containing strain components
index = zeros(edof,1);<br>kinmtxax = zeros(4,edof);<br>kinmtxax = zeros(4,edof);<br>kinmtxax = zeros(4,edof);
kinmtxax = zeros(4,edof);<br>matmtx = zeros(4,4);
                                                                       % constitutive matrix
\frac{6}{6} ------
% Force vector
\degree -
pi = 4.0*atan(1.0); % pi = 3.141592
ff(1) = 2e3*2*pi*10;<br>ff(3) = 2e3*2*pi*10;<br>ff(3) = 2e3*2*pi*10;<br>force applied at node 2 in x-axis
                                                       % force applied at node 2 in x-axis
% ---------------------------------------------------
% Compute element matrices and vectors, and assemble
                                             ---------------<br>8 sampling points and weights *
[point2, weight2] = feglqd2(nglx,ngly);<br>matmtx = fematiso(3.emodule.poisson);<br>$ constitutive matrix
mathrm{x = fematiso(3,emodule,poisson)};
for iel = 1:nel % loop for the total number of elements
     %
    for i = 1:nnel<br>nd(i) = nodes(iel,i);
         nd(i) = nodes(iel,i);<br>xcoord(i) = good(nd(i),1);<br>% extract x value of the nodexcoord(i) = gcoord(nd(i),1);<br>
ycoord(i) = gcoord(nd(i),2);<br>
ycdot(i) = gcoord(nd(i),2);<br>
ycdot(i) = gcond(nd(i),2);% extract y value of the node
    end
    k = zeros(edof, edof);% initialization of element matrix
     %
    % ----------------------
    % Numerical integration
     % ----------------------
     for intx = 1:nglx<br>x = point2(intx, 1);% sampling point in x-axis<br>% weight in x-axis
         wtx = weight2(intx, 1);for inty = 1:ngly<br>
y = point2(inty, 2);% sampling point in y-axis<br>% weight in y-axis
              wty = weight2(inty, 2);%
              [shape,dhdr,dhds] = feisoq( x,y); \qquad \qquad \qquad compute shape functions and
                                                           % derivatives at sampling point
              %
              jacob2 = fejacob2(nnel,dhdr,dhds,xcoord,ycoord); % compute Jacobian
              %
              detjacob = det(jacob2);<br>invjacob = inv(jacob2);<br>$ inverse of Jacobian matrix
                                                               % inverse of Jacobian matrix
              %
              [dhdx,dhdy] = federiv2(nnel,dhdr,dhds,invjacob); % derivatives w.r.t.
                                                                      % physical coordinate
              %
              xcenter = 0;
              for i = 1:nnel \frac{1}{2} \frac{1}{2} \frac{1}{2} \frac{1}{2} \frac{1}{2} \frac{1}{2} \frac{1}{2} \frac{1}{2} \frac{1}{2} \frac{1}{2} \frac{1}{2} \frac{1}{2} \frac{1}{2} \frac{1}{2} \frac{1}{2} \frac{1}{2} \frac{1}{2} \frac{1}{2} \frac{1}{2} \frac{1}{2} \frac{1xcenter = xcenter+shape(i)*xcoord(i);end
              %
              kinmtxax = fekineax(nnel,dhdx,dhdy,shape,xcenter); % kinematic matrix
              %
```
%

%

%

%

```
% -----------------------
             % Compute element matrix
             % -----------------------
            k = k+2*pi*xcenter*kinmtxax'*matmtx*kinmtxax*wtx*wty*detjacob;
                                                                                % element
                                                                                % matrix
             \approxend
    end \bullet end of numerical integration loop
    %<br>index = feeldof(nd,nnel,ndof);
                                                % extract system dofs for the element
    \mathbf{S}kk = feasmbl1(kk,k,index); % assemble element matrices
    %
end \qquad and of loop for total number of elements
%
% --------------------------
% Apply boundary conditions
% --------------------------
[kk,ff] = f\{eaplyc2(kk,ff,bcdof,beval);\approx% --------------------------
% Solve the matrix equation
% --------------------------
disp = kk\f{f};
%
num = 1:1:sdof;<br>displace = (num' disp)% print nodal displacements
%
% ---------------------------
% Element stress computation
for ielp = 1:nel% loop for the total number of elements
   %
   for i = 1:nnel<br>
nd(i) = nodes(ielp, i);% extract nodes for (iel)-th element<br>% extract x value of the node
        xcoord(i) = geord(nd(i),1);<br>ycoord(i) = geord(nd(i),2);% extract y value of the node
    end
    % ole
      % ----------------------
    % Numerical integration
    % ----------------------
    intp = 0;for intx = 1:nglx<br>x = point2(intx, 1);% sampling point in x-axis<br>% weight in x-axis
        wtx = weight2(intx, 1);for inty = 1:ngly<br>y = point2(inty, 2);% sampling point in y-axis<br>% weight in y-axis
             wty = weight2(inty, 2);intp = intp+1;%
             [shape,dhdr,dhds] = feisoq4(x,y); % compute shape functions and
                                                       % derivatives at sampling point
             %
             jacob2 = fejacob2(nnel,dhdr,dhds,xcoord,ycoord); % compute Jacobian
             detjacob = det(jacob2);detjacob = det(jacob2);<br>
invjacob = inv(jacob2);<br>
* inverse of Jacobian matrix
                                                          % inverse of Jacobian matrix
             %
             [dhdx,dhdy] = federiv2(nnel,dhdr,dhds,invjacob); % derivatives w.r.t.
                                                                  % physical coordinate
             %
             xcenter = 0;for i = 1:nnel % x-coordinate value of the integration point
                 xcenter = xcenter+shape(i)*xcoord(i);end
             %
             kinmtxax = fekineax(nnel,dhdx,dhdy,shape,xcenter); % kinematic matrix
             %
             index = feeldof(nd,nnel,ndof); % extract system dofs for the element
             %
             % ------------------------------------
             % Extract element displacement vector
```

```
% ------------------------------------
           for i = 1:edof
              eldisp(i) = disp(index(i));end
           %
           estrain = kinmtxax*eldisp; % compute strains
           estress = matmtx*estrain; % compute stresses
           %
           for i = 1:4strain(intp,i) = estrain(i);<br>stress(intp,i) = estress(i);<br>\frac{1}{2} = estress(i);<br>\frac{1}{2} = estress(i);
              stress(intp,i) = estress(i);end
           %
       end
   end
   \approxfor j = 1:nglxystresses = [ielp stress(j,:)] % print stresses
   end
   %
end \frac{1}{2} end of loop for total number of elements
%
% --------------------------------------------------------------------------------
```
Output berupa hasil peralihan yang diperoleh adalah sebagai berikut :

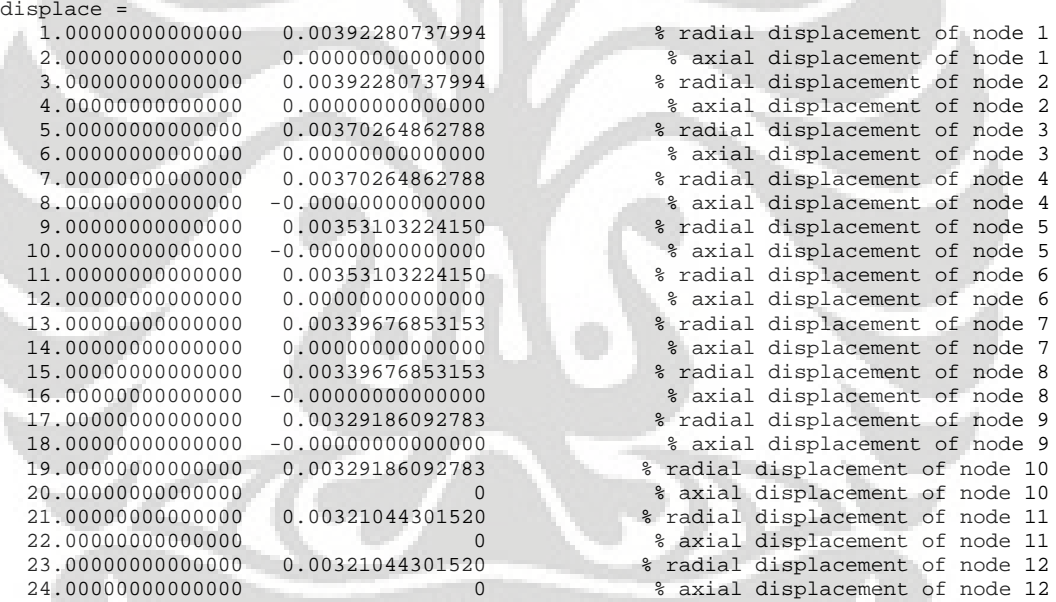

#### *Keterangan :*

*Main program* untuk problem solid axisymmetri dengan menggunakan elemen quadrilateral 4 nodal menggunakan lebih banyak subrutin untuk melakukan perhitungan. Hal ini dikarenakan integrasi numerik yang dilakukan cukup banyak dengan menggunakan 4 buah titik integrasi. Selain itu, penggunaan subrutin berfungsi untuk memperpendek penulisan perintah pada *main program*. Berikut penjelasan proses perhitungan untuk problem solid axisymmetri dengan menggunakan elemen quadrilateral 4 nodal :

 Pada tahap awal sebelum melakukan input data ke dalam MATLAB, terlebih dahulu dilakukan modelisasi struktur dengan menggunakan bantuan ANSYS ED 10.1 *student version.* Hal ini sama dengan proses yang dilakukan pada saat menghitung dengan menggunakan elemen triangular 3 nodal. Sehingga setelah melakukan modeling dan diskritisasi akan diperoleh output ANSYS berupa data koordinat nodal, konektivitas nodal, jumlah elemen yang digunakan, dof tiap nodal, nodal yang yang mengalami pengekangan, serta data nodal yang menerima beban baik berupa beban merata maupun beban terpusat pada nodal. Input lainnya yaitu jumlah titik integrasi Gauss yang ingin digunakan pada saat integrasi numerik untuk memperoleh nilai peralihan dan tegangan. Ekuivalensi beberapa symbol sama dengan yang terdapat pada elemen triangular 3 nodal.

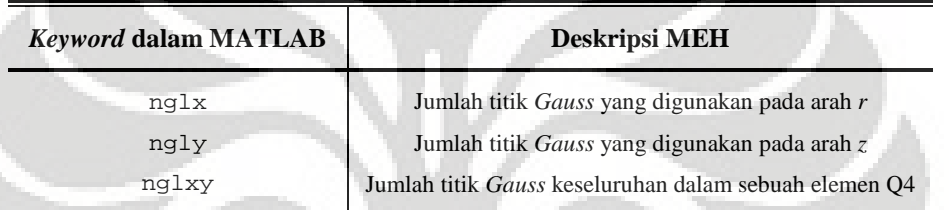

- *Assembling* persamaan-persamaan matrik untuk membangun matrik kekakuan struktur dari data-data yang telah diinput sebelumnya. Sehingga akan diperoleh nilai peralihan tiap nodal pada arah *r* dan *z*.
	- Menghitung matrik *Hooke* dengan mengaplikasikan subrutin fematiso (3,emodule,poisson), di mana kasus solid axisymmetri akan dipilih iopt == 3
	- Membangun matrik kekakuan elemen berukuran  $(e^{d} \sigma)$  dengan terlebih dahulu menyusun koordinat nodal dari masing-masing elemen sesuai dengan konektivitasnya. Proses dilakukan berulang-ulang hingga semua elemen selesai disortir koordinat nodalnya.
	- Perhitungan dengan menggunakan integrasi numerik *Gauss* dimulai dengan menghitung *shape function* dan turunannya terhadap ξ dan η untuk elemen quadrilateral 4 nodal. Hal ini dilakukan dengan mengaplikasikan subrutin feisoq4(x,y). Kemudian dilakukan perhitungan matrik Jacobian dengan mengaplikasikan subrutin fejacob2(nnel,dhdr,dhds,xcoord,ycoord), setelah diketahui nilai matrik Jacobian dapat pula dihitung besarnya invers matrik Jacobian dan determinan matrik Jacobian pada tiap-tiap titik integrasi.
	- Membangun matrik [B] dengan terlebih dahulu menghitung turunan *shape function* terhadap koordinat silinder *r* dan *z* dilakukan dengan mengaplikasikan

subrutin federiv2(nnel,dhdr,dhds,invjacob). Terdapat ekuivalensi symbol pada fungsi MATLAB dengan teori MEH untuk membangun matrik *B*

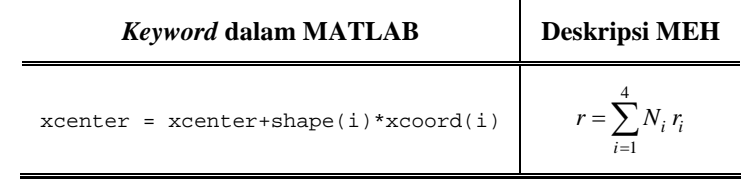

Matrik *B* merupakan perhitungan iterasi, yang dibangun dengan mengaplikasikan subrutin fekineax(nnel,dhdx,dhdy,shape,xcenter). Setelah matrik [B] diselesaikan, persamaan matrik kekakuan elemen dibentuk dengan rumus  $k = k+2*pi*xcenter*kinmtxax'*matmtx**kinmtxax*wtx*wty*detiacob.$  Dan *assembling* matrik kekakuan elemen dilakukan dengan mengaplikasikan subrutin feeldof(nd,nnel,ndof). Setelah matrik kekakuan elemen dihitung, maka kita dapat menyusun matrik kekakuan struktur dengan mengaplikasikan subrutin feasmbl1(kk,k,index).

- Mengaplikasikan derajat kebebasan sama dengan nol pada persamaan matrik kekakuan struktur dengan menggunakan subrutin feaplyc2(kk,ff,bcdof,bcval).
- Menyelesaikan persamaan matrik kekakuan struktur dengan relasi invers untuk memperoleh nilai peralihan tiap nodal (disp = kk\ff).
- *Assembling* persamaan-persamaan matrik untuk menghitung nilai tegangan yang terjadi pada elemen quadrilateral 4 nodal dihitung pada nodal-nodal sudut pada tiaptiap elemen. Pada tahap ini akan dilakukan prosedur awal yang sama dengan saat menghitung matrik kekakuan struktur
	- Membangun matrik kekakuan elemen berukuran (edofxedof) dengan terlebih dahulu menyusun koordinat nodal dari masing-masing elemen sesuai dengan konektivitasnya.
	- Perhitungan integrasi numerik *Gauss*
	- Membangun matrik [B] untuk elemen dilakukan dengan terlebih dahulu menghitung turunan *shape function* terhadap koordinat silinder *r* dan *z* dilakukan dengan mengaplikasikan subrutin federiv2(nnel,dhdr,dhds,invjacob).
	- Menghitung matrik regangan dengan rumus estrain = kinmtxax\*eldisp
	- Menghitung matrik tegangan dengan rumus estress = matmtx\*estrain
- Cetak hasil peralihan dan 4 komponen tegangan yang terjadi pada problem solid axisymmetri

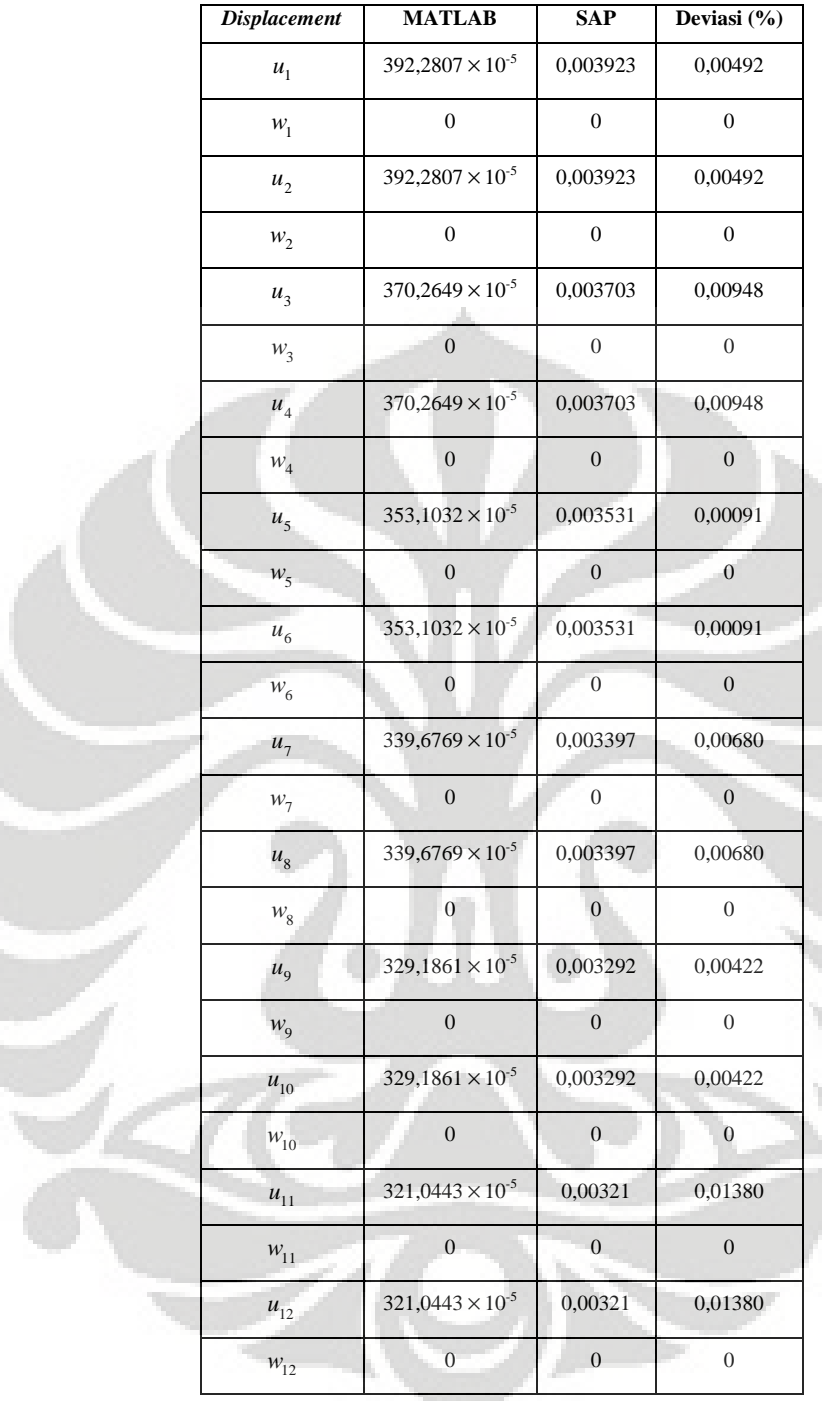

 $\epsilon$ 

**Tabel 4.2 Perbandingan Hasil Nilai Peralihan dengan SAP v.8**

# **BAB V**

# **UJI NUMERIK DAN ANALISA HASIL**

## **5.1 OPEN-ENDED CYLINDER**

Sebuah silinder terbuka yang diberi tekanan dari dalam sebesar 1 MPa. Dengan menggunakan data dibawah ini akan dihitung besarnya peralihan dan tegangan yang terjadi pada koordinat nodal (34,0) dan (34,200)

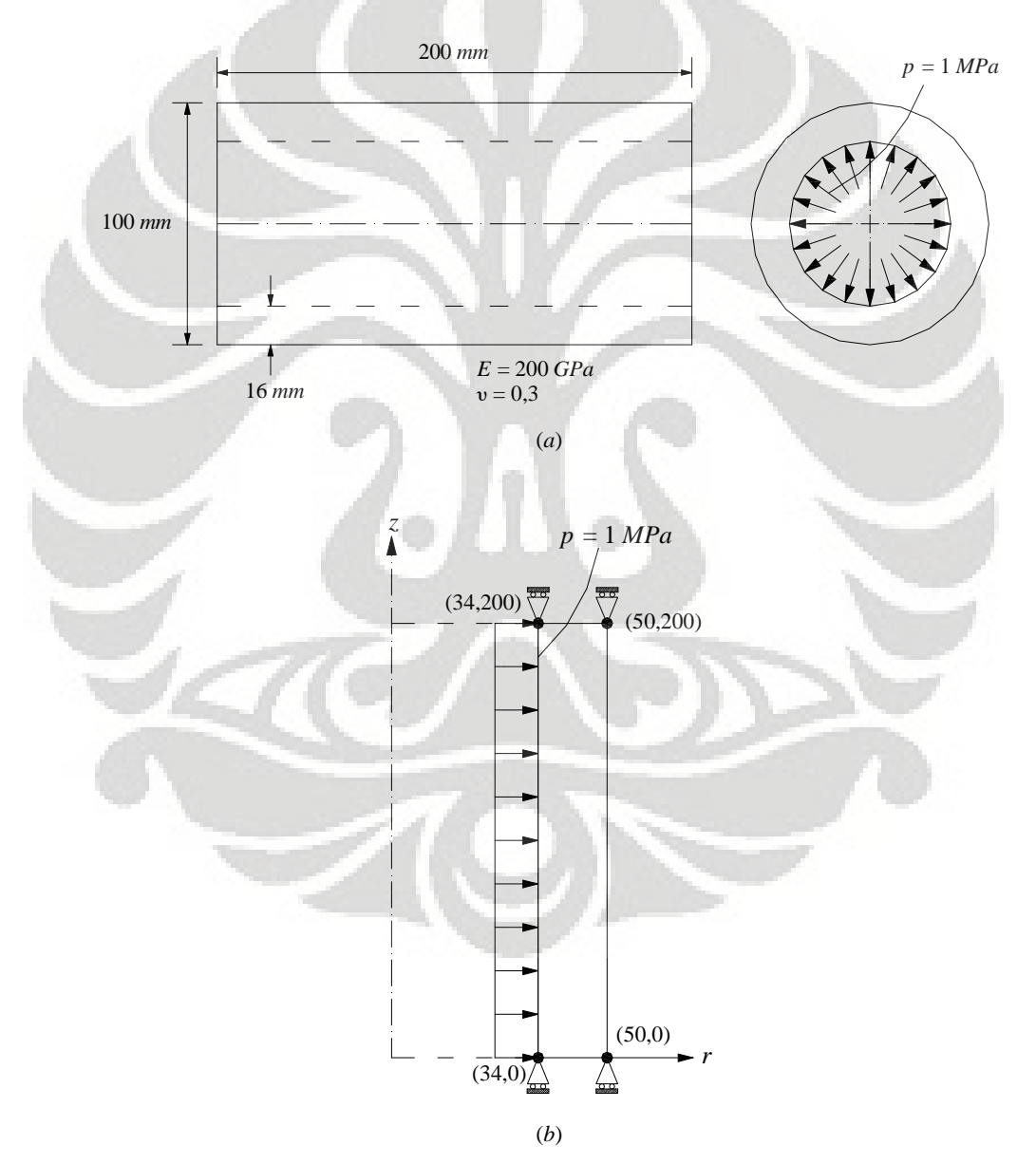

**Gambar 5.1 (***a***)** *Open-ended Cylinder* **yang dibebani tekanan dari dalam (***b***) Model struktur simetris**

## **5.1.1 Solusi Eksak untuk** *Open-ended Cylinder*

Fenomena mekanika akan lebih mudah dijelaskan dalam bentuk persamaan aljabar, differensial ataupun persaman integral. Solusi eksak dari sebuah masalah mekanika merupakan solusi jawab yang diperoleh dengan menyelesaikan problem mekanika tersebut dengan menggunakan model matematika. [K1]

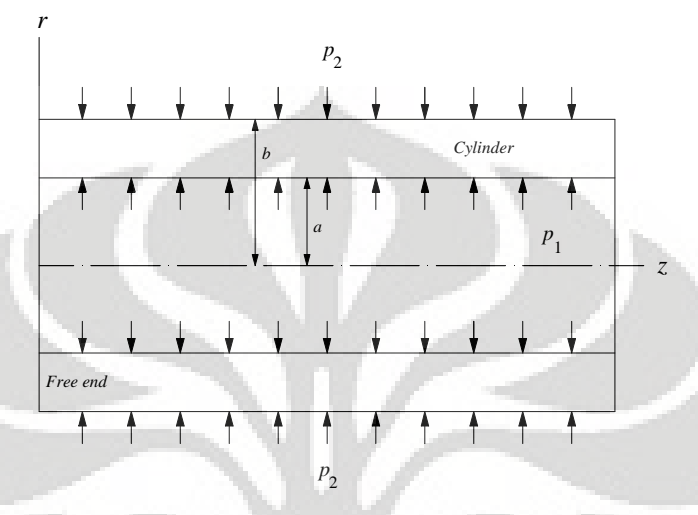

**Gambar 5.2** *Open-ended Cylinder*

Pada model struktur solid axisymmetri untuk kasus *open-ended cylinder* yang diberi beban axisymmetri, rumus solusi eksak untuk peralihan radial *u* yang digunakan yaitu : [B2]

$$
u_{\text{(open-ended)}} = \frac{r}{E(b^2 - a^2)} \left[ \left( 1 - v \right) \left( p_1 a^2 - p_2 b^2 \right) + \frac{\left( 1 + v \right) a^2 b^2}{r^2} \left( p_1 - p_2 \right) \right] \tag{5.1}
$$

Selain itu rumus solusi eksak untuk menghitung tegangan normal pada arah radial, *circumferential*, dan aksial, yaitu dengan menggunakan rumus berikut ini : [B2]

$$
\sigma_{rr} = \frac{p_1 a^2 - p_2 b^2}{b^2 - a^2} - \frac{a^2 b^2}{r^2 (b^2 - a^2)} (p_1 - p_2)
$$
\n(5.2)

$$
\sigma_{\theta\theta} = \frac{p_1 a^2 - p_2 b^2}{b^2 - a^2} + \frac{a^2 b^2}{r^2 (b^2 - a^2)} (p_1 - p_2)
$$
\n(5.3)

$$
\sigma_{zz} = \frac{p_1 a^2 - p_2 b^2}{b^2 - a^2} + \frac{P}{\pi (b^2 - a^2)} = \text{konstan}
$$
\n(5.4)

$$
\sigma_{rr} + \sigma_{\theta\theta} = \frac{2(p_1 a^2 - p_2 b^2)}{b^2 - a^2} = \text{konstan}
$$
 (5.5)

Rumus diatas digunakan dengan tidak memperhitungkan adanya perubahan temperatur pada struktur  $(\Delta T = 0)$ . Sehingga untuk kasus diatas dapat dihitung nilai solusi eksaknya, yaitu :

|                          | $u$ ( <i>mm</i> )       | $\sigma_{rr}$ $(N/mm^2)$ | $\sigma_{\theta\theta}\left(N/mm^2\right) \mid \sigma_{zz}\left(N/mm^2\right).$ |         |
|--------------------------|-------------------------|--------------------------|---------------------------------------------------------------------------------|---------|
| Koordinat nodal (34,0)   | $5,1344 \times 10^{-4}$ | $\overline{\phantom{a}}$ | 2,72024                                                                         | 0,86012 |
| Koordinat nodal (34,200) | $5,1344 \times 10^{-4}$ | -                        | 2.72024                                                                         | 0,86012 |

**Tabel 5.1 Nilai Solusi Eksak untuk Peralihan dan Tegangan**

# **5.1.2 Diskritisasi Struktur dengan Elemen Triangular 3 Nodal**

Penghalusan jaringan adaptif dengan menggunakan elemen triangular 3 nodal sebanyak 7 tipe.

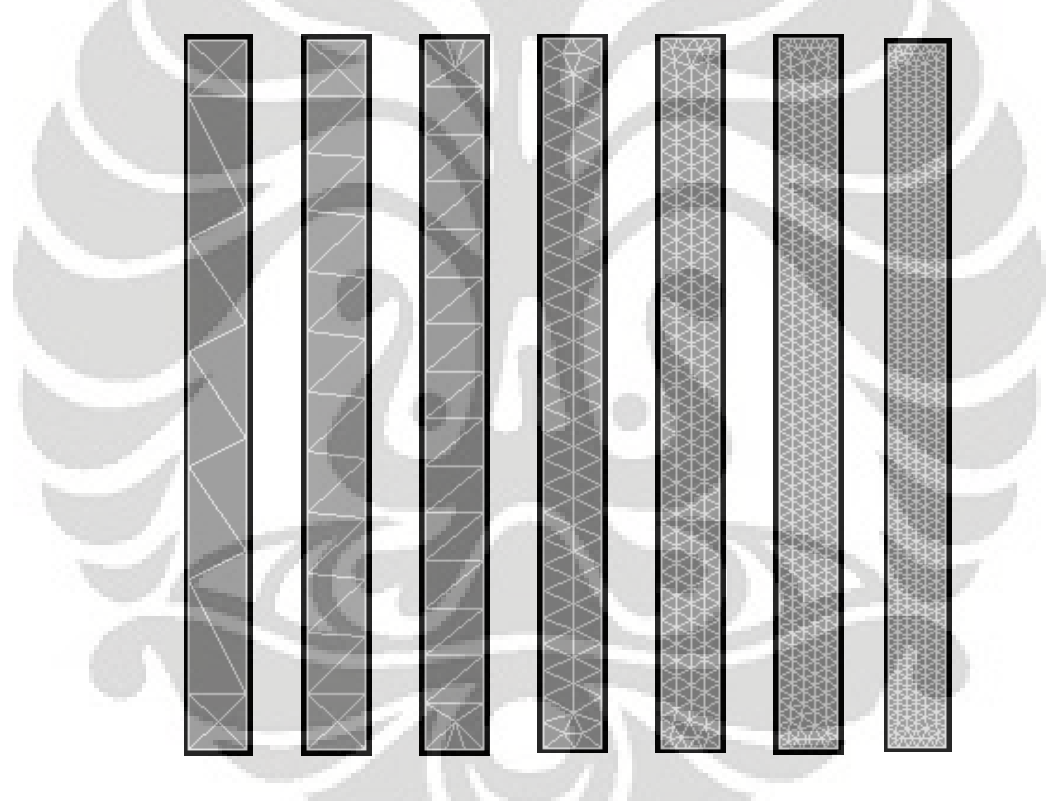

**Gambar 5.3** *(kiri ke kanan)* **Diskritisasi adaptif dengan 18, 28, 38, 114, 360, 588 dan 850 elemen**

Pada bab ini hanya akan ditampilkan input dan output program sebanyak 1 buah tipe diskritisasi struktur, yaitu untuk tipe 18 elemen. Selebihnya input dan output akan diberikan dalam bentuk *softcopy*.

#### *5.1.2.1 Diskritisasi Struktur Adaptif 18 Elemen*

Input yang dilakukan adalah sebagai berikut :

```
% ----------------------------------
% Input data for control parameters
% ----------------------------------
%
nel = 18; % number of elements
nnel = 3;<br>
ndof = 2;<br>
\frac{1}{2} and \frac{1}{2} and \frac{1}{2} and \frac{1}{2} and \frac{1}{2} and \frac{1}{2} and \frac{1}{2} and \frac{1}{2} and \frac{1}{2} and \frac{1}{2} and \frac{1}{2} and \frac{1}{2} and \frac{1}{2} and \frac{1}{2} and \frac{ndof = 2;<br>
mode = 18;<br>
mode = 18;<br>
\frac{1}{3} fotal number of nodes in system
nnode = 18;<br>sdof = nnode*ndof;<br>\text{sdof} = \text{mode}*ndof;<br>\text{sdof} = \text{mode}*ndof;<br>\text{sdof} = \text{mode}*ndof;
                                                                     % total system dofs
edof = nnel*ndof; \text{degree} of freedom per element
emodule = 2e5;<br>
poisson = 0.3;<br>
\frac{1}{2} elastic modulus<br>
\frac{1}{2} elastic modulus
                                                                       % Poisson's ratio
%
% ------------------------------------------------
% Input data for nodal coordinate value
% gcoord(i,j) where i -> node no. and j -> x or y
% ------------------------------------------------
gcoord = [34. 0.; 50. 0.; 50. 200.; 34. 200.; 50. 16.; 50. 56.; 50. 88.; 50. 120.;
50. 152.; 50. 184.; 34. 184.; 34. 144.; 34. 112.; 34. 80.; 34. 48.; 34. 16.; 42.
8.; 42. 192.];
%
% -----------------------------------------------------------
% Input data for nodal connectivity for each element
% nodes(i,j) where i -> element no. and j -> connected nodes
% -----------------------------------------------------------
nodes = [3 18 10; 10 18 11; 18 4 11; 3 4 18; 16 17 5; 5 17 2; 17 1 2; 16 1 17; 9
12 8; 11 12 9; 8 13 7; 12 13 8; 7 14 6; 13 14 7; 6 15 5; 14 15 6; 16 5 15; 10 11
9];
%
% -----------------------------------
% Input data for boundary conditions
                    % -----------------------------------
bcdof = [2 4 6 8];<br>bcval = [0 0 0 0];<br> & constrained value are 0
                                                              % constrained value are 0
% -------------
% Force vector
  % -------------
pi = 4.0*atan(1.0); $ pi = 3.141592%
ff(7) = 1*pi*34*(200-184)*1;
                                                    % force applied at node 4 in x-axis
ff(21) = (1*pi*34*(200-184)*1)+(1*pi*34*(184-144)*1);% force applied at node 11 in x-axis
ff(23) = (1*pi*34*(184-144)*1)+(1*pi*34*(144-112)*1);% force applied at node 12 in x-axis
ff(25) = (1*pi*34*(144-112)*1)+(1*pi*34*(112-80)*1);% force applied at node 13 in x-axis
ff(27) = (1*pi*34*(112-80)*1)+(1*pi*34*(80-48)*1)% force applied at node 14 in x-axis
ff(29) = (1*pi*34*(80-48)*1)+(1*pi*34*(48-16)*1);% force applied at node 15 in x-axis
ff(31) = (1*pi*34*(48-16)*1)+(1*pi*34*(16-0)*1);% force applied at node 16 in x-axis
ff(1) = 1 * pi * 34 * (16-0) * 1;% force applied at node 1 in x-axis
```
#### Output yang diperoleh yaitu :

displace =

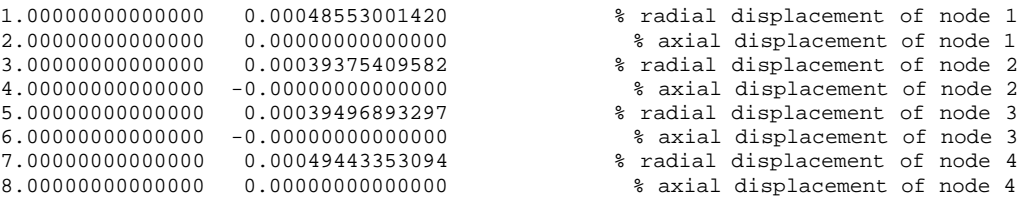

```
stresses =
 Columns 1 through 2
  3.00000000000000 -0.50918802627078
 Columns 3 through 4
  2.59292880596841 0.58062026656453
 Column 5
  0.00856943792024
stresses =
  Columns 1 through 2
  4.00000000000000 -0.45109564872757
 Columns 3 through 4
  2.11930843045149 0.52139765581723
 Column 5
  0.11756215409997
stresses =
 Columns 1 through 2
  7.00000000000000 -0.36793460775310
 Columns 3 through 4
  2.10930351727836 0.48824438960307
 Column 5
  -0.12311055691598
stresses =
  Columns 1 through 2
  8.00000000000000 -0.63342742828038
  Columns 3 through 4
  2.54874196595678 0.60298377894128
  Column 5
  0.01888577809917
```
Deformasi struktur akibat beban serta kontur tegangannya untuk diskritisasi struktur dengan 18 elemen adalah sebagai berikut :

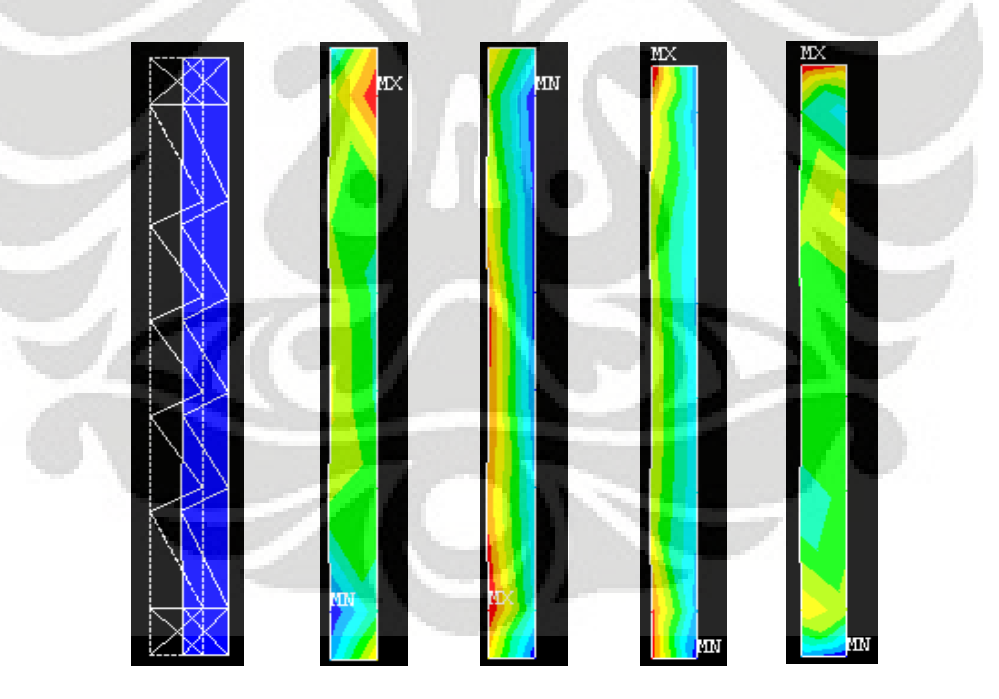

**Gambar 5.4** (*kiri ke kanan*) **Deformasi struktur dan kontur tegangan arah radial, aksial,** *circumferential***, dan tegangan geser radial-aksial**

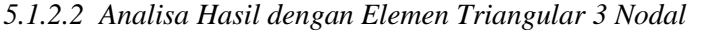

| Jumlah        | <b>ANSYS</b>            | <b>MATLAB</b>            | <b>Solusi</b>           | Deviasi %            | Deviasi %      | Deviasi %       |
|---------------|-------------------------|--------------------------|-------------------------|----------------------|----------------|-----------------|
| <b>Elemen</b> |                         |                          | <b>Eksak</b>            | $(Answers - Matlab)$ | (Answers – SE) | $(Matlab - SE)$ |
| 18            | $4,8553 \times 10^{-4}$ | $4,85530 \times 10^{-4}$ |                         | 0.00000              | 5,43597        | 5,43597         |
| 28            | $4.7784 \times 10^{-4}$ | $4,77843 \times 10^{-4}$ |                         | 0.00072              | 6.93371        | 6.93304         |
| 38            | $4.8126 \times 10^{-4}$ | $4,81264 \times 10^{-4}$ |                         | 0.00088              | 6.26762        | 6.26679         |
| 114           | $4.8466 \times 10^{-4}$ | $4,84660 \times 10^{-4}$ | $5,1344 \times 10^{-4}$ | 0.00007              | 5,60542        | 5,60535         |
| 360           | $4.8673 \times 10^{-4}$ | $4.86729 \times 10^{-4}$ |                         | 0.00024              | 5,20225        | 5.20249         |
| 588           | $4.8678 \times 10^{-4}$ | $4,86871 \times 10^{-4}$ |                         | 0.01879              | 5,19252        | 5,17471         |
| 850           | $4.8700 \times 10^{-4}$ | $4,86878 \times 10^{-4}$ |                         | 0.04605              | 5.14967        | 5,19334         |

**Tabel 5.2 Peralihan radial pada koordinat nodal (34,0)**

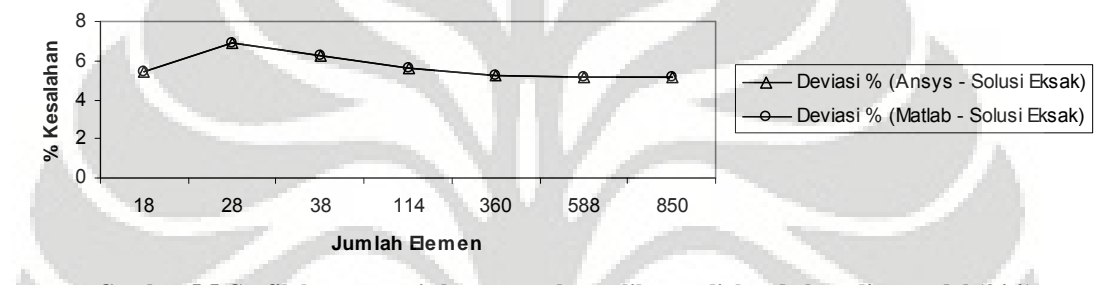

**Gambar 5.5 Grafik konvergensi elemen untuk peralihan radial pada koordinat nodal (34,0)**

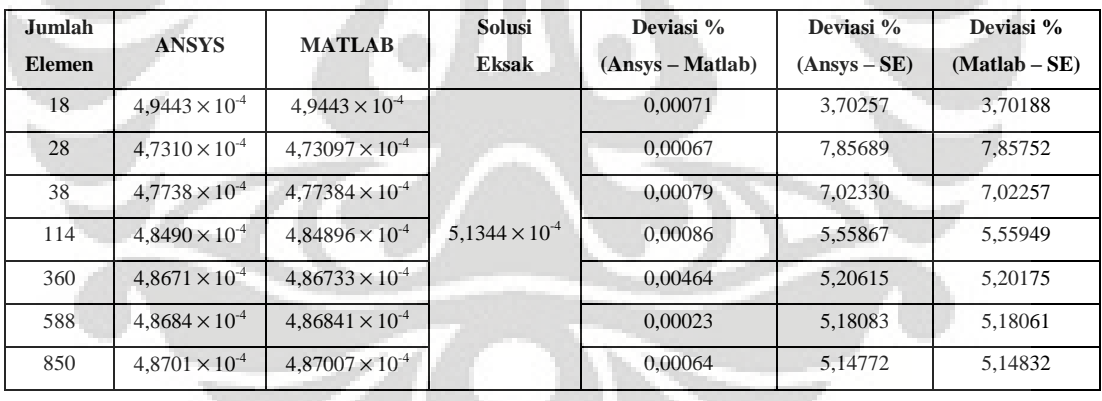

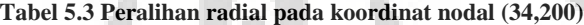

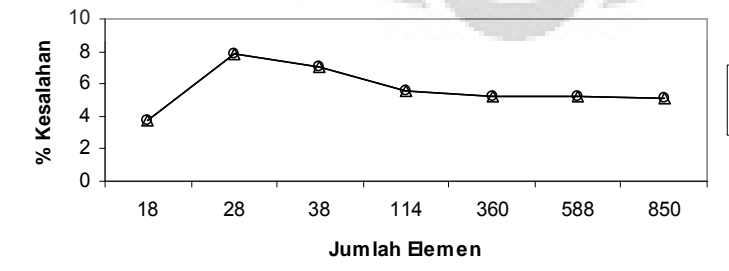

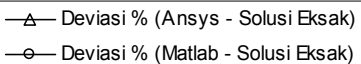

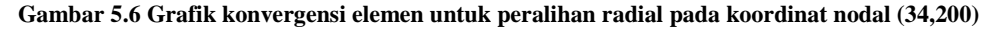

| Jumlah<br><b>Elemen</b> | <b>ANSYS</b> | <b>MATLAB</b> | Solusi<br><b>Eksak</b> | Deviasi %<br>(Ansys – Matlab) | Deviasi %<br>(Answers – SE) | Deviasi %<br>$(Matlab - SE)$ |
|-------------------------|--------------|---------------|------------------------|-------------------------------|-----------------------------|------------------------------|
| 18                      | $-0.50068$   | $-0.50068$    |                        | 0.00020                       | 49.932                      | 49,93190                     |
| 28                      | $-0.48705$   | $-0.48705$    |                        | 0.00008                       | 51,29500                    | 51,29496                     |
| 38                      | $-0.61110$   | $-0.61110$    |                        | 0.00045                       | 38,89000                    | 38.89028                     |
| 114                     | $-0.64687$   | $-0.64686$    | $-1$                   | 0.00121                       | 35,31300                    | 35,31378                     |
| 360                     | $-0.83950$   | $-0.83948$    |                        | 0.00175                       | 16.05050                    | 16.05197                     |
| 588                     | $-0.84604$   | $-0.84605$    |                        | 0.00117                       | 15.39600                    | 15.39501                     |
| 850                     | $-0.86844$   | $-0.86848$    |                        | 0.00486                       | 13,15650                    | 13,15228                     |

**Tabel 5.4 Tegangan rata-rata arah radial pada koordinat nodal (34,0)**

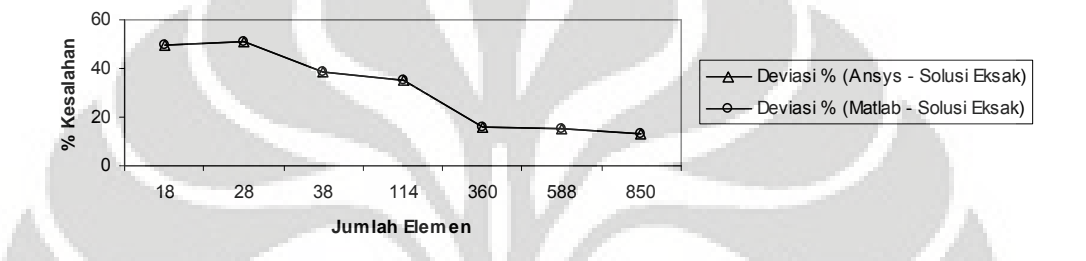

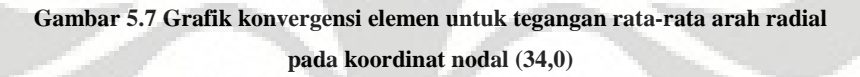

| Jumlah<br><b>Elemen</b> | <b>ANSYS</b> | <b>MATLAB</b> | <b>Solusi</b><br><b>Eksak</b> | Deviasi %<br>(Ansys – Matlab) | Deviasi %<br>(Answers – SE) | Deviasi %<br>$(Matlab - SE)$ |
|-------------------------|--------------|---------------|-------------------------------|-------------------------------|-----------------------------|------------------------------|
| 18                      | $-0.48015$   | $-0.48014$    |                               | 0.00066                       | 51,9855                     | 51,98582                     |
| 28                      | $-0.50252$   | $-0,50252$    |                               | 0.00032                       | 49,74800                    | 49,74816                     |
| 38                      | $-0.65400$   | $-0.65400$    |                               | 0.00080                       | 34,60050                    | 34,59998                     |
| 114                     | $-0.68612$   | $-0.68604$    | $-1$                          | 0.01091                       | 31,38850                    | 31.39598                     |
| 360                     | $-0.79887$   | $-0.79889$    |                               | 0.00299                       | 20.11300                    | 20.11061                     |
| 588                     | $-0.84258$   | $-0.84251$    |                               | 0.00755                       | 15,74250                    | 15,74886                     |
| 850                     | $-0.86867$   | $-0.86869$    |                               | 0,00286                       | 13,13350                    | 13.13102                     |

**Tabel 5.5 Tegangan rata-rata arah radial pada koordinat nodal (34,200)**

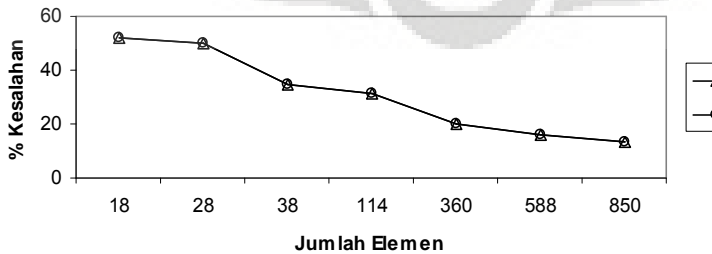

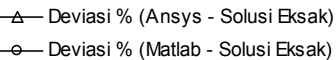

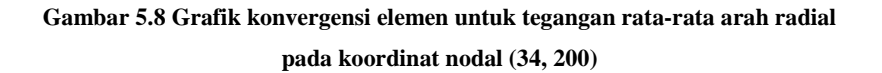

| Jumlah<br><b>Elemen</b> | <b>ANSYS</b> | <b>MATLAB</b> | <b>Solusi</b><br><b>Eksak</b> | Deviasi %<br>(Ansys – Matlab) | Deviasi %<br>(Answers – SE) | Deviasi %<br>$(Matlab - SE)$ |
|-------------------------|--------------|---------------|-------------------------------|-------------------------------|-----------------------------|------------------------------|
| 18                      | 0.54561      | 0.54561       |                               | 0.00075                       | 36,56576                    | 36,56528                     |
| 28                      | 0.58736      | 0.58735       |                               | 0.00021                       | 31,71236                    | 31,71250                     |
| 38                      | 0.58025      | 0.58025       |                               | 0.00024                       | 32.53841                    | 32.53825                     |
| 114                     | 0.55198      | 0.55197       | 0.86012                       | 0.00129                       | 35.82574                    | 35,82657                     |
| 360                     | 0.53583      | 0.53580       |                               | 0.00578                       | 37.70281                    | 37,70641                     |
| 588                     | 0.53460      | 0.53460       |                               | 0.00056                       | 37,84639                    | 37,84605                     |
| 850                     | 0,53161      | 0.53194       |                               | 0,06247                       | 38,19344                    | 38,15483                     |

**Tabel 5.6 Tegangan rata-rata arah aksial pada koordinat nodal (34,0)**

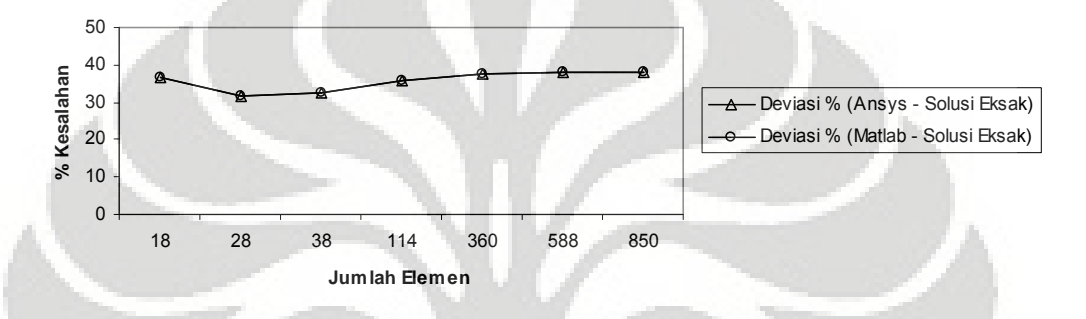

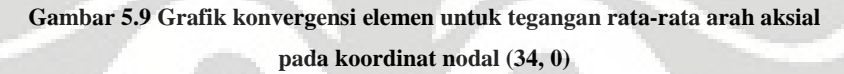

**Tabel 5.7 Tegangan rata-rata arah aksial pada koordinat nodal (34,200)**

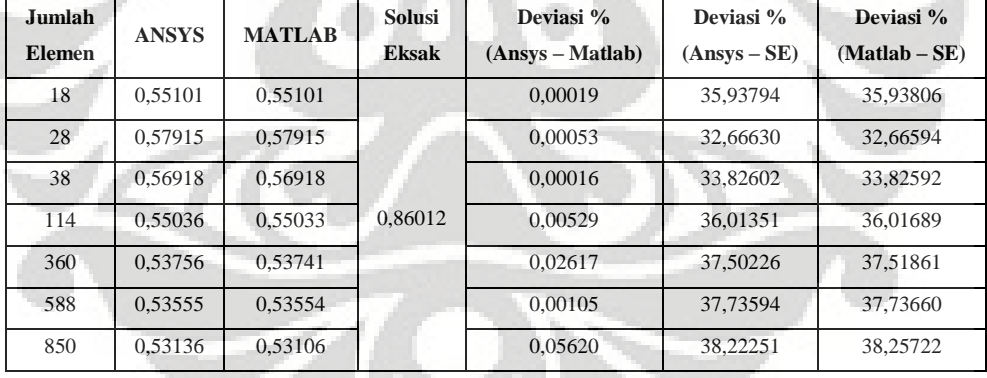

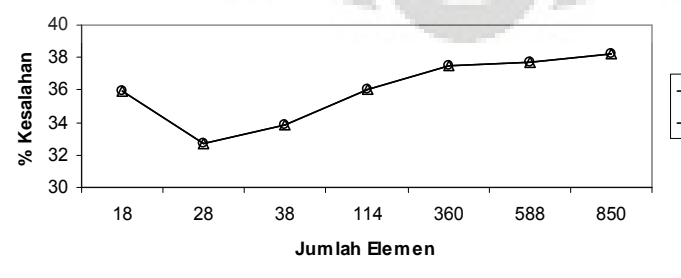

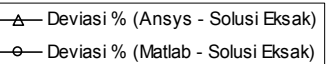

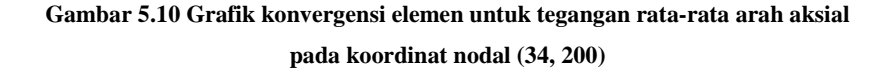

| Jumlah<br><b>Elemen</b> | <b>ANSYS</b> | <b>MATLAB</b> | <b>Solusi</b><br><b>Eksak</b> | Deviasi %<br>(Ansys – Matlab) | Deviasi %<br>(Answers – SE) | Deviasi %<br>$(Matlab - SE)$ |
|-------------------------|--------------|---------------|-------------------------------|-------------------------------|-----------------------------|------------------------------|
| 18                      | 2.32900      | 2.32902       |                               | 0.00098                       | 14.38249                    | 14.38166                     |
| 28                      | 2.28910      | 2.28906       |                               | 0.00160                       | 15.84928                    | 15,85063                     |
| 38                      | 2.39910      | 2.39910       |                               | 0.00011                       | 11.80551                    | 11,80541                     |
| 114                     | 2.44510      | 2.44508       | 2.72024                       | 0.00065                       | 10.11449                    | 10,11507                     |
| 360                     | 2.59285      | 2.59280       |                               | 0.00190                       | 4.68298                     | 4.68479                      |
| 588                     | 2.59965      | 2.59965       |                               | 0.00018                       | 4.43300                     | 4.43282                      |
| 850                     | 2.61895      | 2,61779       |                               | 0.04421                       | 3,72350                     | 3.76607                      |

**Tabel 5.8 Tegangan rata-rata arah** *circumferential* **pada koordinat nodal (34, 0)**

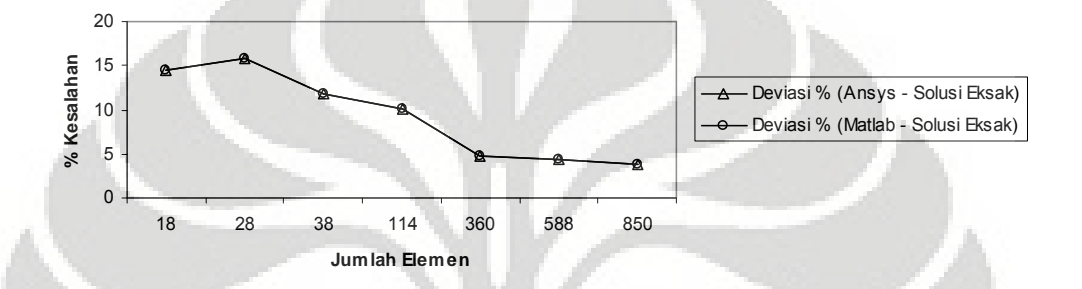

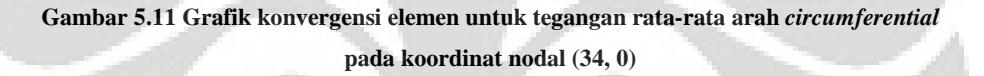

| <b>Jumlah</b><br><b>Elemen</b> | <b>ANSYS</b> | <b>MATLAB</b> | <b>Solusi</b><br>Eksak | Deviasi %<br>$(Answers - Matlab)$ | Deviasi %<br>(Answers – SE) | Deviasi %<br>$(Matlab - SE)$ |
|--------------------------------|--------------|---------------|------------------------|-----------------------------------|-----------------------------|------------------------------|
| 18                             | 2.35610      | 2.35612       |                        | 0.00079                           | 13.38626                    | 13,38557                     |
| 28                             | 2.27745      | 2,27739       |                        | 0.00278                           | 16,27755                    | 16,27987                     |
| 38                             | 2.37690      | 2.37690       |                        | 0.00017                           | 12,62162                    | 12,62177                     |
| 114                            | 2.46775      | 2.46775       | 2.72024                | 0.00019                           | 9.28184                     | 9.28201                      |
| 360                            | 2,56290      | 2,56294       |                        | 0.00142                           | 5.78398                     | 5.78265                      |
| 588                            | 2.59995      | 2.59998       |                        | 0.00107                           | 4,42197                     | 4.42094                      |
| 850                            | 2,61865      | 2,61860       |                        | 0.00199                           | 3,73453                     | 3,73645                      |

**Tabel 5.9 Tegangan rata-rata arah** *circumferential* **pada koordinat nodal (34,200)**

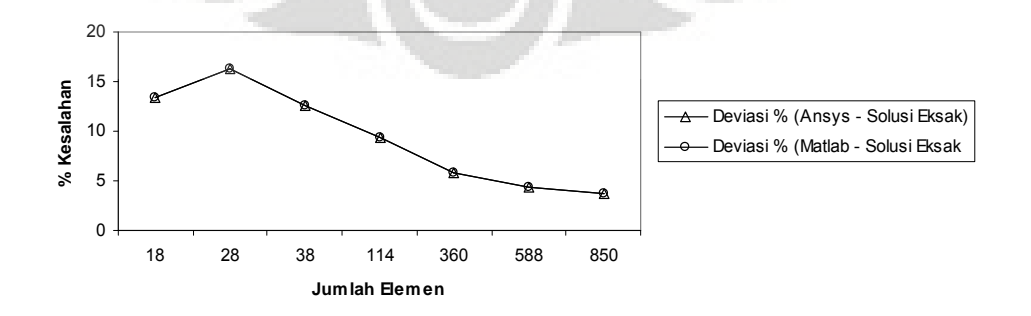

**Gambar 5.12 Grafik konvergensi elemen untuk tegangan rata-rata arah** *circumferential* **pada koordinat nodal (34, 200)**

#### **5.1.3 Diskritisasi Struktur dengan Elemen Quadrilateral 4 Nodal**

Penghalusan jaringan adaptif dengan menggunakan elemen quadrilateral 4 nodal sebanyak 7 tipe.

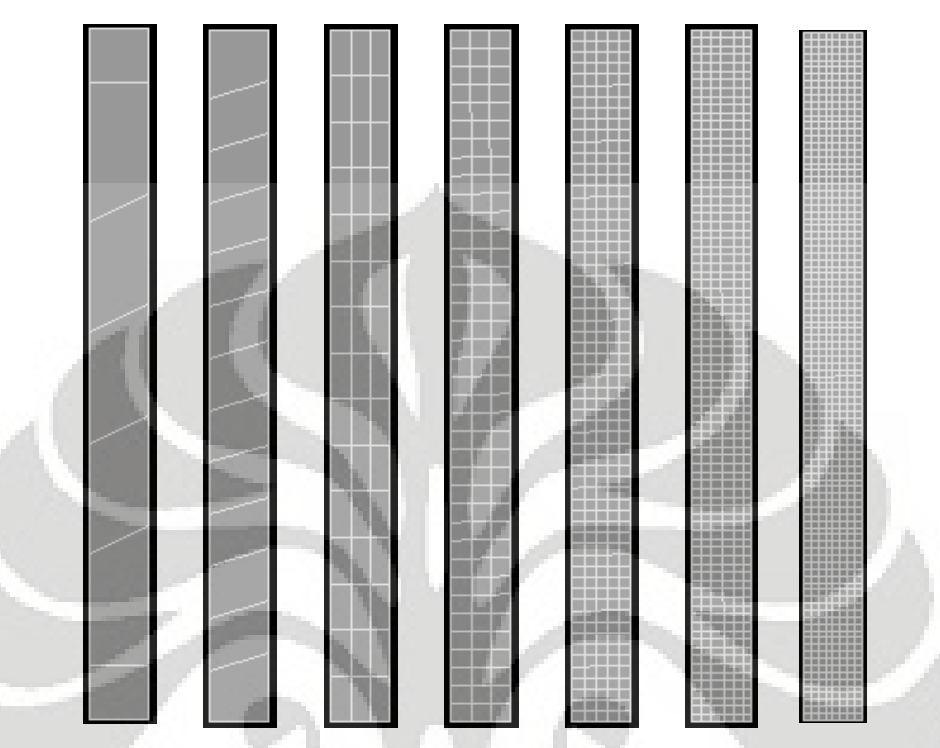

**Gambar 5.13** *(kiri ke kanan)* **Diskritisasi adaptif dengan 7, 13, 45, 114, 310, 489 dan 800 elemen**

Sama halnya dengan diskritisasi struktur dengan elemen triangular diatas, maka input dan output program hanya akan ditampilkan untuk 1 buah tipe diskritisasi, yaitu untuk tipe 7 elemen. Selebihnya input dan output akan diberikan dalam bentuk *softcopy*.

### *5.1.3.1 Diskritisasi Struktur Adaptif 7 Elemen*

Input yang dilakukan adalah sebagai berikut :

```
% ----------------------------------
% Input data for control parameters
% ----------------------------------
nel = 7;<br>
\frac{1}{2} and \frac{1}{2} and \frac{1}{2} and \frac{1}{2} and \frac{1}{2} and \frac{1}{2} and \frac{1}{2} and \frac{1}{2} and \frac{1}{2} and \frac{1}{2} and \frac{1}{2} and \frac{1}{2} and \frac{1}{2} and \frac{1}{2} and \frac{1}{2} and \nnel = 4;<br>
ndof = 2;<br>
mater of dofs per element<br>
mater of dofs per element<br>
mater of dofs per node
                                                                                     % number of dofs per node
nnode = 16;<br>sdof = nnode*ndof;<br>\text{sdof} = \text{mode}*ndof;<br>\text{sdof} = \text{mode}*ndof;<br>\text{sdof} = \text{mode}*ndof;
\begin{aligned} &\text{sdof = mode*ndof;} \\ &\text{edof = nnel*ndof;} \end{aligned}edof = nnel*ndof;<br>
emodule = 2e5;<br>
\frac{1}{2} element = 2e5;<br>
\frac{1}{2} element = 2e5;<br>
\frac{1}{2} element = 2e5;
emodule = 2e5;<br>
poisson = 0.3;<br>
\frac{1}{2} elastic modulus<br>
\frac{1}{2} elastic modulus<br>
\frac{1}{2} elastic modulus
                                                                                                 % Poisson's ratio
nglx = 2; ngly = 2;<br>nglx*ngly;<br>\text{nglxy} = \text{ngl} \times \text{ngl};<br>\text{nglxy} = \text{ngl} \times \text{ngl};
                                                                % number of sampling points per element
%
% ------------------------------------------------
% Input data for nodal coordinate values
% gcoord(i,j) where i -> node no. and j -> x or y
% ------------------------------------------------
gcoord = [34. 0.; 50. 0.; 50. 200.; 34. 200.; 50. 16.; 50. 56.; 50. 88.; 50. 120.;
50. 152.; 50. 184.; 34. 184.; 34. 144.; 34. 112.; 34. 80.; 34. 48.; 34. 16.];
\mathbf{S}
```

```
% -----------------------------------------------------------
% Input data for nodal connectivity for each element
% nodes(i,j) where i -> element no. and j -> connected nodes
% -----------------------------------------------------------
nodes = [12 9 10 11; 13 8 9 12; 16 5 6 15; 5 16 1 2; 4 11 10 3; 7 8 13 14; 6 7 14
15];
%
% -----------------------------------
% Input data for boundary conditions<br>% ----------------------------------
% -----------------------------------
bcdof = [2 4 6 8]; % axial motion constrained
                                                       % constrained values are 0
%
% -------------
% Force vector
\frac{6}{5} --
pi = 4.0*atan(1.0); %pi = 3.141592%
ff(7) = 1*pi*34*(200-184)*1;% force applied at node 4 in x-axis
ff(21) = ((1*pi*34*(200-184)*1)+(1*pi*34*(184-144)*1));% force applied at node 11 in x-axis
ff(23) = ((1*pi*34*(184-144)*1)+(1*pi*34*(144-112)*1));% force applied at node 12 in x-axis
ff(25) = ((1*pi*34*(144-112)*1)+(1*pi*34*(112-80)*1));% force applied at node 13 in x-axis
ff(27) = ((1*pi*34*(112-80)*1)+(1*pi*34*(80-48)*1));% force applied at node 14 in x-axis
ff(29) = ((1*pi*34*(80-48)*1)+(1*pi*34*(48-16)*1));% force applied at node 15 in x-axis
ff(31) = ((1*pi*34*(48-16)*1)+(1*pi*34*(16-0)*1));% force applied at node 16 in x-axis
ff(1) = 1 * pi * 34 * (16-0) * 1;% force applied at node 1 in x-axis
```
#### Output yang dihasilkan yaitu :

# displace =

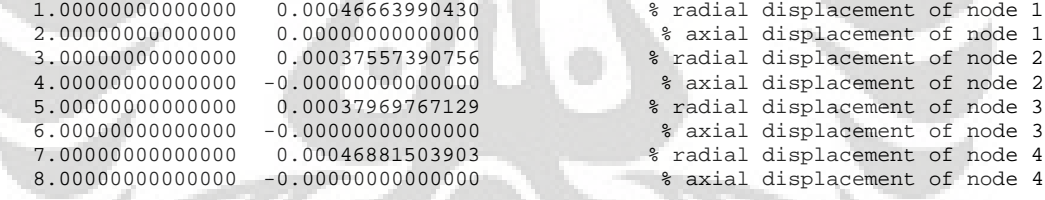

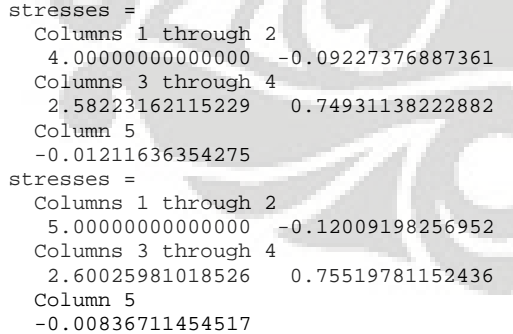

Deformasi struktur akibat beban dan kontur tegangannya untuk diskritisasi struktur dengan 7 elemen adalah sebagai berikut :

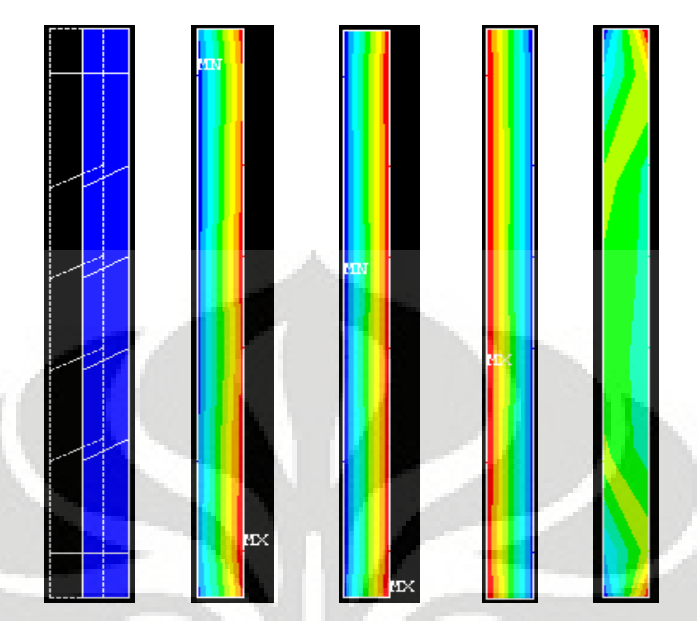

**Gambar 5.14** (*kiri ke kanan*) **Deformasi struktur dan kontur tegangan arah radial, aksial,** *circumferential***, dan tegangan geser radial-aksial**

*5.1.3.2 Analisa Hasil dengan Elemen Quadrilateral 4 Nodal*

| Jumlah<br><b>Elemen</b> | <b>ANSYS</b>            | <b>MATLAB</b>            | Solusi<br><b>Eksak</b>  | Deviasi %<br>$(Answers - Matlab)$ | Deviasi %<br>(Answers – SE) | Deviasi %<br>$(Matlab - SE)$ |
|-------------------------|-------------------------|--------------------------|-------------------------|-----------------------------------|-----------------------------|------------------------------|
|                         | $4.8010 \times 10^{-4}$ | $4.66640 \times 10^{-4}$ |                         | 2.80360                           | 6,49354                     | 9.11509                      |
| 13                      | $4.7747 \times 10^{-4}$ | $4,60467 \times 10^{-4}$ |                         | 3,56098                           | 7.00577                     | 10.31728                     |
| 45                      | $4,8631 \times 10^{-4}$ | $4,85001 \times 10^{-4}$ |                         | 0.26915                           | 5,28405                     | 5,53898                      |
| 114                     | $4,8628 \times 10^{-4}$ | $4,84926 \times 10^{-4}$ | $5.1344 \times 10^{-4}$ | 0.27848                           | 5,28990                     | 5,55365                      |
| 310                     | $4.8683 \times 10^{-4}$ | $4,86347 \times 10^{-4}$ |                         | 0.09931                           | 5,18278                     | 5.27694                      |
| 498                     | $4,8689 \times 10^{-4}$ | $4.8653 \times 10^{-4}$  |                         | 0,07210                           | 5,17109                     | 5,23947                      |
| 800                     | $4,8701 \times 10^{-4}$ | $4,8820 \times 10^{-4}$  |                         | 0.24368                           | 5.14772                     | 4.91659                      |

**Tabel 5.10 Peralihan radial pada koordinat nodal (34,0)**

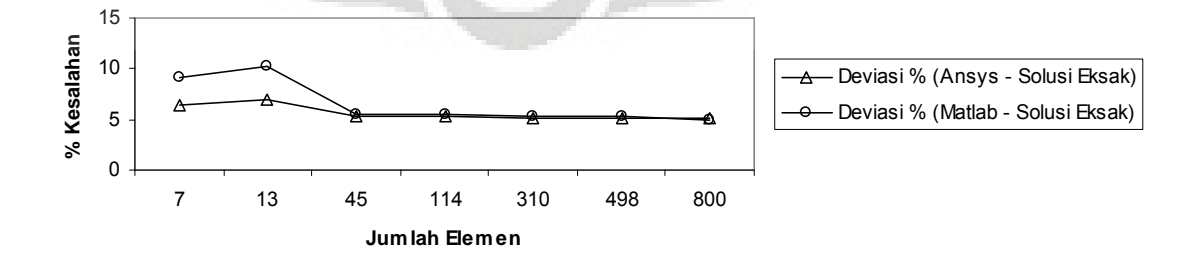

**Gambar 5.15 Grafik konvergensi elemen untuk peralihan radial pada koordinat nodal (34,0)**

| Jumlah<br><b>Elemen</b> | <b>ANSYS</b>             | <b>MATLAB</b>            | <b>Solusi</b><br><b>Eksak</b> | Deviasi %<br>$(Answers - Matlab)$ | Deviasi %<br>(Answers – SE) | Deviasi %<br>$(Matlab - SE)$ |
|-------------------------|--------------------------|--------------------------|-------------------------------|-----------------------------------|-----------------------------|------------------------------|
| 7                       | $4.7854 \times 10^{-4}$  | $4.68815 \times 10^{-4}$ |                               | 2,03221                           | 6,79738                     | 8,69145                      |
| 13                      | $4,8089 \times 10^{-4}$  | $4,74501 \times 10^{-4}$ |                               | 1,32856                           | 6.33968                     | 7.58401                      |
| 45                      | $4.8631 \times 10^{-4}$  | $4,85001 \times 10^{-4}$ |                               | 0.26915                           | 5,28405                     | 5,53898                      |
| 114                     | $4.86333 \times 10^{-4}$ | $4,85049 \times 10^{-4}$ | $5.1344 \times 10^{-4}$       | 0.26331                           | 5,28016                     | 5.52957                      |
| 310                     | $4.8683 \times 10^{-4}$  | $4.86352 \times 10^{-4}$ |                               | 0.09827                           | 5,18278                     | 5.27595                      |
| 498                     | $4.8690 \times 10^{-4}$  | $4,86569 \times 10^{-4}$ |                               | 0.06796                           | 5,16914                     | 5.23359                      |
| 800                     | $4.8701 \times 10^{-4}$  | $4,87039 \times 10^{-4}$ |                               | 0.00594                           | 5,14772                     | 5.14208                      |

**Tabel 5.11 Peralihan radial pada koordinat nodal (34,200)**

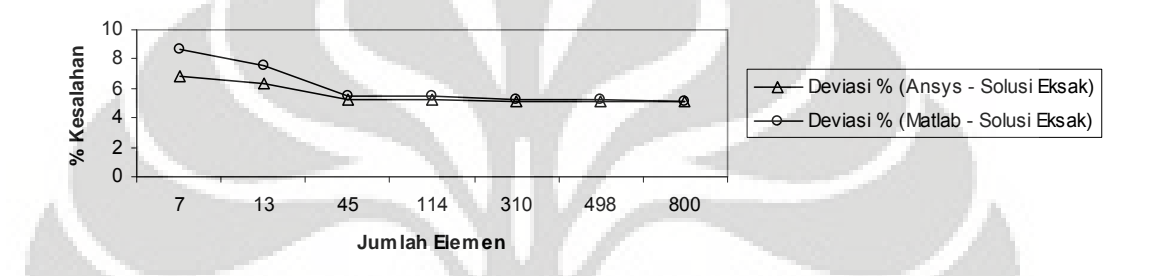

**Gambar 5.16 Grafik konvergensi elemen untuk peralihan radial pada koordinat nodal (34,200)**

| Jumlah<br><b>Elemen</b> | <b>ANSYS</b> | <b>MATLAB</b> | <b>Solusi</b><br><b>Eksak</b> | Deviasi %<br>(Ansys – Matlab) | Deviasi %<br>(Answers – SE) | Deviasi $\%$<br>$(Matlab - SE)$ |
|-------------------------|--------------|---------------|-------------------------------|-------------------------------|-----------------------------|---------------------------------|
|                         | $-0.56095$   | $-0.09227$    |                               | 83,55045                      | 43,90500                    | 90,77262                        |
| 13                      | $-0.51825$   | $-0.08671$    |                               | 83,26777                      | 48,17500                    | 91.32852                        |
| 45                      | $-0.82376$   | $-0.63260$    |                               | 23,20560                      | 17.62400                    | 36.73984                        |
| 114                     | $-0.81576$   | $-0.61684$    | $-1$                          | 24.38513                      | 18,42400                    | 38.31641                        |
| 310                     | $-0.89014$   | $-0.76815$    |                               | 13,70504                      | 10.98600                    | 23.18540                        |
| 498                     | $-0.91641$   | $-0.82276$    |                               | 10.21936                      | 8.35900                     | 17.72412                        |
| 800                     | $-0.92980$   | $-0.85064$    |                               | 8.51367                       | 7.02000                     | 14,93601                        |

**Tabel 5.12 Tegangan rata-rata arah radial pada koordinat nodal (34,0)**

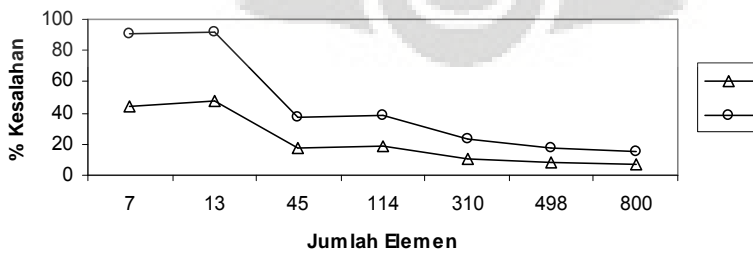

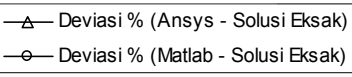

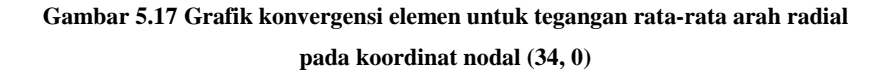

| Jumlah<br><b>Elemen</b> | <b>ANSYS</b> | <b>MATLAB</b> | <b>Solusi</b><br><b>Eksak</b> | Deviasi %<br>$(Answers - Matlab)$ | Deviasi %<br>(Answers – SE) | Deviasi %<br>$(Matlab - SE)$ |
|-------------------------|--------------|---------------|-------------------------------|-----------------------------------|-----------------------------|------------------------------|
| 7                       | $-0.54888$   | $-0.12009$    |                               | 78.12054                          | 45,11200                    | 87,99080                     |
| 13                      | $-0.59298$   | $-0.62026$    |                               | 4,60075                           | 40,70200                    | 37.97385                     |
| 45                      | $-0.82376$   | $-0.83439$    |                               | 1.29023                           | 17.62400                    | 16.56116                     |
| 114                     | $-0.82780$   | $-0.83845$    | $-1$                          | 1.28625                           | 17.22000                    | 16.15524                     |
| 360                     | $-0.89014$   | $-0.90031$    |                               | 1.14213                           | 10.98600                    | 9.96934                      |
| 498                     | $-0.91639$   | $-0.92524$    |                               | 0.96591                           | 8.36100                     | 7.47585                      |
| 800                     | $-0.92980$   | $-0.93773$    |                               | 0,85299                           | 7,02000                     | 6.22689                      |

**Tabel 5.13 Tegangan rata-rata arah radial pada koordinat nodal (34,200)**

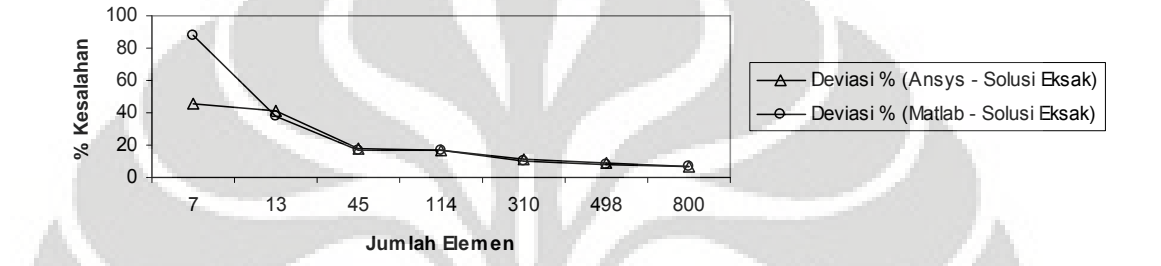

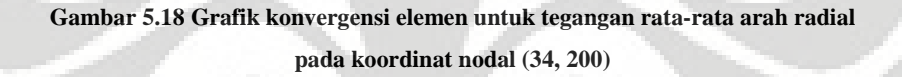

| Jumlah<br><b>Elemen</b> | <b>ANSYS</b> | <b>MATLAB</b> | <b>Solusi</b><br>Eksak | Deviasi %<br>$(Answers - Matlab)$ | Deviasi %<br>(Answers – SE) | Deviasi %<br>$(Matlab - SE)$ |
|-------------------------|--------------|---------------|------------------------|-----------------------------------|-----------------------------|------------------------------|
|                         | 0.35302      | 0.74931       |                        | 112,25749                         | 58.95684                    | 12.88283                     |
| 13                      | 0.34740      | 0.74105       |                        | 113,31259                         | 59.61024                    | 13,84356                     |
| 45                      | 0.43655      | 0.62199       |                        | 42,47875                          | 49,24540                    | 27.68548                     |
| 114                     | 0.43343      | 0.62617       | 0.86012                | 44,46871                          | 49,60814                    | 27.19953                     |
| 310                     | 0.46450      | 0.58422       |                        | 25,77433                          | 45,99585                    | 32,07664                     |
| 498                     | 0.47617      | 0.56812       |                        | 19.31021                          | 44,63906                    | 33,94875                     |
| 800                     | 0,48236      | 0,55349       |                        | 14,74720                          | 43,91939                    | 35,64907                     |

**Tabel 5.14 Tegangan rata-rata arah aksial pada koordinat nodal (34,0)**

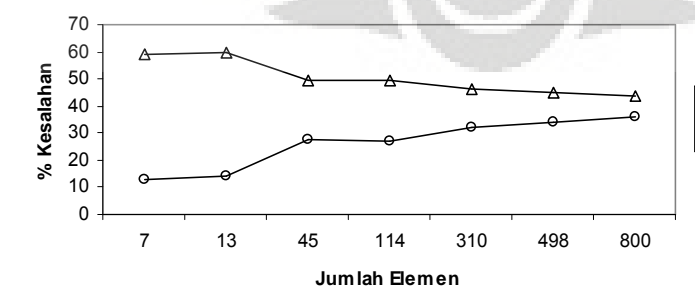

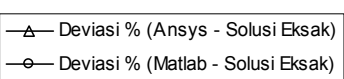

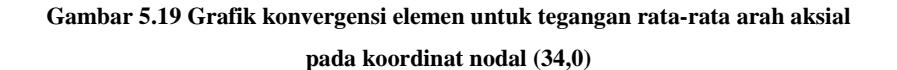

| Jumlah<br><b>Elemen</b> | <b>ANSYS</b> | <b>MATLAB</b> | <b>Solusi</b><br>Eksak | Deviasi %<br>(Ansys – Matlab) | Deviasi %<br>(Answers – SE) | Deviasi %<br>$(Matlab - SE)$ |
|-------------------------|--------------|---------------|------------------------|-------------------------------|-----------------------------|------------------------------|
| 7                       | 0.34198      | 0.75520       |                        | 120,83099                     | 60,24039                    | 12.19846                     |
| 13                      | 0.35292      | 0.32254       |                        | 8.60878                       | 58,96847                    | 62,50079                     |
| 45                      | 0.43655      | 0.42020       |                        | 3.74432                       | 49.24540                    | 51.14581                     |
| 114                     | 0.43817      | 0.42175       | 0.86012                | 3.74837                       | 49,05705                    | 50,9668                      |
| 310                     | 0.46454      | 0.45208       |                        | 2.68252                       | 45,99120                    | 47.43999                     |
| 498                     | 0.47620      | 0.46588       |                        | 2.16639                       | 44,63557                    | 45,83498                     |
| 800                     | 0.48236      | 0.46910       |                        | 2,74876                       | 43,91939                    | 45,46091                     |

**Tabel 5.15 Tegangan rata-rata arah aksial pada koordinat nodal (34,200)**

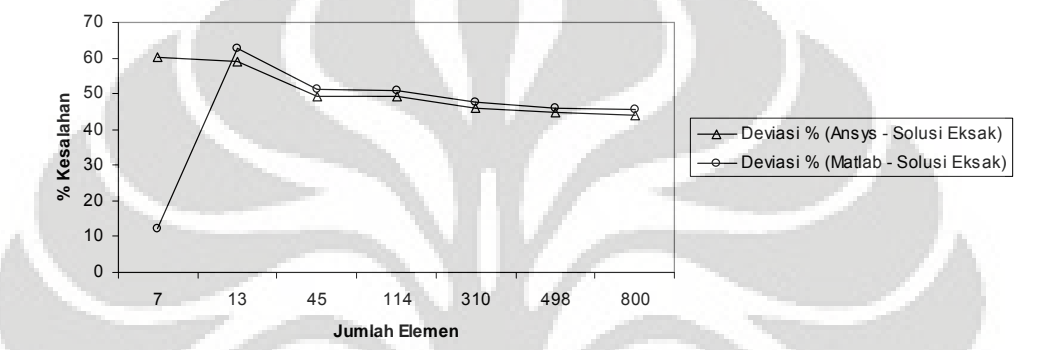

**Gambar 5.20 Grafik konvergensi elemen untuk tegangan rata-rata arah aksial pada koordinat nodal (34, 200)**

| <b>Jumlah</b><br><b>Elemen</b> | <b>ANSYS</b> | <b>MATLAB</b> | <b>Solusi</b><br>Eksak | Deviasi %<br>$(Answers - Matlab)$ | Deviasi %<br>(Answers – SE) | Deviasi %<br>(Matlab – SE) |
|--------------------------------|--------------|---------------|------------------------|-----------------------------------|-----------------------------|----------------------------|
|                                | 2.442820     | 2.58223       |                        | 5.47470                           | 10,00053                    | 5,07332                    |
| 13                             | 2.42790      | 2.58328       |                        | 6.39980                           | 10,74678                    | 5.03476                    |
| 45                             | 2.62480      | 2.70590       | 2.72024                | 3.08994                           | 3,50845                     | 0.52691                    |
| 114                            | 2.62050      | 2,70505       |                        | 3.22662                           | 3.66652                     | 0.55821                    |
| 310                            | 2.66260      | 2.71561       |                        | 1.99082                           | 2.11886                     | 0.17022                    |
| 498                            | 2.67640      | 2.71696       |                        | 1.54546                           | 1,61155                     | 0.12052                    |
| 800                            | 2.68400      | 2.72482       |                        | 1.52095                           | 1,33217                     | 0,16853                    |

**Tabel 5.16 Tegangan rata-rata arah** *circumferential* **pada koordinat nodal (34,0)**

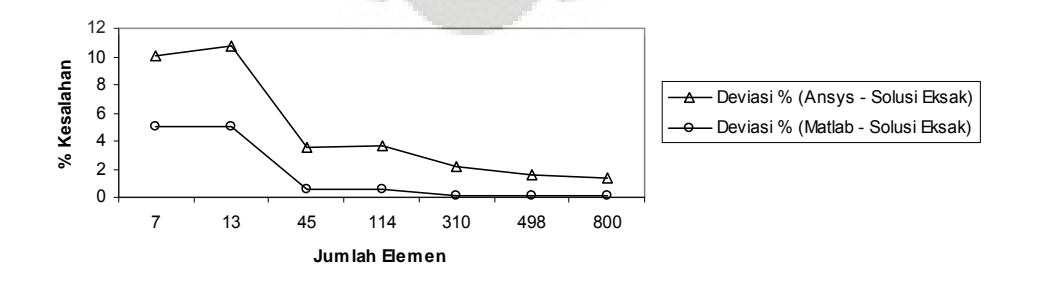

**Gambar 5.21 Grafik konvergensi elemen untuk tegangan rata-rata arah** *circumferential* **pada koordinat nodal (34,0)**

| Jumlah<br><b>Elemen</b> | <b>ANSYS</b> | <b>MATLAB</b> | <b>Solusi</b><br>Eksak | Deviasi %<br>(Ansys – Matlab) | Deviasi %<br>(Answers – SE) | Deviasi %<br>$(Matlab - SE)$ |
|-------------------------|--------------|---------------|------------------------|-------------------------------|-----------------------------|------------------------------|
| 7                       | 2.42760      | 2.60026       |                        | 7.11237                       | 10.75781                    | 4.41058                      |
| 13                      | 2.44750      | 1.61953       |                        | 33,82925                      | 10.02626                    | 40,46370                     |
| 45                      | 2.62480      | 2.23507       |                        | 14.84803                      | 3.50845                     | 17.83554                     |
| 114                     | 2.62700      | 2.24458       | 2.72024                | 14.55719                      | 3.42757                     | 17.48580                     |
| 310                     | 2.66260      | 2.40725       |                        | 9.59006                       | 2.11886                     | 11.50572                     |
| 498                     | 6.67650      | 2.47806       |                        | 7.41421                       | 1.60788                     | 8.90288                      |
| 800                     | 2.68400      | 2,51604       |                        | 6,25752                       | 1.33217                     | 7.50632                      |

**Tabel 5.17 Tegangan rata-rata arah** *circumferential* **pada koordinat nodal (34, 200)**

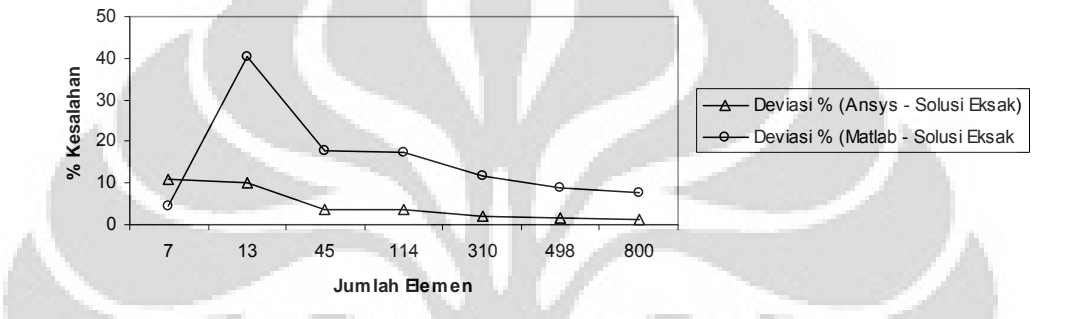

**Gambar 5.22 Grafik konvergensi elemen untuk tegangan rata-rata arah** *circumferential* **pada koordinat nodal (34, 200)**

Modelisasi struktur *open-ended cylinder* yang diberi tekanan dari dalam sebesar 1 *MPa* dengan menggunakan elemen triangular 3 nodal memberikan hasil peralihan yang mendekati solusi eksak, dengan deviasi sebesar  $\pm$  5% dengan menggunakan 850 elemen. Selain itu hasil perhitungan dengan menggunakan MATLAB dan ANSYS memberikan hasil yang relatif sama di mana deviasi yang terjadi antara keduanya adalah 0%. Hal yang sama pun berlaku untuk hasil tegangan yang terjadi.

Sedangkan modelisasi struktur dengan menggunakan elemen quadrilateral 4 nodal memberikan hasil peralihan yang semakin mendekati nilai solusi eksak, walaupun pada saat jumlah elemen sedikit deviasi yang terjadi cukup besar tetapi setelah diskritisasi struktur dengan 800 elemen diperoleh deviasi  $\pm$  5%. Deviasi yang terjadi antara hasil MATLAB dan ANSYS relatif sama setelah jumlah elemen mencukupi jumlahnya. Sedangkan hasil tegangan yang terjadi memberikan hasil yang bervariasi, walaupun pada akhirnya memberikan deviasi yang semakin kecil jika elemen semakin diperbanyak.

Hasil yang baik dari modelisasi struktur dengan menggunakan dua tipe elemen tersebut dapat pula dilihat dalam bentuk grafik asimtotik seiring dengan jumlah elemen yang diperbanyak, sehingga solusi dengan Metode Elemen Hingga dapat digunakan selain menggunakan solusi eksak yang telah tersedia.

# **5.2 CLOSE-ENDED CYLINDER YANG DIBERI TEKANAN DARI DALAM**

Sebuah silinder tertutup yang diberi tekanan dari dalam sebesar 1 MPa. Dari data dibawah ini akan dihitung besarnya peralihan radial pada koordinat nodal (34,220)

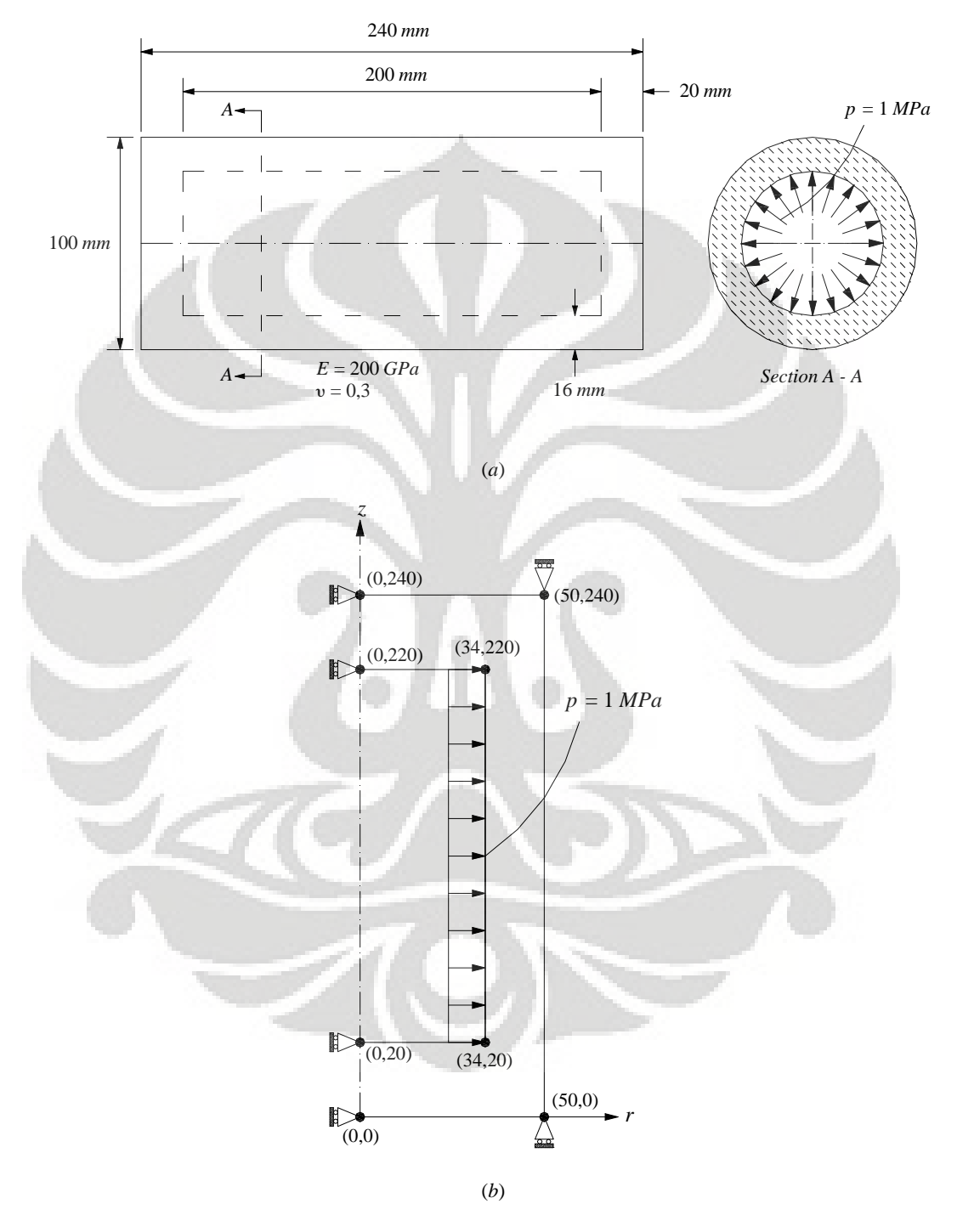

**Gambar 5.23 (***a***)** *Close-ended cylinder* **yang diberi tekanan dari dalam (***b***) Model struktur simetris**

## **5.2.1 Solusi Eksak untuk** *Close-ended Cylinder*

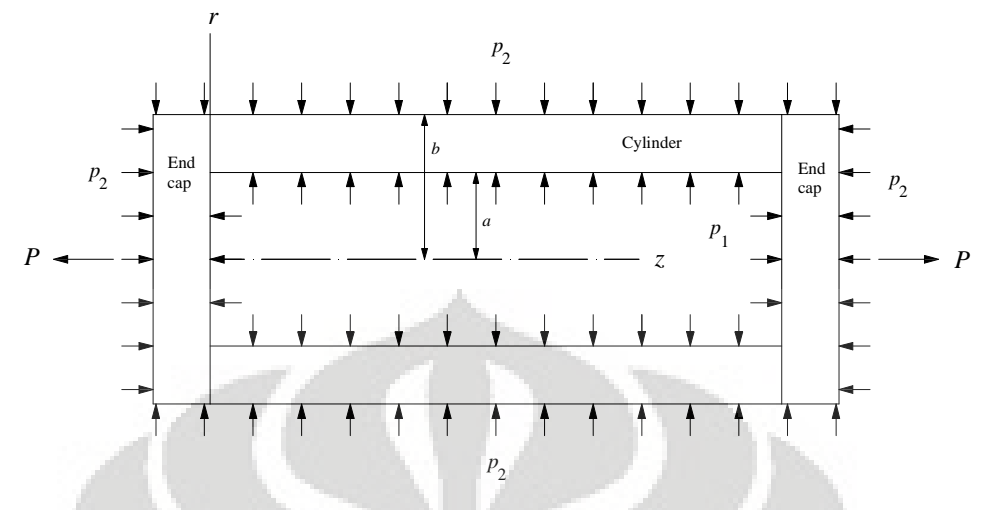

**Gambar 5.24** *Close-ended Cylinder*

Pada model struktur solid axisymmetri untuk kasus *close-ended cylinder* yang diberi beban axisymmetri seperti gambar diatas, rumus solusi eksak untuk peralihan radial *u* yang digunakan yaitu : [B2]

$$
u_{\text{(close-ended)}} = \frac{r}{E(b^2 - a^2)} \left[ \left( 1 - 2\nu \right) \left( p_1 a^2 - p_2 b^2 \right) + \frac{\left( 1 + \nu \right) a^2 b^2}{r^2} \left( p_1 - p_2 \right) - \nu \frac{P}{\pi} \right] \tag{5.6}
$$

Selain itu rumus solusi eksak untuk menghitung tegangan normal pada arah radial, *circumferential*, dan aksial sama dengan pada kasus *open-ended cylinder*, yaitu dengan menggunakan rumus berikut ini : [B2]

$$
\sigma_{rr} = \frac{p_1 a^2 - p_2 b^2}{b^2 - a^2} - \frac{a^2 b^2}{r^2 (b^2 - a^2)} (p_1 - p_2)
$$
  

$$
\sigma_{\theta\theta} = \frac{p_1 a^2 - p_2 b^2}{b^2 - a^2} + \frac{a^2 b^2}{r^2 (b^2 - a^2)} (p_1 - p_2)
$$
  

$$
\sigma_{zz} = \frac{p_1 a^2 - p_2 b^2}{b^2 - a^2} + \frac{P}{\pi (b^2 - a^2)} = \text{konstan}
$$
  

$$
\sigma_{rr} + \sigma_{\theta\theta} = \frac{2 (p_1 a^2 - p_2 b^2)}{b^2 - a^2} = \text{konstan}
$$

Rumus diatas digunakan dengan tidak memperhitungkan adanya perubahan temperatur pada struktur  $(\Delta T = 0)$ . Sehingga untuk kasus diatas dapat dihitung nilai solusi eksaknya, yaitu :

|                          | $\mu$ ( <i>mm</i> )      | $\sigma_{rr}$ $(N/mm^2)$ | $\sigma_{\theta\theta}$ $(N/mm^2)$ | $\sigma_{zz}$ $(N/mm^2)$ |
|--------------------------|--------------------------|--------------------------|------------------------------------|--------------------------|
| Koordinat nodal (34,220) | $4,69574 \times 10^{-4}$ | -                        | 2.72024                            | 0,86012                  |

**Tabel 5.18 Nilai Solusi Eksak untuk Peralihan dan Tegangan**

## **5.2.2 Diskritisasi Struktur dengan Elemen Triangular 3 Nodal**

Penghalusan jaringan adaptif dengan menggunakan elemen triangular 3 nodal sebanyak 6 tipe.

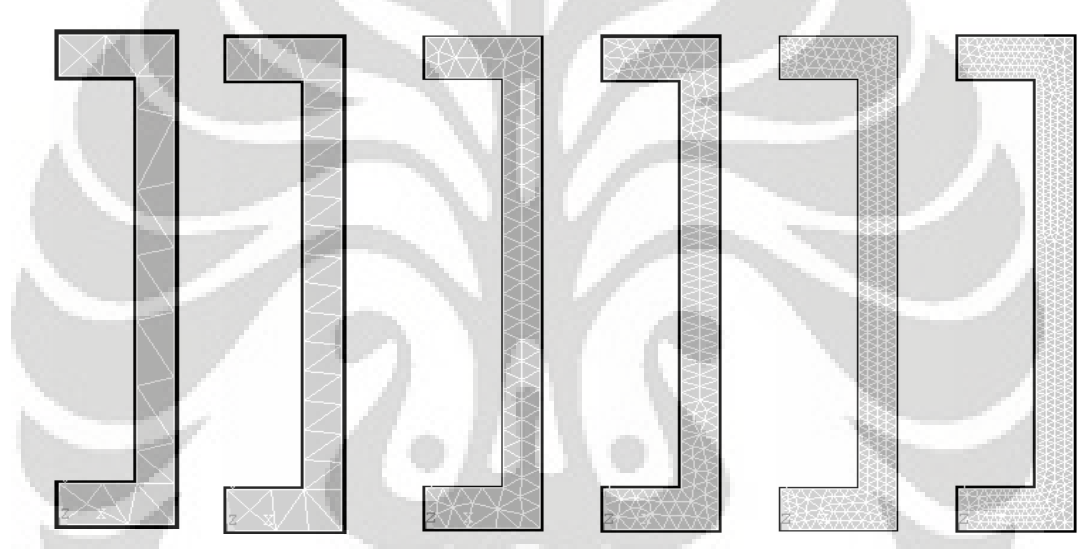

**Gambar 5.25** *(kiri ke kanan)* **Diskritisasi adaptif dengan 28, 44, 136, 260, 582 dan 764 elemen**

#### *5.2.2.1 Diskritisasi Struktur Adaptif 28 Elemen*

Input yang dilakukan adalah sebagai berikut :

```
% ----------------------------------
% Input data for control parameters
% ----------------------------------
\text{rel} = 28inel = 28;<br>
mel = 3;<br>
\frac{1}{2} and \frac{1}{2} and \frac{1}{2} and \frac{1}{2} and \frac{1}{2} and \frac{1}{2} and \frac{1}{2} and \frac{1}{2} and \frac{1}{2} and \frac{1}{2} and \frac{1}{2} and \frac{1}{2} and \frac{1}{2} and \frac{1}{2} and \frac{1nnel = 3;<br>
\frac{1}{2};<br>
\frac{1}{2};<br>
\frac{1}{2};<br>
\frac{1}{2};<br>
\frac{1}{2};<br>
\frac{1}{2};<br>
\frac{1}{2};<br>
\frac{1}{2};<br>
\frac{1}{2};<br>
\frac{1}{2};<br>
\frac{1}{2};<br>
\frac{1}{2};<br>
\frac{1}{2};<br>
\frac{1}{2};<br>
\frac{1}{2};<br>
\frac{1}{2};<br>
\frac{1}{2};<br>
\frac{1}{2% number of dofs per node
nnode = 28;<br>sdof = nnode*ndof;<br>\text{sdof} = nnode*ndof;<br>\text{sdof} = nnode*ndof;<br>\text{sdof} = nnode*ndof;
sdof = nnode*ndof;<br>edof = nnel*ndof;<br>edof = nnel*ndof;<br>edof = nnel*ndof;<br>edof = nnel*ndof;
edof = nnel*ndof;<br>emodule = 2e5;<br>% elastic modulus
                                                                                                   % elastic modulus<br>% Poisson's ratio
poisson = 0.3;
%
% ------------------------------------------------
% Input data for nodal coordinate value
% gcoord(i,j) where i -> node no. and j -> x or y
% ------------------------------------------------
gcoord = [0. 0.; 50. 0.; 50. 20.; 0. 20.; 34. 220.; 34. 20.; 50. 240.; 0. 240.; 0.
220.; 50. 220.; 30. 0.; 34. 204.; 34. 164.; 34. 132.; 34. 100.; 34. 68.; 34. 36.;
```
20. 240.; 50. 40.; 50. 72.; 50. 104.; 50. 136.; 50. 168.; 50. 200.; 18.889 20.; 18.889 220.; 12.222 10.; 9.7222 230.]; % % ----------------------------------------------------------- % Input data for nodal connectivity for each element % nodes(i,j) where i -> element no. and j -> connected nodes % ---------------------------------------------------------- nodes = [8 28 18; 18 28 26; 28 9 26; 8 9 28; 25 27 11; 11 27 1; 27 4 1; 25 4 27; 16 20 15; 19 20 16; 15 21 14; 20 21 15; 14 22 13; 21 22 14; 23 13 22; 23 24 13; 18 5 7; 11 2 6; 17 19 16; 3 19 17; 24 12 13; 24 10 12; 5 10 7; 3 6 2; 5 12 10; 17 6 3; 6 25 11; 26 5 18]; % % ----------------------------------- % Input data for boundary conditions<br>\* ---------------------------------% ---------------------------------- bcdof = [1 7 15 17 4 14]; % radial motion constrained bcval = [0 0 0 0 0 0]; % constrained value are 0 % % ------------- % Force vector  $\approx$  $pi = 4.0*atan(1.0);$  \$  $pi = 3.141592$ % ff(9) =  $1*pi*34*(220-204)*1;$ % force applied at node 5 in x-axis ff(23) =  $(1*pi*34*(220-204)*1)+(1*pi*34*(204-164)*1);$ % force applied at node 12 in x-axis ff(25) =  $(1*pi*34*(204-164)*1)+(1*pi*34*(164-132)*1);$ % force applied at node 13 in x-axis ff(27) =  $(1*pi*34*(164-132)*1)+(1*pi*34*(132-100)*1);$ % force applied at node 14 in x-axis ff(29) =  $(1*pi*34*(132-100)*1)+(1*pi*34*(100-68)*1);$ % force applied at node 15 in x-axis ff(31) =  $(1*pi*34*(100-68)*1)+(1*pi*34*(68-36)*1);$ % force applied at node 16 in x-axis ff(33) =  $(1*pi*34*(68-36)*1)+(1*pi*34*(36-20)*1);$ % force applied at node 17 in x-axis ff(11) =  $1 * pi * 34 * (36-20) * 1;$ % force applied at node 6 in x-axis

#### Output yang dihasilkan adalah sebagai berikut :

```
displace = 9.00000000000009.00016494206090 <br>-0.00021481646801 % axial displacement of node 5
   10.00000000000000000 - 0.00021481646801stresses =
 Columns 1 through 2
  17.00000000000000 -0.05870302688558
 Columns 3 through 4
  -0.04502847656354 0.00911156536034
  Column 5
   0.03261148639476
stresses =
  Columns 1 through 2
  23.00000000000000 -0.05281174607676
 Columns 3 through 4
   0.42535408213337 0.41839891928193
 Column 5
  -0.01608033983830
stresses =
  Columns 1 through 2
  25.00000000000000 -0.01167110331022
  Columns 3 through 4
   1.12024590782348 -0.13935743051971
  Column 5
  -0.15948614879256
stresses =
  Columns 1 through 2
  28.00000000000000 0.83379506437226
 Columns 3 through 4
   0.85261204589536 0.15205834531995
  Column 5
  -0.02768360860227
```
Deformasi struktur akibat beban serta kontur tegangannya untuk diskritisasi struktur dengan 28 elemen adalah sebagai berikut :

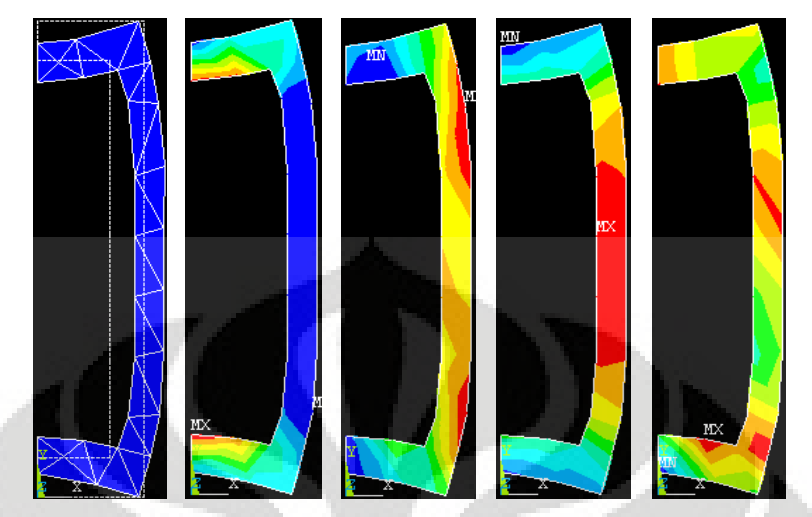

**Gambar 5.26** (*kiri ke kanan*) **Deformasi struktur dan kontur tegangan arah radial, aksial,** *circumferential***, dan tegangan geser radial-aksial**

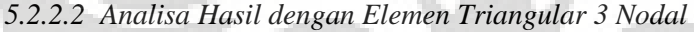

| Jumlah<br><b>Elemen</b> | <b>ANSYS</b>            | <b>MATLAB</b>            | <b>Solusi</b><br><b>Eksak</b> | Deviasi %<br>$(Answers - Matlab)$ | Deviasi %<br>(Answers – SE) | Deviasi %<br>$(Matlab - SE)$ |
|-------------------------|-------------------------|--------------------------|-------------------------------|-----------------------------------|-----------------------------|------------------------------|
| 28                      | $1,6494 \times 10^{-4}$ | $1,64942 \times 10^{-4}$ |                               | 0,00125                           | 64,87458                    | 64.87414                     |
| 44                      | $1,5805 \times 10^{-4}$ | $1,58047 \times 10^{-4}$ |                               | 0.00187                           | 66,34186                    | 66,34249                     |
| 136                     | $1,6037 \times 10^{-4}$ | $1,60373 \times 10^{-4}$ | $4,69574 \times 10^{-4}$      | 0.00165                           | 65,84780                    | 65,84724                     |
| 260                     | $1,6219 \times 10^{-4}$ | $1,62181 \times 10^{-4}$ |                               | 0,00527                           | 65,46021                    | 65,46203                     |
| 582                     | $1,6180 \times 10^{-4}$ | $1,61806 \times 10^{-4}$ |                               | 0,00372                           | 65,54327                    | 65,54198                     |
| 764                     | $1,6287 \times 10^{-4}$ | $1,62870\times10^{-4}$   |                               | 0,00012                           | 65,31540                    | 65,31544                     |

**Tabel 5.19 Peralihan radial pada koordinat nodal (34,220)**

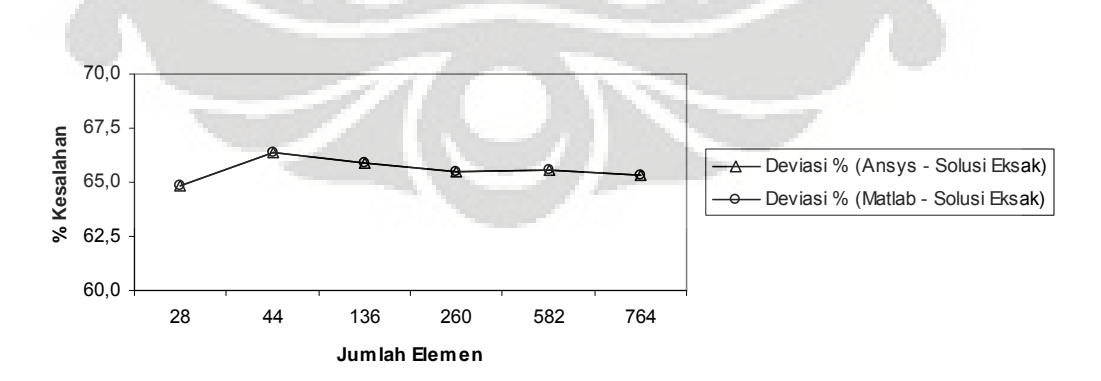

**Gambar 5.27 Grafik konvergensi elemen untuk peralihan radial pada koordinat nodal (34,220)**

| Jumlah<br><b>Elemen</b> | <b>ANSYS</b>             | <b>MATLAB</b>             | Deviasi %<br>$(Answers - Matlab)$ |
|-------------------------|--------------------------|---------------------------|-----------------------------------|
| 28                      | $-2.1482 \times 10^{-4}$ | $-2,14816\times10^{-4}$   | 0,00164                           |
| 44                      | $-2.1997 \times 10^{-4}$ | $-2,19969 \times 10^{-4}$ | 0,00037                           |
| 136                     | $-2,3650 \times 10^{-4}$ | $-2,36493 \times 10^{-4}$ | 0.00285                           |
| 260                     | $-2.4668 \times 10^{-4}$ | $-2.46682 \times 10^{-4}$ | 0,00087                           |
| 582                     | $-2,5817 \times 10^{-4}$ | $-2,58166 \times 10^{-4}$ | 0,00141                           |
| 764                     | $-2,5862 \times 10^{-4}$ | $-2,58617 \times 10^{-4}$ | 0,00127                           |

**Tabel 5.20 Peralihan aksial pada koordinat nodal (34,220)**

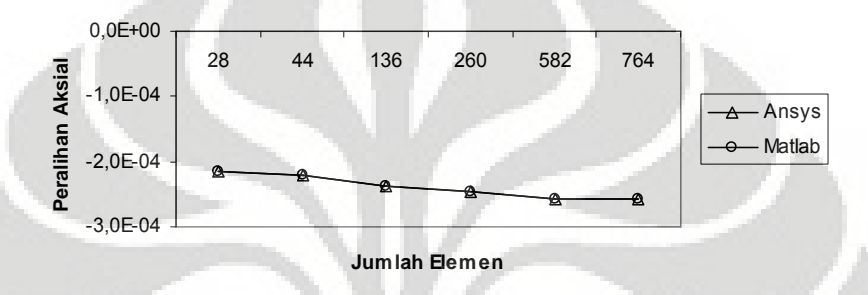

**Gambar 5.28 Grafik konvergensi elemen untuk peralihan aksial pada koordinat nodal (34,220)**

| Jumlah        | <b>ANSYS</b> | <b>MATLAB</b> | <b>Solusi</b> | Deviasi %        | Deviasi %      | Deviasi %       |
|---------------|--------------|---------------|---------------|------------------|----------------|-----------------|
| <b>Elemen</b> |              |               |               | (Ansys – Matlab) | (Answers – SE) | $(Matlab - SE)$ |
| 28            | 0.17765      | 0,17765       |               | 0.00068          | 117,76535      | 117,76523       |
| 44            | 0,15214      | 0,15213       |               | 0,00715          | 115,21448      | 115,21339       |
| 136           | 0.28604      | 0,28607       | $-1$          | 0,01040          | 128,60420      | 128,60717       |
| 260           | 0,50504      | 0.50471       |               | 0,06389          | 150,50364      | 150,47137       |
| 582           | 0,60660      | 0,60685       |               | 0.04164          | 160,65975      | 160,68501       |
| 764           | 0,75364      | 0,75322       |               | 0,05530          | 175,36404      | 175,32237       |

**Tabel 5.21 Tegangan rata-rata arah radial pada koordinat nodal (34,220)**

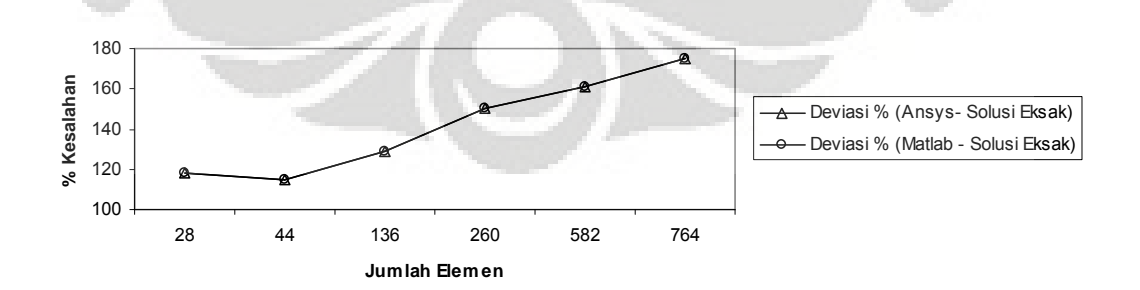

**Gambar 5.29 Grafik konvergensi elemen untuk tegangan rata-rata arah radial pada koordinat nodal (34,220)**

| Jumlah<br><b>Elemen</b> | <b>ANSYS</b> | <b>MATLAB</b> | <b>Solusi</b><br>Eksak | Deviasi %<br>(Ansys – Matlab) | Deviasi %<br>$(Ansys - SE)$ | Deviasi %<br>$(Matlab - SE)$ |
|-------------------------|--------------|---------------|------------------------|-------------------------------|-----------------------------|------------------------------|
| 28                      | 0,11005      | 0,11005       |                        | 0,00005                       | 87,20493                    | 87,20493                     |
| 44                      | 0.12317      | 0.12317       |                        | 0.00150                       | 85.67992                    | 85,67970                     |
| 136                     | 0.10729      | 0.10730       | 0.86012                | 0.00432                       | 87,52609                    | 87,52555                     |
| 260                     | 0.17203      | 0.17196       |                        | 0.04272                       | 79.99943                    | 80,00797                     |
| 582                     | 0.23619      | 0.23613       |                        | 0.02250                       | 72,54043                    | 72,54661                     |
| 764                     | 0.30196      | 0,30175       |                        | 0.06800                       | 64,89352                    | 64,91739                     |

**Tabel 5.22 Tegangan rata-rata arah aksial pada koordinat nodal (34,220)**

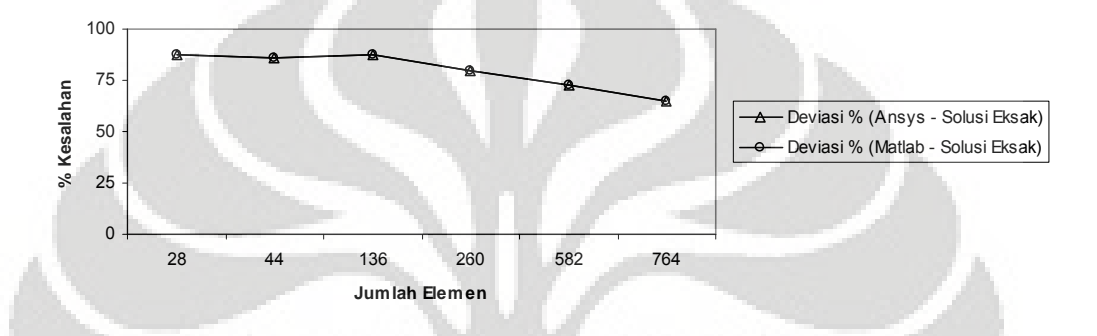

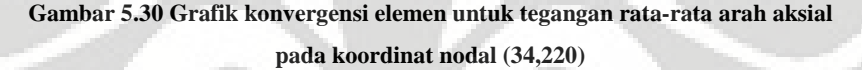

| Jumlah<br><b>Elemen</b> | <b>ANSYS</b> | <b>MATLAB</b> | <b>Solusi</b><br><b>Eksak</b> | Deviasi %<br>(Ansys – Matlab) | Deviasi $\%$<br>(Answers – SE) | Deviasi %<br>$(Matlab - SE)$ |
|-------------------------|--------------|---------------|-------------------------------|-------------------------------|--------------------------------|------------------------------|
| 28                      | 0.60182      | 0.58830       |                               | 2.24684                       | 77,87628                       | 78.37337                     |
| 44                      | 0.52710      | 0,52711       |                               | 0.00334                       | 80,62320                       | 80,62256                     |
| 136                     | 0.93458      | 0.93459       | 2.72024                       | 0.00084                       | 65.64354                       | 65,64325                     |
| 260                     | 1,03799      | 1.03799       |                               | 0.00000                       | 61,84213                       | 61,84213                     |
| 582                     | 1,15327      | 1,15329       |                               | 0.00208                       | 57,60408                       | 57,60320                     |
| 764                     | 1,22573      | 1,22545       |                               | 0,02231                       | 54,94053                       | 54,95058                     |

**Tabel 5.23 Tegangan rata-rata arah** *circumferential* **pada koordinat nodal (34,220)**

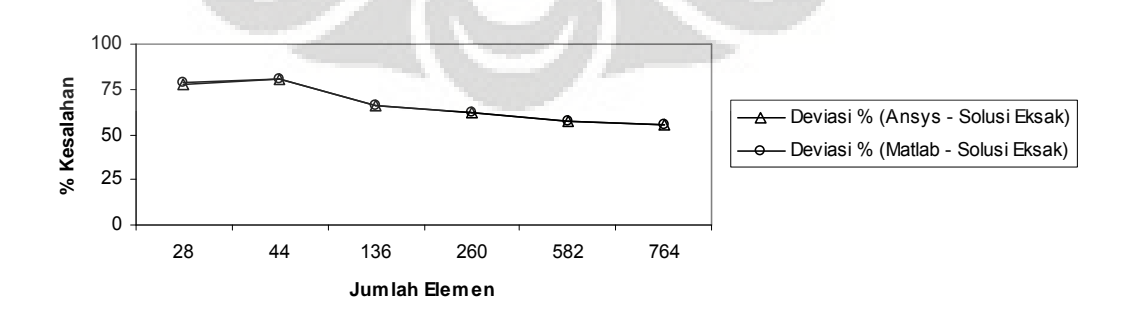

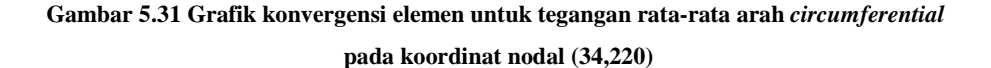

#### **5.2.3 Diskritisasi Struktur dengan Elemen Quadrilateral 4 Nodal**

Penghalusan jaringan adaptif dengan menggunakan elemen quadrilateral 4 nodal sebanyak 6 tipe.

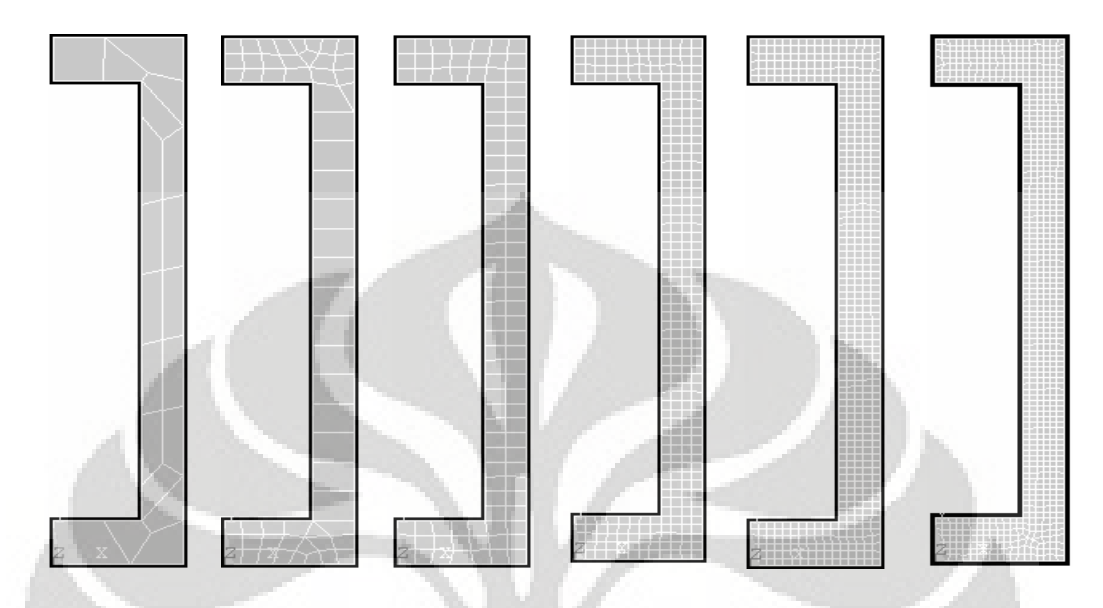

**Gambar 5.32** *(kiri ke kanan)* **Diskritisasi adaptif dengan 20, 58, 102, 316 dan 517 elemen**

## *5.2.3.1 Diskritisasi Struktur Adaptif 20 Elemen*

Input yang dilakukan adalah sebagai berikut :

```
% ----------------------------------
% Input data for control parameters
% ----------------------------------
nel = 20;<br>
mel = 4;<br>
\frac{1}{20} and \frac{1}{20} and \frac{1}{20} and \frac{1}{20} and \frac{1}{20} and \frac{1}{20} and \frac{1}{20} and \frac{1}{20} and \frac{1}{20} and \frac{1}{20} and \frac{1}{20} and \frac{1}{20} and \frac{1}{20} and \frac{1}{nnel = 4; \frac{1}{2}; \frac{1}{2} \frac{1}{2} \frac{1}{2} \frac{1}{2} \frac{1}{2} \frac{1}{2} \frac{1}{2} \frac{1}{2} \frac{1}{2} \frac{1}{2} \frac{1}{2} \frac{1}{2} \frac{1}{2} \frac{1}{2} \frac{1}{2} \frac{1}{2} \frac{1}{2} \frac{1}{2} \frac{1}{2} \frac{1}{2} ndof = 2;<br>
mode = 34;<br>
mode = 34;<br>
where of dofs per node = 34;<br>
where of dofs per node = 34;
nnode = 34;<br>sdof = nnode*ndof;<br>sdof = nnode*ndof;<br>stotal number of nodes in system dofs
sdof = nnode*ndof;<br>edof = nnel*ndof;<br>edof = nnel*ndof;<br>edof = nnel*ndof;<br>edof = nnel*ndof;<br>edof = nnel*ndof;
                                                                     % degrees of freedom per element
emodule = 2e5; \frac{1}{2} elastic modulus
poisson = 0.3;<br>
nglx = 2; ngly = 2;<br>
\frac{1}{2};<br>
\frac{1}{2};<br>
\frac{1}{2};<br>
\frac{1}{2};<br>
\frac{1}{2};
nglx = 2; ngly = 2;<br>
\frac{1}{2};<br>
\frac{1}{2} \frac{1}{2};<br>
\frac{1}{2} \frac{1}{2} \frac{1}{2} \frac{1}{2} \frac{1}{2} \frac{1}{2} \frac{1}{2} \frac{1}{2} \frac{1}{2} \frac{1}{2} \frac{1}{2} \frac{1}{2} \frac{1}{2} \frac{1}{2} \frac{1}{2} \frac{1}{2} \frac{1}{% number of sampling points per element
%
\frac{9}{2} -------
% Input data for nodal coordinate values
\gamma gcoord(i,j) where i -> node no. and j -> x or y
% ------------------------------------------------
gcoord = [0. 0.; 50. 0.; 50. 20.; 0. 20.; 34. 220.; 34. 20.; 50. 240.; 0. 240.; 0.
220.; 50. 220.; 30. 0.; 34. 204.; 34. 164.; 34. 132.; 34. 100.; 34. 68.; 34. 36.;
20. 240.; 50. 40.; 50. 72.; 50. 104.; 50. 136.; 50. 168.; 50. 200.; 18.889 20.;
18.889 220.; 42. 166.25; 42. 134.03; 42. 102.03; 42. 70.033; 36.326 224.24; 37.516
14.320; 42. 46.099; 42. 192.86];
\frac{8}{3} ------
                        % -----------------------------------------------------------
% Input data for nodal connectivity for each element
% nodes(i,j) where i -> element no. and j -> connected nodes
% -----------------------------------------------------------
nodes = [21 29 30 20; 15 16 30 29; 22 28 29 21; 14 15 29 28; 23 27 28 22; 13 14 28
27; 24 34 27 23; 12 13 27 34; 34 24 5 12; 24 10 31 5; 19 33 17 6; 3 19 6 32; 18 31
10 7; 11 25 4 1; 32 6 25 11; 30 33 19 20; 17 33 30 16; 8 9 26 18; 18 26 5 31; 2 3
32 11];
% -----------------------------------
% Input data for boundary conditions
```

```
% -----------------------------------
bcdof = [15 17 7 1 4 14];<br>bcval = [0 0 0 0 0 0];<br>bcval = [0 0 0 0 0 0];<br>bcd = [15 17 7 1 4 14];% constrained values are 0
%
% -------------
% Force vector
% -------------
pi = 4.0*atan(1.0); %pi = 3.141592%
ff(9) = 1*pi*34*(220-204)*1;% force applied at node 5 in x-axis
ff(23) = ((1*pi*34*(220-204)*1)+(1*pi*34*(204-164)*1));% force applied at node 12 in x-axis
ff(25) = ((1*pi*34*(204-164)*1)+(1*pi*34*(164-132)*1));% force applied at node 13 in x-axis
ff(27) = ((1*pi*34*(164-132)*1)+(1*pi*34*(132-100)*1);
                                             % force applied at node 14 in x-axis
ff(29) = ((1*pi*34*(132-100)*1)+(1*pi*34*(100-68)*1));% force applied at node 15 in x-axis
ff(31) = ((1*pi*34*(100-68)*1)+(1*pi*34*(68-36)*1));% force applied at node 16 in x-axis
ff(33) = ((1*pi*34*(68-36)*1)+(1*pi*34*(36-20)*1));% force applied at node 17 in x-axis
ff(11) = 1*pi*34*(36-20)*1;% force applied at node 6 in x-axis
```
### Output yang dihasilkan adalah :

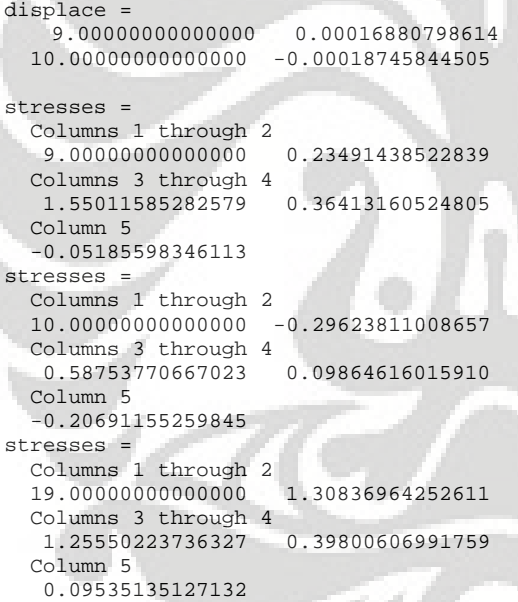

% radial displacement of node 5 % axial displacement of node 5 Deformasi struktur akibat beban serta kontur tegangannya untuk diskritisasi struktur dengan 20 elemen adalah sebagai berikut :

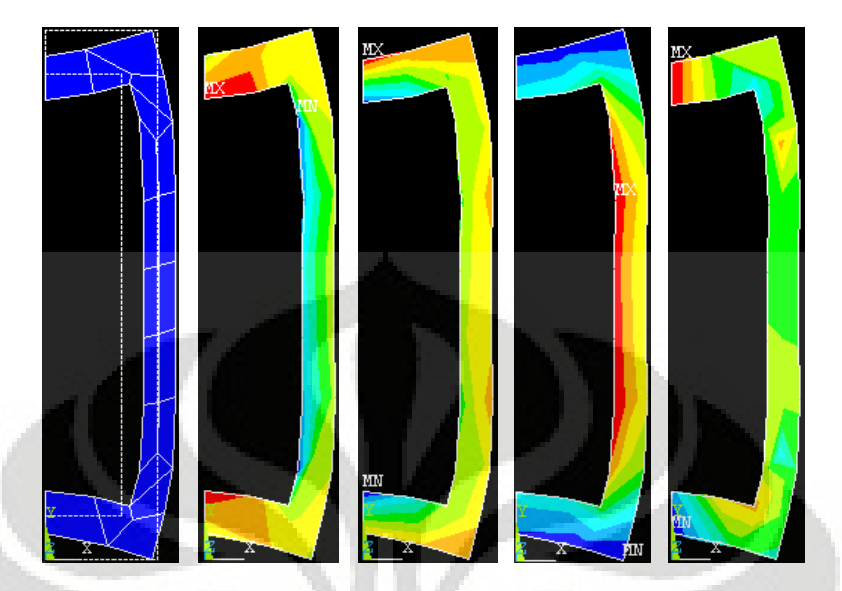

**Gambar 5.33** (*kiri ke kanan*) **Deformasi struktur dan kontur tegangan arah radial, aksial,** *circumferential***, dan tegangan geser radial-aksial**

*5.2.3.2 Analisa Hasil dengan Elemen Quadrilateral 4 Nodal*

| Jumlah<br><b>Elemen</b> | <b>ANSYS</b>            | <b>MATLAB</b>            | Solusi<br><b>Eksak</b>   | Deviasi %<br>$(Answers - Matlab)$ | Deviasi %<br>$(Answers - SE)$ | Deviasi %<br>$(Matlab - SE)$ |
|-------------------------|-------------------------|--------------------------|--------------------------|-----------------------------------|-------------------------------|------------------------------|
| 20                      | $2.0310 \times 10^{-4}$ | $1,68808 \times 10^{-4}$ |                          | 16,88430                          | 56,74807                      | 64,05085                     |
| 58                      | $1.7128 \times 10^{-4}$ | $1,63677 \times 10^{-4}$ |                          | 4.43912                           | 63,52442                      | 65.14361                     |
| 102                     | $1.6761 \times 10^{-4}$ | $1,61311 \times 10^{-4}$ | $4,69574 \times 10^{-4}$ | 3,75798                           | 64,30598                      | 65,64735                     |
| 316                     | $1,6294 \times 10^{-4}$ | $1,61293 \times 10^{-4}$ |                          | 1,01100                           | 65,30049                      | 65.65131                     |
| 517                     | $1,6164 \times 10^{-4}$ | $1,60599 \times 10^{-4}$ |                          | 0,64410                           | 65,57734                      | 65,79906                     |
| 732                     | $1,6094 \times 10^{-4}$ | $1,60270 \times 10^{-4}$ |                          | 0.41661                           | 65,72641                      | 65,86920                     |

**Tabel 5.24 Peralihan radial pada koordinat nodal (34,220)**

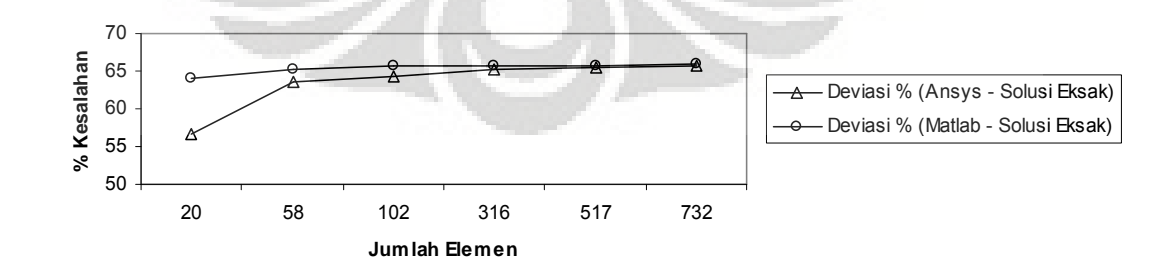

**Gambar 5.34 Grafik konvergensi elemen untuk peralihan radial pada koordinat nodal (34,220)**
| Jumlah<br><b>Elemen</b> | <b>ANSYS</b>             | <b>MATLAB</b>             | Deviasi %<br>(Ansys – Matlab) |
|-------------------------|--------------------------|---------------------------|-------------------------------|
| 20                      | $-2,2688 \times 10^{-4}$ | $-1,87458 \times 10^{-4}$ | 17,37551                      |
| 58                      | $-2,6177\times10^{-4}$   | $-2,47095\times10^{-4}$   | 5.60601                       |
| 102                     | $-2.6478 \times 10^{-4}$ | $-2,52759 \times 10^{-4}$ | 4.54012                       |
| 316                     | $-2,6976 \times 10^{-4}$ | $-2,63024 \times 10^{-4}$ | 2.49719                       |
| 517                     | $-2,7300 \times 10^{-4}$ | $-2,66974 \times 10^{-4}$ | 2.20722                       |
| 732                     | $-2,7486 \times 10^{-4}$ | $-2,69260\times10^{-4}$   | 2.03755                       |

**Tabel 5.25 Peralihan aksial pada koordinat nodal (34,220)**

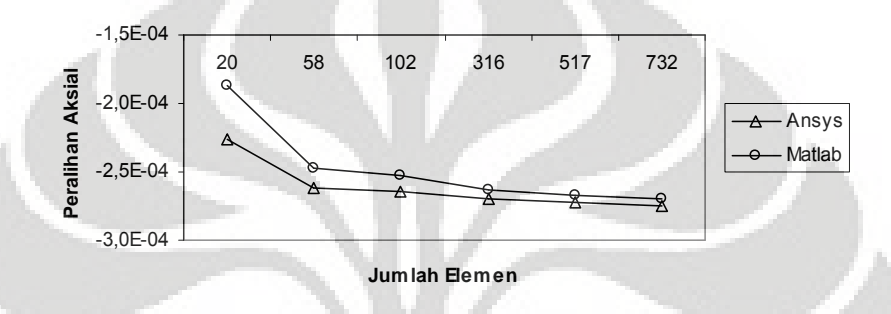

**Gambar 5.35 Grafik konvergensi elemen untuk peralihan aksial pada koordinat nodal (34,220)**

| Jumlah<br><b>Elemen</b> | <b>ANSYS</b> | <b>MATLAB</b> | <b>Solusi</b><br><b>Eksak</b> | Deviasi %<br>(Ansys – Matlab) | Deviasi $\%$<br>(Answers – SE) | Deviasi %<br>$(Matlab - SE)$ |
|-------------------------|--------------|---------------|-------------------------------|-------------------------------|--------------------------------|------------------------------|
| 20                      | $-0.23277$   | 0,41568       |                               | 278,58312                     | 76,72333                       | 141,56820                    |
| 58                      | 0.35238      | 0.38083       |                               | 8.07531                       | 135,23763                      | 138,08318                    |
| 102                     | 0.43965      | 0.56060       | - 1                           | 27,51174                      | 143,96493                      | 156,06045                    |
| 316                     | 0.66439      | 0.48193       |                               | 27,46220                      | 166,43900                      | 148.19339                    |
| 517                     | 0.76606      | 0.54301       |                               | 29,11590                      | 176,60567                      | 154,30124                    |
| 732                     | 0.84940      | 0,62422       |                               | 26,48675                      | 184,94000                      | 162,44216                    |

**Tabel 5.26 Tegangan rata-rata arah radial pada koordinat nodal (34,220)**

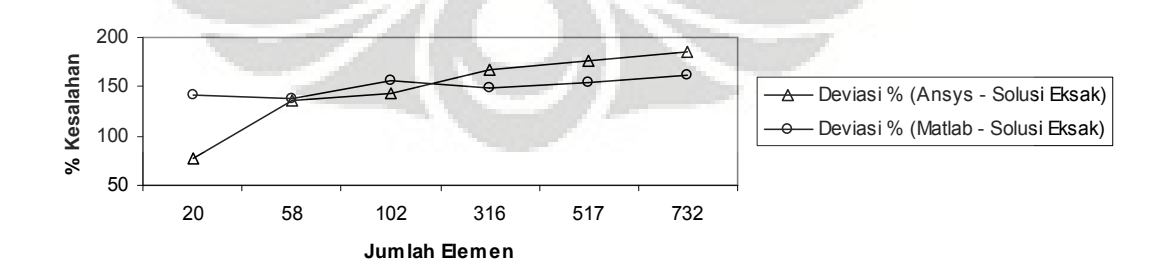

**Gambar 5.36 Grafik konvergensi elemen untuk tegangan rata-rata arah radial pada koordinat nodal (34,220)**

| Jumlah<br><b>Elemen</b> | <b>ANSYS</b> | <b>MATLAB</b> | <b>Solusi</b><br><b>Eksak</b> | Deviasi %<br>$(Answers - Matlab)$ | Deviasi %<br>(Answers – SE) | Deviasi %<br>$(Matlab - SE)$ |
|-------------------------|--------------|---------------|-------------------------------|-----------------------------------|-----------------------------|------------------------------|
| 20                      | 0.06311      | 0,28693       |                               | 354,64735                         | 92,66264                    | 66,64090                     |
| 58                      | 0.00832      | 0.18912       |                               | 2173,96514                        | 99,03310                    | 78.01292                     |
| 102                     | $-0.01541$   | 0,17663       | 0.86012                       | 1246,05320                        | 101,79184                   | 79,46450                     |
| 316                     | 0.11722      | 0.09111       |                               | 22.27317                          | 86,37216                    | 89,40751                     |
| 517                     | 0.18752      | 0,10519       |                               | 43.90454                          | 78,19875                    | 87,77049                     |
| 732                     | 0.24533      | 0,18249       |                               | 25,61596                          | 71,47682                    | 78,78330                     |

**Tabel 5.27 Tegangan rata-rata arah aksial pada koordinat nodal (34,220)**

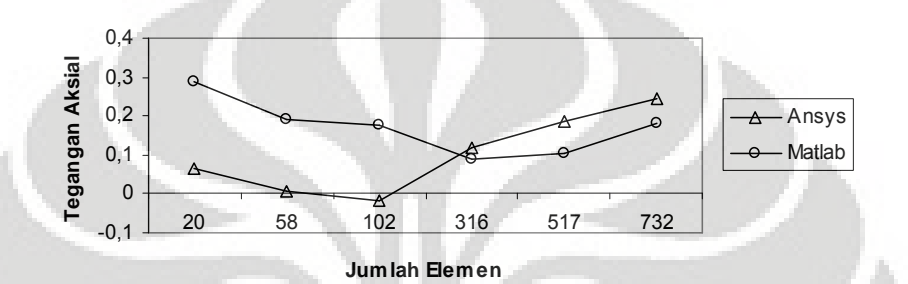

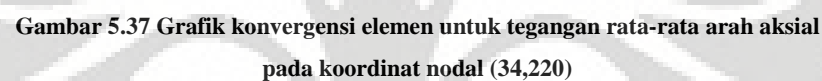

| Jumlah<br><b>Elemen</b> | <b>ANSYS</b> | <b>MATLAB</b> | Solusi<br><b>Eksak</b> | Deviasi %<br>$(Answers - Matlab)$ | Deviasi %<br>(Answers – SE) | Deviasi $\%$<br>$(Matlab - SE)$ |
|-------------------------|--------------|---------------|------------------------|-----------------------------------|-----------------------------|---------------------------------|
| 20                      | 1.28920      | 1,21113       |                        | 6,05627                           | 52,60697                    | 55,47722                        |
| 58                      | 1.06650      | 1,01266       |                        | 5,04863                           | 60,79387                    | 62,77325                        |
| 102                     | 0.94409      | 0.98150       | 2.72024                | 3,96258                           | 65,29372                    | 63.91846                        |
| 316                     | 0.72295      | 1,05632       |                        | 46,11330                          | 73,42332                    | 61,16793                        |
| 517                     | 0.99384      | 1,07858       |                        | 8.52665                           | 63,46509                    | 60,34988                        |
| 732                     | 1.00750      | 1,13881       |                        | 13,03368                          | 62,96280                    | 58,13549                        |

**Tabel 5.28 Tegangan rata-rata arah aksial pada koordinat nodal (34,220)**

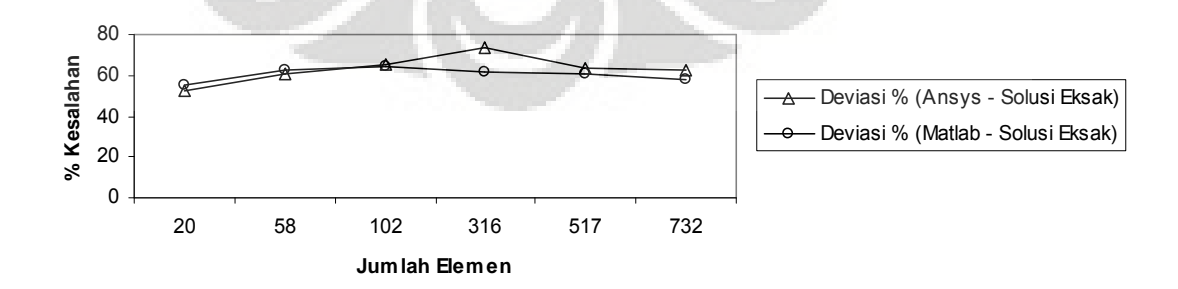

**Gambar 5.38 Grafik konvergensi elemen untuk tegangan rata-rata arah** *circumferential* **pada koordinat nodal (34,220)**

Modelisasi struktur *close-ended cylinder* yang diberi tekanan dari dalam sebesar 1 *MPa* dengan menggunakan elemen triangular 3 nodal memberikan hasil peralihan yang kurang mendekati solusi eksak, dengan deviasi sebesar  $\pm$  65% setelah menggunakan 764 elemen. Walaupun hasil perhitungan memberikan deviasi yang cukup besar dengan solusi eksak, tetapi hasil perhitungan dengan menggunakan MATLAB dan ANSYS memberikan hasil yang relatif sama baik untuk nilai peralihan maupun tegangan, di mana deviasi yang terjadi antara keduanya adalah 0%.

Sama halnya dengan modelisasi struktur dengan menggunakan elemen quadrilateral 4 nodal memberikan hasil peralihan yang kurang mendekati nilai solusi eksak, walupun diskritisasi struktur dilakukan dengan 732 elemen diperoleh deviasi 65%. Sedangkan hasil berupa nilai peralihan dan tegangan yang terjadi dengan menggunakan MATLAB dan ANSYS memberikan hasil yang relatif sama setelah jumlah elemen mencukupi jumlahnya.

Nilai peralihan dengan menggunakan elemen triangular 3 nodal dan elemen quadrilateral 4 nodal memberikan hasil yang baik, hal ini dapat dilihat dari besarnya nilai peralihan yang semakin konstan sehingga grafik yang ditampilkan pun berupa grafik asimtotik.

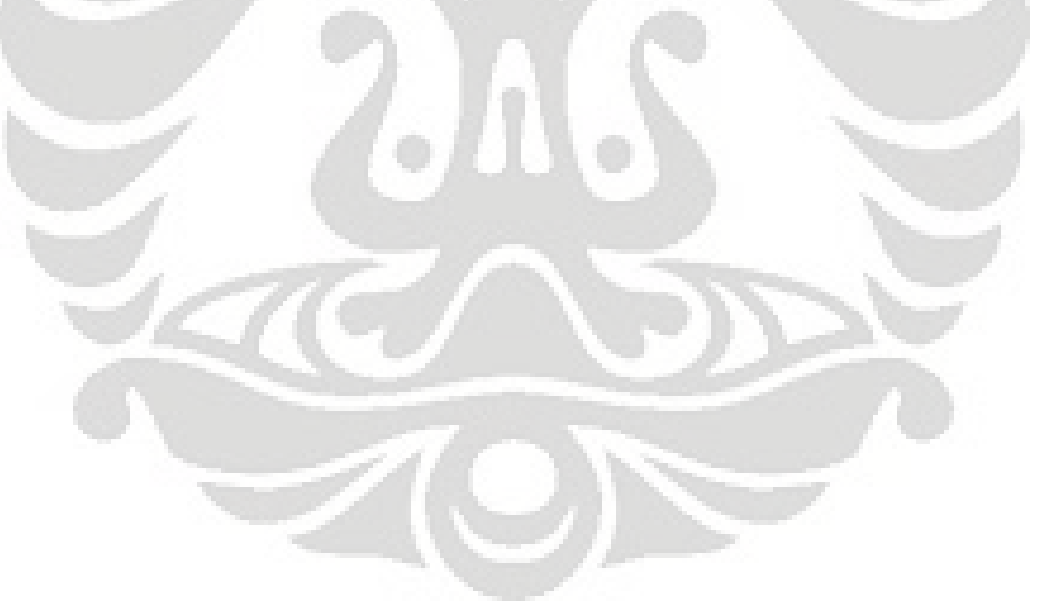

# **5.3 CLOSE-ENDED CYLINDER YANG DIBERI BEBAN AKSIAL**

Sebuah silinder tertutup yang diberi beban aksial sebesar 100 *N*. Dengan menggunakan data dibawah ini akan dihitung besarnya peralihan aksial dan tegangan yang terjadi pada koordinat nodal (34,220)

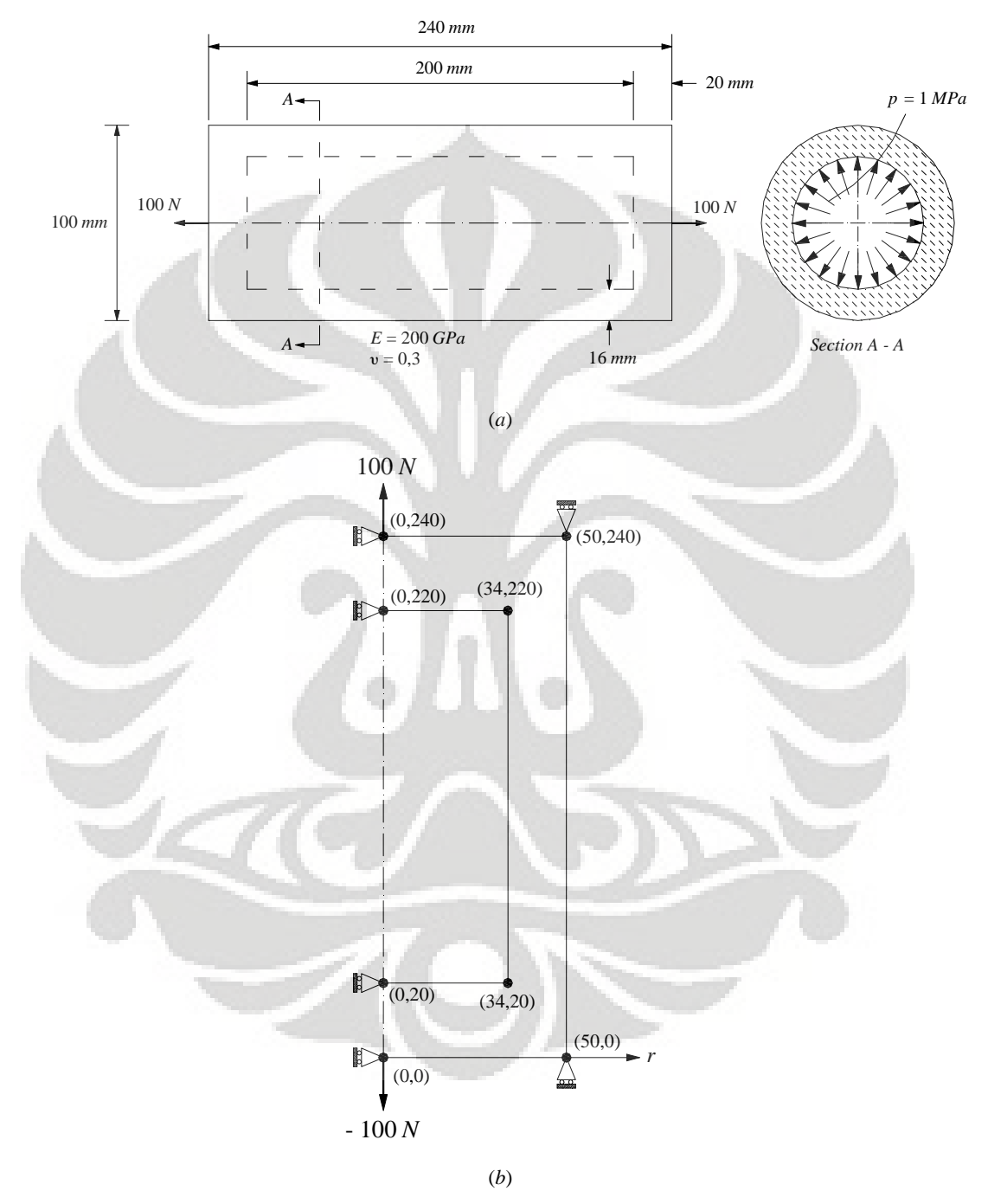

**Gambar 5.39 (***a***)** *Close-ended cylinder* **yang diberi beban aksial (***b***) Model struktur simetris**

#### **5.3.1 Solusi Eksak**

Dengan menggunakan rumus yang sama untuk *close ended cylinder*, maka dapat diperoleh nilai peralihan dan tegangannya, yaitu :

|                          | $\mu$ ( <i>mm</i> )     | $\sigma_{rr}$ $(N/mm^2)$ | $\sigma_{\theta\theta}$ $\left(N/mm^2\right)$ $\sigma_{zz}$ $\left(N/mm^2\right)$ |  |
|--------------------------|-------------------------|--------------------------|-----------------------------------------------------------------------------------|--|
| Koordinat nodal (34,220) | $-1,20787\times10^{-6}$ |                          | 0,02368                                                                           |  |

**Tabel 5.29 Nilai Solusi Eksak untuk Peralihan dan Tegangan**

## **5.3.2 Diskritisasi Struktur dengan Elemen Triangular 3 Nodal**

Penghalusan jaringan adaptif dengan menggunakan elemen triangular 3 nodal sebanyak 6 tipe.

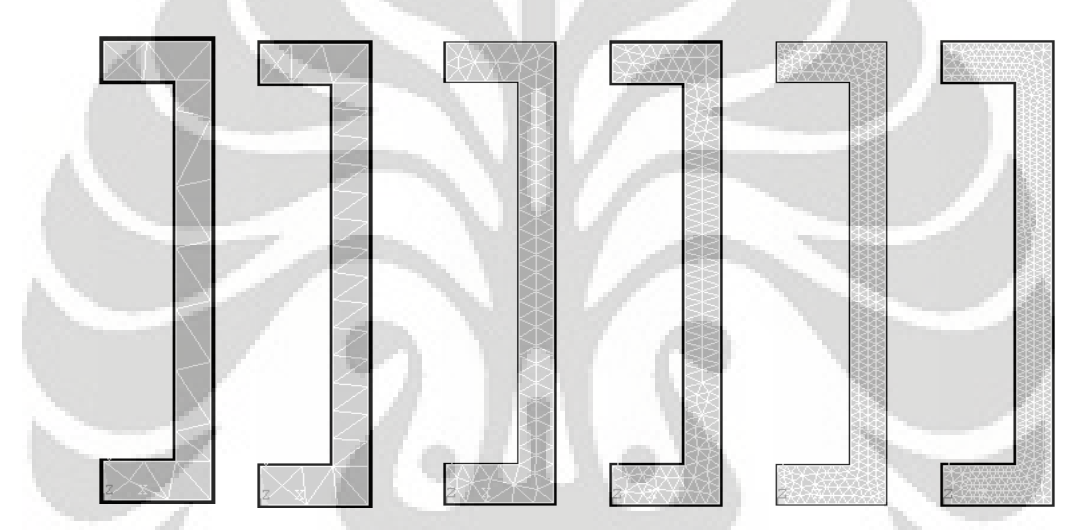

**Gambar 5.40** *(kiri ke kanan)* **Diskritisasi adaptif dengan 28, 44, 136, 260, 582 dan 764 elemen**

## *5.3.2.1 Diskritisasi Struktur Adaptif 28 Elemen*

Input yang dilakukan adalah sebagai berikut :

```
% ----------------------------------
% Input data for control parameters
% ----------------------------------
\text{rel} = 28inel = 28;<br>
mel = 3;<br>
where of elements and the sumber of elements and the sumber of elements and the sum of the sum of the sum of the sum of the sum of the sum of the sum of the sum of the sum of the sum of the sum of the 
nnel = 3;<br>
ndof = 2;<br>
mdof = 2;<br>
* number of dofs per element
ndof = 2;<br>
mode = 28;<br>
where of dofs per node = 28;<br>
where of dofs per node = 28;
nnode = 28;<br>sdof = nnode*ndof;<br>\text{sdof} = \text{node*ndof};<br>\text{sdof} = \text{mode*ndof};% total system dofs
edof = nnel*ndof;<br>emodule = 2e5;<br> % elastic modulus<br> % elastic modulus
emodule = 2e5;<br>
poisson = 0.3;<br>
\frac{1}{2} elastic modulus<br>
\frac{1}{2} elastic modulus
                                                                              % Poisson's ratio
%
% ------------------------------------------------
% Input data for nodal coordinate value
% gcoord(i,j) where i -> node no. and j -> x or y
% ------------------------------------------------
gcoord = [0. 0.; 50. 0.; 50. 20.; 0. 20.; 34. 220.; 34. 20.; 50. 240.; 0. 240.; 0.
220.; 50. 220.; 30. 0.; 34. 204.; 34. 164.; 34. 132.; 34. 100.; 34. 68.; 34. 36.;
20. 240.; 50. 40.; 50. 72.; 50. 104.; 50. 136.; 50. 168.; 50. 200.; 18.889 20.;
18.889 220.; 12.222 10.; 9.7222 230.];
```

```
\,% -----------------------------------------------------------
% Input data for nodal connectivity for each element
% nodes(i,j) where i -> element no. and j -> connected nodes
            % -----------------------------------------------------------
nodes = [8 28 18; 18 28 26; 28 9 26; 8 9 28; 25 27 11; 11 27 1; 27 4 1; 25 4 27;
16 20 15; 19 20 16; 15 21 14; 20 21 15; 14 22 13; 21 22 14; 23 13 22; 23 24 13; 18
5 7; 11 2 6; 17 19 16; 3 19 17; 24 12 13; 24 10 12; 5 10 7; 3 6 2; 5 12 10; 17 6
3; 6 25 11; 26 5 18];
%<br>--<br>စိ
% -----------------------------------
% Input data for boundary conditions
\frac{9}{6} ------------
bcdof = [1 7 15 17 2 4 14];<br>
bcval = [0 0 0 0 0 0];<br>
bcval = [0 0 0 0 0 0];<br>
bcdd = [1 7 15 17 2 4 14];% constrained value are 0
%
% -------------
% Force vector
% -------------
pi = 4.0*atan(1.0); pi = 3.141592%<br>ff(2) = -100iff(2) = -100;<br>ff(16) = 100;<br>\frac{1}{2} \frac{1}{2} force applied at node 1 in z-axis
                                                 % force applied at node 8 in z-axis
```
Output yang dihasilkan adalah :

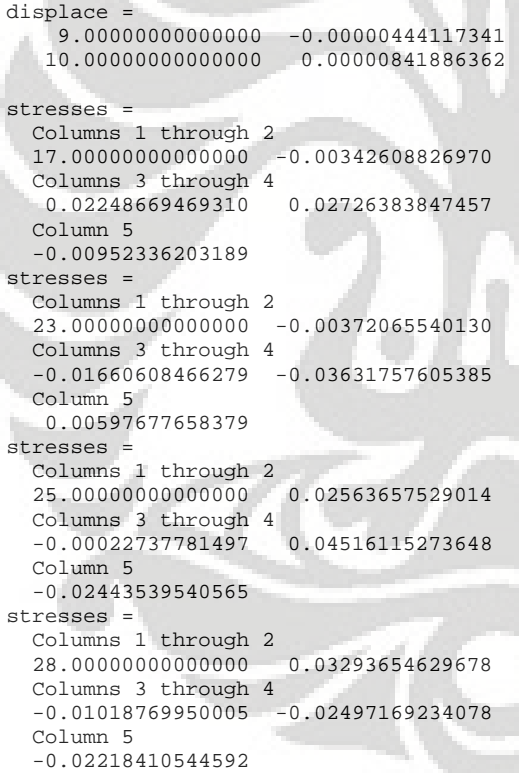

% radial displacement of node 5 % axial displacement of node 5 Deformasi struktur akibat beban serta kontur tegangannya untuk diskritisasi struktur dengan 28 elemen adalah sebagai berikut

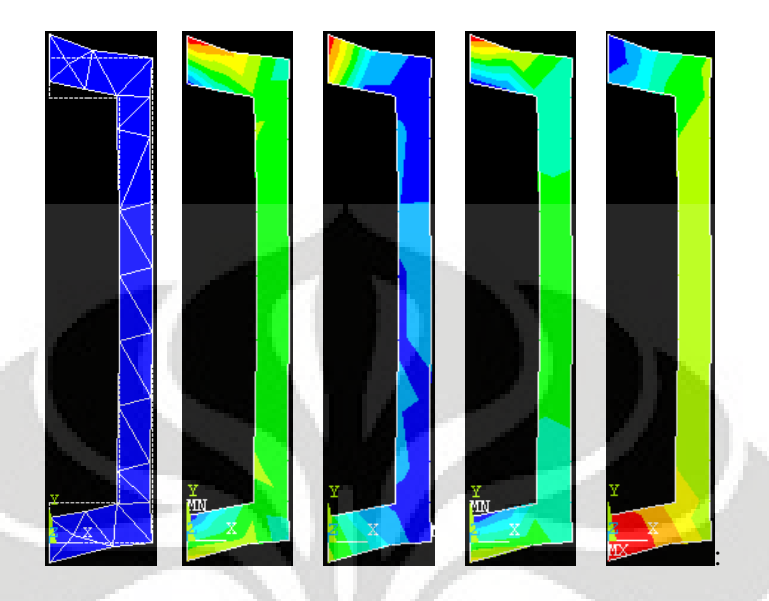

**Gambar 5.41** (*kiri ke kanan*) **Deformasi struktur dan kontur tegangan arah radial, aksial,** *circumferential***, dan tegangan geser radial-aksial**

# *5.3.2.2 Analisa Hasil dengan Elemen Triangular 3 Nodal*

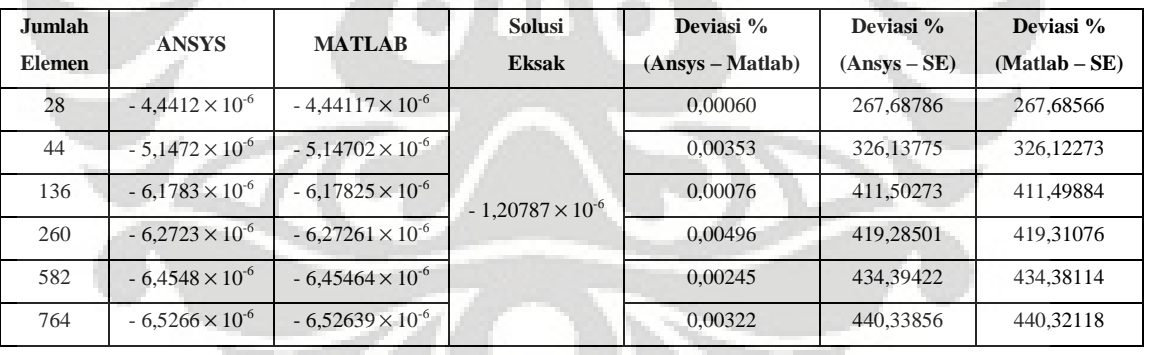

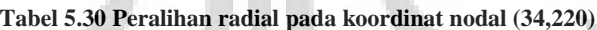

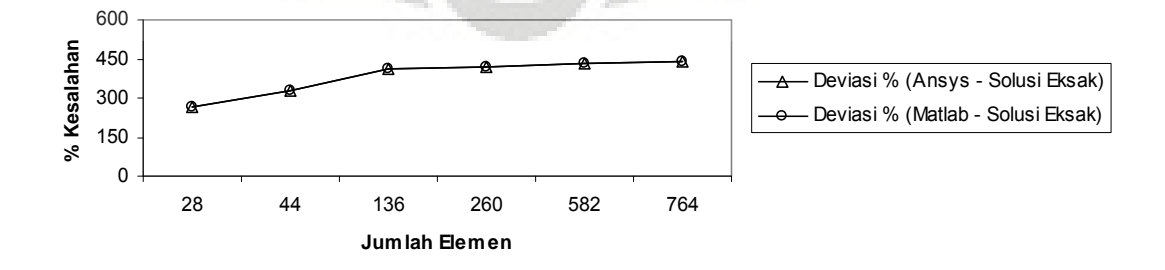

**Gambar 5.42 Grafik konvergensi elemen untuk peralihan radial pada koordinat nodal (34,220)**

| Jumlah<br><b>Elemen</b> | <b>ANSYS</b>             | <b>MATLAB</b>            | Deviasi %<br>(Ansys - Matlab) |
|-------------------------|--------------------------|--------------------------|-------------------------------|
| 28                      | $0.84189 \times 10^{-5}$ | $0.84189 \times 10^{-5}$ | 0,00043                       |
| 44                      | $0.83760 \times 10^{-5}$ | $0.83756 \times 10^{-5}$ | 0,00519                       |
| 136                     | $1,11210 \times 10^{-5}$ | $1,11208 \times 10^{-5}$ | 0,00225                       |
| 260                     | $1,13850 \times 10^{-5}$ | $1,13850 \times 10^{-5}$ | 0,00001                       |
| 582                     | $1,21300 \times 10^{-5}$ | $1,21301 \times 10^{-5}$ | 0,00070                       |
| 764                     | $1,20880 \times 10^{-5}$ | $1,20883 \times 10^{-5}$ | 0,00232                       |

**Tabel 5.31 Peralihan aksial pada koordinat nodal (34,220)**

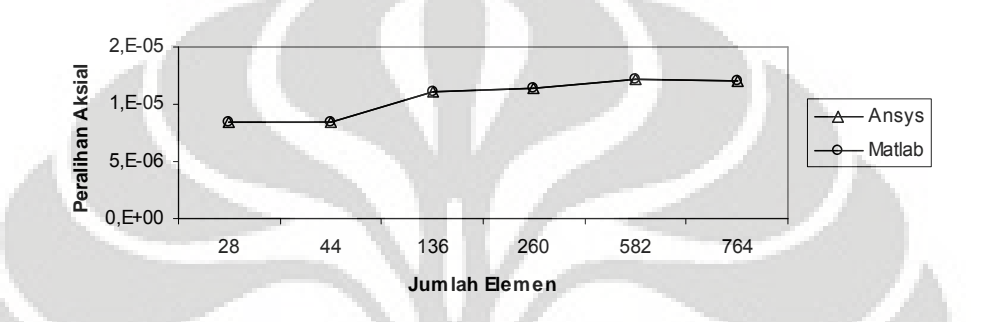

**Gambar 5.43Grafik konvergensi elemen untuk peralihan aksial pada koordinat nodal (34,220)**

| Jumlah<br><b>Elemen</b> | <b>ANSYS</b> | <b>MATLAB</b> | Solusi<br><b>Eksak</b> | Deviasi %<br>(Ansys – Matlab) | Deviasi %<br>(Answers – SE) | Deviasi $\%$<br>$(Matlab - SE)$ |
|-------------------------|--------------|---------------|------------------------|-------------------------------|-----------------------------|---------------------------------|
| 28                      | 0,01287      | 0,01286       |                        | 0,00035                       | 100                         | 100                             |
| 44                      | 0,01315      | 0,01314       |                        | 0,01337                       | 100                         | 100                             |
| 136                     | 0,02856      | 0,02857       | $\Omega$               | 0,01602                       | 100                         | 100                             |
| 260                     | 0,04263      | 0,04262       |                        | 0,01890                       | 100                         | 100                             |
| 582                     | 0,05620      | 0,05619       |                        | 0,01807                       | 100                         | 100                             |
| 764                     | 0,06555      | 0,06551       |                        | 0,06590                       | 100                         | 100                             |

**Tabel 5.32 Tegangan rata-rata arah radial pada koordinat nodal (34,220)**

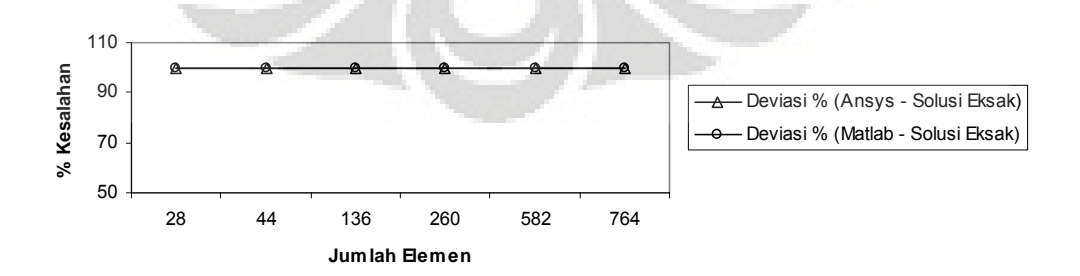

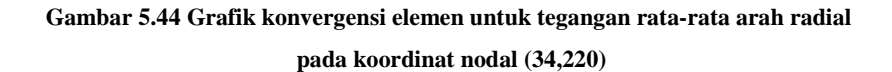

| Jumlah<br><b>Elemen</b> | <b>ANSYS</b> | <b>MATLAB</b> | <b>Solusi</b><br>Eksak | Deviasi %<br>$(Answers - Matlab)$ | Deviasi %<br>(Answers – SE) | Deviasi %<br>$(Matlab - SE)$ |
|-------------------------|--------------|---------------|------------------------|-----------------------------------|-----------------------------|------------------------------|
| 28                      | 0.00278      | 0.00278       |                        | 0.00649                           | 88.24617                    | 88,24541                     |
| 44                      | 0,00857      | 0.00857       |                        | 0.01759                           | 63.82470                    | 63,83106                     |
| 136                     | 0.04165      | 0.04166       | 0.02368                | 0.01167                           | 75.86188                    | 75,88241                     |
| 260                     | 0.06142      | 0.06142       |                        | 0.00183                           | 159.32948                   | 159.32473                    |
| 582                     | 0.07606      | 0.07605       |                        | 0.01622                           | 221.14607                   | 221.09398                    |
| 764                     | 0.08621      | 0,08618       |                        | 0.03399                           | 263,99292                   | 263,86919                    |

**Tabel 5.33 Tegangan rata-rata arah aksial pada koordinat nodal (34,220)**

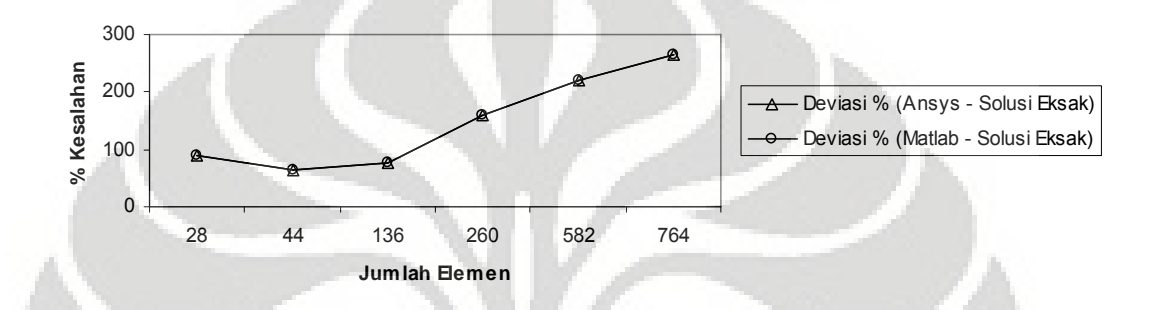

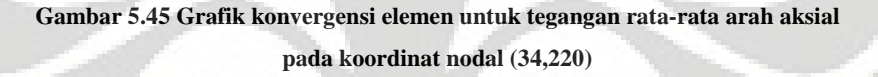

**Tabel 5.34 Tegangan rata-rata arah** *circumferential* **pada koordinat nodal (34,220)**

d.

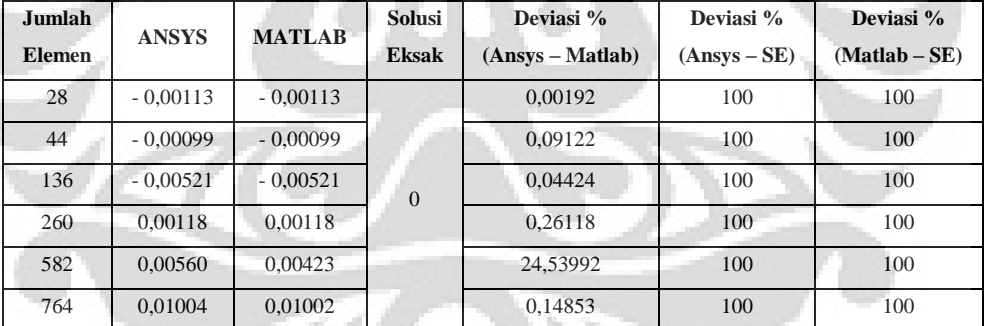

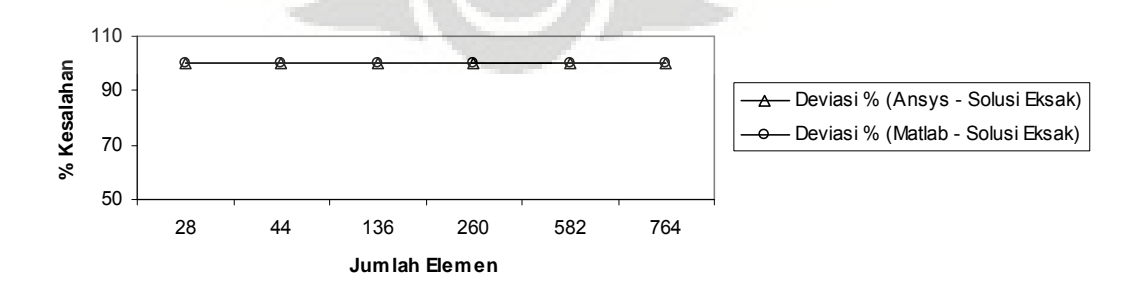

**Gambar 5.46 Grafik konvergensi elemen untuk tegangan rata-rata arah** *circumferential* **pada koordinat nodal (34,220)**

#### **5.3.3 Diskritisasi Struktur dengan Elemen Quadrilateral 4 Nodal**

Penghalusan jaringan adaptif dengan menggunakan elemen quadrilateral 4 nodal sebanyak 6 tipe.

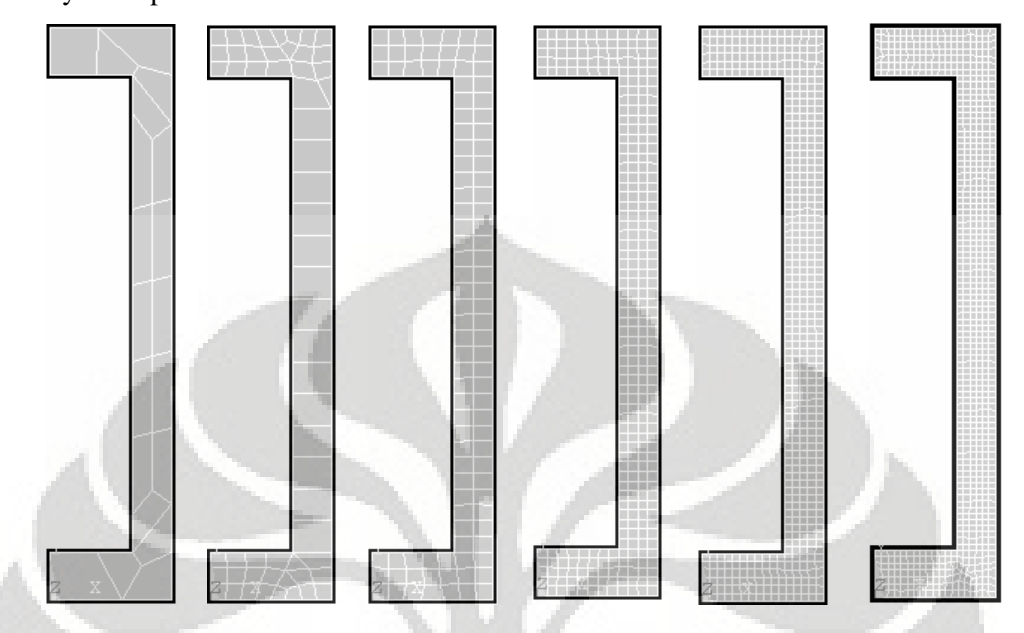

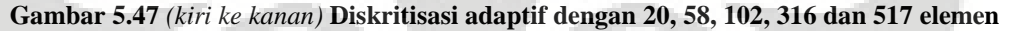

*5.3.3.1 Diskritisasi Struktur Adaptif 20 Elemen*

Input yang dilakukan adalah sebagai berikut :

```
% ----------------------------------
% Input data for control parameters
% ----------------------------------
nel = 20;<br>
mel = 4;<br>
mel = 4;<br>
mel = 4;<br>
mumber of nodes per elements
nnel = 4;<br>
ndof = 2;<br>
https://www.facebook.com/www.facebook.com/www.facebook.com/www.facebook.com/www.facebook.com/www.facebook.com/www.facebook.com/www.facebook.com/www.facebook.com/www.facebook.com/www.facebook.com/www.f
ndof = 2;<br>
mode = 34;<br>
mode = 34;<br>
where of dofs per node = 34;<br>
where of dofs per node = 34;
nnode = 34;<br>sdof = nnode*ndof;<br>\text{sdof} = \text{mode}^* \text{ndof};<br>\text{sdof} = \text{mode}^* \text{ndof};
sdof = nnode*ndof;<br>edof = nnel*ndof;<br>edof = nnel*ndof;<br>edof = nnel*ndof;<br>edof = nnel*ndof;<br>edof = nnel*ndof;
edof = nnel*ndof; % degrees of freedom per element
emodule = 2e5; % elastic modulus
poisson = 0.3; \blacksquare The set of the set of the set of the set of the set of the set of the set of the set of the set of the set of the set of the set of the set of the set of the set of the set of the set of the set of th
nglx = 2; ngly = 2; % 2x2 Gauss-Legendre quadrature
nglxy = nglx*ngly; % number of sampling points per element
%
% ------------------------------------------------
% Input data for nodal coordinate values
\gamma gcoord(i,j) where i -> node no. and j -> x or y
% ------------------------------------------------
gcoord = [0. 0.; 50. 0.; 50. 20.; 0. 20.; 34. 220.; 34. 20.; 50. 240.; 0. 240.; 0.
220.; 50. 220.; 30. 0.; 34. 204.; 34. 164.; 34. 132.; 34. 100.; 34. 68.; 34. 36.;
20. 240.; 50. 40.; 50. 72.; 50. 104.; 50. 136.; 50. 168.; 50. 200.; 18.889 20.;
18.889 220.; 42. 166.25; 42. 134.03; 42. 102.03; 42. 70.033; 36.326 224.24; 37.516
14.320; 42. 46.099; 42. 192.86];
%
% -----------------------------------------------------------
% Input data for nodal connectivity for each element
% nodes(i,j) where i -> element no. and j -> connected nodes
% -----------------------------------------------------------
nodes = [21 29 30 20; 15 16 30 29; 22 28 29 21; 14 15 29 28; 23 27 28 22; 13 14 28
27; 24 34 27 23; 12 13 27 34; 34 24 5 12; 24 10 31 5; 19 33 17 6; 3 19 6 32; 18 31
10 7; 11 25 4 1; 32 6 25 11; 30 33 19 20; 17 33 30 16; 8 9 26 18; 18 26 5 31; 2 3
32 11];
% -----------------------------------
% Input data for boundary conditions
% -----------------------------------
```

```
bcdof = [15 17 7 1 3 4 13 14];<br>bcval = [0 0 0 0 0 0 0];<br>8 constrained values are 0
                                                        % constrained values are 0
%
% -------------
% Force vector
% -------------
pi = 4.0*atan(1.0); *pi = 3.141592%
ff(2) = -100;<br>ff(16) = 100;<br>ff(16) = 100;<br>\frac{1}{200}<br>\frac{1}{200}<br>force applied at node 8 in z-axis
                                               % force applied at node 8 in z-axis
```
#### Output yang dihasilkan adalah :

```
displace =
   9.00000000000000 -0.00000447345123 % radial displacement of node 5
  10.00000000000000 0.00000860588401 % axial displacement of node 5
stresses =
  Columns 1 through 2
  9.00000000000000 -0.00438056695705
 Columns 3 through 4
  -0.01310061918346 0.02092587456501
 Column 5
  -0.00909026706348
stresses =
  Columns 1 through 2
  10.00000000000000 0.01773150494179
 Columns 3 through 4
  -0.00303406557702 0.02744927075854
 Column 5
  -0.00923715317080
stresses =
 Columns 1 through 2<br>19.00000000000000 0.00945866633789
  19.0000000000000
 Columns 3 through 4
  -0.05005488903694 -0.04227519527705Column 5
  -0.03272393394609
```
Deformasi struktur akibat beban serta kontur tegangannya untuk diskritisasi struktur dengan 20 elemen adalah sebagai berikut :

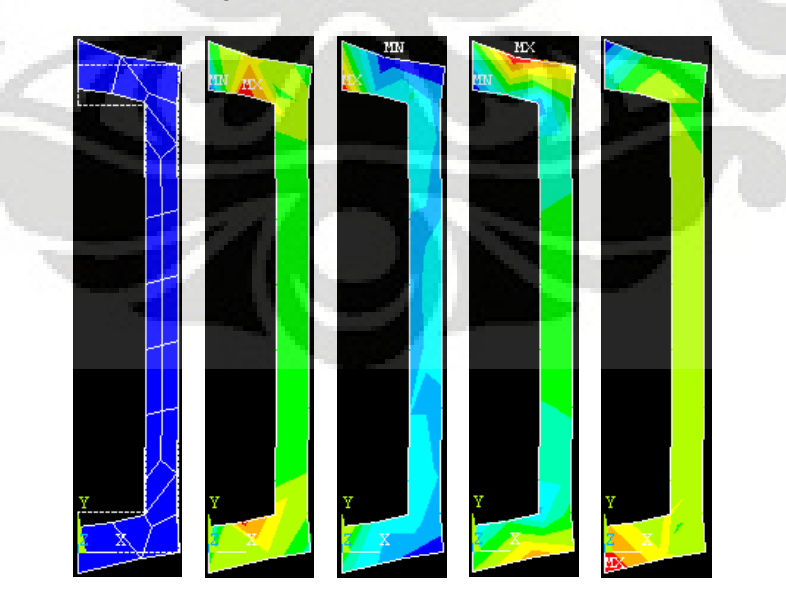

**Gambar 5.48** (*kiri ke kanan*) **Deformasi struktur dan kontur tegangan arah radial, aksial,** *circumferential***, dan tegangan geser radial-aksial**

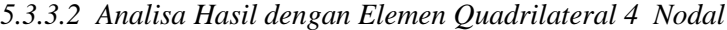

| Jumlah        | <b>ANSYS</b>             | <b>MATLAB</b>             | <b>Solusi</b>           | Deviasi %            | Deviasi %      | Deviasi %       |
|---------------|--------------------------|---------------------------|-------------------------|----------------------|----------------|-----------------|
| <b>Elemen</b> |                          |                           | <b>Eksak</b>            | $(Answers - Matlab)$ | (Answers – SE) | $(Matlab - SE)$ |
| 20            | $-8,4397\times10^{-6}$   | $-4.47345 \times 10^{-6}$ |                         | 46.99514             | 598,72451      | 270,35795       |
| 58            | $-6.4876 \times 10^{-6}$ | $-5,95964 \times 10^{-6}$ |                         | 8.13799              | 437,10974      | 393,39983       |
| 102           | $-6,9556\times10^{-6}$   | $-6,42574\times10^{-6}$   | $-1,20787\times10^{-6}$ | 7.61773              | 475,85556      | 431,98842       |
| 316           | $-6,8926 \times 10^{-6}$ | $-6,65821 \times 10^{-6}$ |                         | 3.40066              | 470,63978      | 451,23425       |
| 517           | $-6,6513 \times 10^{-6}$ | $-6,75589 \times 10^{-6}$ |                         | 1.57247              | 450,66250      | 459,32153       |
| 732           | $-6,9349 \times 10^{-6}$ | $-6,80893\times10^{-6}$   |                         | 1,81646              | 474,14180      | 463,71272       |

**Tabel 5.35 Peralihan radial pada koordinat nodal (34,220)**

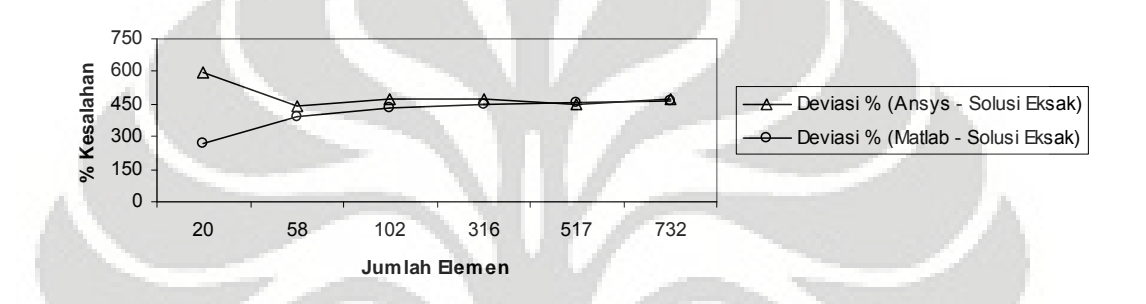

**Gambar 5.49 Grafik konvergensi elemen untuk peralihan radial pada koordinat nodal (34,220)**

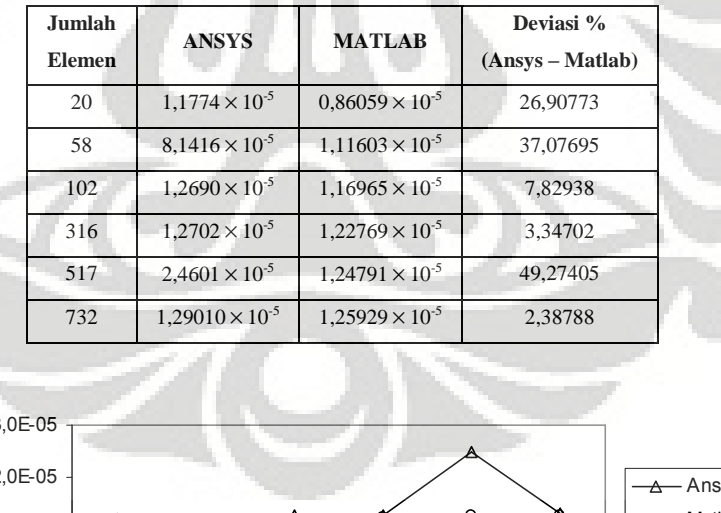

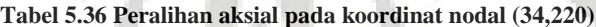

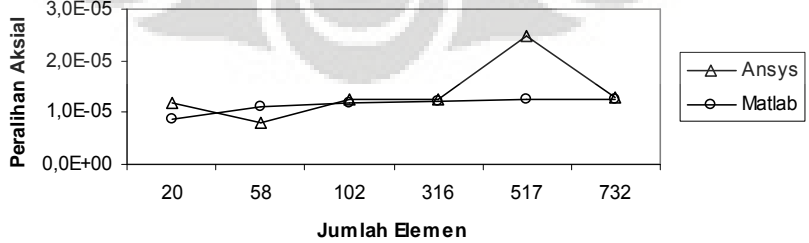

**Gambar 5.50 Grafik konvergensi elemen untuk peralihan aksial pada koordinat nodal (34,220)**

| Jumlah<br><b>Elemen</b> | <b>ANSYS</b> | <b>MATLAB</b> | <b>Solusi</b><br><b>Eksak</b> | Deviasi %<br>$(Answers - Matlab)$ | Deviasi %<br>(Answers – SE) | Deviasi %<br>$(Matlab - SE)$ |
|-------------------------|--------------|---------------|-------------------------------|-----------------------------------|-----------------------------|------------------------------|
| 20                      | 0,03053      | 0,00760       |                               | 75,09866                          | 100                         | 100                          |
| 58                      | 0,02736      | 0,01266       |                               | 53,72949                          | 100                         | 100                          |
| 102                     | 0.03601      | 0.03503       | $\overline{0}$                | 2,73068                           | 100                         | 100                          |
| 316                     | 0.05577      | 0.03379       |                               | 39,40541                          | 100                         | 100                          |
| 517                     | 0,06401      | 0.04049       |                               | 36,74199                          | 100                         | 100                          |
| 732                     | 0.07120      | 0.04824       |                               | 32,25142                          | 100                         | 100                          |

**Tabel 5.37 Tegangan rata-rata arah radial pada koordinat nodal (34,220)**

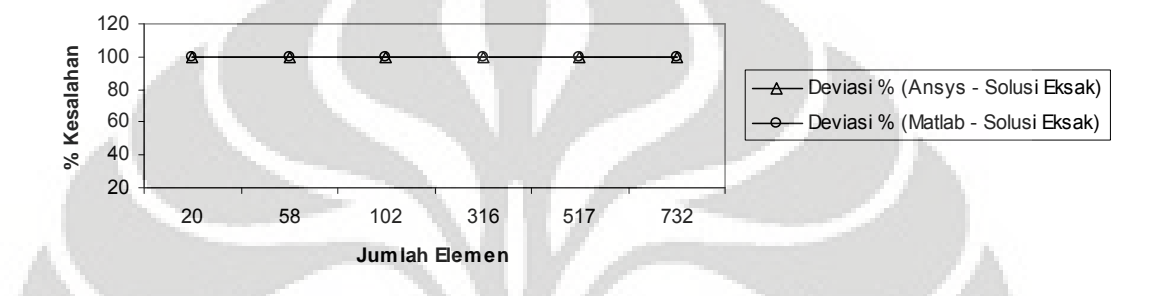

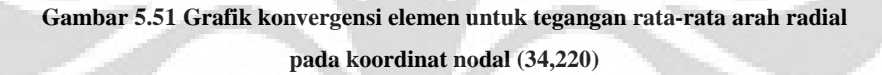

| Jumlah<br><b>Elemen</b> | <b>ANSYS</b> | <b>MATLAB</b> | <b>Solusi</b><br>Eksak | Deviasi %<br>(Ansys – Matlab) | Deviasi %<br>(Answers – SE) | Deviasi $\%$<br>$(Matlab - SE)$ |
|-------------------------|--------------|---------------|------------------------|-------------------------------|-----------------------------|---------------------------------|
| 20                      | 0.04214      | 0.00203       |                        | 95.17504                      | 77,93450                    | 91,41473                        |
| 58                      | 0.03071      | 0.00330       |                        | 89.26313                      | 29,66699                    | 86,07783                        |
| 102                     | 0.05941      | 0.04207       | 0,02368                | 29,18257                      | 150,84867                   | 77,64332                        |
| 316                     | 0.07815      | 0.03865       |                        | 50,54533                      | 229,98545                   | 63.19322                        |
| 517                     | 0.08800      | 0.04777       |                        | 45.72082                      | 271,57511                   | 101,68793                       |
| 732                     | 0.09573      | 0.05974       |                        | 37.58956                      | 304.19238                   | 152,25826                       |

**Tabel 5.38 Tegangan rata-rata arah aksial pada koordinat nodal (34,220)**

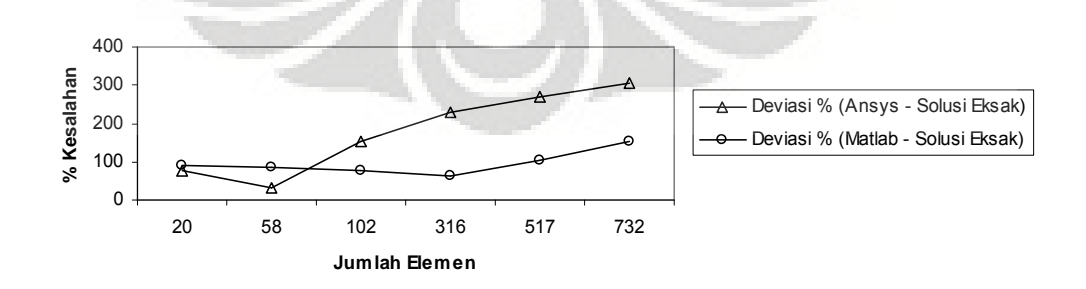

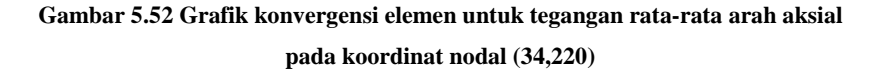

| Jumlah<br><b>Elemen</b> | <b>ANSYS</b> | <b>MATLAB</b> | <b>Solusi</b><br><b>Eksak</b> | Deviasi %<br>(Ansys – Matlab) | Deviasi %<br>(Answers – SE) | Deviasi %<br>$(Matlab - SE)$ |
|-------------------------|--------------|---------------|-------------------------------|-------------------------------|-----------------------------|------------------------------|
| 20                      | $-0.05681$   | $-0.02206$    |                               | 61,16137                      | 100                         | 100                          |
| 58                      | $-0.03643$   | $-0.02766$    |                               | 24,08092                      | 100                         | 100                          |
| 102                     | $-0.03011$   | $-0.00900$    | $\theta$                      | 70,10431                      | 100                         | 100                          |
| 316                     | $-0.02141$   | $-0.01362$    |                               | 36.41917                      | 100                         | 100                          |
| 517                     | $-0.01623$   | $-0.00929$    |                               | 42.73594                      | 100                         | 100                          |
| 732                     | $-0.01613$   | $-0,00466$    |                               | 71,08590                      | 100                         | 100                          |

**Tabel 5.39 Tegangan rata-rata arah** *circumferential* **pada koordinat nodal (34,220)**

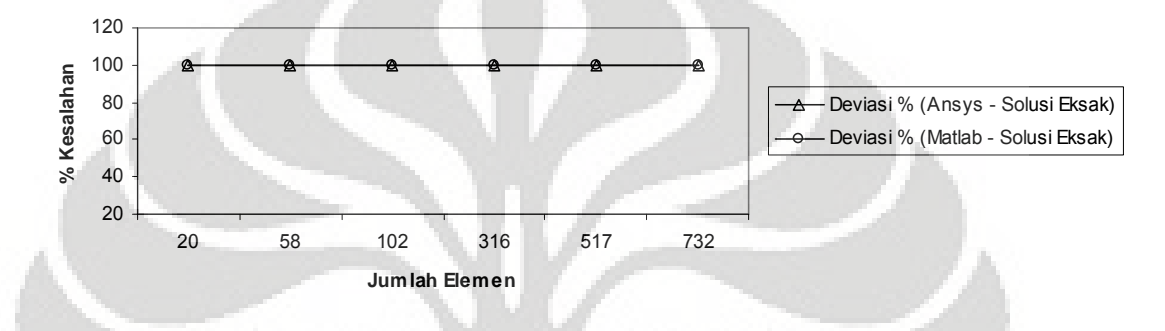

**Gambar 5.53 Grafik konvergensi elemen untuk tegangan rata-rata arah** *circumferential* **pada koordinat nodal (34,220)**

Modelisasi struktur *close-ended cylinder* yang diberi beban aksial sebesar 100 *kN* dengan menggunakan elemen triangular 3 nodal memberikan hasil peralihan yang tidak mendekati solusi eksak sama halnya dengan kasus *close-ended cylinder* yang diberi tekanan dari dalam, dengan deviasi sebesar  $\pm$  440% setelah menggunakan 764 elemen. Walaupun begitu, tetapi hasil perhitungan dengan menggunakan MATLAB dan ANSYS menunjukkan deviasi yang terjadi antara keduanya adalah 0%.

Sama halnya dengan modelisasi struktur dengan menggunakan elemen quadrilateral 4 nodal memberikan hasil peralihan yang jauh dari nilai solusi eksak, walupun diskritisasi struktur dilakukan dengan 732 elemen diperoleh deviasi  $\pm$  470%. Sedangkan hasil berupa nilai peralihan dan tegangan yang terjadi dengan menggunakan MATLAB dan ANSYS memberikan hasil yang relatif semakin baik jika jumlah elemen semakin ditingkatkan.

Pada problem close-ended cylinder yang diberi beban aksial, hasilnya tidak semakin konstan secara nyata, tetapi hasil perhitungan cukup baik jika dilihat dari grafik yang semakin asimtotik.

## **5.4 BELLEVILLE SPRING**

*Belleville spring* adalah suatu *conical disk spring*. Diberi beban aksial 2 *P*  $\pi r$ sebesar 1 *kN* melawan gravitasi. Dari gambar dan data berikut ini akan dihitung besarnya peralihan radial dan aksial, serta tegangan yang terjadi pada nodal (10,16 ; 5,08)

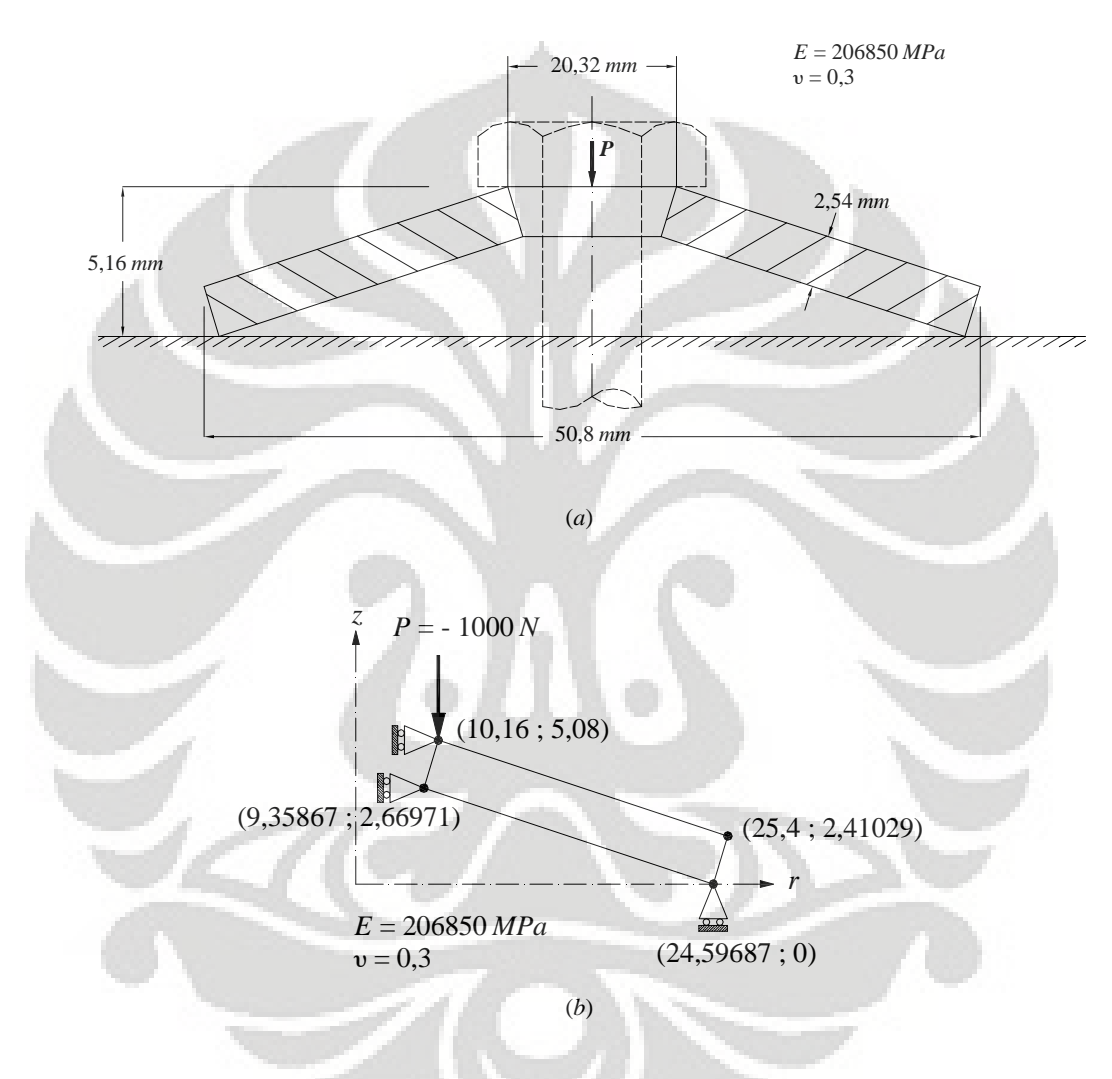

**Gambar 5.54 (***a***)** *Belleville spring* **(***b***) Model struktur simetris dengan perletakan rol**

## **5.4.1 Diskritisasi Struktur dengan Elemen Triangular 3 Nodal**

Penghalusan jaringan adaptif dengan menggunakan elemen triangular 3 nodal sebanyak 6 tipe.

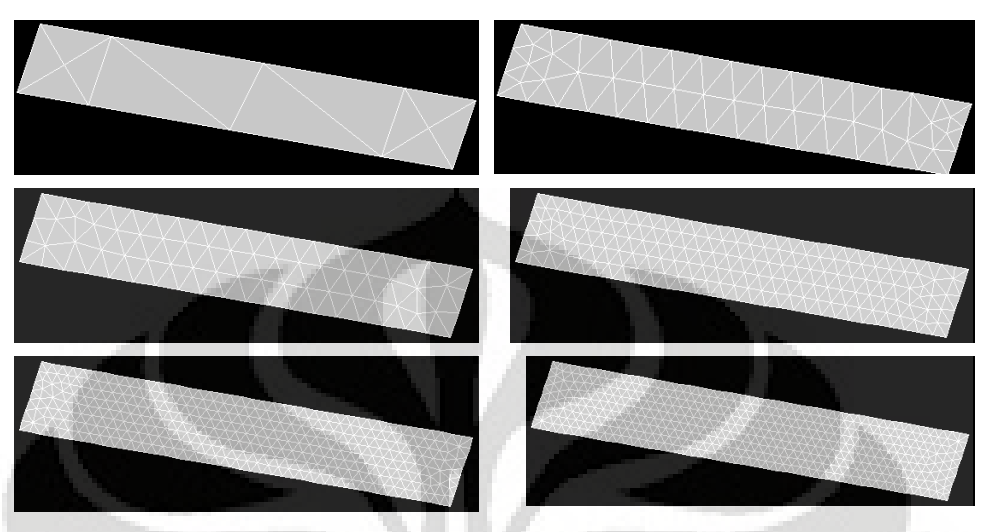

**Gambar 5.55 Diskritisasi adaptif dengan 12, 76, 114, 314, 648 dan 872 elemen**

## *5.4.1.1 Diskritisasi Struktur Adaptif 12 Elemen*

Input yang dilakukan adalah sebagai berikut :

% -------------

```
% ----------------------------------
% Input data for control parameters
% ----------------------------------
%<br>nel = 12inel = 12;<br>
\frac{1}{2};<br>
\frac{1}{2};<br>
\frac{1}{2};<br>
\frac{1}{2};<br>
\frac{1}{2};<br>
\frac{1}{2};<br>
\frac{1}{2};<br>
\frac{1}{2};<br>
\frac{1}{2};<br>
\frac{1}{2};<br>
\frac{1}{2};<br>
\frac{1}{2};<br>
\frac{1}{2};<br>
\frac{1}{2};<br>
\frac{1}{2};<br>
\frac{1}{2};<br>
\frac{1}{2};<br>
\frac{1}{2% number of nodes per element
ndof = 2; \frac{1}{3} number of dofs per node
nnode = 12;<br>sdof = nnode*ndof;<br>\text{sdof} = nnode*ndof;<br>\text{sdof} = nnode*ndof;<br>\text{sdof} = nnode*ndof;
sdof = mode * ndof;<br>edof = nnel * ndof;edof = nnel*ndof;<br>emodule = 3e7;<br> % elastic modulus
emodule = 3e7; <br>
\frac{8}{100} elastic modulus<br>
\frac{8}{100} elastic modulus<br>
\frac{8}{100} elastic modulus<br>
\frac{8}{100} elastic modulus
                                                                                  % Poisson's ratio
%
% ------------------------------------------------
% Input data for nodal coordinate value
% gcoord(i,j) where i -> node no. and j -> x or y
% ------------------------------------------------
gcoord = [0.96838 0.; 1. 0.094870; 0.4 0.2; 0.36838 0.10513; 0.90150 0.11213;
0.70666 0.14627; 0.49850 0.18274; 0.46688 0.087871; 0.66172 0.053732; 0.86988
0.017259; 0.93494 0.056064; 0.43344 0.14394];
%
% -----------------------------------------------------------
% Input data for nodal connectivity for each element
\frac{1}{2} \text{ nodes}(i,j) where i \rightarrow element no. and j \rightarrow connected nodes
% -----------------------------------------------------------
nodes = [3 12 7; 7 12 8; 12 4 8; 3 4 12; 10 11 5; 5 11 2; 11 1 2; 10 1 11; 9 6 7;
9 10 6; 10 5 6; 7 8 9];
%
% -----------------------------------
% Input data for boundary conditions<br>* ----------------------------------
% -----------------------------------
bcdof = [2 5 7];<br>bcval = [0 0 0];<br>bcval = [0 0 0];<br>bcval = [0 0 0];
                                                                        % constrained value are 0
\mathbf{S}% -------------
% Force vector
```
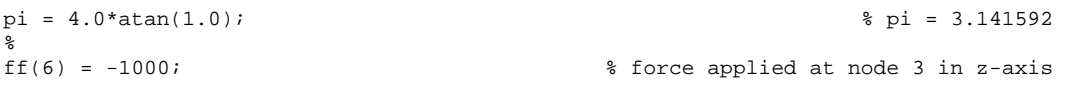

Output yang dihasilkan adalah :

```
displace =
   5.00000000000000 -0.00000000000000 % radial displacement of node 3
   6.00000000000000 -0.01318386290264 % axial displacement of node 3
stresses =
 Columns 1 through 2
  1.00000000000000 -82.30874998339756
 Columns 3 through 4
 -27.93663063566329 5.66601446209006
 Column 5
 24.76644636168263
stresses =
 Columns 1 through 2
                   2.22104741081752
 Columns 3 through 4
  1.29449555035623 1.91198541076668
 Column 5
 18.00005721248016
```
Deformasi struktur akibat beban serta kontur tegangannya untuk diskritisasi struktur dengan 12 elemen adalah sebagai berikut :

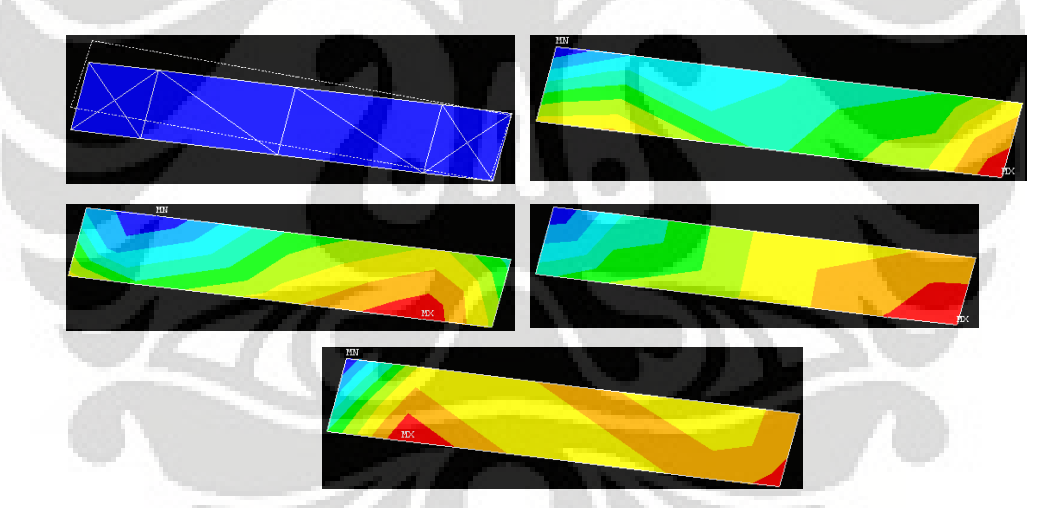

**Gambar 5.56 Deformasi struktur dan kontur tegangan arah radial, aksial,** *circumferential***, dan tegangan geser radial-aksial**

| <b>Jumlah</b><br><b>Elemen</b> | <b>ANSYS</b>              | <b>MATLAB</b>             | Deviasi %<br>(Ansys – Matlab) |
|--------------------------------|---------------------------|---------------------------|-------------------------------|
| 12                             | $-1,31830 \times 10^{-2}$ | $-1,31839 \times 10^{-2}$ | 0,00655                       |
| 76                             | $-1,85020\times10^{-2}$   | $-1,85021 \times 10^{-2}$ | 0,00065                       |
| 114                            | $-1.93040 \times 10^{-2}$ | $-1.93035 \times 10^{-2}$ | 0,00271                       |
| 314                            | $-2,04740\times 10^{-2}$  | $-2.04738 \times 10^{-2}$ | 0,00091                       |
| 648                            | $-2,09320 \times 10^{-2}$ | $-2,09330 \times 10^{-2}$ | 0,00456                       |
| 872                            | $-2,10110\times10^{-2}$   | $-2,10120\times 10^{-2}$  | 0,00455                       |

**Tabel 5.40 Peralihan aksial pada koordinat nodal (10,16 ; 5,08)**

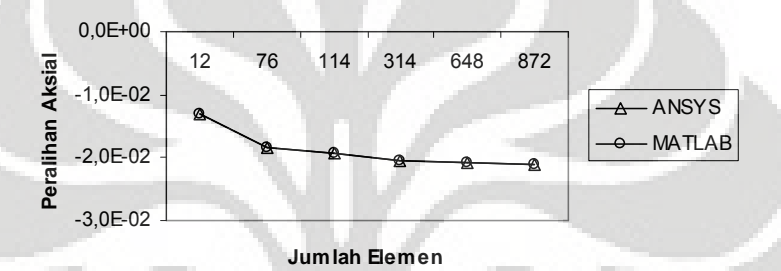

**Gambar 5.57 Grafik konvergensi elemen untuk peralihan aksial pada koordinat nodal (10,16 ; 5,08)**

| <b>Jumlah</b><br><b>Elemen</b> | <b>ANSYS</b> | <b>MATLAB</b> | Deviasi %<br>$(Answers - Matlab)$ |
|--------------------------------|--------------|---------------|-----------------------------------|
| 12.                            | $-40.04735$  | $-40.04385$   | 0.00874                           |
| 76                             | $-88,15450$  | $-88,15669$   | 0,00248                           |
| 114                            | $-70,17750$  | $-70,18206$   | 0,00650                           |
| 314                            | $-97,09100$  | $-97,10830$   | 0,01781                           |
| 648                            | $-108,99300$ | $-109,00684$  | 0,01270                           |
| 872                            | $-120,26000$ | $-120,26862$  | 0,00717                           |

**Tabel 5.41 Tegangan rata-rata arah radial pada koordinat nodal (10,16 ; 5,08)**

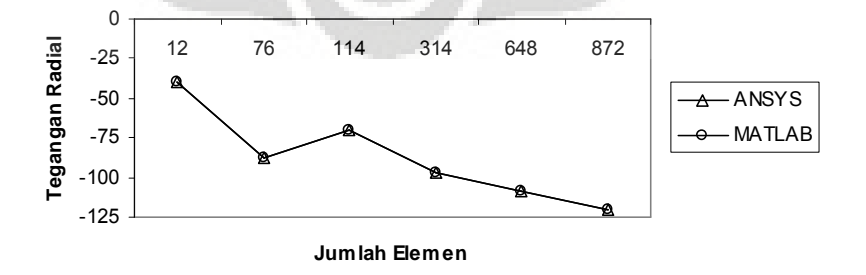

**Gambar 5.58 Grafik konvergensi elemen untuk tegangan rata-rata arah radial pada koordinat nodal (10,16 ; 5,08)**

| <b>Jumlah</b><br><b>Elemen</b> | <b>ANSYS</b> | <b>MATLAB</b> | Deviasi %<br>(Ansys – Matlab) |
|--------------------------------|--------------|---------------|-------------------------------|
| 12                             | 3.78855      | 3.78900       | 0,01188                       |
| 76                             | $-10,75155$  | $-10,75145$   | 0,00093                       |
| 114                            | $-12,98600$  | $-12.99443$   | 0.06490                       |
| 314                            | $-27,90750$  | $-27,93040$   | 0.08205                       |
| 648                            | $-39,45750$  | $-39,48491$   | 0,06947                       |
| 872                            | $-54,82000$  | $-54.91333$   | 0,17025                       |

**Tabel 5.42 Tegangan rata-rata arah aksial pada koordinat nodal (10,16 ; 5,08)**

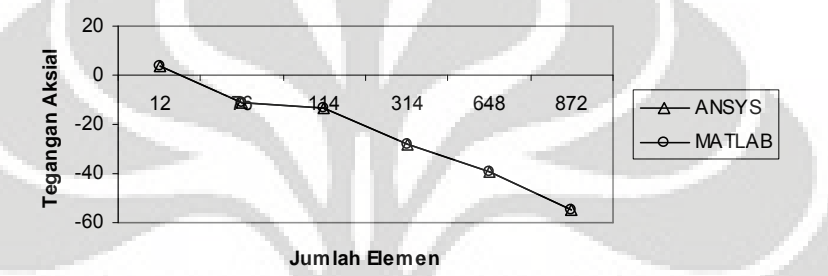

**Gambar 5.59 Grafik konvergensi elemen untuk tegangan rata-rata arah aksial pada koordinat nodal (10,16 ; 5,08)**

**Tabel 5.43 Tegangan rata-rata arah** *circumferential* **pada koordinat nodal (10,16 ; 5,08)**

| <b>Jumlah</b><br><b>Elemen</b> | <b>ANSYS</b> | <b>MATLAB</b> | Deviasi %<br>$(Answers - Matlab)$ |
|--------------------------------|--------------|---------------|-----------------------------------|
| 12                             | $-13,32250$  | $-13,32107$   | 0,01075                           |
| 76                             | $-32,24050$  | 32,24138      | 0,00274                           |
| 114                            | $-26,73000$  | $-26.73453$   | 0,01693                           |
| 314                            | $-39,02000$  | $-39,03199$   | 0,03074                           |
| 648                            | $-45,81000$  | $-45,82001$   | 0,02185                           |
| 872                            | $-53,52450$  | $-53,55427$   | 0.05562                           |

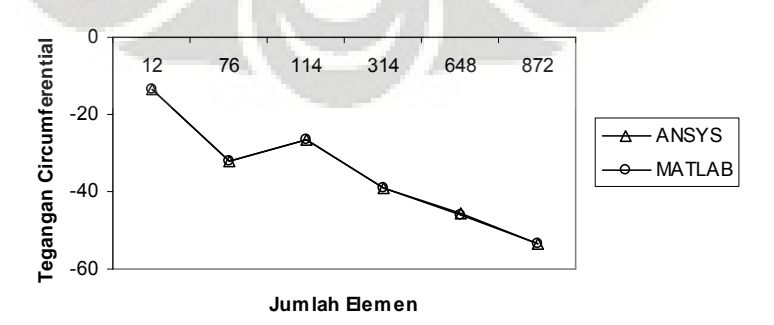

**Gambar 5.60 Grafik konvergensi elemen untuk tegangan rata-rata arah** *circumferential* **pada koordinat nodal (10,16 ; 5,08)**

#### **5.4.2 Diskritisasi Struktur dengan Elemen Quadrilateral 4 Nodal**

Penghalusan jaringan adaptif dengan menggunakan elemen quadrilateral 4 nodal sebanyak 5 tipe.

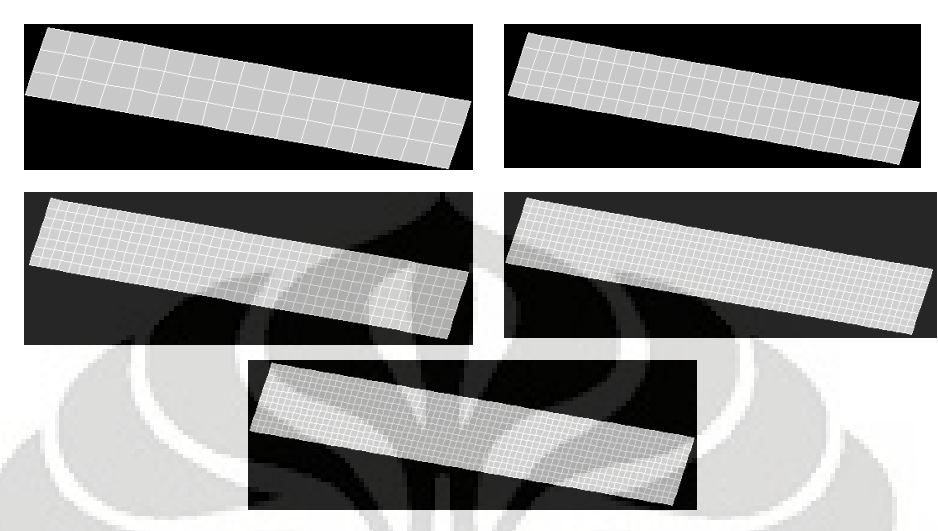

**Gambar 5.61 Diskritisasi adaptif dengan 51, 104, 301, 522 dan 770 elemen**

#### *5.4.2.1 Diskritisasi Struktur Adaptif 51 Elemen*

Input yang dilakukan adalah sebagai berikut :

```
% ----------------------------------
% Input data for control parameters
% ----------------------------------
nel = 51;<br>nel = 4;<br>\frac{1}{2} a number of nodes per elements
                                                        % number of nodes per element
ndof = 2; % number of dofs per node
nnode = 72;<br>sdof = nnode*ndof;<br>\text{sdof} = \text{mode}*ndof;<br>\text{sdof} = \text{mode}*ndof;
sdof = nnode*ndof;<br>edof = nnel*ndof;<br>edof = nnel*ndof;<br>edof = nnel*ndof;<br>edof = nnel*ndof;<br>edof = nnel*ndof;
edof = nnel*ndof;<br>
emodule = 3e7;<br>
\frac{1}{2} element & degrees of freedom per element<br>
\frac{1}{2} element & element & element &
emodule = 3e7;<br>
website modulus<br>
\frac{1}{2} elastic modulus<br>
\frac{1}{2} elastic modulus<br>
\frac{1}{2} elastic modulus
poisson = 0.3;<br>
\frac{8}{3} Poisson's ratio<br>
\frac{8}{3} 2x2 Gauss-Legendre quadrature
nglx = 2; ngly = 2;<br>nglx*ngly;<br>% 2x2 Gauss-Legendre quadrature<br>% 2x2 Gauss-Legendre quadrature<br>% 2x2 Gauss-Legendre quadrature
                                             % number of sampling points per element
%
% ------------------------------------------------
% Input data for nodal coordinate values
\gamma gcoord(i,j) where i -> node no. and j -> x or y
% ------------------------------------------------
gcoord = [0.96838 0.; 1. 0.94870E-01; 0.4 0.2; 0.36838 0.10513; 0.97870 0.30970E-
01; 0.98902 0.61939E-01; 0.96581 0.10086; 0.93162 0.10685; 0.89639 0.11302;
0.85655 0.12001; 0.82125 0.12619; 0.78596 0.13237; 0.75067 0.13856; 0.71537
0.14474; 0.68008 0.15093; 0.64478 0.15711; 0.60949 0.16329; 0.57419 0.16948;
0.53890 0.17566; 0.50361 0.18185; 0.46838 0.18802; 0.43419 0.19401; 0.38968
0.16903; 0.37936 0.13806; 0.40257 0.99139E-01; 0.43676 0.93148E-01; 0.47199
0.86976E-01; 0.51183 0.79995E-01; 0.54713 0.73811E-01; 0.58242 0.67627E-01;
0.61771 0.61442E-01; 0.65301 0.55258E-01; 0.68830 0.49074E-01; 0.72360 0.42890E-
01; 0.75889 0.36706E-01; 0.79419 0.30522E-01; 0.82948 0.24338E-01; 0.86477
0.18154E-01; 0.90000 0.11982E-01; 0.93419 0.59908E-02; 0.94455 0.37072E-01;
0.91040 0.43175E-01; 0.87521 0.49462E-01; 0.83845 0.56030E-01; 0.80319 0.62331E-
01; 0.76792 0.68631E-01; 0.73266 0.74932E-01; 0.69740 0.81232E-01; 0.66214
0.87533E-01; 0.62688 0.93833E-01; 0.59162 0.10013; 0.55636 0.10643; 0.52110
0.11273; 0.48285 0.11957; 0.44766 0.12586; 0.41351 0.13196; 0.95487 0.68042E-01;
0.92072 0.74144E-01; 0.88553 0.80432E-01; 0.84728 0.87265E-01; 0.81202 0.93566E-
01; 0.77676 0.99866E-01; 0.74150 0.10617; 0.70624 0.11247; 0.67098 0.11877;
0.63572 0.12507; 0.60046 0.13137; 0.56519 0.13767; 0.52993 0.14397; 0.49317
0.15054; 0.45798 0.15683; 0.42383 0.16293];
%
% -----------------------------------------------------------
```

```
% Input data for nodal connectivity for each element
% nodes(i,j) where i -> element no. and j -> connected nodes
% -----------------------------------------------------------
nodes = [1 5 41 40; 5 6 57 41; 6 2 7 57; 40 41 42 39; 41 57 58 42; 57 7 8 58; 39
42 43 38; 42 58 59 43; 58 8 9 59; 38 43 44 37; 43 59 60 44; 59 9 10 60; 37 44 45
36; 44 60 61 45; 60 10 11 61; 36 45 46 35; 45 61 62 46; 61 11 12 62; 35 46 47 34;
46 62 63 47; 62 12 13 63; 34 47 48 33; 47 63 64 48; 63 13 14 64; 33 48 49 32; 48
64 65 49; 64 14 15 65; 32 49 50 31; 49 65 66 50; 65 15 16 66; 31 50 51 30; 50 66
67 51; 66 16 17 67; 30 51 52 29; 51 67 68 52; 67 17 18 68; 29 52 53 28; 52 68 69
53; 68 18 19 69; 28 53 54 27; 53 69 70 54; 69 19 20 70; 27 54 55 26; 54 70 71 55;
70 20 21 71; 26 55 56 25; 55 71 72 56; 71 21 22 72; 25 56 24 4; 56 72 23 24; 72 22
3 23];
\frac{6}{6} ------
% Input data for boundary conditions
% -----------------------------------
bcdof = [2 5 45 47 7];<br>bcval = [0 0 0 0];<br>% axial and radial motion constrained<br>% constrained values are 0
                                                      % constrained values are 0
%
% -------------
% Force vector
\frac{6}{5} --
pi = 4.0*atan(1.0); $ pi = 3.141592%
ff(6) = -1000;
Output yang dihasilkan adalah :
displace =
  1.0e+002 *
```

```
0.05000000000000 0.00000000000000 % radial displacement of node 3
   0.06000000000000 -0.00020202244592 % axial displacement of node 3
stresses =
 Columns 1 through 2
  51.00000000000000 -99.97967114405523
  Columns 3 through 4
 -39.38319012818150 -14.50947231709170
 Column 5
 16.38872130170629
```
Deformasi struktur akibat beban serta kontur tegangannya untuk diskritisasi struktur dengan 51 elemen adalah sebagai berikut :

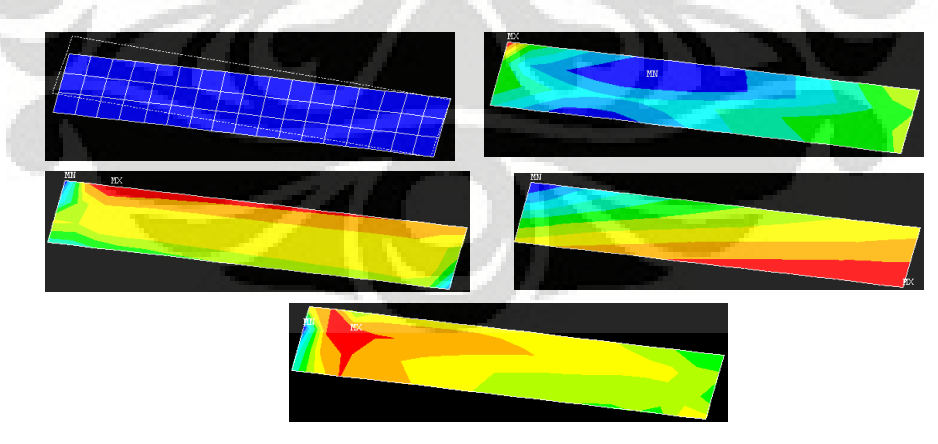

**Gambar 5.62 Deformasi struktur dan kontur tegangan arah radial, aksial,** *circumferential***, dan tegangan geser radial-aksial**

| Jumlah<br><b>Elemen</b> | <b>ANSYS</b>              | <b>MATLAB</b>             | Deviasi %<br>$(Answers - Matlab)$ |
|-------------------------|---------------------------|---------------------------|-----------------------------------|
| 51                      | $-2,18600 \times 10^{-2}$ | $-2,02022\times 10^{-2}$  | 7,58351                           |
| 104                     | $-2,16860 \times 10^{-2}$ | $-2,06832 \times 10^{-2}$ | 4.62429                           |
| 301                     | $-2,13930 \times 10^{-2}$ | $-2,10555\times10^{-2}$   | 1,57747                           |
| 522                     | $-2,13740\times10^{-2}$   | $-2,11306\times10^{-2}$   | 1,13876                           |
| 770                     | $-2,13610\times10^{-2}$   | $-2,12036\times10^{-2}$   | 0,73675                           |

**Tabel 5.44 Peralihan aksial pada koordinat nodal (1 ; 0,09487)**

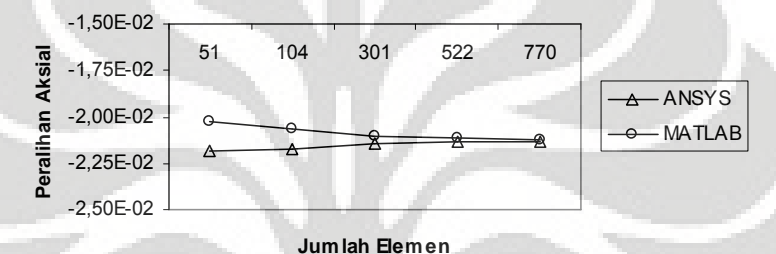

**Gambar 5.63 Grafik konvergensi elemen untuk peralihan aksial pada koordinat nodal (10,16 ; 5,08)**

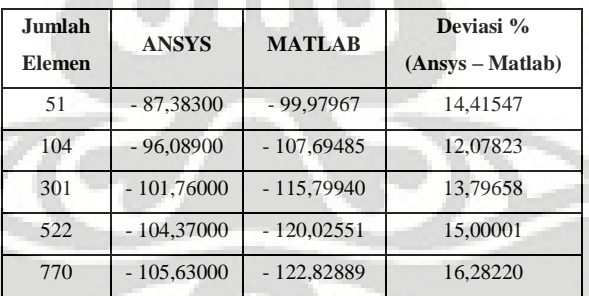

#### **Tabel 5.45 Tegangan arah radial pada koordinat nodal (10,16 ; 5,08)**

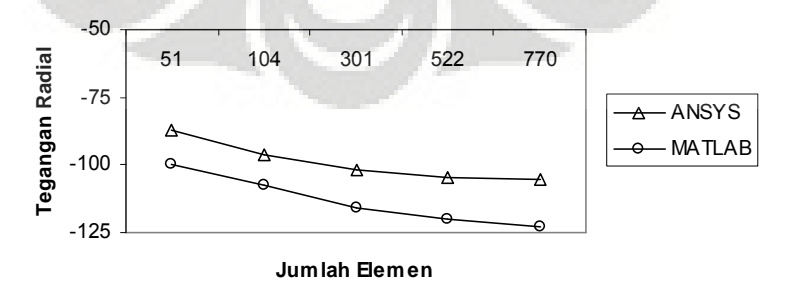

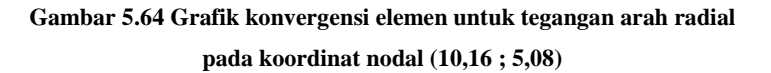

| <b>Jumlah</b><br><b>Elemen</b> | <b>ANSYS</b> | <b>MATLAB</b> | Deviasi %<br>$(Answers - Matlab)$ |
|--------------------------------|--------------|---------------|-----------------------------------|
| 51                             | $-20,17600$  | $-14,50947$   | 28,08549                          |
| 104                            | $-36,92200$  | - 17,85499    | 51,64133                          |
| 301                            | $-69.85000$  | $-26,77711$   | 61,66484                          |
| 522                            | $-97,30800$  | $-35,57958$   | 63.43612                          |
| 770                            | $-119,03000$ | - 42,83991    | 64,00915                          |

**Tabel 5.46 Tegangan arah aksial pada koordinat nodal (10,16 ; 5,08)**

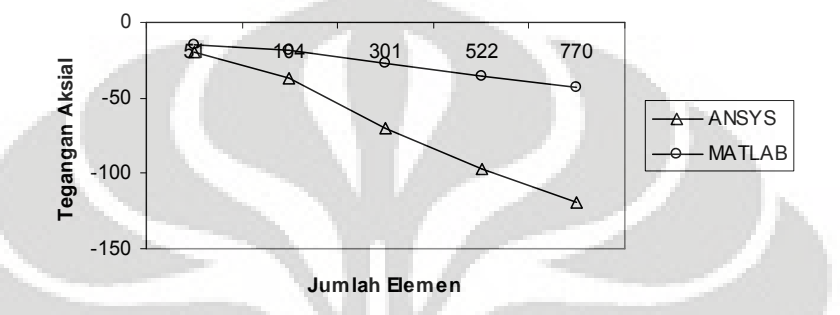

**Gambar 5.65 Grafik konvergensi elemen untuk tegangan arah aksial pada koordinat nodal (10,16 ; 5,08)**

**Tabel 5.47 Tegangan arah** *circumferential* **pada koordinat nodal (10,16 ; 5,08)**

| Jumlah<br>Elemen. | <b>ANSYS</b> | <b>MATLAB</b> | Deviasi %<br>(Ansys – Matlab) |
|-------------------|--------------|---------------|-------------------------------|
| 51                | $-15,72300$  | $-39,38319$   | 150,48140                     |
| 104               | $-21,61100$  | $-41,39711$   | 91,55573                      |
| 301               | $-26,38600$  | $-45,26170$   | 71,53681                      |
| 522               | $-28,86400$  | $-48,58687$   | 68,33034                      |
| 770               | $-30,26600$  | $-51,29220$   | 69,47135                      |

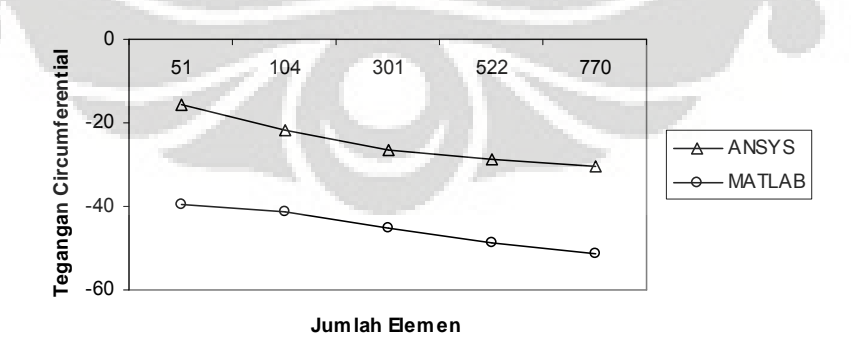

**Gambar 5.66 Grafik konvergensi elemen untuk tegangan arah** *circumferential* **pada koordinat nodal (10,16 ; 5,08)**

Modelisasi struktur *Belelville spring* yang tidak memiliki solusi eksak untuk mengetahui besarnya nilai peralihan dan tegangan yang terjadi murni memanfaatkan Metode Elemen Hingga untuk memperoleh nilai-nilai tersebut. Struktur dikenai beban aksial terpusat negatif sebesar 1000 *N.* Diskritisasi struktur dengan menggunakan elemen triangular 3 nodal memberikan hasil peralihan dan tegangan dengan menggunakan MATLAB dan ANSYS menunjukkan deviasi sebesar 0%.

Begitu pun dengan modelisasi struktur yang memanfaatkan elemen quadrilateral 4 nodal, hasil peralihan dan tegangan dengan memanfaatkan MATLAB dan ANSYS memberikan deviasi yang semakin mengecil jika elemen semakin ditingkatkan jumlahnya.

Modelisasi struktur *Belleville spring* dengan menggunakan Metode Elemen Hingga memberikan hasil yang bagus, baik dengan memanfaatkan elemen triangular 3 nodal maupun elemen quadrilateral 4 nodal. Hal ini dapat dilihat, tidak hanya dari angka hasil peralihan yang semakin konstan, tetapi juga kurva yang asimtotik seiring dengan bertambahnya jumlah elemen.

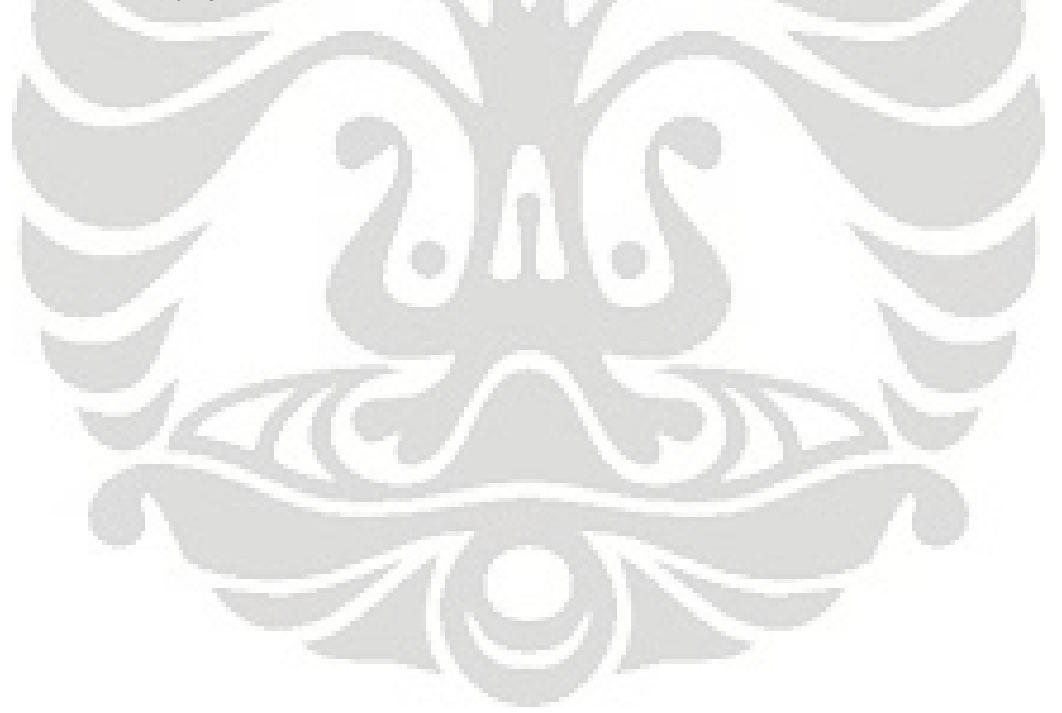

# **5.5 CIRCULAR PAD HYDROSTATIC BEARING**

Sebuah *circular pad hydrostatic bearing* berfungsi untuk mencegah tekanan akibat aliran minyak yang masuk melalui *pad* dan *pocket*. Tekanan yang terjadi pada *pocket* berupa beban merata sejarak 25 *mm* sebesar 12 *MPa.* Sedangkan sisanya berupa beban segitiga. Dari data dibawah ini akan dihitung besarnya peralihan dan tegangan yang terjadi pada koordinat nodal (25,0)

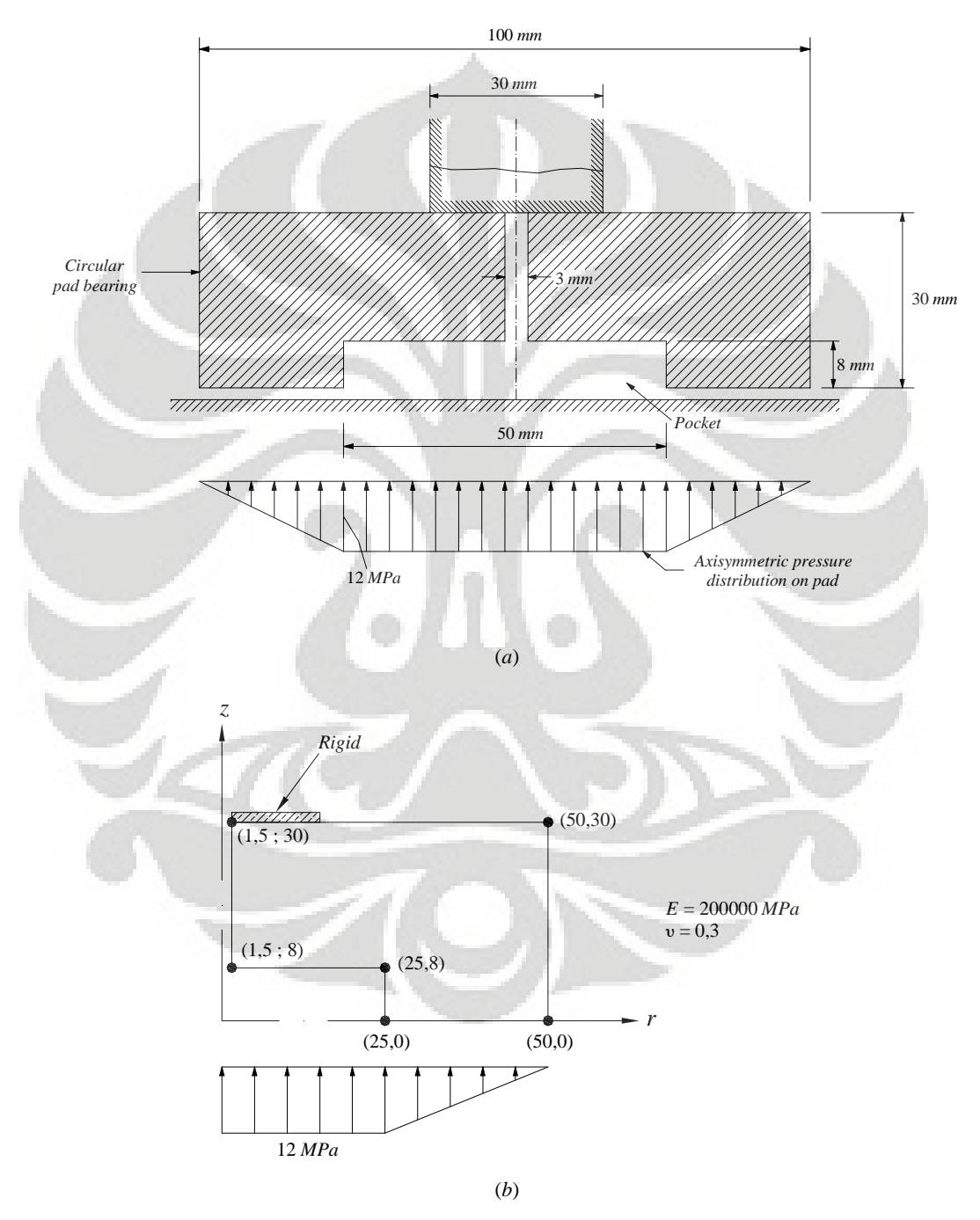

**Gambar 5.67 (***a***)** *Circular pad hydrostatic bearing* **(***b***) Model struktur simetris**

105

### **5.5.1 Diskritisasi Struktur dengan Elemen Triangular 3 Nodal**

Penghalusan jaringan adaptif dengan menggunakan elemen triangular 3 nodal sebanyak 6 tipe.

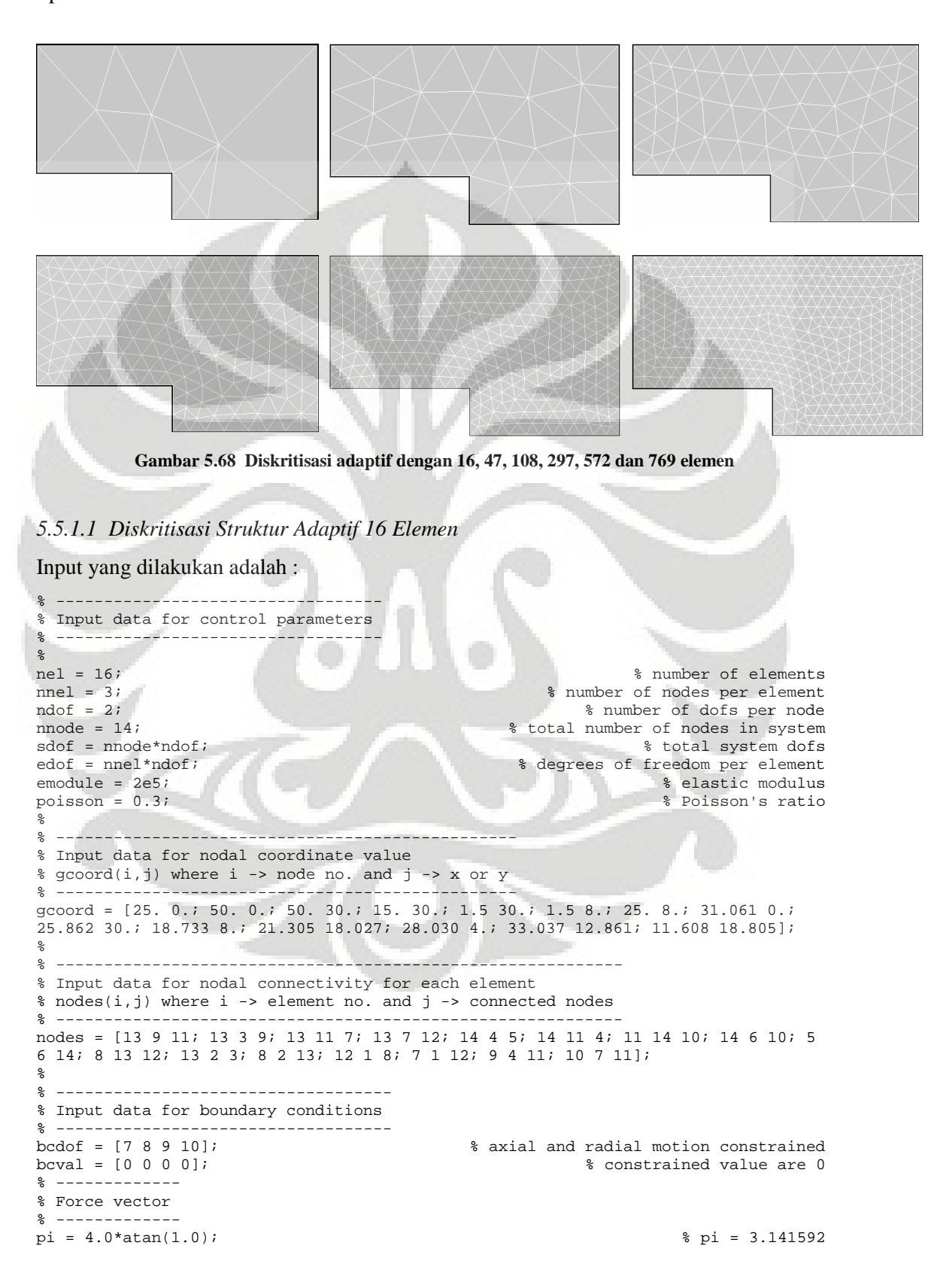

```
\frac{9}{6}ff(14) = 861.49942 \times 2 \times \pi i;<br>ff(20) = 2125.951 \times 2 \times \pi i;
```
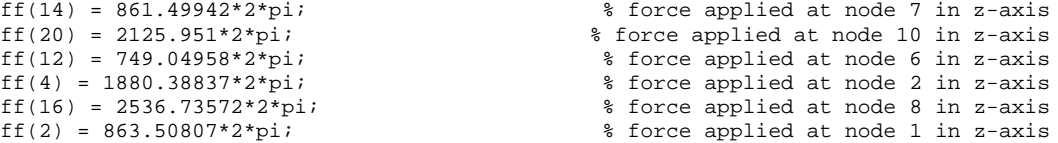

## Output yang diperoleh adalah :

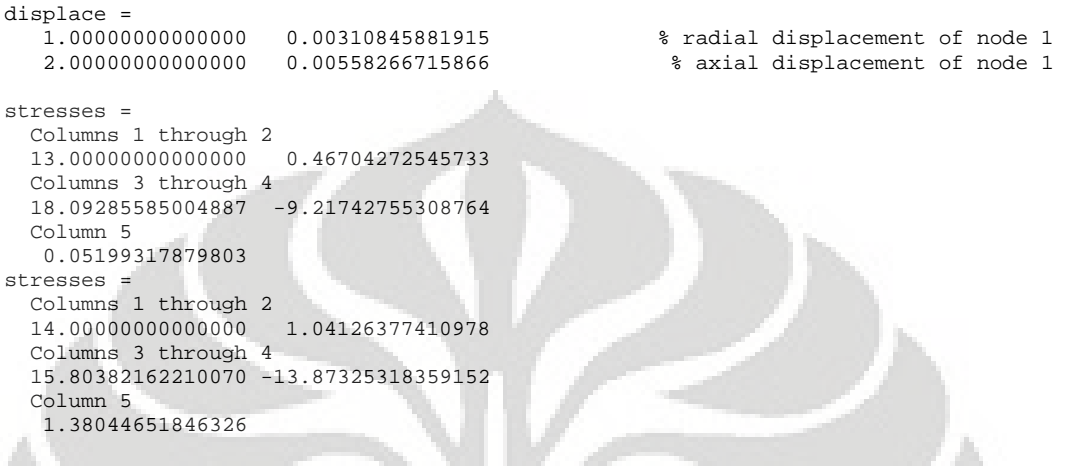

Deformasi struktur akibat beban serta kontur tegangannya untuk diskritisasi struktur dengan 12 elemen adalah sebagai berikut :

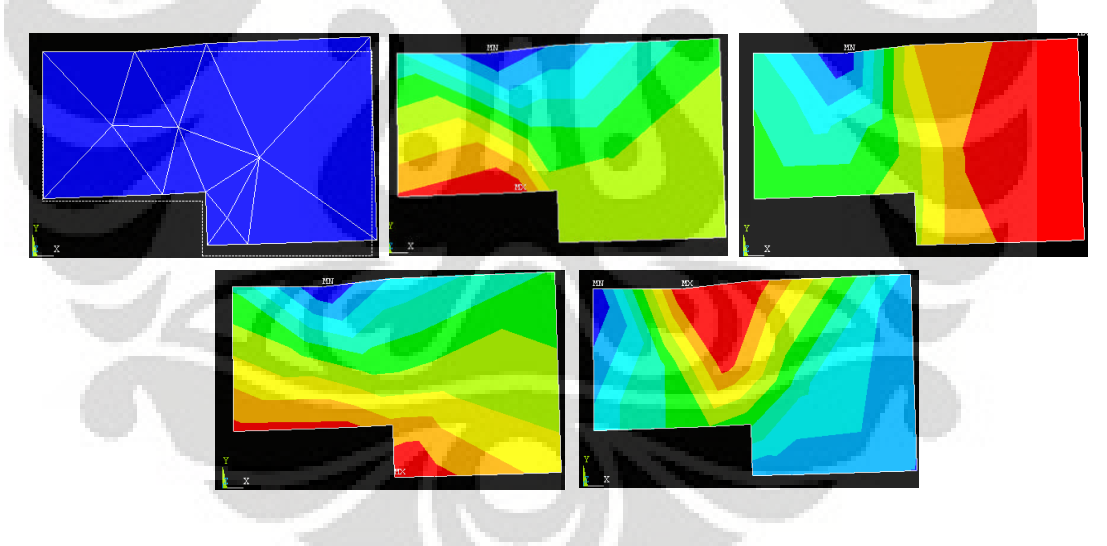

**Gambar 5.69 Deformasi struktur dan kontur tegangan arah radial, aksial,** *circumferential***, dan tegangan geser radial-aksial**

| Jumlah<br>Elemen | <b>ANSYS</b>             | <b>MATLAB</b>            | Deviasi %<br>(Ansys – Matlab) |
|------------------|--------------------------|--------------------------|-------------------------------|
| 16               | $0.26243 \times 10^{-2}$ | $0.31085 \times 10^{-2}$ | 18.44907                      |
| 47               | $0.25798 \times 10^{-2}$ | $0,26514 \times 10^{-2}$ | 2.77430                       |
| 108              | $0.26357 \times 10^{-2}$ | $0.26828 \times 10^{-2}$ | 1,78827                       |
| 297              | $0.26857 \times 10^{-2}$ | $0,27069 \times 10^{-2}$ | 0.78777                       |
| 572              | $0.26965 \times 10^{-2}$ | $0.27069 \times 10^{-2}$ | 0.41864                       |
| 769              | $0,27063 \times 10^{-2}$ | $0.27132 \times 10^{-2}$ | 0,25543                       |

**Tabel 5.48 Peralihan radial pada koordinat nodal (25,0)**

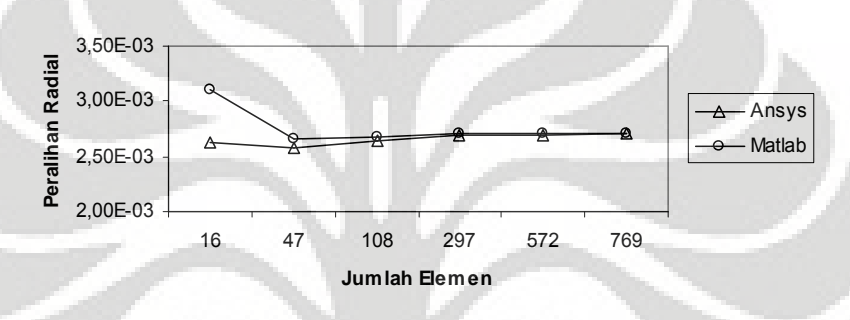

**Gambar 5.70 Grafik konvergensi elemen untuk peralihan radial pada koordinat nodal (25,0)**

| Jumlah<br><b>Elemen</b> | <b>ANSYS</b>             | <b>MATLAB</b>            | Deviasi %<br>$(Answers - Matlab)$ |
|-------------------------|--------------------------|--------------------------|-----------------------------------|
| 16                      | $0.53407 \times 10^{-2}$ | $0.55827 \times 10^{-2}$ | 4,53063                           |
| 47                      | $0.58133 \times 10^{-2}$ | $0.58424 \times 10^{-2}$ | 0,50020                           |
| 108                     | $0.64956 \times 10^{-2}$ | $0.65140 \times 10^{-2}$ | 0,28318                           |
| 297                     | $0.70643 \times 10^{-2}$ | $0.70693 \times 10^{-2}$ | 0.07049                           |
| 572                     | $0.72801 \times 10^{-2}$ | $0,72818 \times 10^{-2}$ | 0.02348                           |
| 769                     | $0.73683 \times 10^{-2}$ | $0.73692 \times 10^{-2}$ | 0.01110                           |

**Tabel 5.49 Peralihan aksial pada koordinat nodal (25,0)**

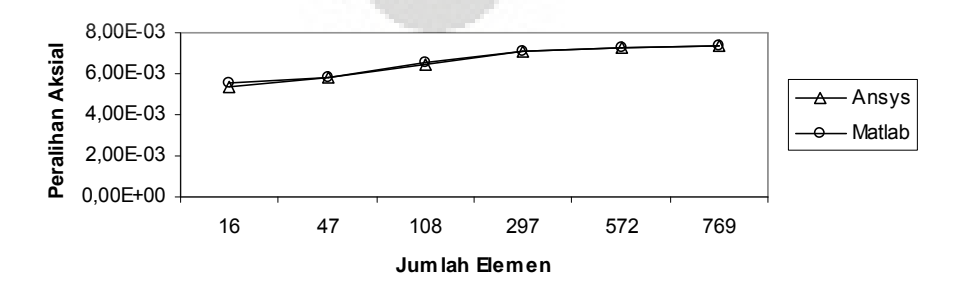

**Grafik 5.71 Grafik konvergensi elemen untuk peralihan aksial pada koordinat nodal (25,0)**

| <b>Jumlah</b><br><b>Elemen</b> | <b>ANSYS</b> | <b>MATLAB</b> | Deviasi %<br>(Ansys – Matlab) |
|--------------------------------|--------------|---------------|-------------------------------|
| 12.                            | 0,2262       | 0,75415       | 233,36866                     |
| 76                             | $-1,40967$   | $-1,29811$    | 7,91336                       |
| 114                            | $-1,07708$   | $-1,01766$    | 5,51614                       |
| 314                            | 0,35758      | 0.34483       | 3,56357                       |
| 648                            | 0,51061      | 0,49630       | 2.80310                       |
| 872                            | 0,53919      | 0,53696       | 0,41407                       |

**Tabel 5.50 Tegangan rata-rata arah radial pada koordinat nodal (25,0)**

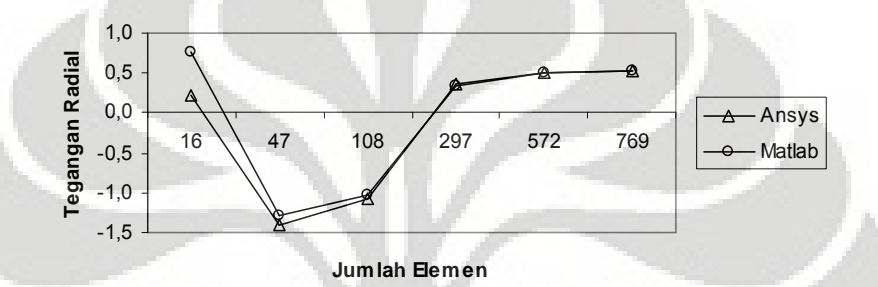

**Gambar 5.72 Grafik konvergensi elemen untuk tegangan rata-rata arah radial pada koordinat nodal (25,0)**

| <b>Jumlah</b><br><b>Elemen</b> | <b>ANSYS</b> | <b>MATLAB</b> | Deviasi %<br>$(Answers - Matlab)$ |
|--------------------------------|--------------|---------------|-----------------------------------|
| 12                             | $-12,46800$  | $-11,54534$   | 7,40022                           |
| 76                             | $-10,94465$  | $-10,78740$   | 1,43674                           |
| 114                            | $-11,50685$  | $-11,37177$   | 1.17391                           |
| 314                            | $-11,66200$  | $-11,50518$   | 1.34473                           |
| 648                            | $-11,60650$  | $-11,48641$   | 1.03472                           |
| 872                            | $-11,4975$   | $-11,42601$   | 0,62177                           |

**Tabel 5.51 Tegangan rata-rata arah aksial pada koordinat nodal (25,0)**

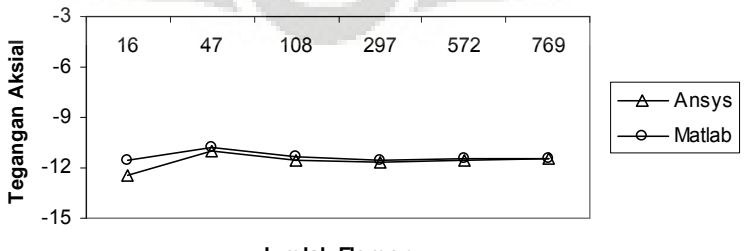

**Jumlah Elemen**

**Gambar 5.73 Grafik konvergensi elemen untuk tegangan rata-rata arah aksial pada koordinat nodal (25,0)**

| Jumlah<br><b>Elemen</b> | <b>ANSYS</b> | <b>MATLAB</b> | Deviasi %<br>(Ansys – Matlab) |
|-------------------------|--------------|---------------|-------------------------------|
| 12                      | 13,63900     | 16,94834      | 24.26379                      |
| 76                      | 12,10050     | 12,56197      | 3.81362                       |
| 114                     | 12,98000     | 13,29579      | 2,43292                       |
| 314                     | 16,26150     | 16,44485      | 1.12754                       |
| 648                     | 16,86500     | 16,97338      | 0.64265                       |
| 872                     | 16,91050     | 16,91050      | 0.40130                       |

**Tabel 5.52 Tegangan rata-rata arah** *circumferential* **pada koordinat nodal (25,0)**

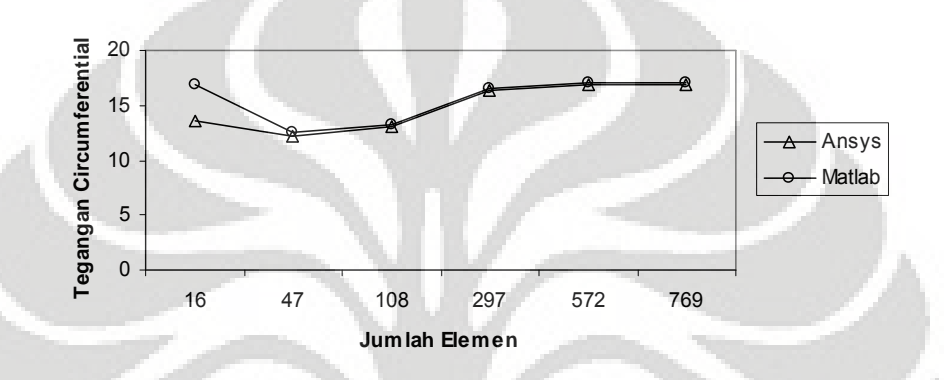

**Gambar 5.74 Grafik konvergensi elemen untuk tegangan rata-rata arah** *circumferential* **pada koordinat nodal (25,0)**

# **5.5.2 Diskritisasi Struktur dengan Elemen Quadrilateral 4 Nodal**

Penghalusan jaringan adaptif dengan menggunakan elemen quadrilateral 4 nodal sebanyak 6 tipe.

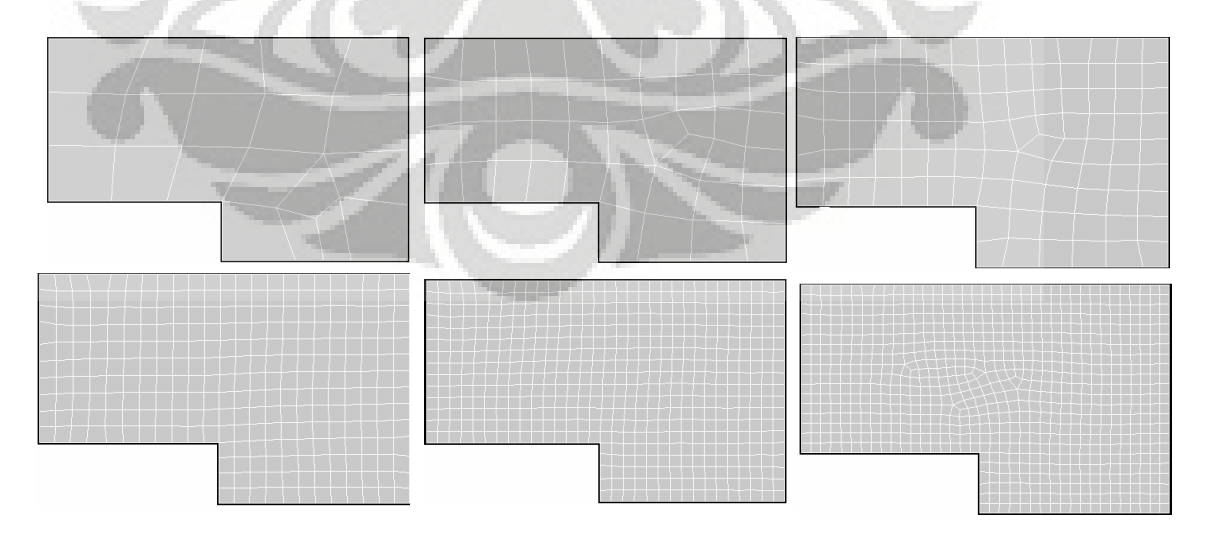

**Gambar 5.75 Diskritisasi adaptif dengan 20, 46, 99, 278, 514 dan 755 elemen**

#### *5.5.2.1 Diskritisasi Struktur Adaptif 20 Elemen*

Input yang dilakukan adalah :

stresses =

Column 5

Columns 1 through 2

Columns 3 through 4

2.93892256952352

5.00000000000000 -1.94462953482315

11.10614624922675 -12.03718171674287

```
% ----------------------------------
% Input data for control parameters
% ---------------------------------<br>nel = 20;
nel = 20;<br>
n = 4;<br>
n = 4;<br>
n = 3;<br>
n = 5<br>
n = 6<br>
n = 10<br>
n = 20;<br>
n = 10<br>
n = 20;<br>
n = 10<br>
n = 20;<br>
n = 10<br>
n = 10<br>
n = 10<br>
n = 10<br>
n = 10<br>
n = 10<br>
n = 10<br>
n = 10<br>
n = 10<br>
n = 10<br>
n = 10<br>
n = 10<br>
n =nnel = 4;<br>
ndof = 2;<br>
mber of dofs per node
ndof = 2;<br>
mode = 31;<br>
where of dofs per node = 31;<br>
\frac{1}{3} total number of nodes in system
nnode = 31;<br>sdof = nnode*ndof;<br>\text{sdof} = nnode*ndof;<br>\text{sdof} = nnode*ndof;<br>\text{sdof} = nnode*ndof;
sdof = nnode*ndof;<br>edof = nnel*ndof;<br>edof = nnel*ndof;<br>$ degrees of freedom per element
                                                             % degrees of freedom per element
emodule = 2e5;<br>
poisson = 0.3;<br>
which is the modulus spatial modulus opisson = 0.3;<br>
which is the poisson is ratio
poisson = 0.3;<br>
\text{nglx} = 2; \text{ ngly} = 2;<br>
\text{nglx} = 2; \text{ agly} = 2;<br>
\text{nglx} = 2; \text{ agly} = 2;nglx = 2; ngly = 2;<br>nglx*ngly;<br>\frac{1}{2} and \frac{1}{2} and \frac{1}{2} and \frac{1}{2} and \frac{1}{2} and \frac{1}{2} and \frac{1}{2} and \frac{1}{2} and \frac{1}{2} and \frac{1}{2} and \frac{1}{2} and \frac{1}{2} and \frac{1}{2} and \frac{1}{2}% number of sampling points per element
%
% ------------------------------------------------
% Input data for nodal coordinate values
\gamma gcoord(i,j) where i -> node no. and j -> x or y
% ------------------------------------------------
gcoord = [25. 0.; 50. 0.; 50. 30.; 15. 30.; 1.5 30.; 1.5 8.; 25. 8.; 34.898 0.;
38.674 0.; 42.449 0.; 50. 7.4492; 50. 14.898; 50. 22.449; 42.449 30.; 30.102 30.;
22.551 30.; 1.5 22.775; 1.5 15.551; 9.8985 8.; 17.449 8.; 32.341 7.0691; 38.730
14.437; 30.767 22.545; 11.837 22.380; 10.389 15.420; 28.599 15.223; 37.677 5.6005;
40.903 8.5002; 39.966 22.235; 21.116 22.513; 19.496 15.438];
%
% -----------------------------------------------------------
% Input data for nodal connectivity for each element
% nodes(i,j) where i -> element no. and j -> connected nodes
% -----------------------------------------------------------
nodes = [22 26 7 21; 22 21 27 28; 22 29 23 26; 29 14 15 23; 21 7 1 8; 23 30 31 26;
31 20 7 26; 30 24 25 31; 25 19 20 31; 30 16 4 24; 23 15 16 30; 29 13 3 14; 22 12
13 29; 28 11 12 22; 25 18 6 19; 24 17 18 25; 4 5 17 24; 28 10 2 11; 27 9 10 28; 21
8 9 27];
%
% -----------------------------------
% Input data for boundary conditions
% -----------------------------------
bcdof = [7 8 9 10];<br>bcval = [0 0 0 0];<br>$ axial and radial motion constrained<br>$ constrained values are 0
                                                                     % constrained values are 0
%
% -------------
% Force vector
% -------------
pi = 4.0*atan(1.0); % pi = 3.141592ff(14) = 2*pi*1132.65;ff(14) = 2*pi*1132.65;<br>ff(40) = 2*pi*1581.03644;<br>ff(38) = 2*pi*947.22706;<br>ff(38) = 2*pi*947.22706;<br>figure \frac{1}{2} force applied at node 19 in z-axis
                                                        % force applied at node 20 in z-axis
ff(38) = 2*pi*947.22706;<br>ff(12) = 2*pi*75.58650;<br>$ force applied at node 6 in z-axis
ff(12) = 2*pi*75.58650;<br>ff(4) = 2*pi*342.10561;<br>ff(20) = 2*pi*653.43414;<br>ff(20) = 2*pi*653.43414;<br>fig(20) = 2*pi*653.43414;
                                                         ff(4) = 2*pi*342.10561; % force applied at node 2 in z-axis
ff(20) = 2*pi*653.43414;<br>ff(18) = 2*pi*793.83553;<br>$ force applied at node 9 in z-axis
ff(18) = 2*pi*793.83553;<br>ff(16) = 2*pi*2080.15137;<br>$ force applied at node 8 in z-axis
ff(16) = 2*pi*2080.15137;<br>ff(2) = 2*pi*1190.78879;<br>$ force applied at node 1 in x-axis
                                                          % force applied at node 1 in x-axis
Output yang dihasilkan yaitu :
displace =
    1.00000000000000 0.00270609861472 % radial displacement of node 1
    2.00000000000000 0.00609717605166 % axial displacement of node 1
```
111

Deformasi struktur akibat beban serta kontur tegangannya untuk diskritisasi struktur dengan 20 elemen adalah sebagai berikut :

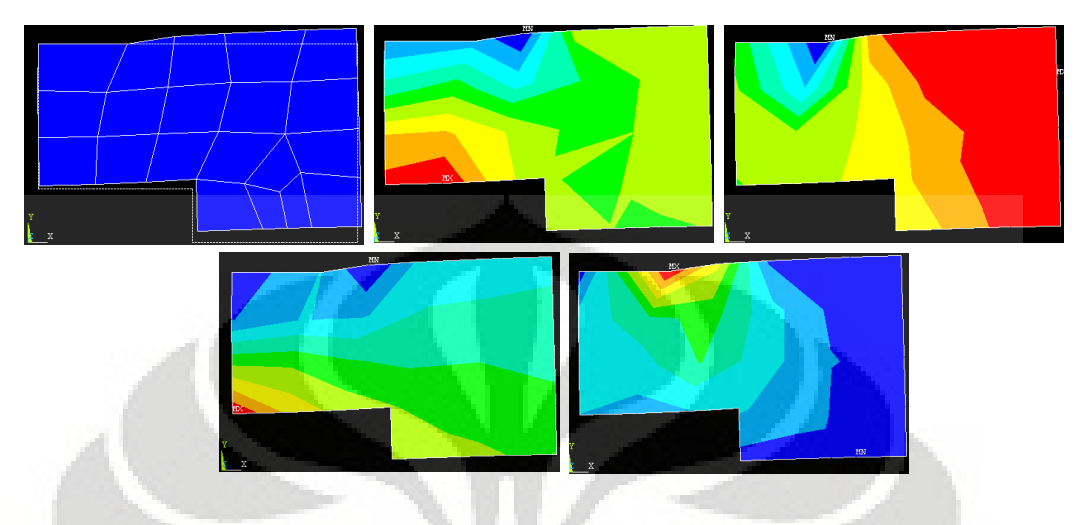

**Gambar 5.76 Deformasi struktur dan kontur tegangan arah radial, aksial,** *circumferential***, dan tegangan geser radial-aksial**

*5.5.2.2 Analisa Hasil dengan Elemen Quadrilateral 4 Nodal*

| <b>Jumlah</b><br><b>Elemen</b> | <b>ANSYS</b>             | <b>MATLAB</b>            | Deviasi %<br>$(Answers - Matlab)$ |
|--------------------------------|--------------------------|--------------------------|-----------------------------------|
| 20                             | $0.27155 \times 10^{-2}$ | $0,26017 \times 10^{-2}$ | 4,19012                           |
| 46                             | $0.26694 \times 10^{-2}$ | $0.27298 \times 10^{-2}$ | 2,26187                           |
| 99                             | $0,27216 \times 10^{-2}$ | $0,27346 \times 10^{-2}$ | 0,47805                           |
| 278                            | $0,27160 \times 10^{-2}$ | $0,27083 \times 10^{-2}$ | 0,28531                           |
| 514                            | $0.27213 \times 10^{-2}$ | $0,27159 \times 10^{-2}$ | 0,19719                           |
| 755                            | $0.27247 \times 10^{-2}$ | $0,27210 \times 10^{-2}$ | 0,13468                           |

**Tabel 5.53 Peralihan radial pada koordinat nodal (25,0)**

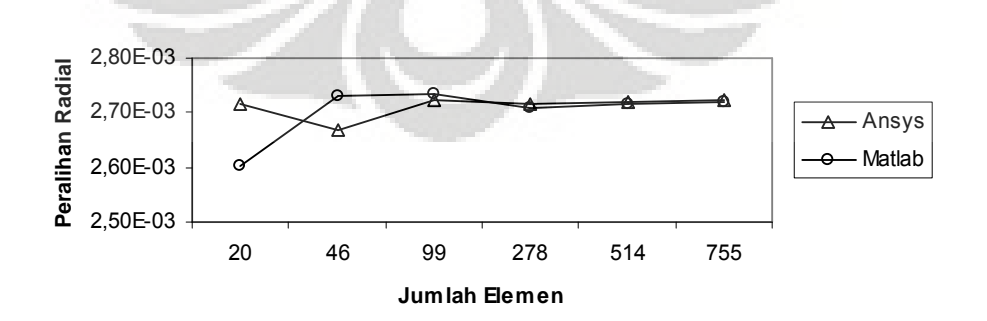

**Gambar 5.77 Grafik konvergensi elemen untuk peralihan radial pada koordinat nodal (25,0)**

| Jumlah<br><b>Elemen</b> | <b>ANSYS</b>             | <b>MATLAB</b>            | Deviasi %<br>$(Answers - Matlab)$ |
|-------------------------|--------------------------|--------------------------|-----------------------------------|
| 20                      | $0.64678 \times 10^{-2}$ | $0.60805 \times 10^{-2}$ | 5,98823                           |
| 46                      | $0.71360 \times 10^{-2}$ | $0.68986 \times 10^{-2}$ | 3,32612                           |
| 99                      | $0.73508 \times 10^{-2}$ | $0.71707 \times 10^{-2}$ | 2,45056                           |
| 278                     | $0.75479 \times 10^{-2}$ | $0.74291 \times 10^{-2}$ | 1,57423                           |
| 514                     | $0.76350 \times 10^{-2}$ | $0,75460 \times 10^{-2}$ | 1.16615                           |
| 755                     | $0.76803 \times 10^{-2}$ | $0.76069 \times 10^{-2}$ | 0,95559                           |

**Tabel 5.54 Peralihan aksial pada koordinat nodal (25,0)**

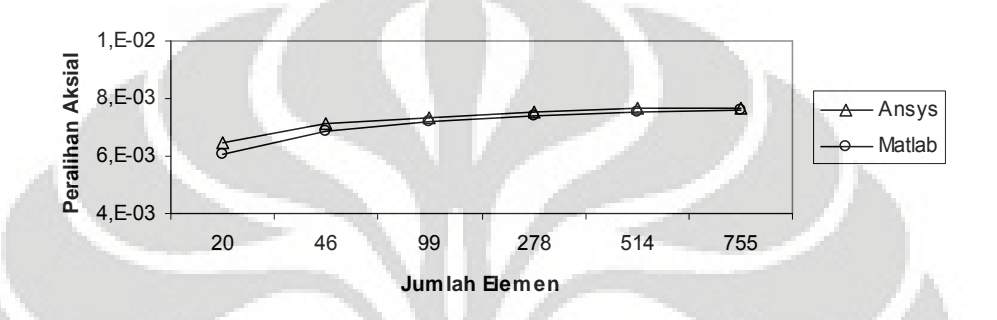

**Gambar 5.78 Grafik konvergensi elemen untuk peralihan aksial pada koordinat nodal (25,0)**

| Jumlah<br><b>Elemen</b> | <b>ANSYS</b> | <b>MATLAB</b> | Deviasi %<br>(Ansys – Matlab) |
|-------------------------|--------------|---------------|-------------------------------|
| 20                      | $-0,46844$   | $-2,38406$    | 408,93650                     |
| 46                      | 1,12000      | $-2,55491$    | 328,11696                     |
| 99                      | 0,16766      | 0.51301       | 205,98453                     |
| 278                     | 0,29193      | 0,20029       | 31,39066                      |
| 514                     | 0,30580      | 0,19737       | 35,45896                      |
| 755                     | 0,26636      | 0.19795       | 25,68153                      |

**Tabel 5.55 Tegangan arah radial pada koordinat nodal (25,0)**

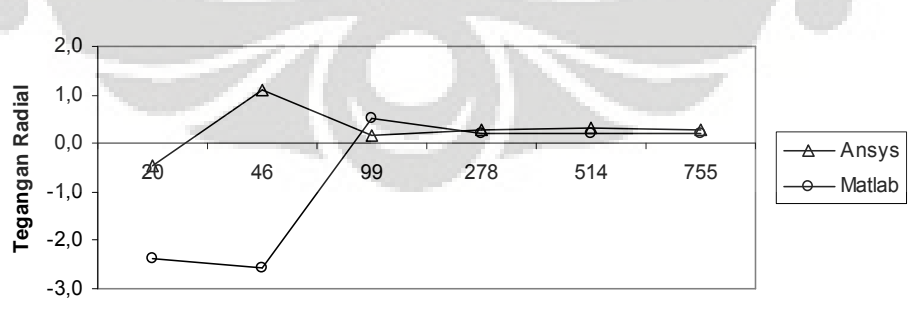

**Jumlah Elemen**

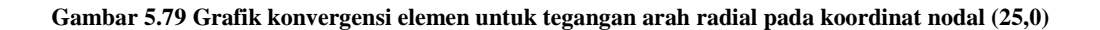

| <b>Jumlah</b><br><b>Elemen</b> | <b>ANSYS</b> | <b>MATLAB</b> | Deviasi %<br>(Ansys – Matlab) |
|--------------------------------|--------------|---------------|-------------------------------|
| 20                             | $-14,84800$  | $-13,37038$   | 9,95161                       |
| 46                             | $-17,07900$  | $-11,75379$   | 31,17988                      |
| 99                             | $-12,51900$  | $-11,09290$   | 11,39150                      |
| 278                            | $-12,14400$  | $-11,82667$   | 2.61309                       |
| 514                            | $-12,10000$  | $-11,85926$   | 1.98960                       |
| 755                            | $-12,05100$  | $-11,85857$   | 1,59683                       |

**Tabel 5.56 Tegangan arah aksial pada koordinat nodal (25,0)**

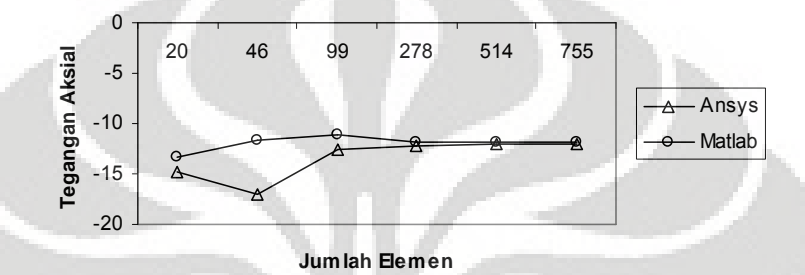

**Gambar 5.80 Grafik konvergensi elemen untuk tegangan arah aksial pada koordinat nodal (25,0)**

| Jumlah<br><b>Elemen</b> | <b>ANSYS</b> | <b>MATLAB</b> | Deviasi %<br>$(Answers - Matlab)$ |
|-------------------------|--------------|---------------|-----------------------------------|
| 20                      | 16,26600     | 10,23024      | 37,10663                          |
| 46                      | 15.52000     | 10.37943      | 33.12221                          |
| 99                      | 17,70600     | 14,04279      | 20,68909                          |
| 278                     | 17,72100     | 15,56517      | 12,16540                          |
| 514                     | 17.83900     | 16,17708      | 9,31623                           |
| 755                     | 17.95900     | 16.54143      | 7,89336                           |

**Tabel 5.57 Tegangan arah** *circumferential* **pada koordinat nodal (25,0)**

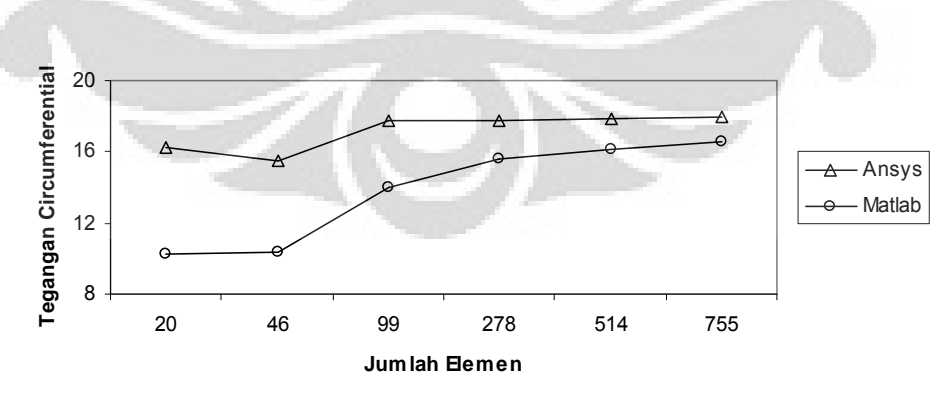

**Gambar 5.81 Grafik konvergensi elemen untuk tegangan arah** *circumferential* **pada koordinat nodal (25,0)**

Modelisasi struktur *circular pad hydrostatic bearing* pun tidak memiliki solusi eksak untuk mengetahui besarnya nilai peralihan dan tegangan yang terjadi, sehingga model struktur ini pun memanfaatkan Metode Elemen Hingga untuk memperoleh nilainilai tersebut. Struktur dikenai beban merata dan beban segitiga sebesar 12 *MPa.* Diskritisasi struktur dengan memanfaatkan elemen triangular 3 nodal memberikan hasil peralihan dan tegangan yang relatif semakin baik jika struktur menggunakan elemen yang semakin banyak, sehingga dapat diketahui bahwa hasil perhitungan dengan menggunakan MATLAB dan ANSYS memiliki deviasi yang semakin kecil.

Hal yang sama terjadi pada modelisasi struktur dengan menggunakan elemen quadrilateral 4 nodal, di mana hasil peralihan dan tegangan yang semakin konstan. Dengan menggunakan ANSYS dan MATLAB diperoleh hasil yang relatif semakin baik terbukti dengan deviasi yang semakin kecil seiring dengan diskritisasi struktur yang semakin halus.

Modelisasi struktur *circular pad hydrostatic bearing* dengan menggunakan Metode Elemen Hingga menunjukkan hasil yang baik. Dengan memanfaatkan elemen triangular 3 nodal maupun elemen quadrilateral 4 nodal, dapat diketahui bahwa tidak hanya angka hasil peralihan yang semakin konstan seiring dengan jumlah elemen yang semakin banyak, tetapi terlihat pula bahwa kurva yang dihasilkan merupakan sebuah kurva asimtotik.

## **5.6 CUP-SHAPED STEEL DIE BLOCK**

Suatu model *cup-shaped* menerima beban merata linear bervariasi seperti tampak pada gambar dibawah ini. Pada struktur ini akan dilakukan modelisasi struktur dengan tidak mengikutsertakan *shrink ring* untuk mendapatkan nilai peralihan radial dan aksial serta tegangan yang terjadi akibat beban pada koordinat nodal (160,320).

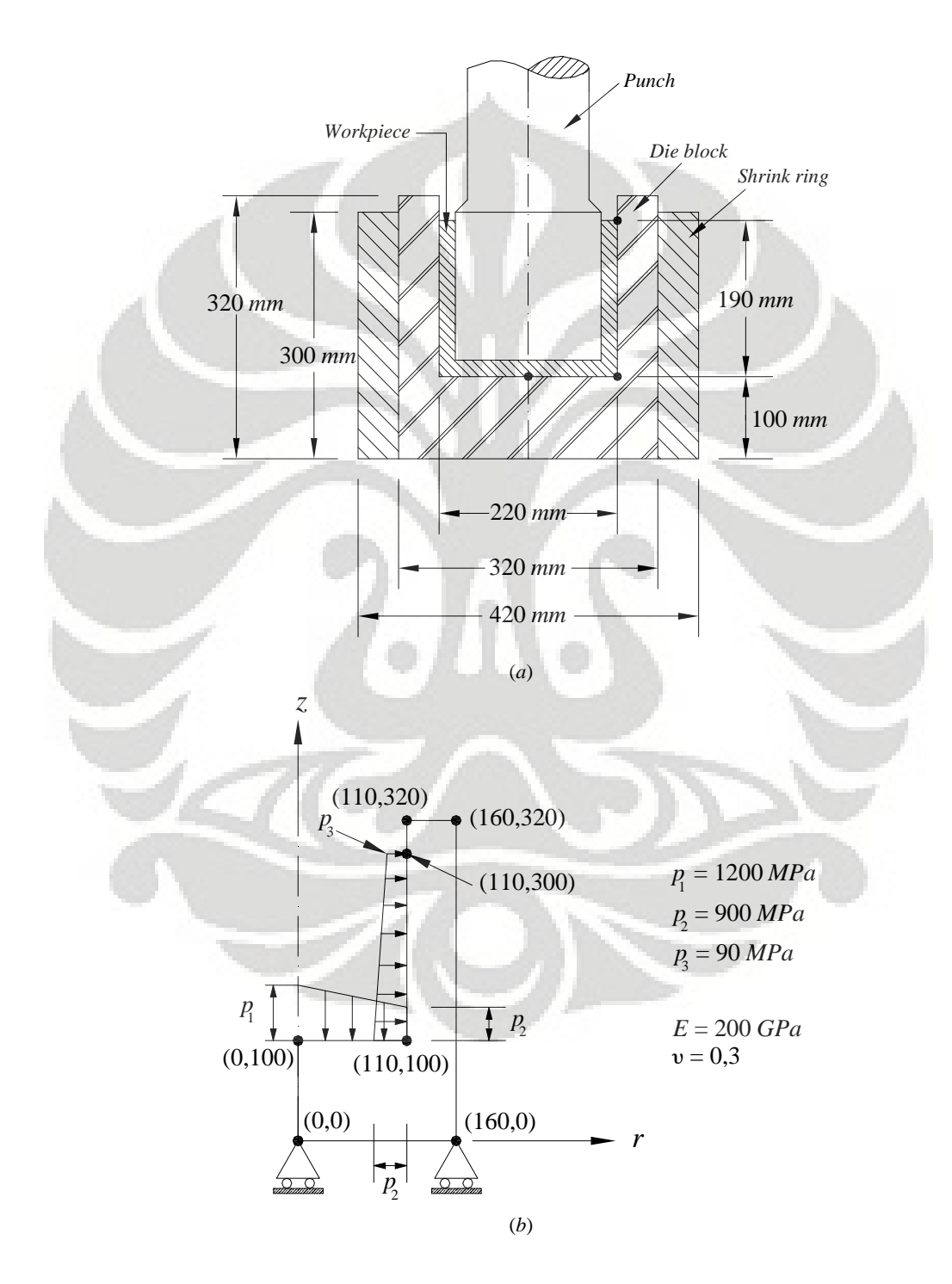

**Gambar 5.82 (***a***)** *Cup-Shaped Steel Die Block* **(***b***) Model struktur simetris**

116

Modelisasi struktur..., Ririt A S, FT UI, 2008
#### **5.6.1 Diskritisasi Struktur dengan Elemen Triangular 3 Nodal**

Penghalusan jaringan adaptif dengan menggunakan elemen triangular 3 nodal sebanyak 6 tipe.

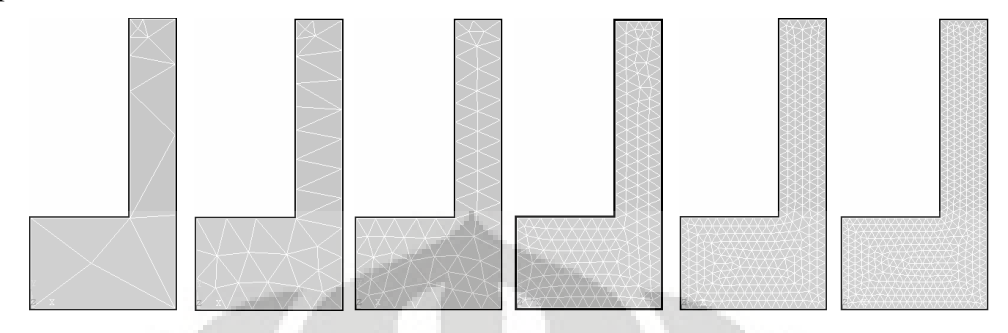

**Gambar 5.83 (***kiri ke kanan***) Diskritisasi adaptif dengan 17, 53, 111, 323, 624 dan 870 elemen**

#### *5.6.1.1 Diskritisasi Struktur Adaptif 17 Elemen*

Input yang dilakukan adalah :

```
% ----------------------------------
% Input data for control parameters
% ----------------------------------
%
nel = 17;<br>
mel = 3;<br>
mel = 3;<br>
mumber of nodes per elements<br>
mumber of nodes per elements
nnel = 3;<br>
\frac{1}{2};<br>
\frac{1}{2};<br>
\frac{1}{2};<br>
\frac{1}{2};<br>
\frac{1}{2};<br>
\frac{1}{2};<br>
\frac{1}{2};<br>
\frac{1}{2};<br>
\frac{1}{2};<br>
\frac{1}{2};<br>
\frac{1}{2};<br>
\frac{1}{2};<br>
\frac{1}{2};<br>
\frac{1}{2};<br>
\frac{1}{2};<br>
\frac{1}{2};<br>
\frac{1}{2};<br>
\frac{1}{2ndof = 2;<br>
nnode = 16;<br>
where of dofs per node = 16;<br>
\frac{1}{2} total number of nodes in system
nnode = 16; \frac{1}{2} & total number of nodes in system sdof = nnode*ndof; \frac{1}{2} total system dofs
                                                                                      % total system dofs
edof = nnel*ndof; % degrees of freedom per element emodule = 2e5; % & alastic modulus
emodule = 2e5;<br>
poisson = 0.3;<br>
\frac{1}{2} Poisson's ratio
                                                                                         poisson = 0.3; % Poisson's ratio
%
% ------------------------------------------------
% Input data for nodal coordinate value
% gcoord(i,j) where i -> node no. and j -> x or y
% ------------------------------------------------
gcoord = [0. 0.; 160. 0.; 160. 320.; 110. 320.; 110. 300.; 110. 100.; 0. 100.;
160. 103.49; 160. 191.69; 160. 270.; 124.29 320.; 110. 280.; 110. 240.; 130.24
300.; 118.63 310.; 67.5 50.];
\approx% -----------------------------------------------------------
% Input data for nodal connectivity for each element
% nodes(i,j) where i -> element no. and j -> connected nodes
% -----------------------------------------------------------
nodes = [12 14 5; 12 10 14; 6 16 2; 2 16 1; 16 7 1; 6 7 16; 11 15 14; 14 15 5; 15
4 5; 11 4 15; 14 3 11; 10 3 14; 8 6 2; 8 9 6; 9 13 6; 10 13 9; 12 13 10];
%
% -----------------------------------
% Input data for boundary conditions
% -----------------------------------
bcdof = [1 13 2 4];<br>bcval = [0 0 0 0];<br> \frac{1}{2} axial and radial motion constrained<br> \frac{1}{2} constrained value are 0
                                                                              % constrained value are 0
%
% -------------
% Force vector
% -------------
pi = 4.0*atan(1.0); $ pi = 3.141592%
ff(9) = 143550*2*pi;<br>ff(23) = 697950*2*pi;<br>ff(23) = 697950*2*pi;<br>% 6000*200*2*pi;<br>force applied at node 12 in r-axis
ff(23) = 697950*2*pi;<br>ff(25) = 5301450*2*pi;<br>ff(25) = 5301450*2*pi;<br>% force applied at node 13 in r-axisff(25) = 5301450*2*pi;<br>ff(11) = 4747050*2*pi;<br>\frac{1}{2} \frac{1}{2} \frac{1}{2} \frac{1}{2} \frac{1}{2} \frac{1}{2} \frac{1}{2} \frac{1}{2} \frac{1}{2} \frac{1}{2} \frac{1}{2} \frac{1}{2} \frac{1}{2} \frac{1}{2} \frac{1}{2} \frac{1}{2} \frac{1}{2} \frac{1ff(11) = 4747050 \times 2 \times \pi i;<br>ff(12) = -4235000 \times 2 \times \pi i;<br>ff(14) = -2117500 \times 2 \times \pi i;<br>ff(14) = -2117500 \times 2 \times \pi i;<br>force applied at node 7 in z-axis
                                                                % force applied at node 6 in z-axis
                                                                ff(14) = -2117500*2*pi; % force applied at node 7 in z-axis
```
#### Output yang diperoleh adalah :

```
displace = 5.00000000000005.00000000000000 0.34103692707662 % radial displacement of node 3
  6.00000000000000000 -0.35952148463148
stresses =
  1.0e+002 *
  Columns 1 through 2
  0.11000000000000 -0.41556708166124
 Columns 3 through 4
  5.41608464868642 -0.22871490318437
 Column 5
  -0.57654399873091
stresses =
 1.0e+002 *
  Columns 1 through 2
  0.12000000000000 0.16443502880067
 Columns 3 through 4
  6.23163440671429
 Column 5
  -0.78322751936010
```
Deformasi struktur akibat beban serta kontur tegangannya untuk diskritisasi struktur dengan 17 elemen adalah sebagai berikut :

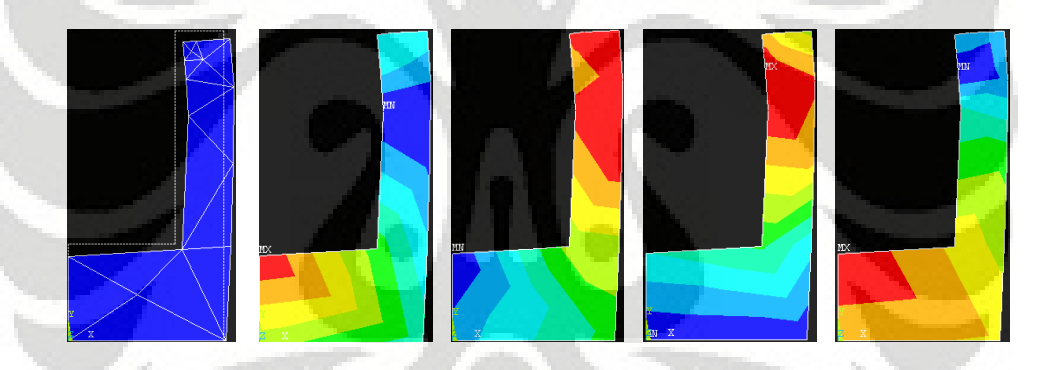

**Gambar 5.84 Deformasi struktur dan kontur tegangan arah radial, aksial,** *circumferential***, dan tegangan geser radial-aksial**

| Jumlah<br><b>Elemen</b> | <b>ANSYS</b> | <b>MATLAB</b> | Deviasi %<br>(Ansys – Matlab) |
|-------------------------|--------------|---------------|-------------------------------|
| 17                      | 0.29113      | 0.34104       | 17.14249                      |
| 53                      | 0,15143      | 0,15753       | 4,02553                       |
| 111                     | 0,07614      | 0.08253       | 8,39004                       |
| 323                     | 0,04743      | 0,04937       | 4.07911                       |
| 624                     | 0,04053      | 0,04163       | 2,70722                       |
| 870                     | 0,03923      | 0,03999       | 1,93625                       |

**Tabel 5.58 Peralihan radial pada koordinat nodal (160,320)**

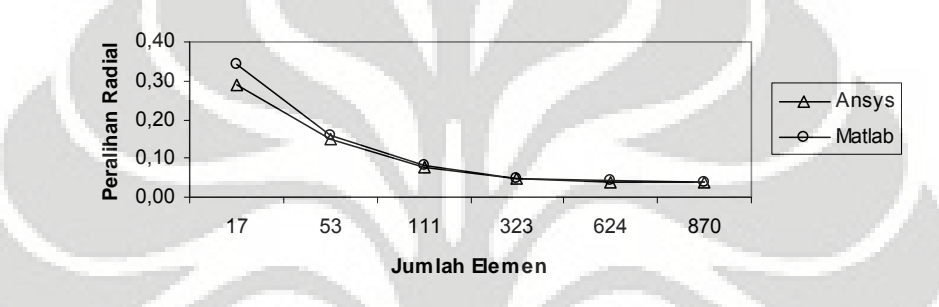

**Gambar 5.85 Grafik konvergensi elemen untuk peralihan radial pada koordinat nodal (160,320)**

| Jumlah<br><b>Elemen</b> | <b>ANSYS</b> | <b>MATLAB</b> | Deviasi %<br>(Ansys – Matlab) |
|-------------------------|--------------|---------------|-------------------------------|
| 17                      | $-0,34241$   | $-0,35952$    | 4,99737                       |
| 53                      | $-0,31660$   | $-0.31984$    | 1,02290                       |
| 111                     | $-0,27267$   | $-0,27493$    | 0,82736                       |
| 323                     | $-0.25332$   | $-0,25403$    | 0.28130                       |
| 624                     | $-0,24707$   | $-0,24747$    | 0.16288                       |
| 870                     | $-0.24541$   | $-0,24570$    | 0.11616                       |

**Tabel 5.59 Peralihan aksial pada koordinat nodal (160,320)**

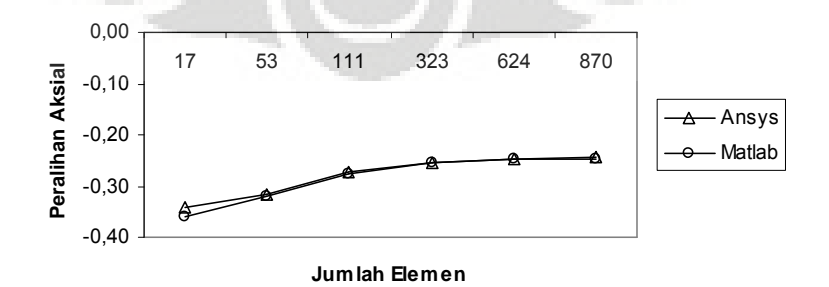

**Grafik 5.86 Grafik konvergensi elemen untuk peralihan aksial pada koordinat nodal (160,320)**

| <b>Jumlah</b><br><b>Elemen</b> | <b>ANSYS</b> | <b>MATLAB</b> | Deviasi %<br>$(Answers - Matlab)$ |
|--------------------------------|--------------|---------------|-----------------------------------|
| 17                             | $-11,8600$   | $-12,55660$   | 5,87355                           |
| 53                             | $-17,01710$  | $-17,72361$   | 4,15178                           |
| 111                            | $-4,58155$   | $-4,86795$    | 6,25124                           |
| 323                            | $-2.80910$   | $-2,86864$    | 2.11960                           |
| 624                            | $-2,78125$   | $-2,81305$    | 1.14323                           |
| 870                            | $-2,62950$   | $-2,64342$    | 0,52919                           |

**Tabel 5.60 Tegangan rata-rata arah radial pada koordinat nodal (160,320)**

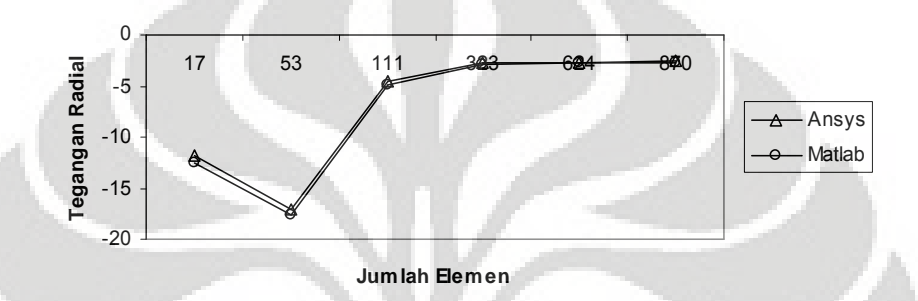

**Gambar 5.87 Grafik konvergensi elemen untuk tegangan rata-rata arah radial pada koordinat nodal (160,320)**

| <b>Jumlah</b><br><b>Elemen</b> | <b>ANSYS</b> | <b>MATLAB</b> | Deviasi %<br>(Ansys – Matlab) |
|--------------------------------|--------------|---------------|-------------------------------|
| 17                             | 39,56800     | 47,98306      | 21,26734                      |
| 53                             | 3,80600      | 4,10137       | 7,76066                       |
| 111                            | 0,68800      | 0,96086       | 39,65941                      |
| 323                            | 2,04763      | 2,06729       | 1.00429                       |
| 624                            | 1,13576      | 1,14739       | 1,02383                       |
| 870                            | 0,45292      | 0,45432       | 0.30992                       |

**Tabel 5.61 Tegangan rata-rata arah aksial pada koordinat nodal (160,320)**

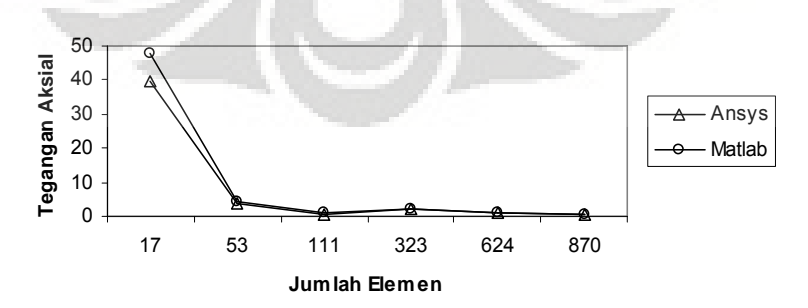

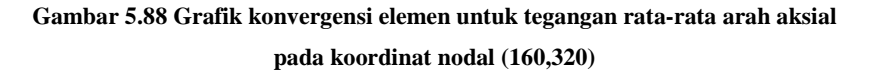

| Jumlah<br><b>Elemen</b> | <b>ANSYS</b> | <b>MATLAB</b> | Deviasi %<br>(Ansys – Matlab) |
|-------------------------|--------------|---------------|-------------------------------|
| 17                      | 500,89500    | 582,38595     | 16.26907                      |
| 53                      | 275,63000    | 283,63358     | 2.90374                       |
| 111                     | 160,08500    | 168,17756     | 5,05516                       |
| 323                     | 98,77850     | 101,14870     | 2,39951                       |
| 624                     | 81,65650     | 83,01856      | 1,66803                       |
| 870                     | 74,48600     | 75,42570      | 1.26158                       |

**Tabel 5.62 Tegangan rata-rata arah** *circumferential* **pada koordinat nodal (160,320)**

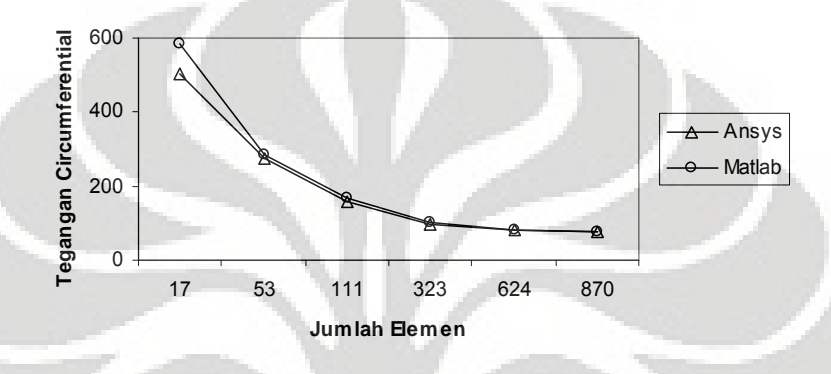

**Gambar 5.89 Grafik konvergensi elemen untuk tegangan rata-rata arah** *circumferential* **pada koordinat nodal (160,320)**

#### **5.6.2 Diskritisasi Struktur dengan Elemen Quadrilateral 4 Nodal**

Penghalusan jaringan adaptif dengan menggunakan elemen quadrilateral 4 nodal sebanyak 6 tipe.

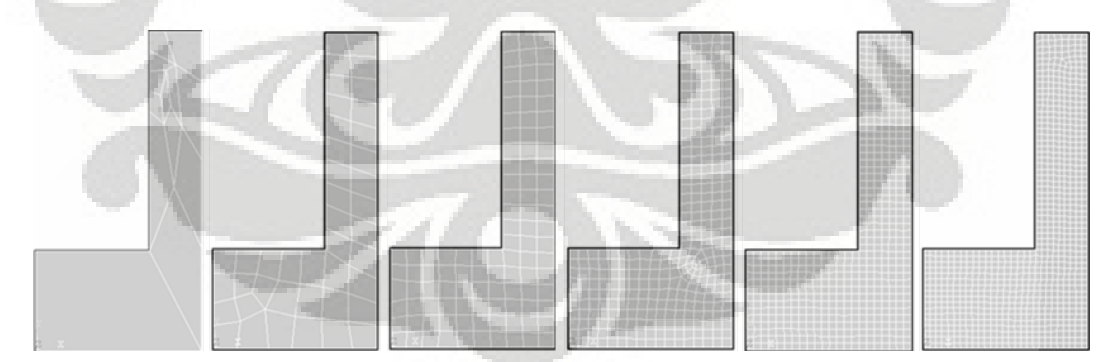

**Gambar 5.90 (***kiri ke kanan***) Diskritisasi adaptif dengan 13, 42, 102, 296, 525 dan 792 elemen**

#### *5.6.2.1 Diskritisasi Struktur Adaptif 13 Elemen*

Input yang dilakukan adalah :

```
% ----------------------------------
% Input data for control parameters
% ----------------------------------
nel = 13;<br>nel = 4;<br>\frac{1}{3} mumber of elements and = 4;
nnel = 4;<br>
ndof = 2;<br>
mdof = 2;<br>
many shumber of dofs per node
```
% number of dofs per node

```
nnode = 21;<br>sdof = nnode*ndof;<br>\text{sdof} = nnode*ndof;<br>\text{sdof} = nnode*ndof;<br>\text{sdof} = nnode*ndof;
sdof = nnode*ndof;<br>edof = nnel*ndof;<br>edof = nnel*ndof;<br>\frac{1}{3} degrees of freedom per element.
                                                          % degrees of freedom per element
emodule = 2e5;<br>
poisson = 0.3;<br>
* Poisson's ratio
poisson = 0.3;<br>
nglx = 2; ngly = 2;<br>
loglxd = 2; ngly = 2;<br>
loglxd = 2; ngly = 2;<br>
loglxd = 2; qgly = 2;nglx = 2; ngly = 2;<br>nglx*ngly;<br>\text{nglxy} = \text{ngl} \times \text{ngl};<br>\text{nglxy} = \text{ngl} \times \text{ngl};<br>\text{nglxy} = \text{ngl} \times \text{ngl};
                                                  % number of sampling points per element
%
% ------------------------------------------------
% Input data for nodal coordinate values
\gamma gcoord(i,j) where i -> node no. and j -> x or y
% ------------------------------------------------
gcoord = [0. 0.; 160. 0.; 160. 320.; 110. 320.; 110. 300.; 110. 100.; 0. 100.;
160. 103.49; 160. 191.69; 160. 270.; 124.29 320.; 110. 280.; 110. 260.; 110. 240.;
123.48 226.94; 130.27 245.59; 119.93 255.86; 140.76 224.96; 126.32 280.66; 135.03
286.46; 133.56 163.85];
    %
% -----------------------------------------------------------
% Input data for nodal connectivity for each element
% nodes(i,j) where i -> element no. and j -> connected nodes
% -----------------------------------------------------------
nodes = [21 18 16 15; 15 14 6 21; 17 13 14 15; 19 17 15 16; 18 20 19 16; 13 17 19
12; 3 11 20 10; 18 9 10 20; 21 8 9 18; 6 7 1 2; 2 8 21 6; 20 11 4 5; 20 5 12 19];
% -----------------------------------
% Input data for boundary conditions
% -----------------------------------
bcdof = [1 13 2 4];<br>bcval = [0 0 0 0];<br> \frac{1}{2} exial and radial motion constrained<br> \frac{1}{2} constrained values are 0
                                                                % constrained values are 0
%
% -------------
% Force vector
% -------------
pi = 4.0*atan(1.0); % pi = 3.141592ff(9) = 143550*2*pi;ff(9) = 143550*2*pi;<br>ff(23) = 376200*2*pi;<br>% force applied at node 5 in r-axis<br>% force applied at node 12 in r-axis
ff(23) = 376200*2*pi;<br>ff(25) = 554400*2*pi;<br>ff(25) = 554400*2*pi;<br>force applied at node 13 in r-axis
ff(25) = 554400*2*pi;<br>ff(27) = 5068800*2*pi;<br>ff(27) = 5068800*2*pi;<br>force applied at node 14 in r-axis
ff(27) = 5068800*2*pi;<br>ff(11) = 4747050*2*pi;<br>ff(11) = 4747050*2*pi;<br>force applied at node 6 in r-axis
ff(11) = 4747050*2*pi;<br>ff(12) = -4235000*2*pi;<br>$ force applied at node 6 in z-axis
ff(12) = -4235000*2*pi;<br>ff(14) = -2117500*2*pi;<br>$ force applied at node 7 in z-axis
                                                       % force applied at node 7 in z-axis
```
Output yang dihasilkan yaitu :

displace = 5.00000000000000 0.39442272086799 % radial displacement of node 3 6.00000000000000 -0.39460996336836 % axial displacement of node 3 stresses 1.0e+002 \* Columns 1 through 2 0.07000000000000 0.57686388746186 Columns 3 through 4 6.03093690009743 1.41518125102063 Column 5 -0.12889996436223

Deformasi struktur akibat beban serta kontur tegangannya untuk diskritisasi struktur dengan 13 elemen adalah sebagai berikut :

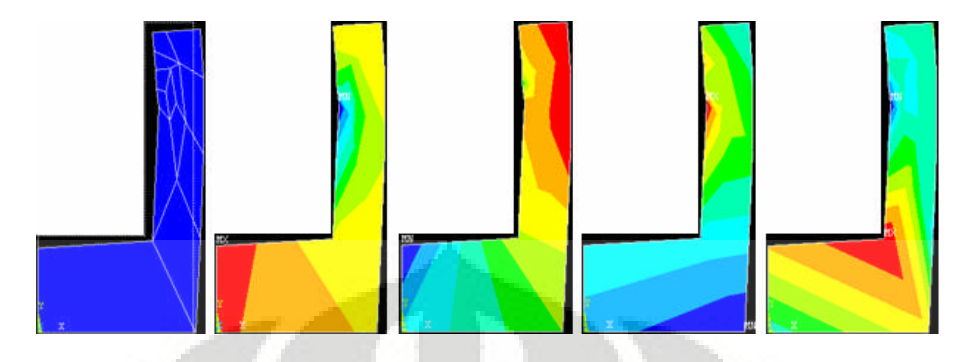

**Gambar 5.91 Deformasi struktur dan kontur tegangan arah radial, aksial,** *circumferential***, dan tegangan geser radial-aksial**

*5.6.2.2 Analisa Hasil dengan Elemen Quadrilateral 4 Nodal*

| Jumlah<br><b>Elemen</b> | <b>ANSYS</b> | <b>MATLAB</b> | Deviasi %<br>$(Answers - Matlab)$ |
|-------------------------|--------------|---------------|-----------------------------------|
| 13                      | 0,31874      | 0.39442       | 23.74434                          |
| 42                      | 0,03668      | 0.05846       | 59.36910                          |
| 102                     | 0,03445      | 0,04215       | 22,33787                          |
| 296                     | 0,03478      | 0,03780       | 8,69136                           |
| 525                     | 0.03494      | 0.03681       | 5.36297                           |
| 792                     | 0,03494      | 0,03631       | 3,92451                           |

**Tabel 5.63 Peralihan radial pada koordinat nodal (160,320)**

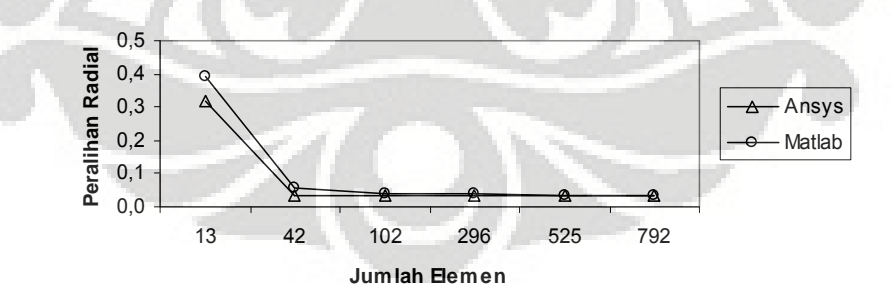

**Gambar 5.92 Grafik konvergensi elemen untuk peralihan radial pada koordinat nodal (160,320)**

| <b>Jumlah</b><br><b>Elemen</b> | <b>ANSYS</b> | <b>MATLAB</b> | Deviasi %<br>(Ansys – Matlab) |
|--------------------------------|--------------|---------------|-------------------------------|
| 13                             | $-0,33604$   | $-0,39461$    | 17,42946                      |
| 42.                            | $-0.24684$   | $-0,25980$    | 5.24956                       |
| 102                            | $-0.24308$   | $-0,24879$    | 2,35086                       |
| 296                            | $-0,24067$   | $-0,24300$    | 0,96961                       |
| 525                            | $-0.24004$   | $-0,24206$    | 0.84111                       |
| 792                            | $-0.23953$   | $-0.24114$    | 0.67145                       |

**Tabel 5.64 Peralihan aksial pada koordinat nodal (160,320)**

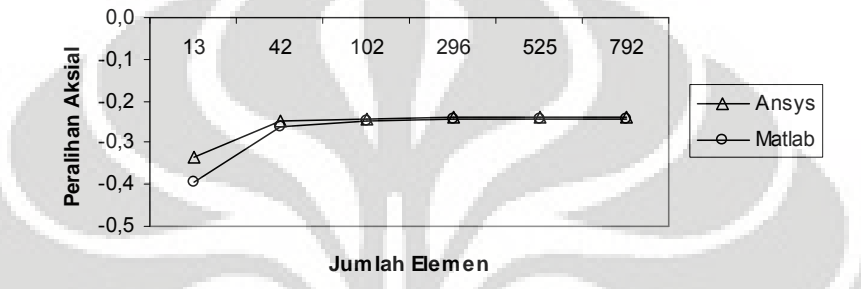

**Gambar 5.93 Grafik konvergensi elemen untuk peralihan aksial pada koordinat nodal (160,320)**

| Jumlah<br><b>Elemen</b> | <b>ANSYS</b> | <b>MATLAB</b> | Deviasi %<br>(Ansys – Matlab) |
|-------------------------|--------------|---------------|-------------------------------|
| 13                      | 44,25900     | 57,68639      | 30,33821                      |
| 42                      | 21,98500     | $-2,3370$     | 110,63317                     |
| 102                     | 17,52700     | $-2,85229$    | 116,27367                     |
| 296                     | 8,42190      | $-0.17482$    | 102,07580                     |
| 525                     | 5,85930      | 0,39855       | 93,19803                      |
| 792                     | 4.70940      | 0.34385       | 92,69873                      |

**Tabel 5.65 Tegangan arah radial pada koordinat nodal (160,320)**

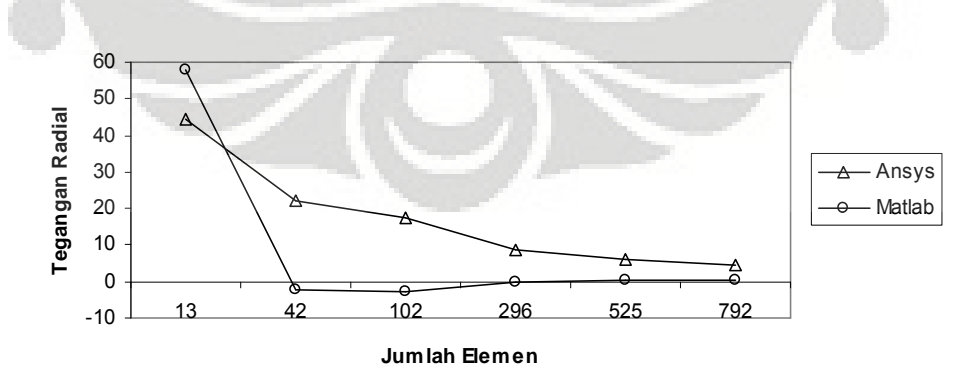

**Gambar 5.94 Grafik konvergensi elemen untuk tegangan arah radial pada koordinat nodal (160,320)**

| <b>Jumlah</b><br><b>Elemen</b> | <b>ANSYS</b> | <b>MATLAB</b> | Deviasi %<br>$(Answers - Matlab)$ |
|--------------------------------|--------------|---------------|-----------------------------------|
| 13                             | 127,43000    | 141,51813     | 11,05558                          |
| 42                             | 32,34500     | 28,89616      | 10,66267                          |
| 102                            | 19,42900     | 16,40374      | 15,57087                          |
| 296                            | 11,16200     | 8.20055       | 26.53155                          |
| 525                            | 7.52440      | 5,77774       | 23.21325                          |
| 792                            | 6,08790      | 4,57897       | 24,78566                          |

**Tabel 5.66 Tegangan arah aksial pada koordinat nodal (160,320)**

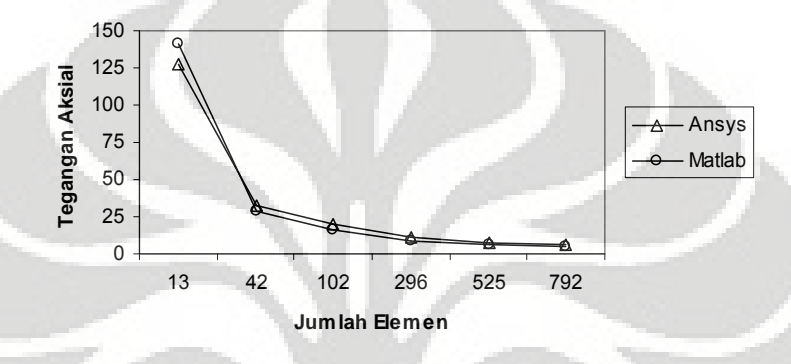

**Gambar 5.95 Grafik konvergensi elemen untuk tegangan arah aksial pada koordinat nodal (160,320)**

| Jumlah.<br><b>Elemen</b> | <b>ANSYS</b> | <b>MATLAB</b> | Deviasi %<br>$(Answers - Matlab)$ |
|--------------------------|--------------|---------------|-----------------------------------|
| 13                       | 411,49000    | 603,09369     | 46,56339                          |
| 42                       | 80,96700     | 222,03600     | 174,23024                         |
| 102                      | 68,80000     | 151,91575     | 120,80777                         |
| 296                      | 59,55300     | 106.85623     | 79,43062                          |
| 525                      | 55,48600     | 90,41265      | 62,94678                          |
| 792                      | 53,47500     | 82,26450      | 53.83731                          |

**Tabel 5.67 Tegangan arah** *circumferential* **pada koordinat nodal (160,320)**

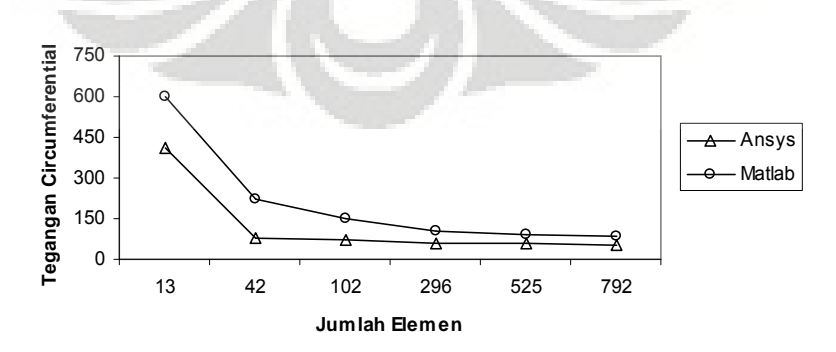

**Gambar 5.96 Grafik konvergensi elemen untuk tegangan arah** *circumferential* **pada koordinat nodal (160,320)**

Modelisasi struktur *cup-shaped steel die block* memanfaatkan Metode Elemen Hingga untuk memperoleh nilai peralihan dan tegangan yang terjadi, hal ini dikarenakan bentuk struktur ini tidak memiliki solusi eksak. Struktur dikenai beban merata linier bervariasi pada sisi tegak dan sisi datar struktur simetrisnya. Dengan memanfaatkan elemen triangular 3 nodal, maka diperoleh hasil peralihan dan tegangan antara ANSYS dan MATLAB yang cukup berdekatan, hal ini ditunjukkan dengan deviasi yang semakin kecil seiring dengan jumlah elemen yang semakin banyak.

Begitu pula pada modelisasi struktur dengan menggunakan elemen quadrilateral 4 nodal, di mana hasil peralihan dan tegangan dengan memanfaatkan program ANSYS dan MATLAB menunjukkan deviasi yang semakin kecil saat struktur semakin diperhalus.

Modelisasi struktur *cup-shaped steel die block* dengan menggunakan Metode Elemen Hingga menunjukkan hasil peralihan dan tegangan yang baik. Dengan memanfaatkan elemen triangular 3 nodal maupun elemen quadrilateral 4 nodal pada saat melakukan diskritisasi struktur, hasil yang baik ditunjukkan dengan angka hasil peralihan yang semakin konstan saat jaringan semakin halus. Selain itu kurva asimtotik pun memberikan informasi bahwa hasil perhitungan adalah bagus.

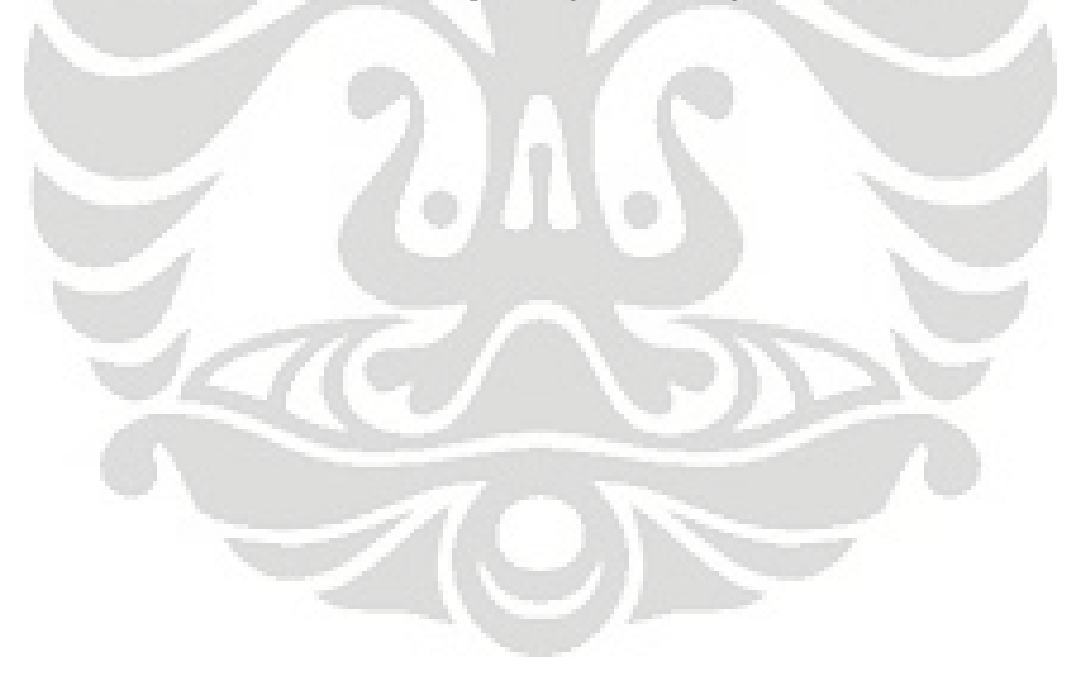

#### **5.7 CIRCULAR WATER TANK**

Sebuah bak penampung air terbuat dari baja yang diberikan perletakan rigid pada bagian tengah diameternya sebesar 5 *m*. Tekanan yang terjadi pada bak penampung air tersebut adalah akibat air setinggi 3 *m*. Tekanan yang diperoleh adalah sebesar *ggh*, di mana  $\rho = 1$ *Mg*/*m* 3 dan *g* = 9,8 *m*/*s* 2 . Dari struktur dibawah ini akan dihitung besarnya peralihan dan tegangan yang terjadi akibat tekanan air pada koordinat nodal (3750,4000).

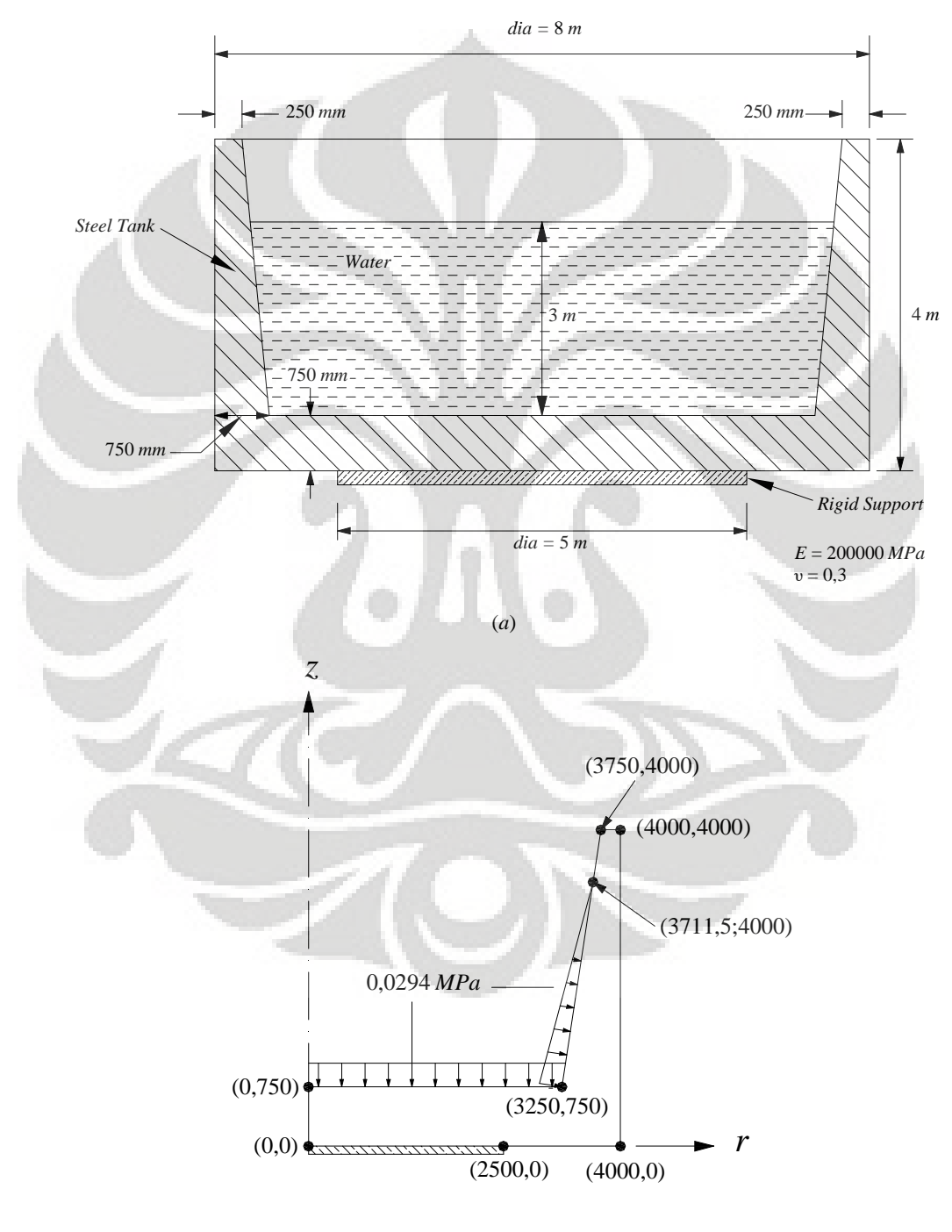

(*b*)

**Gambar 5.97 (***a***)** *Steel Water Tank* **(***b***) Model struktur simetris**

Modelisasi struktur..., Ririt A S, FT UI, 2008

#### **5.7.1 Diskritisasi Struktur dengan Elemen Triangular 3 Nodal**

Penghalusan jaringan adaptif dengan menggunakan elemen triangular 3 nodal sebanyak 6 tipe.

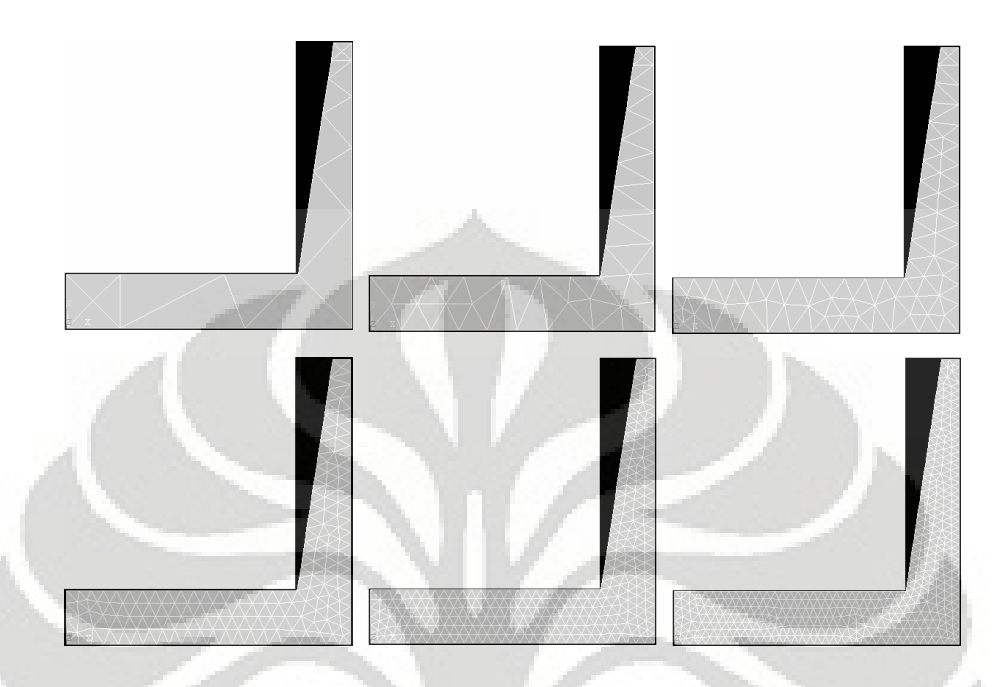

**Gambar 5.98 (***kiri ke kanan***) Diskritisasi adaptif dengan 20, 53, 116, 284, 542 dan 744 elemen**

#### *5.7.1.1 Diskritisasi Struktur Adaptif 20 Elemen*

Input yang dilakukan adalah :

```
% ----------------------------------
% Input data for control parameters
% ----------------------------------
\text{rel} = 20nel = 20;<br>
m = 3;<br>
m = 3;<br>
m = 3;<br>
m = 3;
nnel = 3;<br>
ndof = 2;<br>
\frac{1}{3} mumber of nodes per element<br>
\frac{1}{3} mumber of dofs per node
ndof = 2;<br>
mode = 20;<br>
where of dofs per node = 20;<br>
where of dofs per node = 20;
nnode = 20;<br>sdof = nnode*ndof;<br>\text{sdof} = \text{nnode}*ndof;<br>\text{sdof} = \text{nnode}*ndof;<br>\text{sdof} = \text{nnode}*ndof;
sdof = nnode*ndof;<br>edof = nnel*ndof;<br>edof = nnel*ndof;<br>edof = nnel*ndof;<br>edof = nnel*ndof;<br>edof = nnel*ndof;
                                                            edom per element<br>% elastic modulus
emodule = 2e5;<br>poisson = 0.3;% Poisson's ratio
%
% ------------------------------------------------
% Input data for nodal coordinate value
% g\text{coord}(i,j) where i \rightarrow \text{node no.} and j \rightarrow x or y% ------------------------------------------------
gcoord = [0. 0.; 2500. 0.; 4000. 0.; 4000. 4000.; 3750. 4000.; 3711.5 3750.; 3250.
750.; 0. 750.; 750. 0.; 4000. 1585.8; 4000. 2527.7; 4000. 3250.; 4000. 3750.;
3673.1 3500.; 3596.4 3001.5; 3473.7 2204.; 2214.5 750.; 750. 750.; 375. 375.;
3855.8 3875.];
\frac{1}{2} -----
% -----------------------------------------------------------
% Input data for nodal connectivity for each element
% nodes(i,j) where i \rightarrow element no. and j \rightarrow connected nodes %
                           % -----------------------------------------------------------
nodes = [4 20 13; 13 20 6; 20 5 6; 4 5 20; 8 19 18; 18 19 9; 19 1 9; 8 1 19; 7 2
3; 10 7 3; 2 17 9; 7 17 2; 18 9 17; 10 16 7; 11 16 10; 11 15 16; 12 15 11; 12 14
15; 13 14 12; 6 14 13];
% -----------------------------------
% Input data for boundary conditions
% -----------------------------------
```

```
bcdof = [1 \ 2 \ 1 \ 7 \ 18 \ 3 \ 4 \ 15];<br>bcval = [0 \ 0 \ 0 \ 0 \ 0 \ 0];<br>8 constrained value are 0
                                                                     % constrained value are 0
%
% -------------
% Force vector
% - -pi = 4.0*atan(1.0); \frac{1}{2} \frac{141592}{2}%
ff(11) = 2*pi*566.34359;<br>ff(12) = 2*pi* - 86.99038;<br>force applied at node 6 in z-axis
ff(12) = 2*pi*-86.99038;<br>ff(27) = 2*pi*5012.45645;<br>ff(27) = 2*pi*5012.45645;<br>8 force applied at node 14 in r-axis
ff(27) = 2*pi*5012.45645;<br>ff(28) = 2*pi*-771.07686;<br>ff(28) = 2*pi*-771.07686;<br>$ force applied at node 14 in z-axis
ff(28) = 2^{*}pi^{*}-771.07686;<br>ff(29) = 2^{*}pi^{*}20356.71864;<br>ff(29) = 2^{*}pi^{*}20356.71864;<br>$ force applied at node 15 in r-axis
ff(29) = 2*pi*20356.71864;<br>ff(30) = 2*pi*-3132.02477;<br>$ force applied at node 15 in z-axis
ff(30) = 2*pi* -3132.02477;<br>ff(31) = 2*pi*70802.71395;<br>$ force applied at node 16 in r-axis
ff(31) = 2*pi*70802.71395;<br>ff(32) = 2*pi*-10893.16842;<br>$ force applied at node 16 in z-axis
ff(32) = 2*pi*-10893.16842;<br>ff(13) = 2*pi*53838.70321;<br>$ force applied at node 7 in r-axis
ff(13) = 2*pi*53838.70321;<br>ff(14) = 2*pi*-52500.09952;<br>$ force applied at node 7 in z-axis
ff(14) = 2*pi* -52500.09952;<br>ff(34) = 2*pi* -76127.62500;<br>$ force applied at node 17 in z-axis
ff(34) = 2*pi* - 76127.62500;<br>ff(36) = 2*pi* - 32167.93773;<br>% force applied at node 18 in z-axis
ff(36) = 2*pi*-32167.93773;<br>ff(16) = 2*pi*-2756.25000;<br>$ force applied at node 8 in z-axis
                                                         % force applied at node 8 in z-axis
```
Output yang diperoleh adalah :

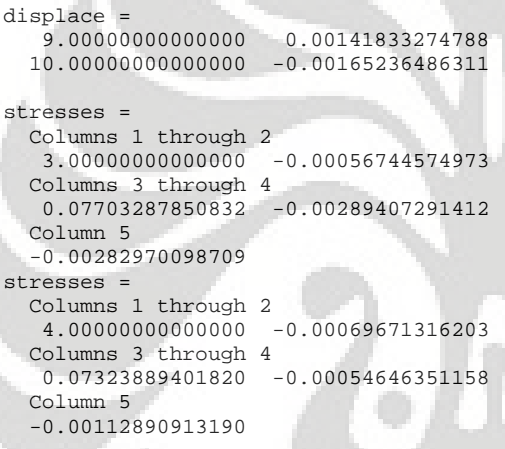

% radial displacement of node 5 % axial displacement of node 5

Deformasi struktur akibat beban serta kontur tegangannya untuk diskritisasi struktur dengan 20 elemen adalah sebagai berikut :

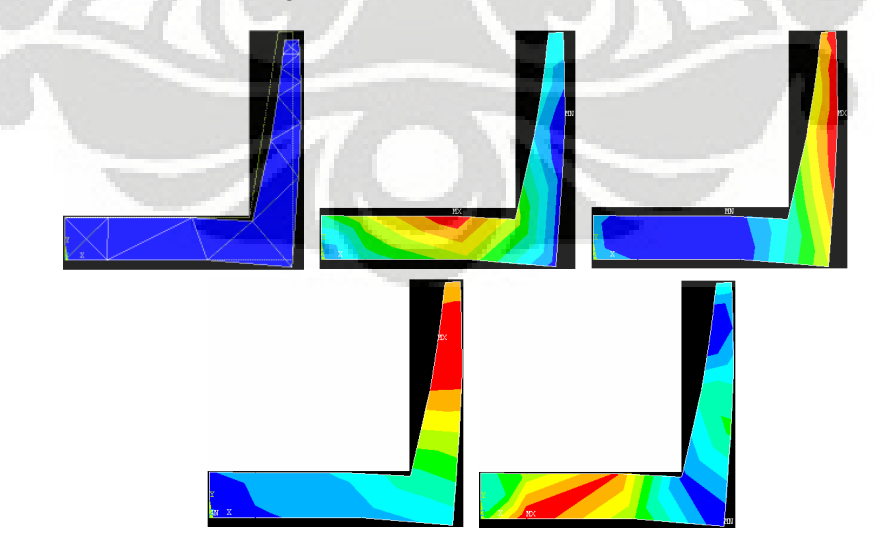

**Gambar 5.99 Deformasi struktur dan kontur tegangan arah radial, aksial,** *circumferential***, dan tegangan geser radial-aksial**

| Jumlah<br><b>Elemen</b> | <b>ANSYS</b>             | <b>MATLAB</b>            | Deviasi %<br>$(Answers - Matlab)$ |
|-------------------------|--------------------------|--------------------------|-----------------------------------|
| 20                      | $0.13200 \times 10^{-2}$ | $0.14183 \times 10^{-2}$ | 7,44945                           |
| 53                      | $0,10874 \times 10^{-2}$ | $0,11134 \times 10^{-2}$ | 2,38824                           |
| 116                     | $0.06998 \times 10^{-2}$ | $0.07163 \times 10^{-2}$ | 2,35167                           |
| 284                     | $0.05218 \times 10^{-2}$ | $0.05299 \times 10^{-2}$ | 1,54182                           |
| 542                     | $0.04439 \times 10^{-2}$ | $0.04576 \times 10^{-2}$ | 3,08638                           |
| 744                     | $0.04154 \times 10^{-2}$ | $0.04185 \times 10^{-2}$ | 0,73887                           |

**Tabel 5.68 Peralihan radial pada koordinat nodal (3750,4000)**

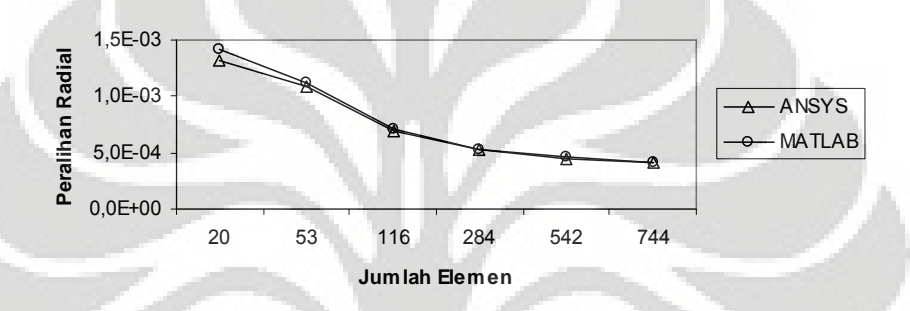

**Gambar 5.100 Grafik konvergensi elemen untuk peralihan radial pada koordinat nodal (3750,4000)**

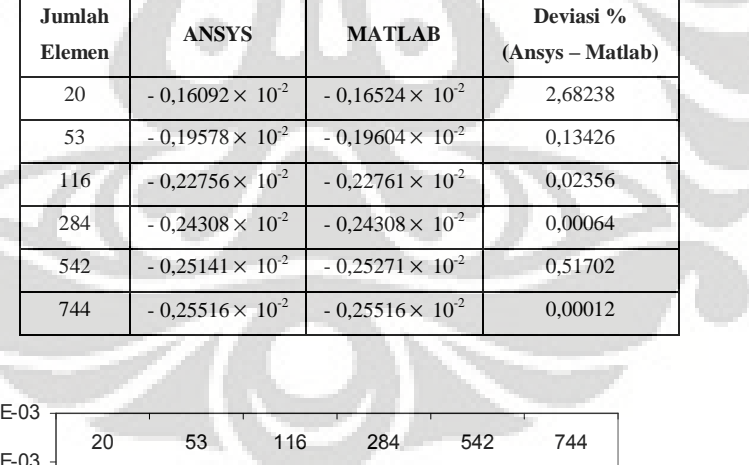

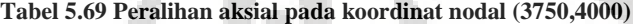

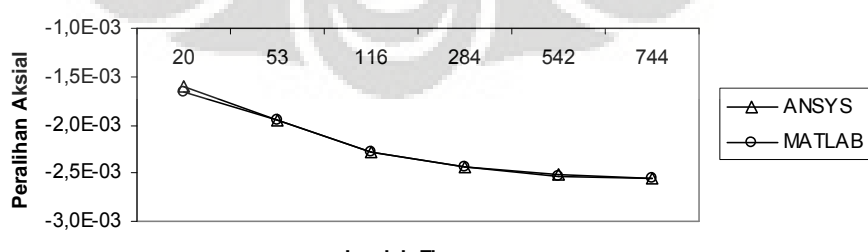

**Jumlah Elemen**

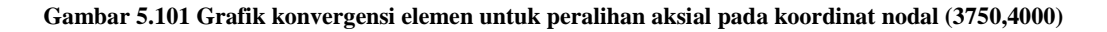

| Jumlah<br><b>Elemen</b> | <b>ANSYS</b>              | <b>MATLAB</b>             | Deviasi %<br>(Ansys – Matlab) |
|-------------------------|---------------------------|---------------------------|-------------------------------|
| 20                      | $-6,05020 \times 10^{-4}$ | $-6,32079 \times 10^{-4}$ | 4.47249                       |
| 53                      | $-5,95665 \times 10^{-4}$ | $-6,03932 \times 10^{-4}$ | 1,38781                       |
| 116                     | $-9.06640 \times 10^{-4}$ | $-9.12380 \times 10^{-4}$ | 0.63307                       |
| 284                     | $-6,83450 \times 10^{-4}$ | $-6,86724 \times 10^{-4}$ | 0.47899                       |
| 542                     | $-6,01210 \times 10^{-4}$ | $-6,12603 \times 10^{-4}$ | 1,89504                       |
| 744                     | $-4,29583 \times 10^{-4}$ | $-4,30801 \times 10^{-4}$ | 0,28354                       |

**Tabel 5.70 Tegangan rata-rata arah radial pada koordinat nodal (3750,4000)**

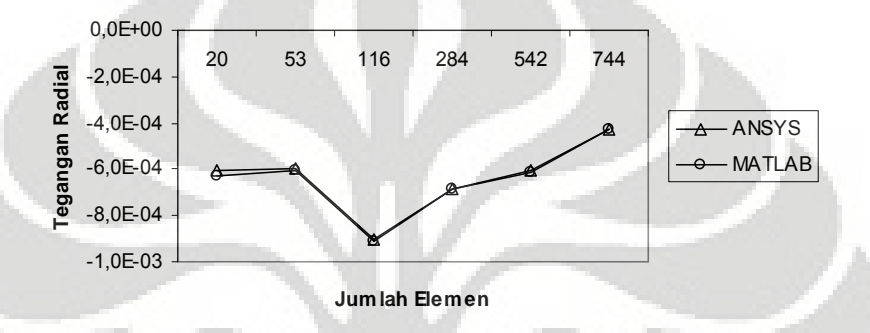

**Gambar 5.102 Grafik konvergensi elemen untuk tegangan rata-rata arah radial pada koordinat nodal (3750,4000)**

| Jumlah<br><b>Elemen</b> | <b>ANSYS</b>              | <b>MATLAB</b>             | Deviasi %<br>$(Answers - Matlab)$ |
|-------------------------|---------------------------|---------------------------|-----------------------------------|
| 20                      | $-1,61684 \times 10^{-3}$ | $-1,72027 \times 10^{-3}$ | 6,39726                           |
| 53                      | $-1,41207 \times 10^{-3}$ | $-1,43870\times 10^{-3}$  | 1,88608                           |
| 116                     | $-1,32020 \times 10^{-3}$ | $-1,33719 \times 10^{-3}$ | 1,28691                           |
| 284                     | $-1,08249 \times 10^{-3}$ | $-1,09197 \times 10^{-3}$ | 0,87598                           |
| 542                     | $-0.90957 \times 10^{-3}$ | $-0.92930 \times 10^{-3}$ | 2,16954                           |
| 744                     | $-0.35602 \times 10^{-3}$ | $-0.35691 \times 10^{-3}$ | 0,25179                           |

**Tabel 5.71 Tegangan rata-rata arah aksial pada koordinat nodal (3750,4000)**

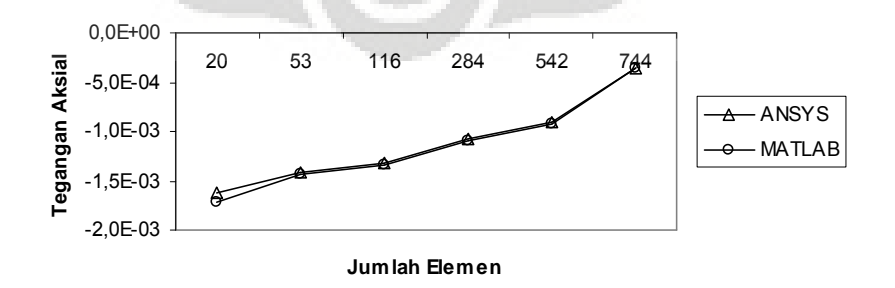

**Gambar 5.103 Grafik konvergensi elemen untuk tegangan rata-rata arah aksial pada koordinat nodal (3750,4000)**

| <b>Jumlah</b><br>Elemen | <b>ANSYS</b> | <b>MATLAB</b> | Deviasi %<br>(Ansys – Matlab) |
|-------------------------|--------------|---------------|-------------------------------|
| 20                      | 0,07008      | 0,07514       | 7,21598                       |
| 53                      | 0.05825      | 0.05954       | 2.20775                       |
| 116                     | 0.03936      | 0,04017       | 2,05706                       |
| 284                     | 0,03071      | 0,03111       | 1,27882                       |
| 542                     | 0,02727      | 0,02799       | 2,63832                       |
| 744                     | 0,02510      | 0.02525       | 0,61682                       |

**Tabel 5.72 Tegangan rata-rata arah** *circumferential* **pada koordinat nodal (3750,4000)**

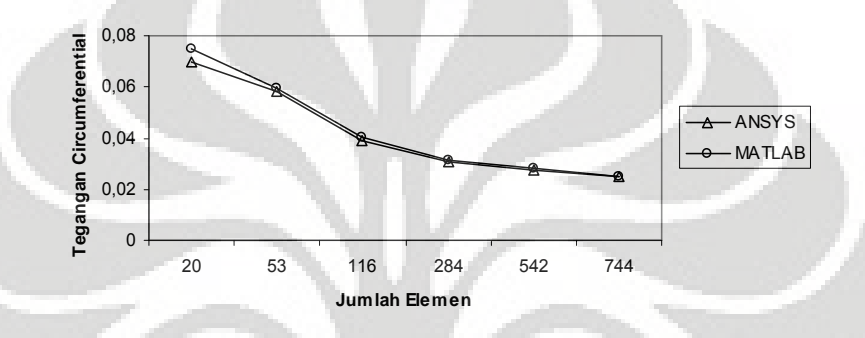

**Gambar 5.104Grafik konvergensi elemen untuk tegangan rata-rata arah** *circumferential* **pada koordinat nodal (3750,4000)**

### **5.7.2 Diskritisasi Struktur dengan Elemen Quadrilateral 4 Nodal**

Penghalusan jaringan adaptif dengan menggunakan elemen quadrilateral 4 nodal sebanyak 6 tipe.

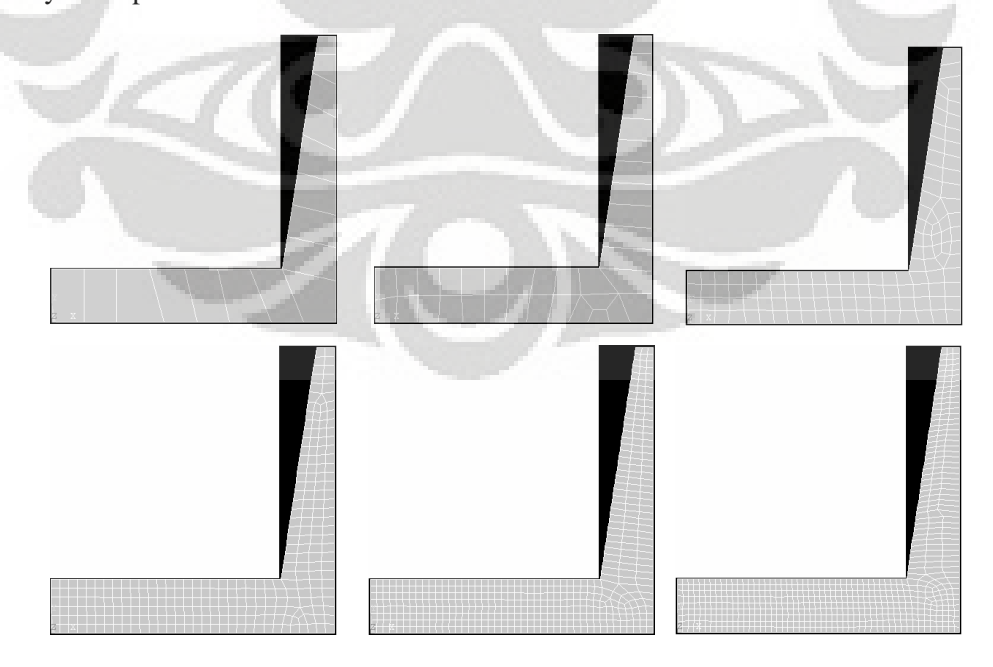

**Gambar 5.105 (***kiri ke kanan***) Diskritisasi adaptif dengan 16, 36, 119, 278, 439 dan 578 elemen**

#### *5.7.2.1 Diskritisasi Struktur Adaptif 16 Elemen*

Input yang dilakukan adalah :

```
% ----------------------------------
% Input data for control parameters
% ------------------------<br>nel = 16;
                                                                           % number of elements
nnel = 4; \frac{1}{2} and \frac{1}{2} and \frac{1}{2} and \frac{1}{2} and \frac{1}{2} and \frac{1}{2} and \frac{1}{2} and \frac{1}{2} and \frac{1}{2} and \frac{1}{2} and \frac{1}{2} and \frac{1}{2} and \frac{1}{2} and \frac{1}{2} and \frac{1}{2} and \ndof = 2;<br>
nnode = 34;<br>
hnode = 34;<br>
hnode = 34;<br>
hnode = 34;
nnode = 34;<br>sdof = nnode*ndof;<br>\text{sdof} = nnode*ndof;<br>\text{sdof} = nnode*ndof;<br>\text{sdof} = nnode*ndof;
sdof = nnode*ndof;<br>edof = nnel*ndof;<br>edof = nnel*ndof;<br>\begin{array}{ccc}\n & \text{if } x \neq 0 \\
\text{if } x = 0\n\end{array}% degrees of freedom per element
emodule = 2e5;<br>
poisson = 0.3;<br>
\frac{1}{2} & Poisson's ratio
poisson = 0.3;<br>
\text{nglx} = 2; \text{ ngly} = 2;<br>
\text{nglx} = 2; \text{ agly} = 2;<br>
\text{nglx} = 2; \text{ agly} = 2;nglx = 2; ngly = 2;<br>nglx*ngly;<br>nglxy = nglx*ngly;<br>8 number of sampling points per element
                                                    % number of sampling points per element
%
% ------------------------------------------------
% Input data for nodal coordinate values
\gamma gcoord(i,j) where i -> node no. and j -> x or y
% ------------------------------------------------
gcoord = [0. 0.; 2500. 0.; 4000. 0.; 4000. 4000.; 3750. 4000.; 3711.5 3750.; 3250.
750.; 0. 750.; 456.20 0.; 912.41 0.; 1587.6 0.; 2043.8 0.; 3087.6 0.; 3543.8 0.;
4000.0 587.78; 4000.0 1044.0; 4000.0 1500.2; 4000.0 1956.4; 4000.0 2412.6; 4000.0
2868.8; 4000.0 3325.0; 4000.0 3750.0; 3673.1 3500.0; 3607.9 3076.5; 3538.6 2625.6;
3458.1 2102.7; 3388.7 1651.8; 3319.4 1200.9; 2793.8 750.; 2337.6 750.; 1873.6
750.; 1376.4 750.; 912.41 750.; 456.20 750.];
\frac{8}{6}% -----------------------------------------------------------
% Input data for nodal connectivity for each element
% nodes(i,j) where i -> element no. and j -> connected nodes
% -----------------------------------------------------------
nodes = [7 15 16 28; 16 17 27 28; 7 29 13 14; 29 30 2 13; 31 12 2 30; 10 11 32 33;
33 34 9 10; 8 1 9 34; 32 11 12 31; 7 14 3 15; 18 26 27 17; 18 19 25 26; 19 20 24
25; 20 21 23 24; 21 22 6 23; 22 4 5 6];
% -----------------------------------
% Input data for boundary conditions
% -----------------------------------
bcdof = [1 2 17 18 19 20 21 22 23 24 3 4 15];% axial and radial motion constrained
bcval = [0 0 0 0 0 0 0 0 0 0 0 0 0]; <br>bcval = [0 0 0 0 0 0 0 0 0 0 0 0]; <br>$ constrained values are 0
%
% -------------
% Force vector
% -------------
pi = 4.0*atan(1.0); *pi = 3.141592ff(11) = 2*pi*566.34359;ff(11) = 2*pi*566.34359;<br>ff(12) = 2*pi* -86.99038;<br>force applied at node 6 in z-axis<br>force applied at node 6 in z-axis
ff(12) = 2*pi*-86.99038;<br>ff(45) = 2*pi*4063.08805;<br>$ force applied at node 23 in r-axis
ff(45) = 2*pi*4063.08805;<br>ff(46) = 2*pi*-625.33284;<br>$ force applied at node 23 in z-axis
ff(46) = 2*pi*-625.33284;<br>ff(47) = 2*pi*10597.78132;<br>$ force applied at node 24 in r-axis
ff(47) = 2*pi*10597.78132;<br>ff(48) = 2*pi*-1629.71374;<br>% force applied at node 24 in z-axis
ff(48) = 2*pi*-1629.71374;<br>ff(49) = 2*pi*19543.68499;<br>% force applied at node 25 in r-axis
ff(49) = 2*pi*19543.68499;<br>ff(50) = 2*pi*-3006.91871;<br>$ force applied at node 25 in z-axis
ff(50) = 2*pi* -3006.91871;<br>ff(51) = 2*pi*26587.15995;<br>$ force applied at node 26 in r-axis
ff(51) = 2*pi*26587.15995;<br>ff(52) = 2*pi*-4092.57644;<br>$ force applied at node 26 in z-axis
ff(52) = 2*pi*-4092.57644;<br>ff(53) = 2*pi*31395.69249;<br>$ force applied at node 27 in r-axis
ff(53) = 2*pi*31395.69249;<br>ff(54) = 2*pi*-4828.41693;<br>ff(54) = 2*pi*-4828.41693;<br>$ force applied at node 27 in z-axis
ff(54) = 2*pi*-4828.41693;<br>ff(55) = 2*pi*37366.52586;<br>$ force applied at node 28 in r-axis
ff(55) = 2*pi*37366.52586;<br>ff(56) = 2*pi*-5747.44043;<br>$ force applied at node 28 in z-axis
ff(56) = 2*pi* -5747.44043;<br>ff(13) = 2*pi*20064.67540;<br>fi(13) = 2*pi*20064.67540;<br>f \frac{1}{2} force applied at node 7 in r-axis
ff(13) = 2*pi*20064.67540;<br>ff(14) = 2*pi* -23863.41699;<br>force applied at node 7 in z-axis
ff(14) = 2*pi* - 23863.41699;<br>ff(58) = 2*pi* - 37471.22786;<br>$ force applied at node 29 in z-axis
ff(58) = 2*pi* - 37471.22786;<br>ff(60) = 2*pi* - 31585.40490;<br>% force applied at node 30 in z-axis
ff(60) = 2*pi* -31585.40490;<br>ff(62) = 2*pi* -26316.92549;<br>$ force applied at node 31 in z-axis
ff(62) = 2*pi* - 26316.92549;<br>ff(64) = 2*pi* - 19604.24765;<br>$ force applied at node 32 in z-axis
ff(64) = 2*pi* -19604.24765;<br>ff(66) = 2*pi* -12377.19519;<br>$ force applied at node 33 in z-axis
ff(66) = 2*pi* -12377.19519;<br>ff(68) = 2*pi* -6118.79391;<br>$ force applied at node 34 in z-axis
ff(68) = 2*pi* -6118.79391;<br>ff(16) = 2*pi* -1019.78036;<br>$ force applied at node 8 in z-axis
                                                        ff(16) = 2*pi*-1019.78036; % force applied at node 8 in z-axis
```
Output yang dihasilkan yaitu :

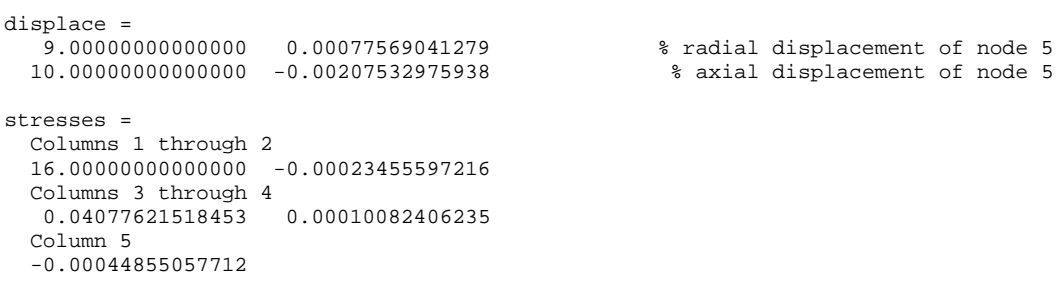

Deformasi struktur akibat beban serta kontur tegangannya untuk diskritisasi struktur dengan 16 elemen adalah sebagai berikut :

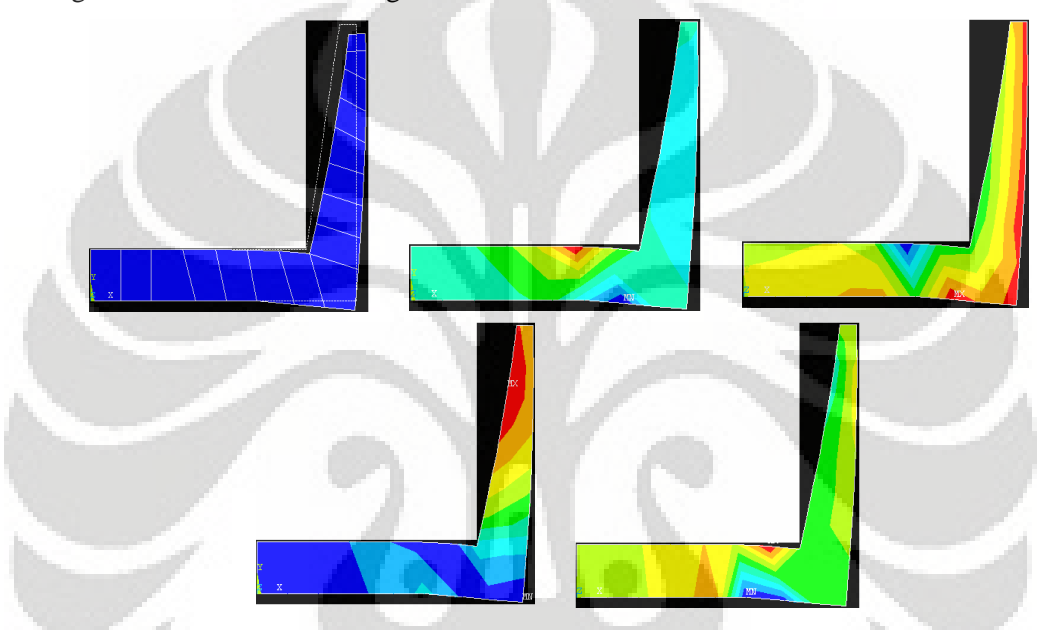

**Gambar 5.106 Deformasi struktur dan kontur tegangan arah radial, aksial,** *circumferential***, dan tegangan geser radial-aksial**

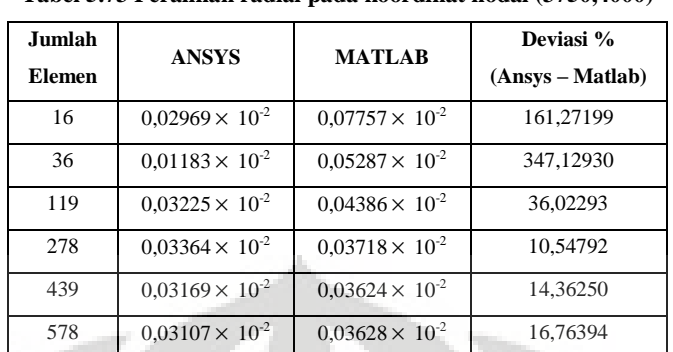

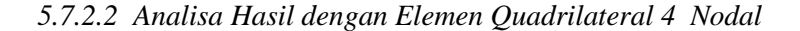

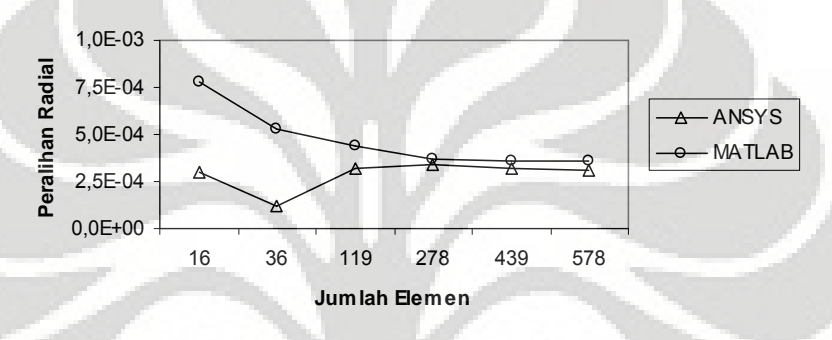

**Tabel 5.73 Peralihan radial pada koordinat nodal (3750,4000)**

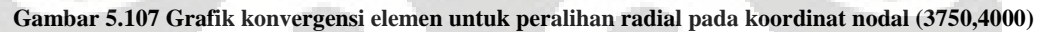

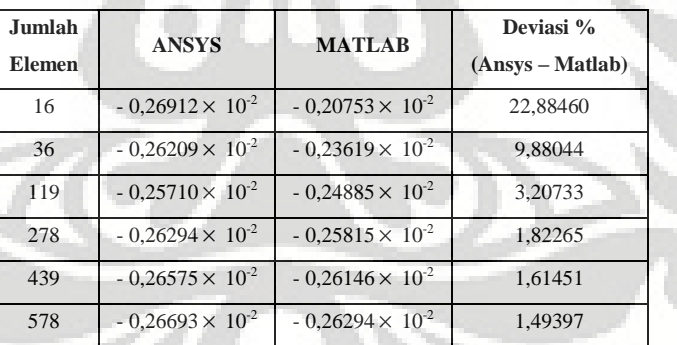

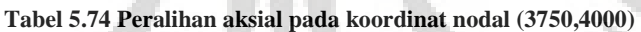

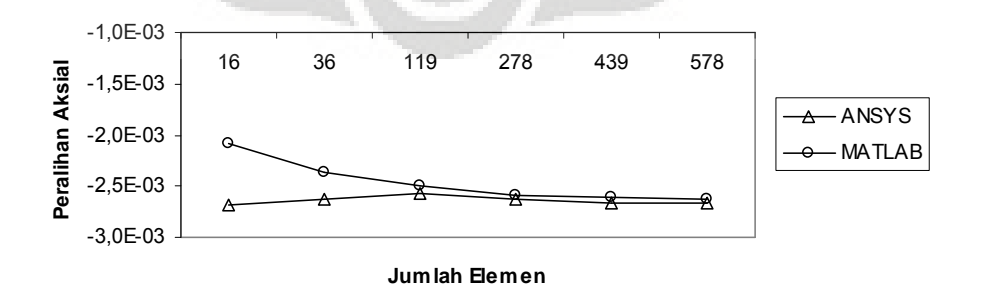

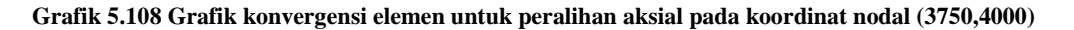

| Jumlah<br><b>Elemen</b> | <b>ANSYS</b>             | <b>MATLAB</b>             | Deviasi %<br>$(Answers - Matlab)$ |
|-------------------------|--------------------------|---------------------------|-----------------------------------|
| 16                      | $1,75580 \times 10^{-3}$ | $-0.23456 \times 10^{-3}$ | 113,35892                         |
| 36                      | $1.92350 \times 10^{-3}$ | $-0.40275 \times 10^{-3}$ | 120,93835                         |
| 119                     | $1,66390 \times 10^{-3}$ | $-0.60878 \times 10^{-3}$ | 136,58751                         |
| 278                     | $0.83408 \times 10^{-3}$ | $-0.44392 \times 10^{-3}$ | 153,22230                         |
| 439                     | $0.53129 \times 10^{-3}$ | $-0.33988 \times 10^{-3}$ | 163,97310                         |
| 578                     | $0.73507 \times 10^{-3}$ | $-0.26938 \times 10^{-3}$ | 136,64666                         |

**Tabel 5.75 Tegangan arah radial pada koordinat nodal (3750,4000)**

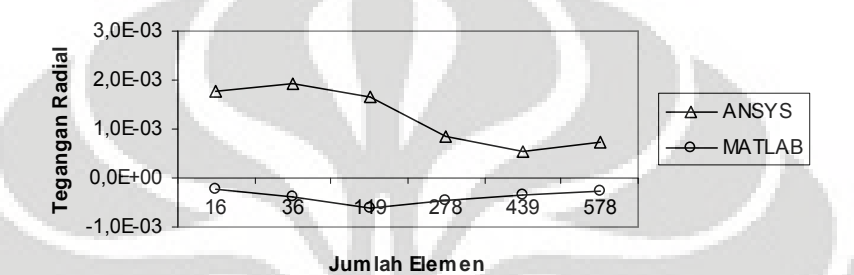

**Gambar 5.109 Grafik konvergensi elemen untuk tegangan arah radial pada koordinat nodal (3750,4000)**

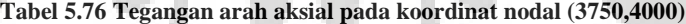

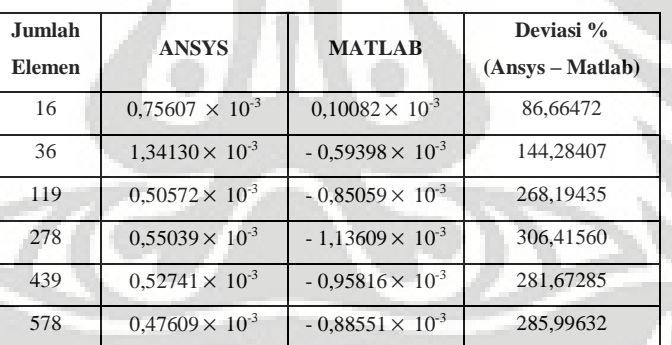

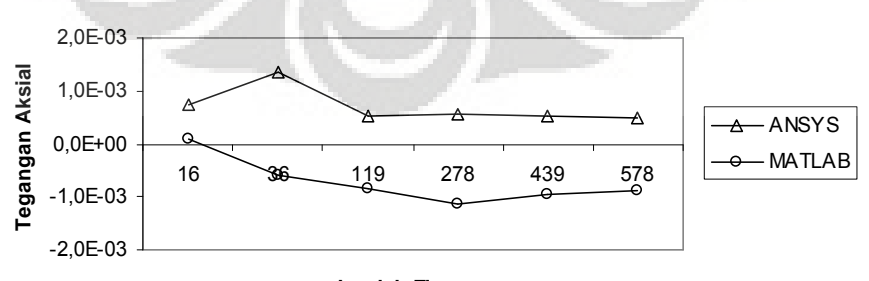

**Jumlah Elemen**

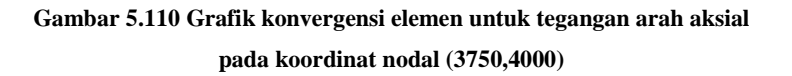

| <b>Jumlah</b><br><b>Elemen</b> | <b>ANSYS</b> | <b>MATLAB</b> | Deviasi %<br>(Ansys – Matlab) |
|--------------------------------|--------------|---------------|-------------------------------|
| 16                             | 0.01978      | 0.04078       | 106,11745                     |
| 36                             | 0,01045      | 0.02895       | 177,04718                     |
| 119                            | 0.02063      | 0.02398       | 16.21355                      |
| 278                            | 0.01951      | 0.02041       | 4.63952                       |
| 439                            | 0.01784      | 0.01963       | 10.03528                      |
| 578                            | 0,01777      | 0,01982       | 11,54798                      |

**Tabel 5.77 Tegangan arah** *circumferential* **pada koordinat nodal (3750,4000)**

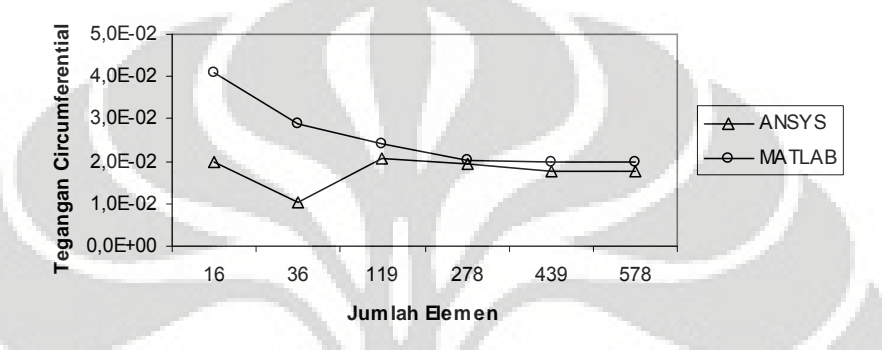

**Gambar 5.111 Grafik konvergensi elemen untuk tegangan arah** *circumferential* **pada koordinat nodal (3750,4000)**

Bentuk struktur *circular water tank* merupakan struktur yang tidak memiliki solusi eksak, sehingga digunakanlah Metode Elemen Hingga untuk memperoleh nilai peralihan dan tegangan yang terjadi. Struktur dikenai beban merata berupa tekanan air setinggi 3 *m* pada sisi tegak dan sisi datar struktur simetrisnya. Hasil peralihan dan tegangan antara ANSYS dan MATLAB dengan menggunakan elemen triangular 3 nodal, menunjukkan deviasi yang semakin kecil seiring dengan jaringan yang semakin halus, walaupun besarnya tegangan yang dihasilkan tidak semakin konstan saat elemen semakin diperbanyak jumlahnya.

Sedangkan diskritisasi struktur dengan menggunakan elemen quadrilateral 4 nodal dengan memanfaatkan program ANSYS dan MATLAB menunjukkan deviasi peralihan yang semakin kecil saat struktur semakin diperhalus, walaupun tidak sama dengan yang terjadi pada hasil semua tegangan yang terjadi

Modelisasi struktur *circular water tank* dengan menggunakan Metode Elemen Hingga menunjukkan hasil peralihan yang baik. Hal ini ditunjukkan dengan angka hasil peralihan yang semakin konstan saat jaringan semakin halus, sehingga kurva yang dihasilkan menjadi menjadi semakin konstan mendekati sebuah nilai. Walaupun begitu, tidak sama halnya yang terjadi dengan semua nilai tegangan yang terjadi.

# **BAB VI**

### **KESIMPULAN**

Modelisasi struktur yang dilakukan terhadap beberapa problem struktur solid axisymmetri yang ada dengan menggunakan program yang tersedia, dapat disimpulkan bebarapa hal berikut ini :

- 1. Pada kasus *open-ended cylinder*, nilai peralihan dan tegangan yang dihasilkan mendekati solusi eksak setelah jaringan semakin diperhalus. Dengan menggunakan dua tipe elemen terlihat bahwa elemen quadrilateral 4 nodal dan tiangular 3 nodal memberikan kecepatan konvergensi yang baik.
- 2. Problem *close-ended cylinder* yang menerima tekanan dari dalam memberikan nilai peralihan dan tegangan dengan deviasi yang nyata dengan nilai eksaknya. Walaupun begitu nilai peralihan dan tegangan semakin mendekati nilai tertentu setelah dilakukan diskritisasi yang semakin halus. Kecepatan konvergensi yang baik terlihat dari hasil solusi baik dengan menggunakan elemen quadrilateral 4 nodal maupun triangular 3 nodal.
- 3. Sedangkan problem *close-ended cylinder* yang diberi beban aksial, memberikan deviasi yang besar dengan solusi eksaknya, baik pada nilai peralihan maupun tegangan. Dari kurva yang dihasilkan, dengan menggunakan elemen Q4 dan T3 diketahui bahwa kecepatan konvergensi untuk kedua tipe elemen tersebut cukup baik.
- 4. Pada struktur *Belleville spring,* nilai peralihan dan tegangan didekati dengan menggunakan metode elemen hingga. Nilai peralihan yang terjadi semakin mendekati suatu angka, sehingga dapat diperkirakan nilai peralihan yang terjadi. Dengan menggunakan elemen Q4, kecepatan konvergensi yang baik dapat terlihat dibandingkan dengan elemen T3.
- 5. Problem struktur *circular pad hydrostatic bearing* memberikan nilai peralihan dan tegangan yang mendekati suatu nilai setelah dilakukan diskritisasi struktur dengan jumlah elemen yang banyak. Elemen quadrilateral 4 nodal memberikan kecepatan konvergensi yang lebih baik dibandingkan dengan elemen triangular 3 nodal.
- 6. Pada problem *cup-shaped steel die block* diperoleh hasil peralihan dan tegangan yang semakin mendekati nilai solusinya. Diskritisasi struktur dengan elemen T3 dan Q4 memberikan hasil berupa kecepatan konvergensi yang berbeda, di mana elemen Q4 memberikan kecepatan konvergensi yang lebih baik dibandingkan dengan elemen T3.
- 7. Untuk struktur *circular water tank,* nilai peralihan dan tegangan didekati dengan metode elemen hingga. Solusi akan mendekati suatu nilai setelah struktur dibagi-bagi dalam elemen yang cukup banyak. Walaupun solusi dengan elemen T3 menunjukkan kecepatan konvergensi yang baik, tetapi dengan menggunakan elemen Q4 kecepeatan konvergensi akan lebih baik.
- 8. Perbandingan solusi dengan menggunakan *commercial software* yang ada memberikan deviasi yang kecil pada elemen triangular 3 nodal. Sedangkan ketika menggunakan elemen quadrilateral 4 nodal, deviasi terlihat nyata pada saat jumlah elemen belum mencukupi tetapi semakin banyak jumlah elemen yang digunakan maka deviasi pun akan semakin kecil dan cenderung sama dengan perhitungan MATLAB. Deviasi yang terlihat pada hasil elemen quadrilateral 4 nodal dimungkinkan karena tipe elemen yang digunakan pada *commercial software* ANSYS adalah berbeda dengan elemen Q4 standar yang digunakan pada uji numerik dengan MATLAB pada skripsi ini.
- 9. Penting untuk mengetahui riwayat dari penggunaan tipe elemen yang digunakan pada *commercial software* yang tersedia semisal ANSYS, sehingga dapat ditelusuri proses perhitungan yang dilakukan apakah menggunakan formulasi yang sama dengan yang sedang kita pahami atau tidak. Seperti penggunaan formulasi *shape function* atau perhitungan beban nodal ekuivalen jika beban yang bekerja pada struktur berupa beban merata di permukaan (*surface traction*). Jika menggunakan rumusan yang sama, maka sewajarnya diperoleh hasil yang sama dengan modelisasi yang sedang kita lakukan. Jika tidak maka, perlu diketahui pada formulasi yang manakah yang memiliki perbedaan serta alasan mengapa digunakan formulasi yang berbeda pada modelisasi struktur tersebut.

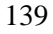

## **DAFTAR REFERENSI**

- [A1] AWAY, G.A., *The Shortcut of MATLAB Programming*, Penerbit INFORMATIKA, Bandung, 2006
- [B1] BATOZ, J.L., DHATT, G., *Modélisation des structures par éléments finis*, *Volume 1: solides élastiques*, Hermes, Paris 1990
- [B2] BORESSI, A.P., SCHMIDT, R.J., SIDEBOTTOM, O.M., *Advanced Mechanics of Material*, John Wiley & Sons, Canada, 1993
- $[CI]$ COOK, R.D., MALKUS, D.S., PLESHA, M.E., *Concepts and Applications of Finite Element Analysis*, John Wiley & Sons, 1988
- $[C2]$ CHANDRUPATLA, T.R., BELEGUNDU, A.D., *Introduction to Finite Elements in Engineering*, Prentice Hall, 1997
- [H1] HARTANTO, T.W.D., PRASETYO, T.W.A., *Analisis dan Desain Sistem Kontrol dengan MATLAB*, Penerbit ANDI, Yogyakarta 2002
- [K1] KATILI, I., *Metode Elemen Hingga untuk Analisis Tegangan*, UI, Jakarta 2007
- [K2] KWON, Y.W., BANG, H., *The Finite Element Method Using MATLAB*, CRC Press, 2000
- [W1] WEAVER, W., JOHNSON, P.R., *Finite Elements for Structural Analysis*, Prentice-Hall, New Jersey 1984
- [S1] SEGERLIND, L.J., *Applied Finite Element Analysis*, John Wiley & Sons, Canada 1984
- $[Z1]$ ZIENKIEWICZ, O.C., *The Finite Element Method*, McGraw-Hill, New York 1977

140